# **Shibaura Machine**

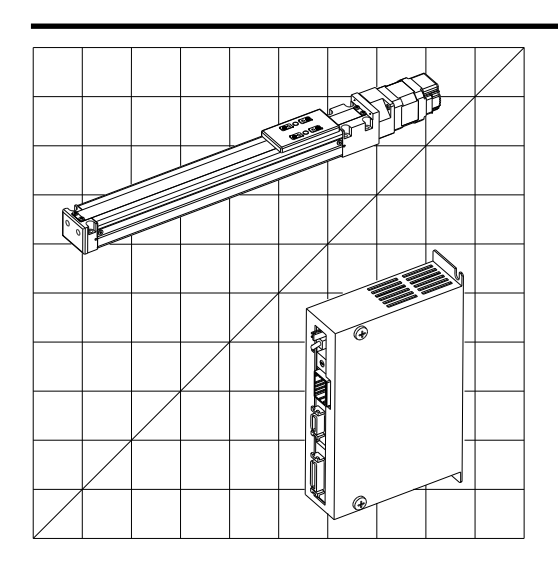

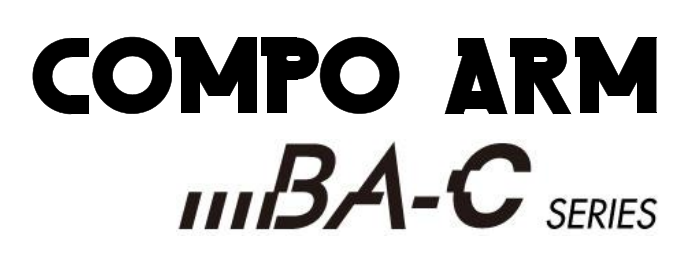

MODEL:CA01-M05 **CONTROLLER** 

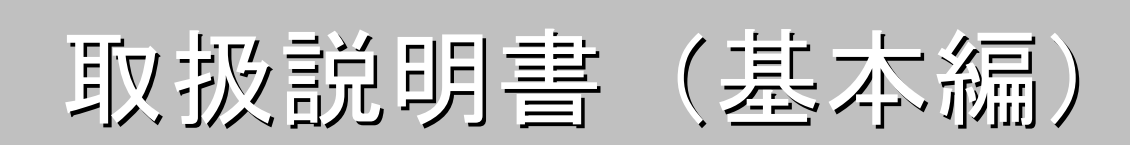

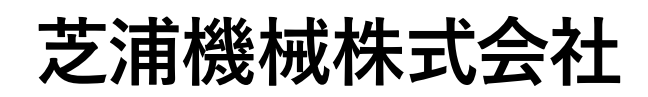

お読みになったあと必ず保存してください。

# はじめに

このたびは、コンポアームBA-Cシリーズをお買い上げくださいまして、誠にありがとうございました。

コンポアームBA-Cシリーズをご使用になる前に、正しく使っていただくための手引書としてこの「取扱説明書」 をお読みください。

コンポアームBA-Cシリーズのロボット本体については、ロボット本体に付属の取扱説明書をご参照ください。

## 

- 1. 本書の内容については、将来予告なしに変更されることがあります。
- 2. 本書の内容につきましては万全を期してありますが、万一不可解な点や、お気付きの点がございま したら、ご一報くださるようお願いします。
- 3. 運用した結果の影響につきましては、2 項にかかわらず責任を負いかねますのでご了承願います。

 $\blacksquare$ 次

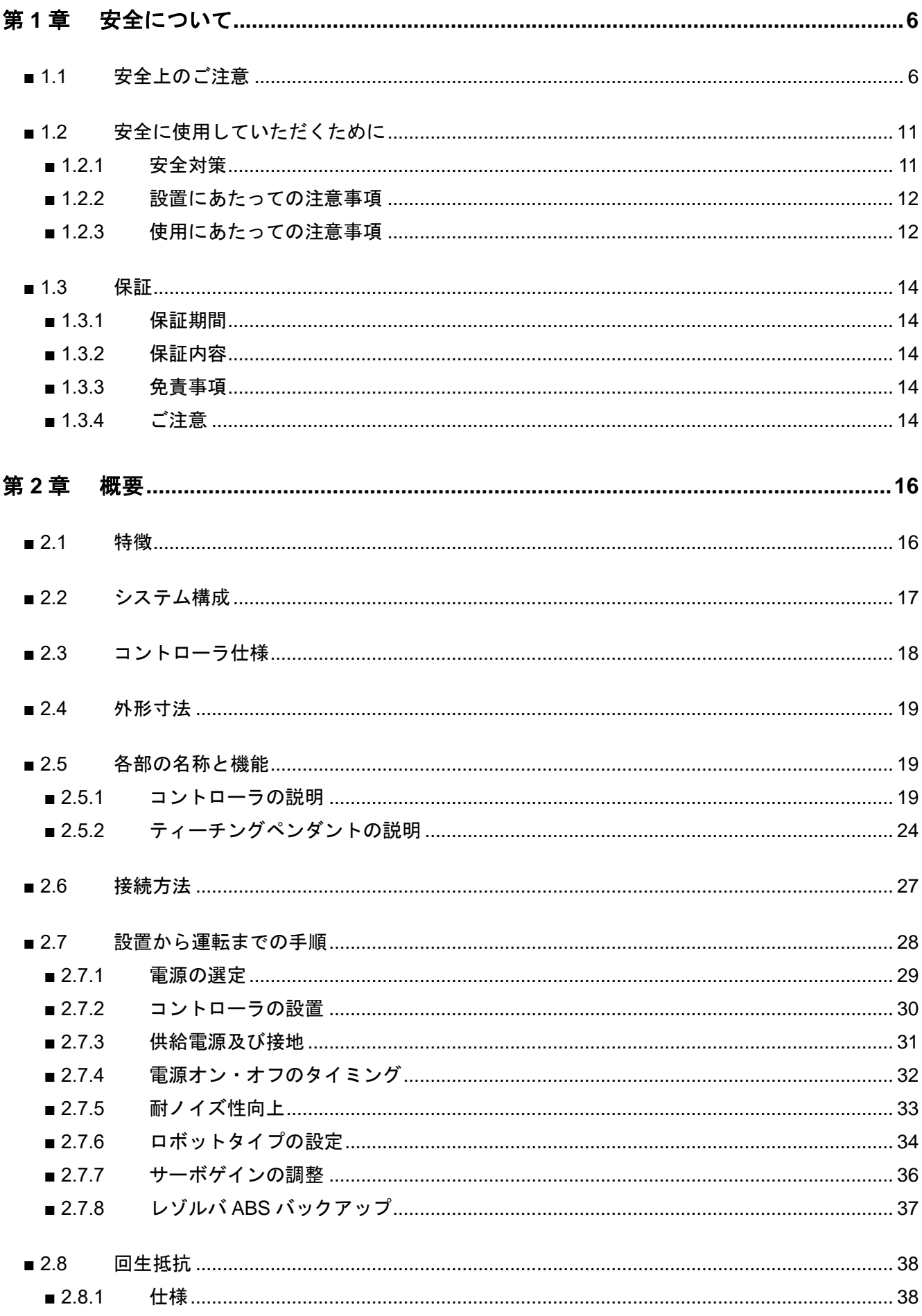

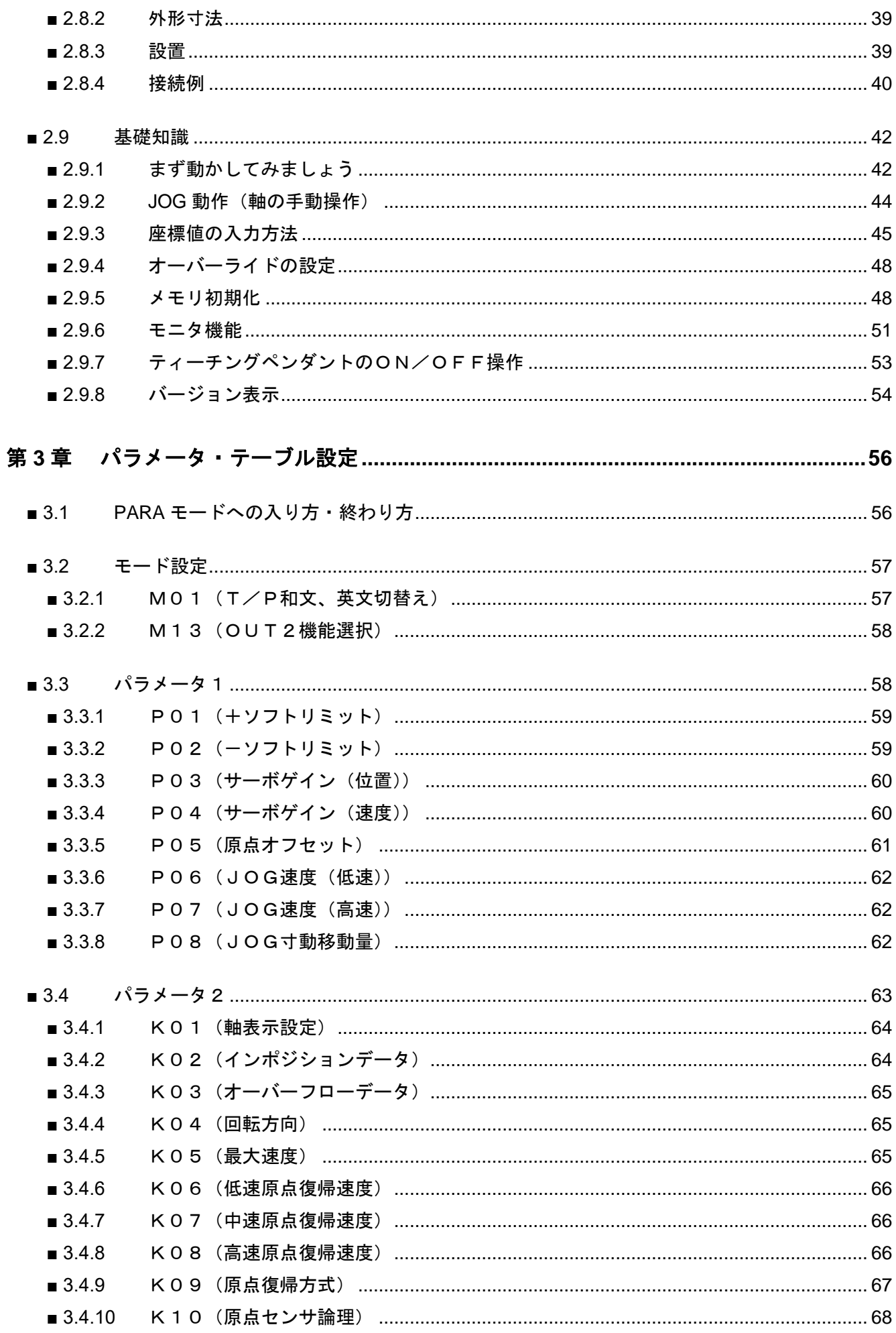

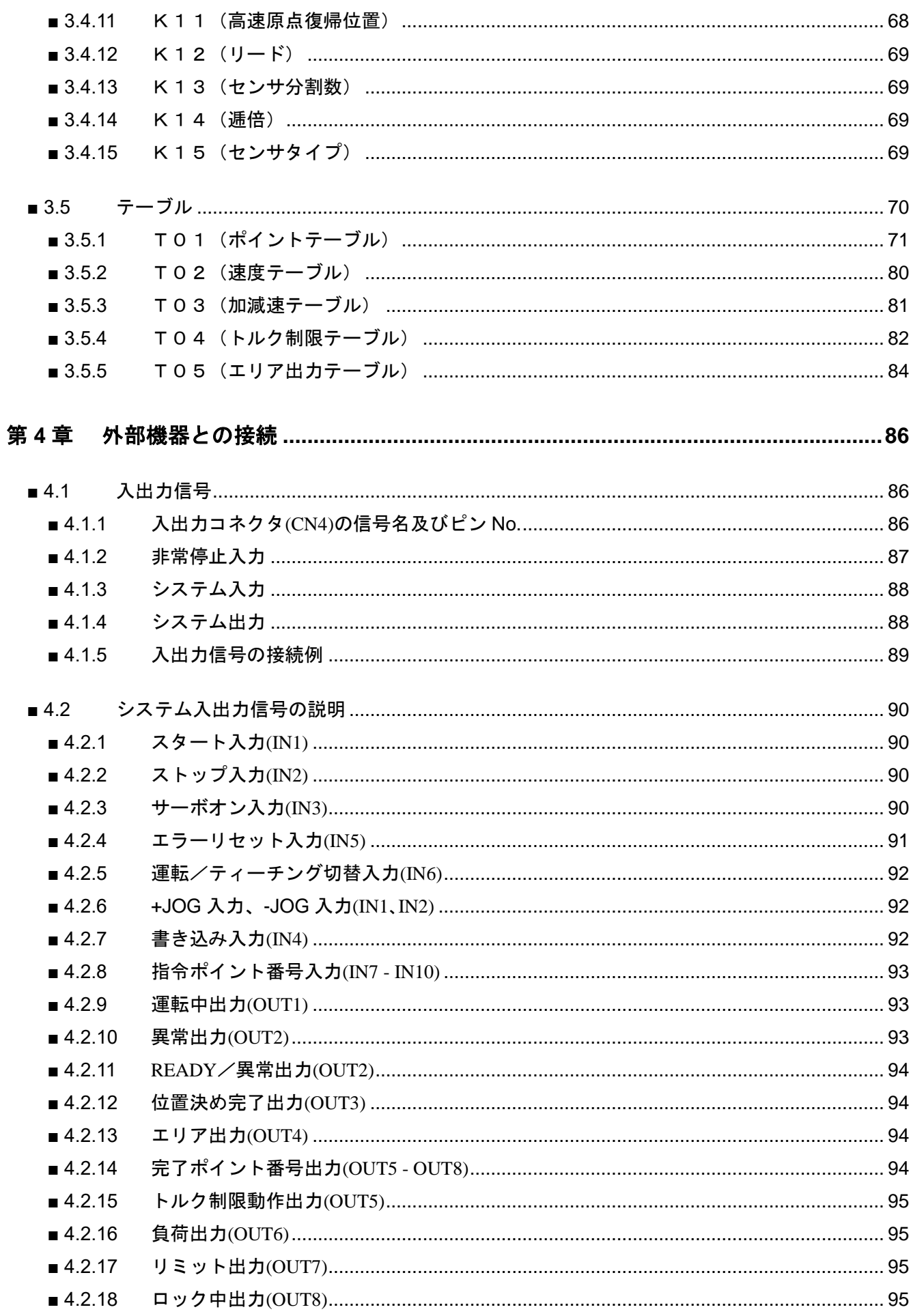

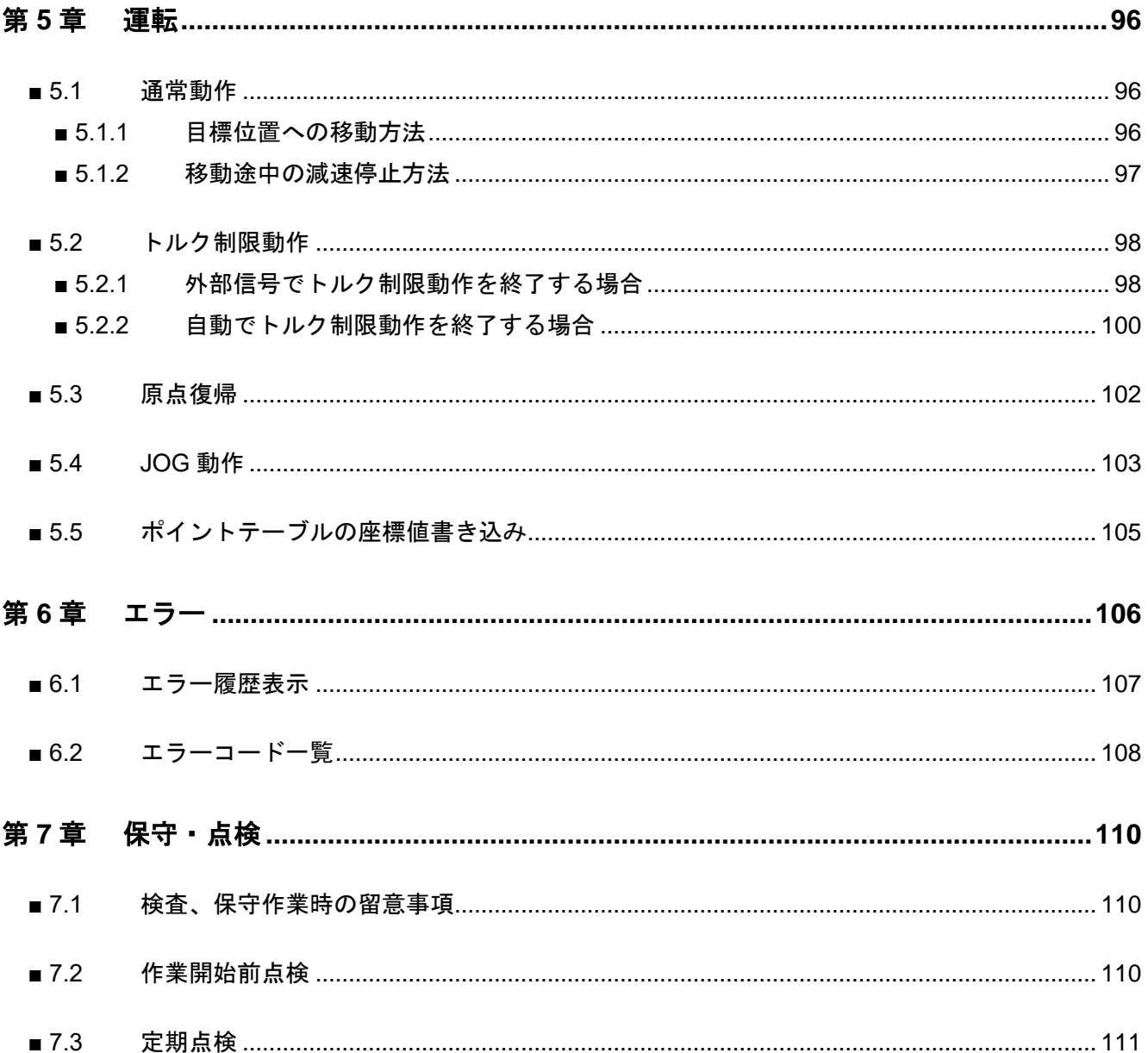

# <span id="page-7-0"></span>第**1**章 安全について

## <span id="page-7-1"></span>■ 1.1 安全上のご注意

- 当社アームロボット・コンポアームを安全にお使いいただくために、設置、プログラミング、運転、保守、点検前 に、取扱説明書を必ずお読みください。
- お読みになった後は、本機のそばなど、いつでもご覧になれるところに置いてご利用ください。

# アームロボット・コンポアームを安全にお使いいただくために必ずお 守りください。

お買い上げいただいた製品(本機)および取扱説明書には、あなたや他の人々への危害や財産への損害を未 然に防ぎ、本機を安全にお使いいただくために、守っていただきたい事項や重要な注意事項を下記マークに て示しています。

内容をよく理解してから本文をお読みください。

- △警告 この表示を無視して、誤った取り扱いをすると、人が死亡または重傷を負う可能性が想定 される内容を示しています。
- A注意 この表示を無視して、誤った取り扱いをすると、人が傷害を負う可能性が想定される内容 および物的損害(家屋・家財および家畜・ペットに関わる拡大障害)の発生が想定される 内容を示しています。
- 注意 | 操作手順上のポイントや留意事項及び本機を効率的に使用する為のポイントを簡潔に説明 しています。
	- $|?|$ 用語の解説及び参照ページを指示しています。

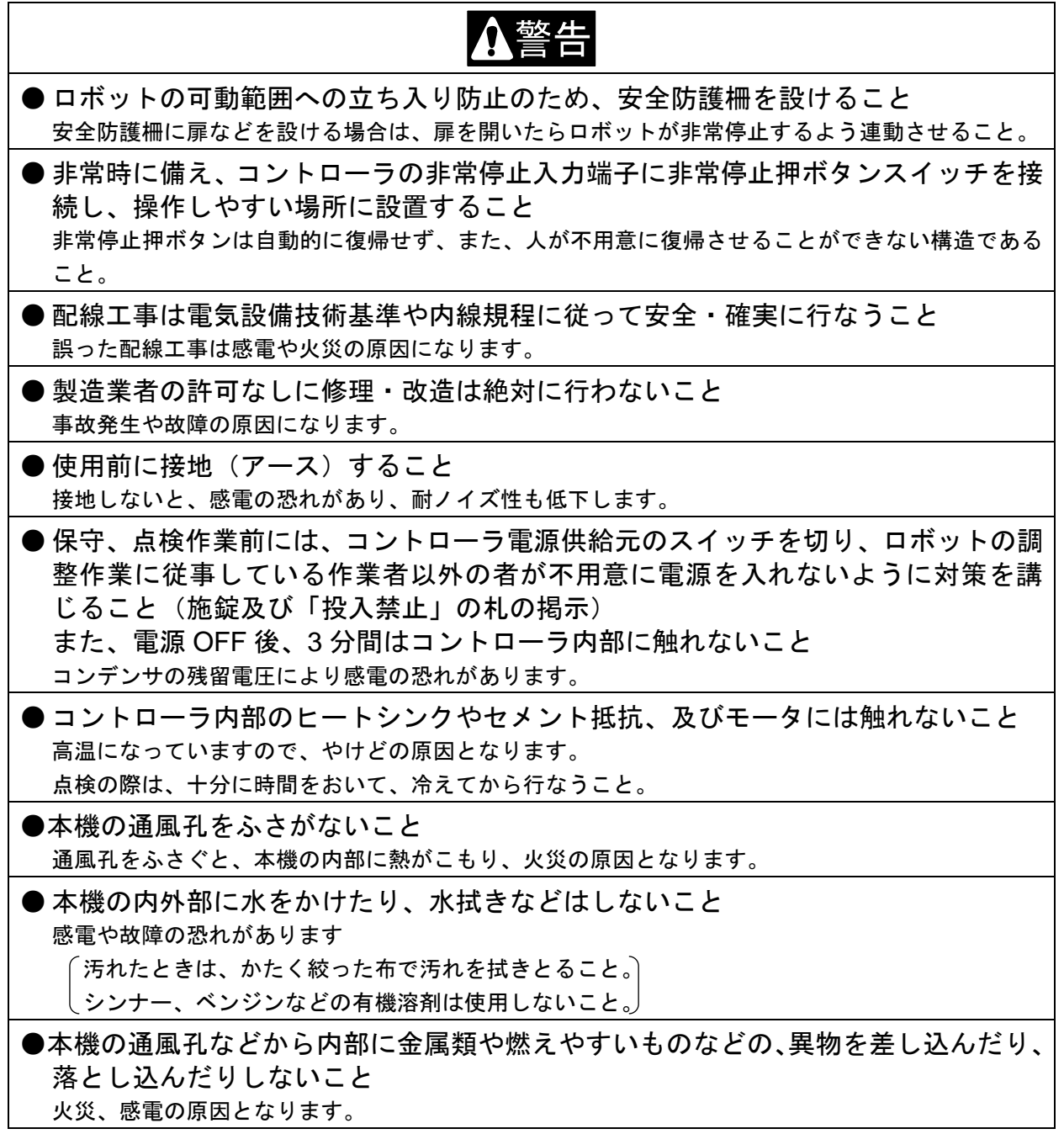

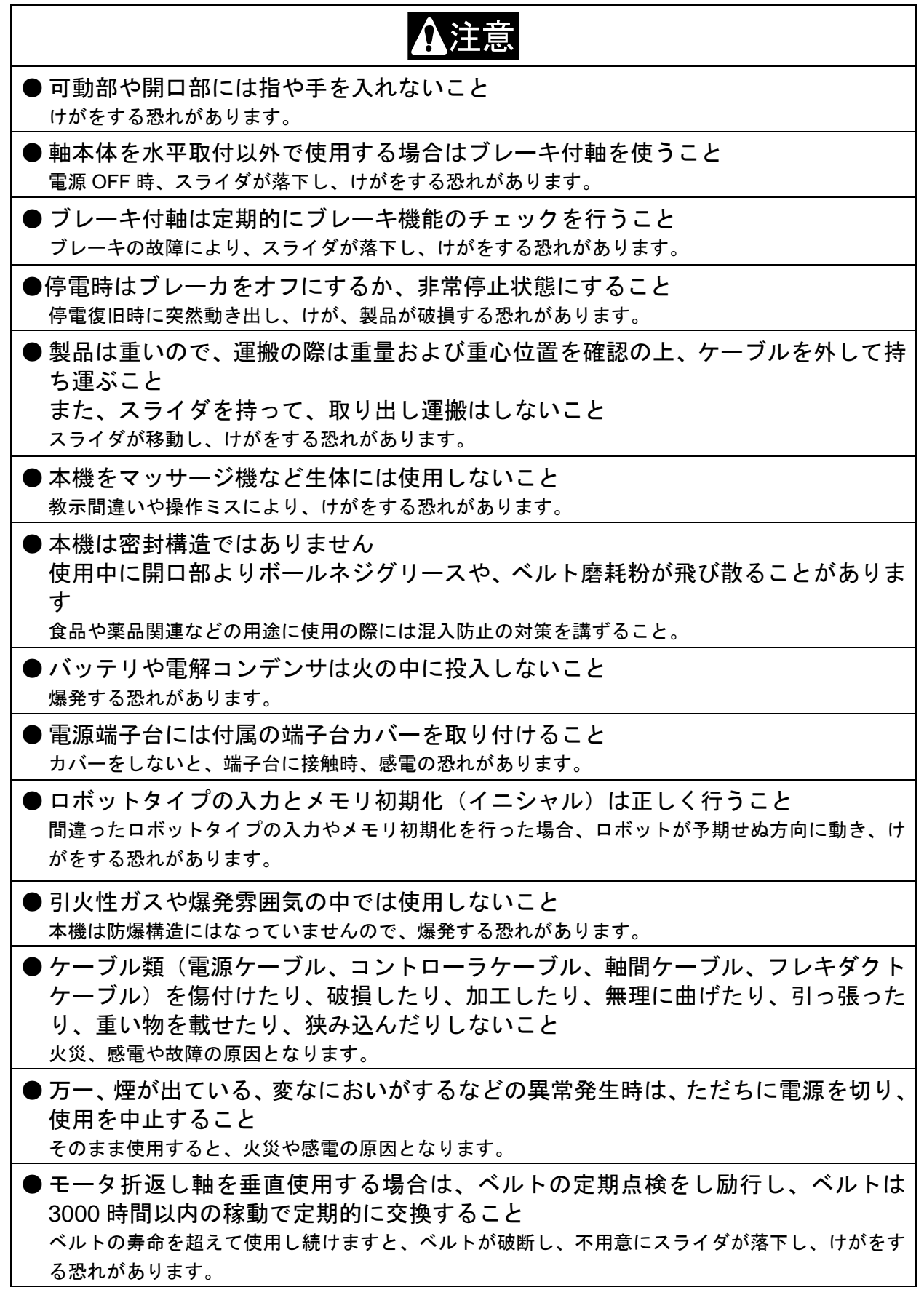

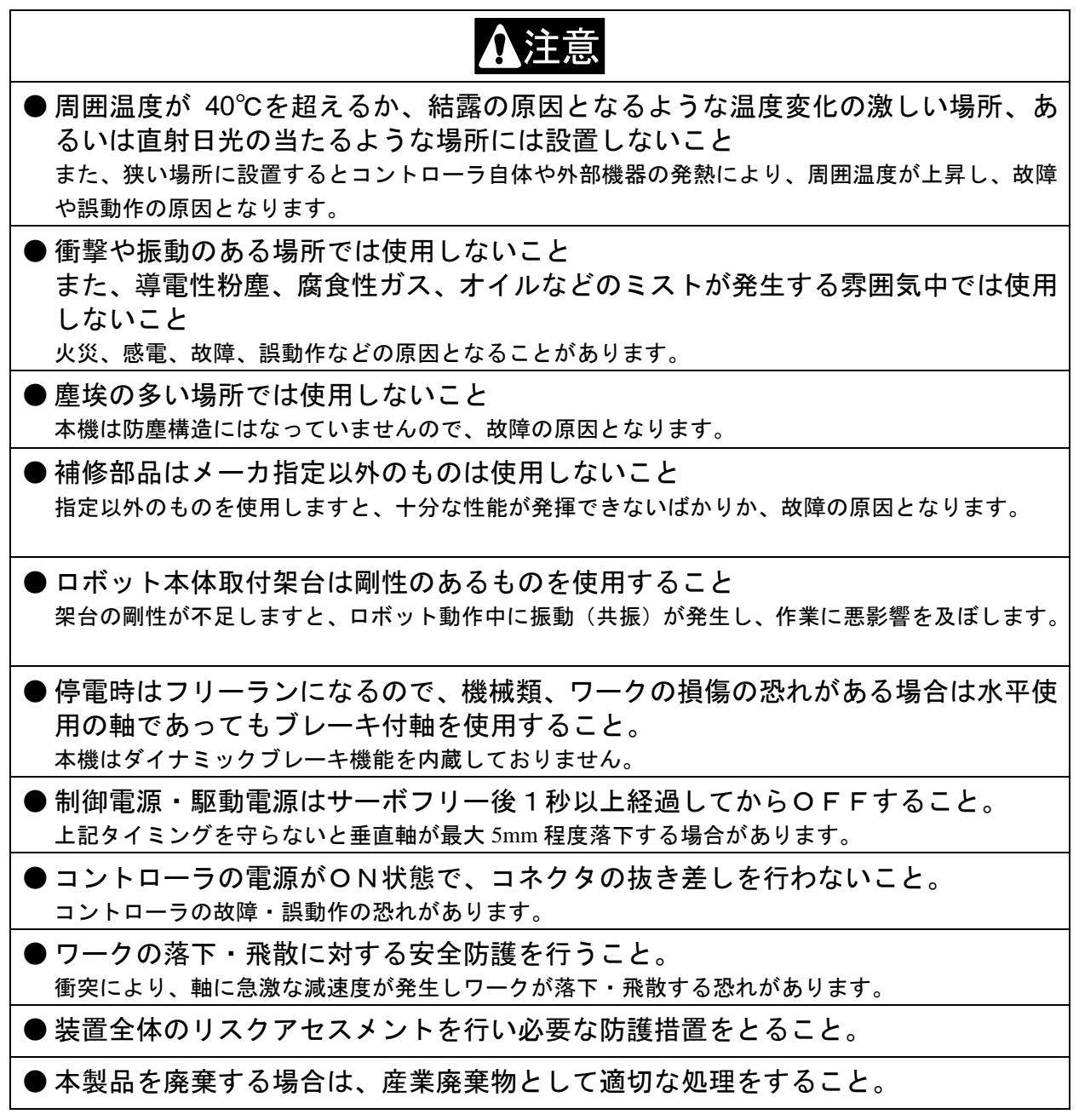

安全上のご注意で、特に重要と考えられる事項については製品本体には「警告ラベル」を貼り付け てあります。

 $-\!\!\mathopen<\;$ お願い 〉——

本体のラベルが剥がれてなくなったり、文字が消えて読めなくなった場合には、最寄りの弊社支店 または営業所から、部品コードを指定して購入し、元の位置に貼ってください。

コントローラ用警告ラベル 部品コード 55560020

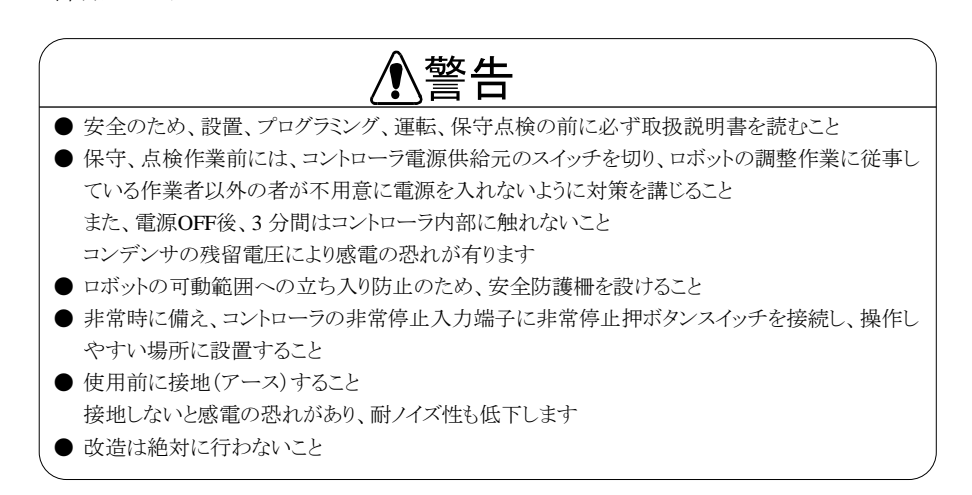

軸用警告ラベル 部品コード 55620157

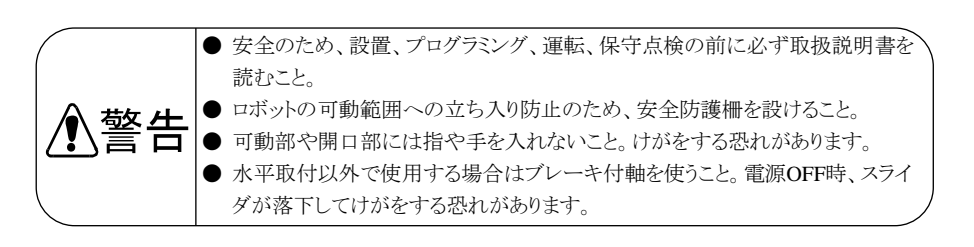

# <span id="page-12-0"></span>■ 1.2 安全に使用していただくために

コンポアームBA-Cシリーズをご使用いただく際に、必ず下記を満足する措置を行ってください。 本機は、労働安全衛生規則第 36 条 31 号に規定する産業ロボットに該当するものです。ご使用に際しまし ては、労働安全衛生法第 28 条に基づく「産業用ロボットの使用等の安全基準に関する技術上指針」に「選 定」「設置」「使用等」「定期検査等」「教育」それぞれの項に必要な留意事項が示されています。先ず、 熟読いただき必ず実施してください。以下に記載する内容は、その一部の紹介です。

## <span id="page-12-1"></span>■ 1.2.1 安全対策

(1) 人がロボットの危険領域に容易に入れないように安全防護柵を設けてください

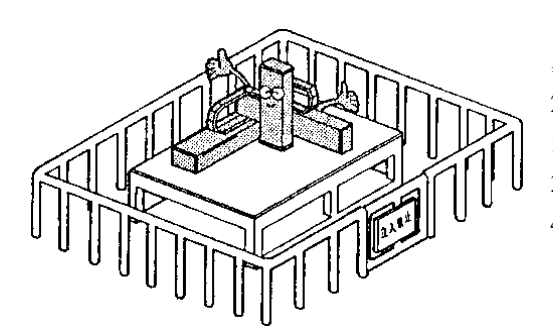

1. 作業中に生じる力や環境条件に十分耐える強度を持ち、容 易に調整、撤去、乗り越えなどできない構造とすること。

2. 安全防護柵にのこ歯状または鋭利な縁、突起などの危険部 がないこと。

3. 固定式とすること。

4. 安全防護柵に扉などを設ける場合は、扉を開くこととロボ ットの停止を連動させること。

(2) 非常の場合などに、作業者が操作しやすい位置に、ロボットを速やかに停止させる非常停止装置を設け てください。

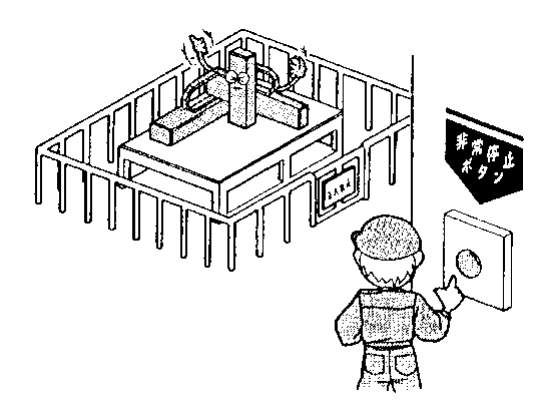

1. 非常停止機能は人が非常停止ボタンスイッチを操作した とき、ロボットを速やかに、かつ、確実に停止させる能力をも つこと。

2. 非常停止ボタンは赤色とすること。

3. 非常停止装置は作業者が、引っ張る、押す、触れる、光線 を遮るなどの操作をしやすい位置に設けること。

4. 非常停止機能は作動した後、自動的に復帰せず、また、人 が不用意に復帰させることができないこと。

(3) 安全確保のため、ロボット本体及び制御装置は絶対に改造しないでください。

#### <span id="page-13-0"></span>■ 1.2.2 設置にあたっての注意事項

ロボットの設置にあたっては次の点に注意してください。

- (1) ロボットのティーチング及び、保守点検の作業を行うために必要な作業空間が確保出来るように配置すること。
- (2) ロボットコントローラ及び、他のコントローラや、固定型操作盤は、可動範囲外であって、かつ、操作者がロボッ トの作動を見渡せる位置に設置すること。
- (3) 圧力計、油圧計その他の計器は見やすい位置に設けること。
- (4) 電気配線及び、油空圧配管は、損傷を受けるおそれのある場合は覆い等をもうけること。
- (5) 非常の際に非常停止装置を有効に作動させることができるようにするため、非常停止装置用スイッチを操作盤 以外の箇所に必要に応じて設けること。

#### <span id="page-13-1"></span>■ 1.2.3 使用にあたっての注意事項

ロボットの使用にあたっては次の点に注意してください。

【可動範囲内における作業について】

(1) 作業規定

次の事項についての規定を定め、これにより作業を行ってください。

- 1. 起動方法、スイッチの取扱い方法等、作業において必要となるロボットの操作の方法及び手順
- 2. ティーチング作業を行う場合のロボット本体の速度。
- 3. 複数の作業者に作業を行わせる場合における合図の方法。
- 4. 異常時に作業者が取るべき異常の内容に応じた措置。
- 5. 非常停止装置等が作動し、ロボットの運転が停止した後、これを再起動させるために必要な異常事態の解除 の確認、安全の確認等の措置。
- 6. 上記事項のほか、次に揚げるロボットの不意な作動による危険またはロボットの誤操作による危険を防止する ために必要な措置。
	- ・ 操作盤への表示。
	- ・ 可動範囲内で作業を行う者の安全を確保するための措置。
	- ・ 作業を行う位置、姿勢等。
	- ・ ノイズによる誤作動の防止対策。
	- ・ 関連機器の操作者との合図の方法。
	- ・ 異常の種類及び判別法。
- 7. 作業規定は、ロボットの種類、設置場所、作業内容等に応じた適切なものとする事。
- 8. 作業規定の作成に当たっては、関係作業者、メーカの技術者、労働安全コンサルタント等の意見を求めるよ うに努めること。
- (2) 操作盤への表示

作業中は、当該作業に従事している作業者以外の者が起動スイッチ、切替スイッチ等を不用意に操作する事 を防止するため、当該スイッチ等に作業中である旨のわかりやすい表示をし、または操作盤のカバーに施錠す る等の措置を講じてください

(3) 可動範囲内で作業を行う者の安全を確保するための措置

可動範囲内で作業を行うときは、異常時に直ちにロボットの運転が停止できるよう、次のいずれかの措置または これらと同等以上の措置を講じてください。

- 1. 必要な権限を有する監視人を、可動範囲外であって、かつ、ロボットの作動を見渡せる位置に配置し、監視 の職務に専念させ、次の事項を行わせること。
	- ・ 異常の際に直ちに非常停止装置を作動させること。
	- ・ 作業に従事する作業者以外の者を、可動範囲内に立ち入らせないようにすること。
- 2. 非常停止装置用のスイッチを可動範囲内で作業を行う者に保持させること。
- 3. 電源の入切及び、油圧または空圧源の入切の構造を有する可搬型操作盤を用いて作業を行わせること。

(4) ティーチング等の作業開始前の点検

ティーチング等の作業を開始する前に、次の事項について点検し、異常を認めたときは直ちに補修その他必 要な措置を講じてください。

- 1. 外部電源の被覆または外装の損傷の有無。(この点検は電源を切ってから行ってください。)
- 2. ロボット本体の作動の異常の有無。
- 3. 制動装置及び、非常停止装置の機能。
- 4. 配管からの空気圧または油洩れの有無。
- (5) 作業工具の掃除などの措置

塗装用ノズル等の作業工具をロボット本体に取付ける場合であって、当該作業工具の掃除などを行う必要があ るものについては、当該掃除等が自動的に行われるようにすることにより、可動範囲内へ立ち入る機会をできる だけ少なくすることが望ましい。

(6) 残圧の解放

空圧系統部分の分解、部品交換等の作業を行うときは、あらかじめ駆動用シリンダー内の残圧を開放するこ と。

(7) 確認運転

確認運転はできる限り可動範囲に立ち入らずに行うこと。

(8) 照度

作業を安全に行うために必要な照度を保持すること。

【自動運転を行うにあたって】

(1) 起動時の措置

ロボットを起動させるときは、あらかじめ次の事項を確認するとともに、一定の合図を定め関係作業者に対し合 図を行ってください。

- 1. 可動範囲内に人がいないこと。
- 2. 可動型操作盤、工具等が所定の位置にあること。
- 3. ロボットまたは関連機器が異常表示等していないこと。
- (2) 自動運転及び、異常発生時の措置
	- 1. ロボットの起動後、自動運転中であることを示す表示がなされていることを確認すること。
	- 2. ロボットまたは関連機器に異常が発生した場合において、応急処置などを行うため可動範囲内に立ち入ると きは、当該立ち入りの前に、非常停止装置を作動させる等によりロボットの運転を停止させ、かつ、安全プラ グを携帯し、起動スイッチに作業中である旨を表示する等、当該応急処置を行う作業者以外の者がロボット を操作することを防止するための措置を講ずること。

## <span id="page-15-0"></span>■ 1.3 保証

#### <span id="page-15-1"></span>■ 1.3.1 保証期間

本製品の保証期間は以下のうち、いずれか先に経過した期間といたします。

(1) 当社工場出荷後 12 ヶ月

(2) 稼働時間 4000 時間

#### <span id="page-15-2"></span>■ 1.3.2 保証内容

- (1) 保証対象製品は、本製品です。また、保証範囲は、本製品の仕様書、カタログ、取扱説明書等により定 めた仕様および機能といたします。本製品の故障が原因で発生した二次的・付随的損害はいかなる場合 でも保証いたしかねます。
- (2) 本製品の保証期間内において、本製品に付属されている取扱説明書通りのお取扱い・ご使用にて発生し た故障に限り、当社は無償修理を行います。また、修理は工場返送によるものと致します。お客様ご都 合により、サービス員派遣等にて対応した場合、交通費や宿泊費等、その製品修理に直接関係しない発 生費用について別途ご請求させていただく場合があります。

#### <span id="page-15-3"></span>■ 1.3.3 免責事項

次の事項に該当する場合は、保証範囲から除外いたします。

- (1) 取扱説明書と異なったご使用、および、ご使用上の不注意による故障、ならびに損傷
- (2) 経時変化あるいは使用損耗での不都合(塗装等の自然退色、消耗部品\*1 の劣化など)
- (3) 感覚的現象での不都合(機能上影響のない発生音等)
- (4) 当社によって認められていない改造、または分解が行われた場合
- (5) 保守点検上の不備、不適当な修理による故障、ならびに損傷
- (6) 天災・火災・その他外部要因による故障、ならびに損傷
- (7) お客様が作成および変更されたプログラム、ポイントなどの内部データ
- (8) 日本国内で購入された本製品を国外へ持ち出した場合
- \*1):消耗部品とは、各製品の取扱説明書に示す保守交換部品(予備部品)及び定期的に交換を必要とする 部品(バックアップ用電池等)を指します。

#### <span id="page-15-4"></span>■ 1.3.4 ご注意

- (1) 本製品の仕様を超えてご使用になった場合、当社は本製品の基本性能を保証いたしかねます。
- (2) 万一、取扱説明書に掲げた「警告」および「注意」をお守りにならなかった場合、人身事故・損害事故・ 故障などが起きましても、当社は責任を負いかねます。
- (3) 取扱説明書の「警告」、「注意」および、その他記載事項は当社の想定し得る範囲内のものであること をご了承ください。
- (4) 技術資料として掲示してあります数値は、あくまでも計算による値であり、耐久の目安を示すもので、保証するも のではありません。使用条件により差異が生じますのでご注意ください。

本頁は空白

# <span id="page-17-0"></span>第**2**章 概要

<span id="page-17-1"></span>■ 2.1 特徴

本製品は徹底した小型化とローコスト化を目指して開発された DC24V 電源の単軸ロボットコントローラで す。

主な特徴・機能は以下のとおりです。

【軸本体の特徴】

- モータ用センサにレゾルバを搭載 モータ用センサには耐環境性(高温、低温、振動、衝撃)に優れるブラシレスレゾルバを標準搭載。 悪環境下での故障確率を低減します。
- 小型、高出力サーボモータ採用。 小型サーボモータにより、高速、高加減速、高可搬質量を実現しました。高速化により装置のサイク ルタイム短縮に貢献します。
- アブソリュート対応 煩わしい、原点復帰動作が不要となり、装置の起動時間を短縮できます。

【コントローラの特徴】

- プログラムレス パラメータ及びテーブルを設定するだけで目的の動作を行うことができます。煩わしいプログラム言 語を覚える必要がないので、システム立ち上げ時間の短縮及びメンテナンス性の向上につながります。
- ワークの押付けに最適、トルク制限機能を標準搭載 新機能のトルク制限機能で、従来エアシリンダが多用されたワークの押付け動作もロボットで可能。 通常の位置決め制御との併用も可能で、省エネと高効率化に貢献します。
- 簡単ティーチング システム入力信号のみで JOG 動作及びポイントテーブルへの現在位置の書き込みを行う機能を装備し ました。パソコンレス、ティーチングペンダントレスでティーチングできるので、現場での微調整が 簡単になり、メンテナンス性の向上につながります。
- 表現力アップ 3色タイプのLEDを搭載することによりコントローラの状態をきめ細かく表現することができる様 になりました。特にエラー発生時は点滅回数でエラーコードを表示しますので、トラブル状況の把握 及び復旧に要する時間を短縮することができます。
- 加速度·減速度の個別設定 加速度と減速度を個別に設定可能としました。これにより、減速度を遅くする必要があるアプリケー ションであっても、加速度は早く設定することができ、タクトタイムの短縮化を図ることができます。
- ブレーキ解除スイッチ標準搭載。 コントローラ正面にブレーキ解除スイッチを配置しました。

<span id="page-18-0"></span>■ 2.2 システム構成

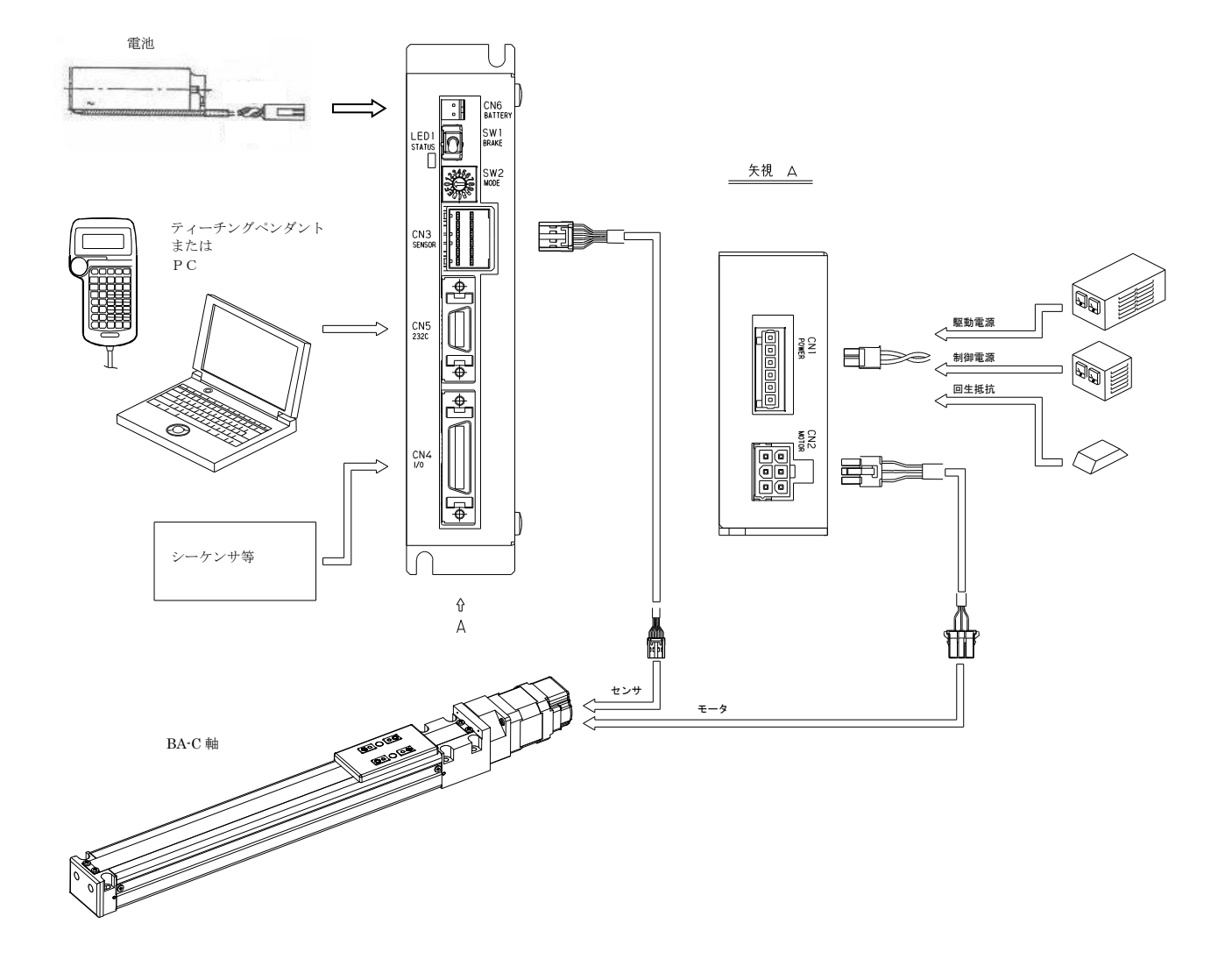

17

# <span id="page-19-0"></span>■ 2.3 コントローラ仕様

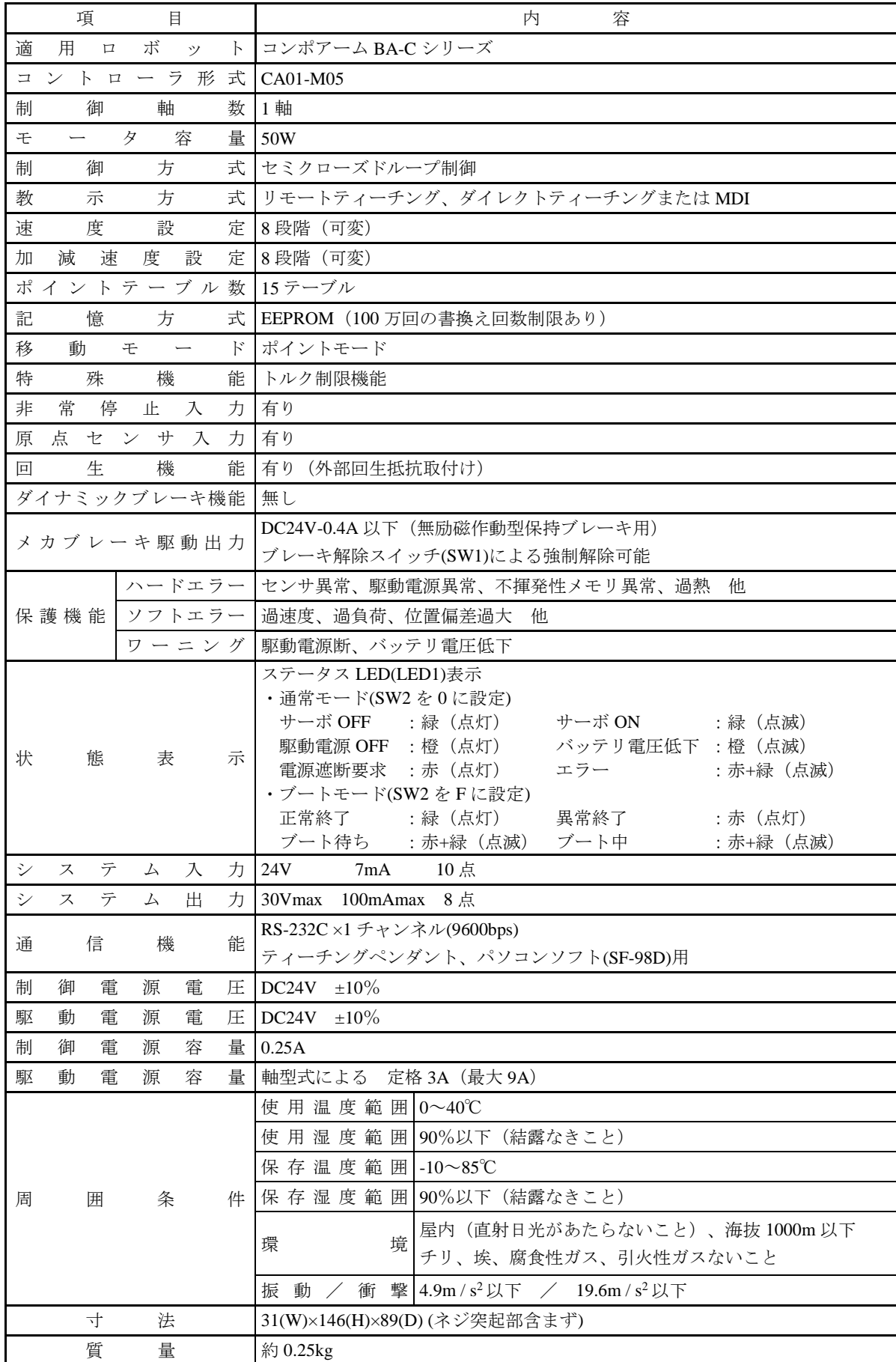

<span id="page-20-0"></span>■ 2.4 外形寸法

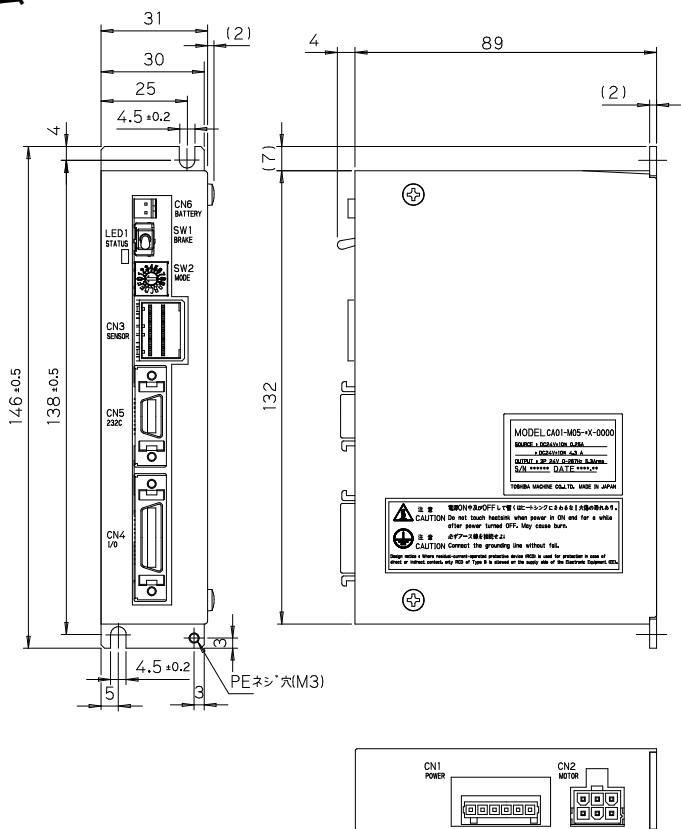

# <span id="page-20-1"></span>■ 2.5 各部の名称と機能

## <span id="page-20-2"></span>■ 2.5.1 コントローラの説明

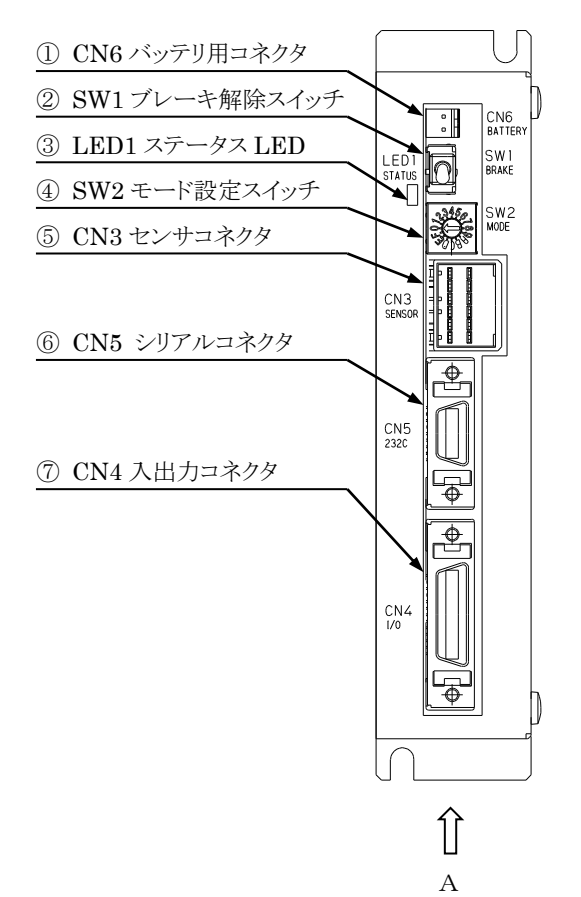

矢視 A

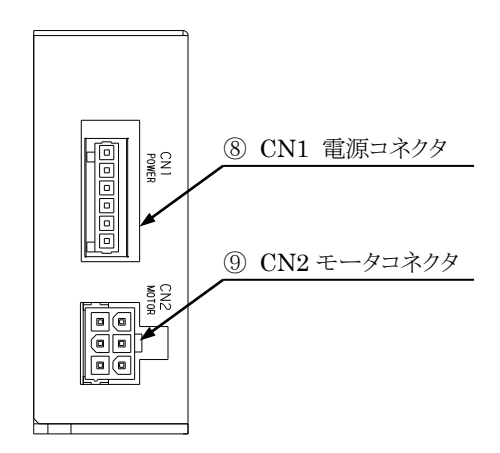

① CN6 バッテリ用コネクタ

レゾルバ ABS 用バックアップ電池を接続するコネクタです。 バッテリ用コネクタの詳細は■ [2.7.8](#page-38-0) 項を参照してください。

② SW1 ブレーキ解除スイッチ

ブレーキを強制的に解除するためのモーメンタリスイッチです。 レバーを上方に持ち上げている間ブレーキが強制的に解除され、放すと通常のブレーキ制御に戻ります。

#### ブレーキを強制的に解除する際は、急落下してワークやハンドを損傷させたり、手を挟んだりす ▲注意 る危険がありますので十分注意してください。

#### ③ LED1 ステータス LED

コントローラの状態を 3 色の色で表示します。

Ⅰ.通常モード(SW2 を 0 に設定)

| 優先順位 | 発行色   | 状熊1                  | 状熊2     | 点滅パターン             |
|------|-------|----------------------|---------|--------------------|
|      |       | エラー検出                |         |                    |
| 高    | 赤+緑点滅 | エラーコード 10の桁の数を赤色で点滅。 |         | $^\mathrm{\oplus}$ |
|      |       | 1の桁の数を緑色で点滅。         |         |                    |
|      | 赤点灯   | 電源遮断要求(※1)           |         |                    |
|      | 橙点滅   | バッテリ電圧低下(※2)         |         | 2                  |
|      | 橙点灯   | サーボOFF               | 駆動電源OFF |                    |
|      | 緑点灯   |                      | 駆動電源ON  |                    |
| 低    | 緑点滅   | ーボON                 |         | (2)                |

(※1)この状態になった場合は制御電源・駆動電源を遮断してください。

(※2) センサタイプを1に設定(■ [3.4.15](#page-70-3) 項参照)した場合に有効。

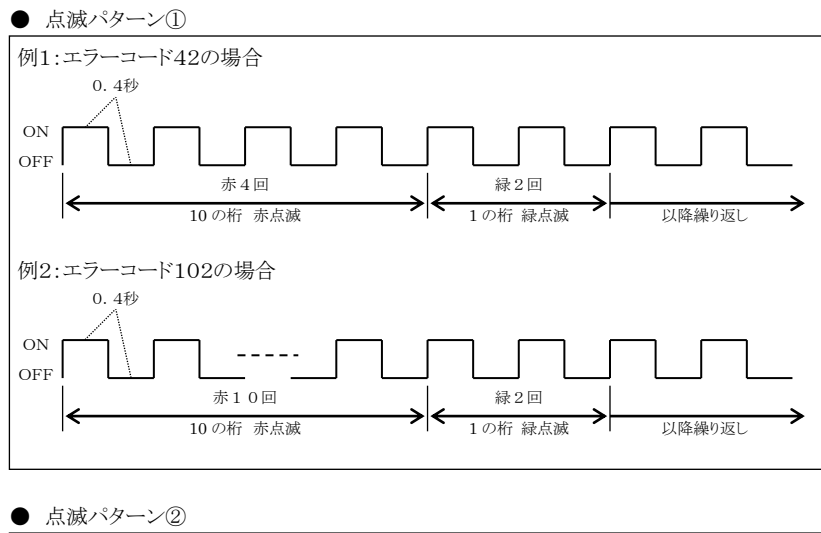

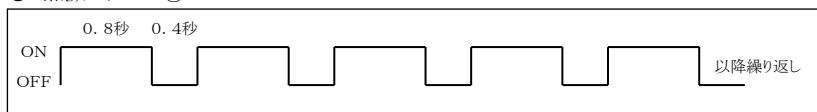

Ⅱ.ブートモード(SW2 を F に設定)

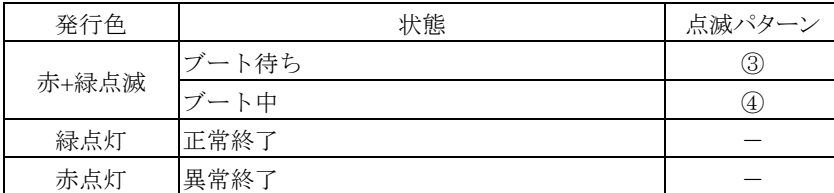

● 点滅パターン3

● 点滅パターン4

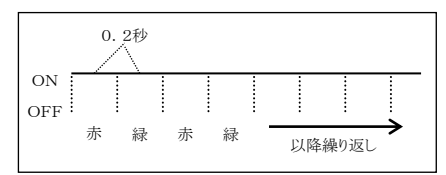

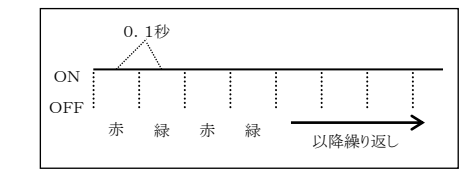

④ SW2 モード設定スイッチ

動作モードを設定するためのスイッチです。

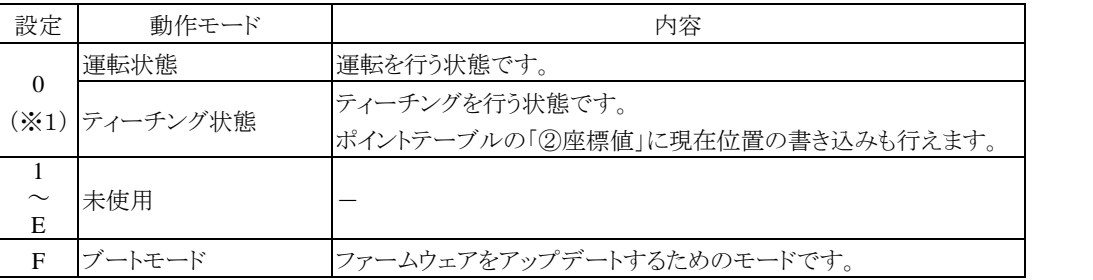

※1)運転/ティーチング切替入力(IN6)にて運転状態もしくはティーチング状態を選択します。 (■ [4.2.5](#page-93-0) 項参照)

⑤ CN3 センサコネクタ

モータのセンサケーブルを接続するコネクタです。

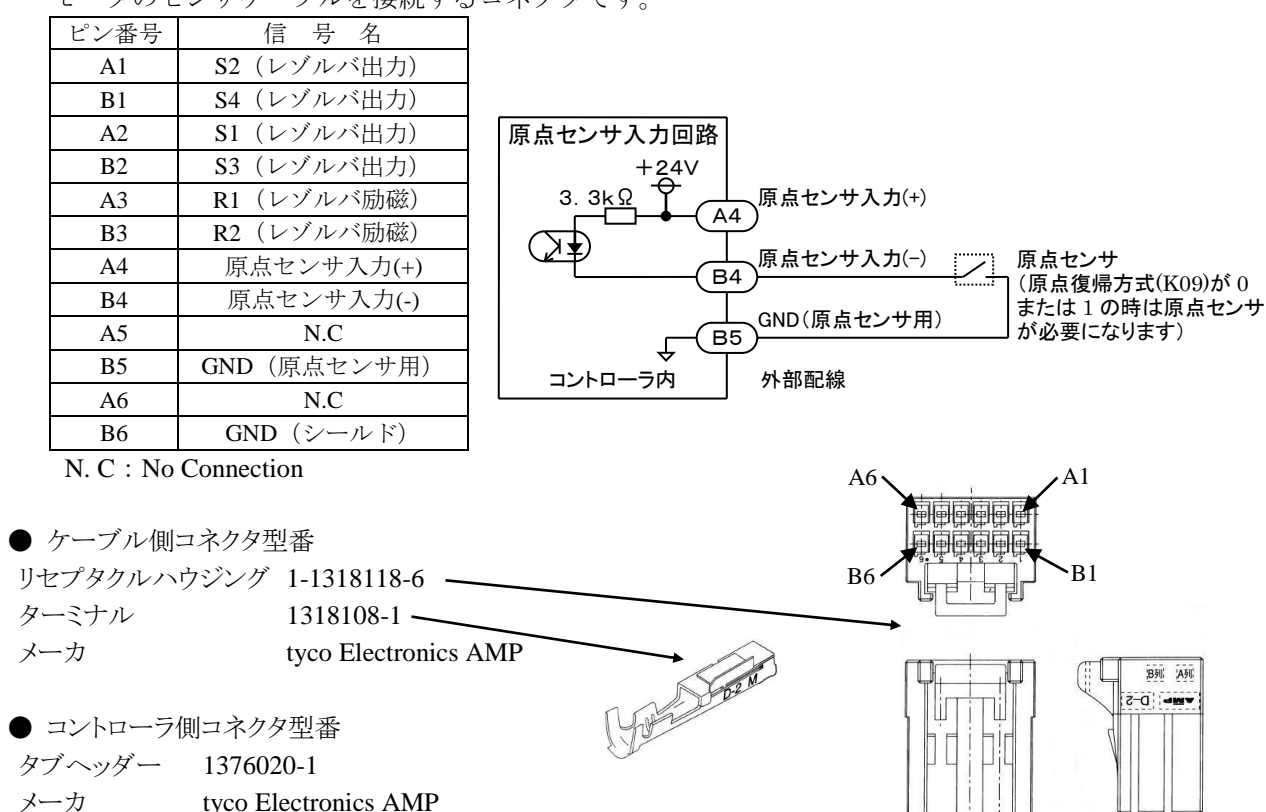

⑥ CN5 シリアルコネクタ

ティーチングペンダント(TPH-4C)またはパソコン接続用の通信ケーブル(PCBL-31)を接続する RS-232C 用のコネクタです。

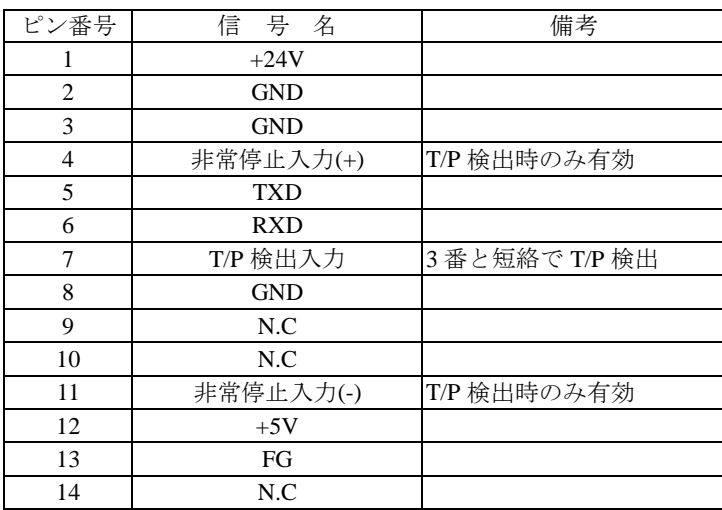

N. C: No Connection

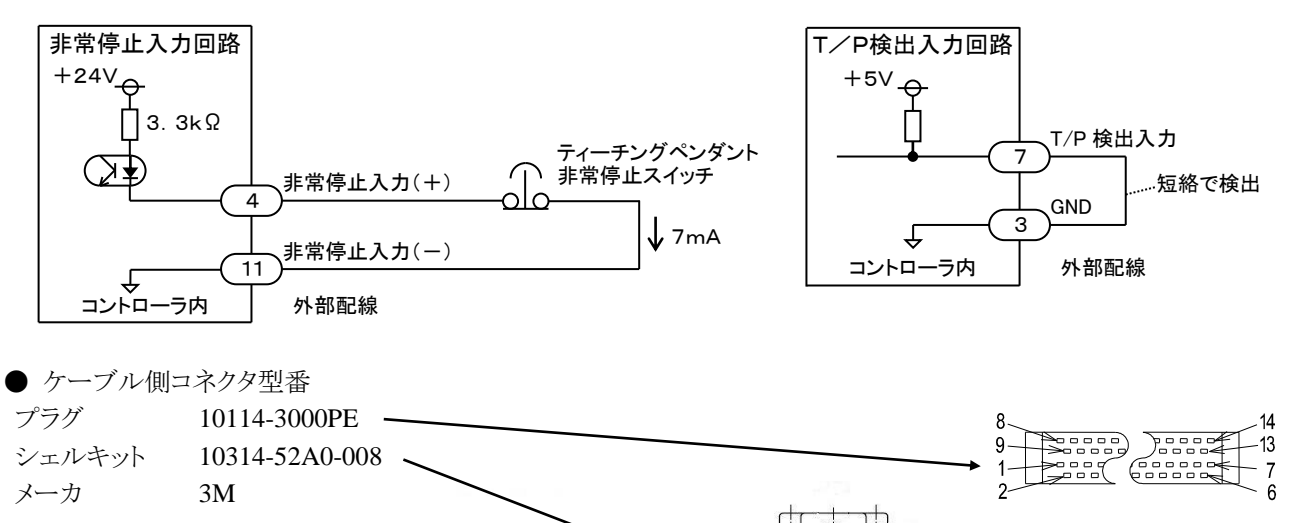

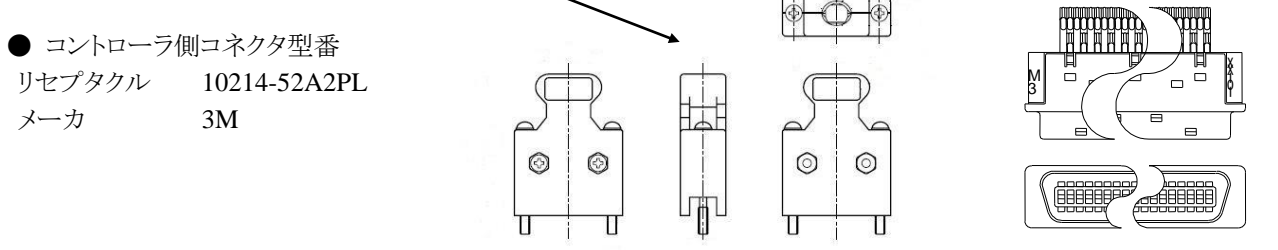

⑦ CN4 入出力コネクタ

システム入出力及び非常停止入力から構成されており、シーケンサ等に接続して、外部からロボットを 制御するために使用します。

入出力コネクタの詳細は第 4 [章を](#page-87-0)参照してください。

#### ⑧ CN1 電源コネクタ

制御電源及び駆動電源を入力するコネクタです。

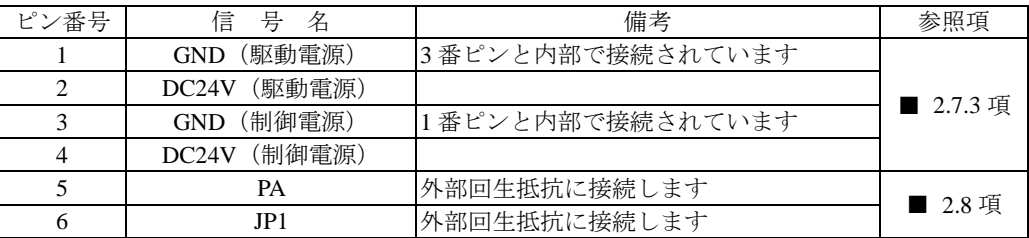

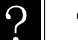

## 電源の選定については[■ 2.7.1](#page-30-0) 項を参照してください。

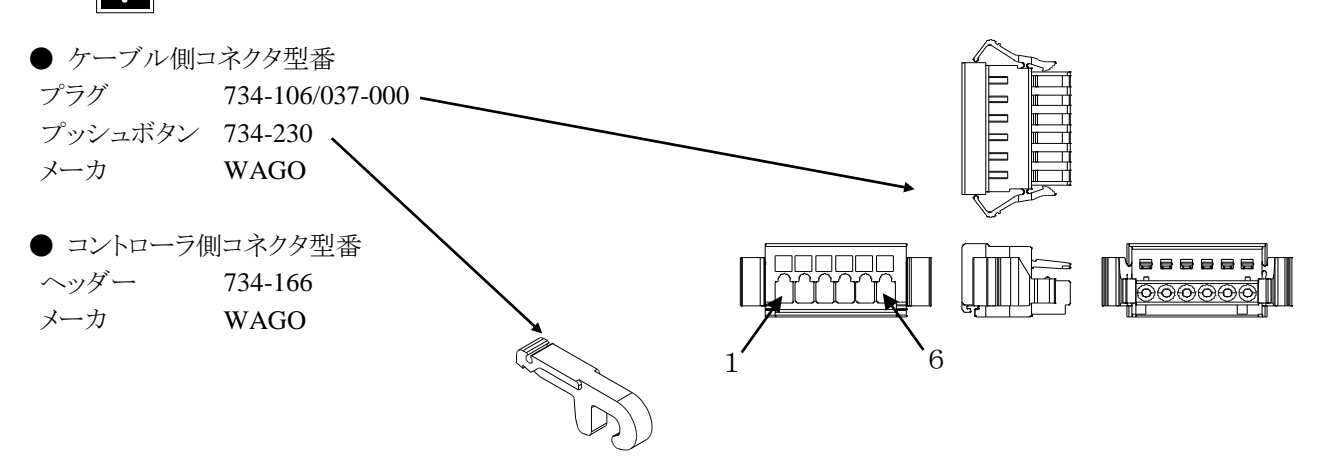

⑨ CN2 モータコネクタ

モータケーブルを接続するコネクタです。

| ピン番号 | 信号名   | 備考   |
|------|-------|------|
|      |       |      |
|      |       |      |
|      | W     |      |
|      | F.G   |      |
|      | $BK+$ | ブレーキ |
|      | $BK-$ | ブレーキ |

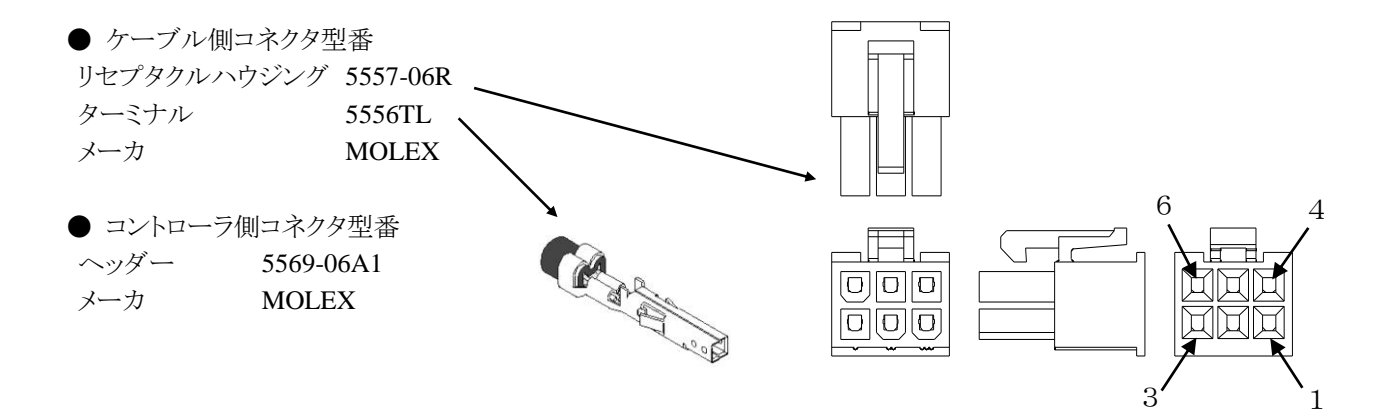

<span id="page-25-0"></span>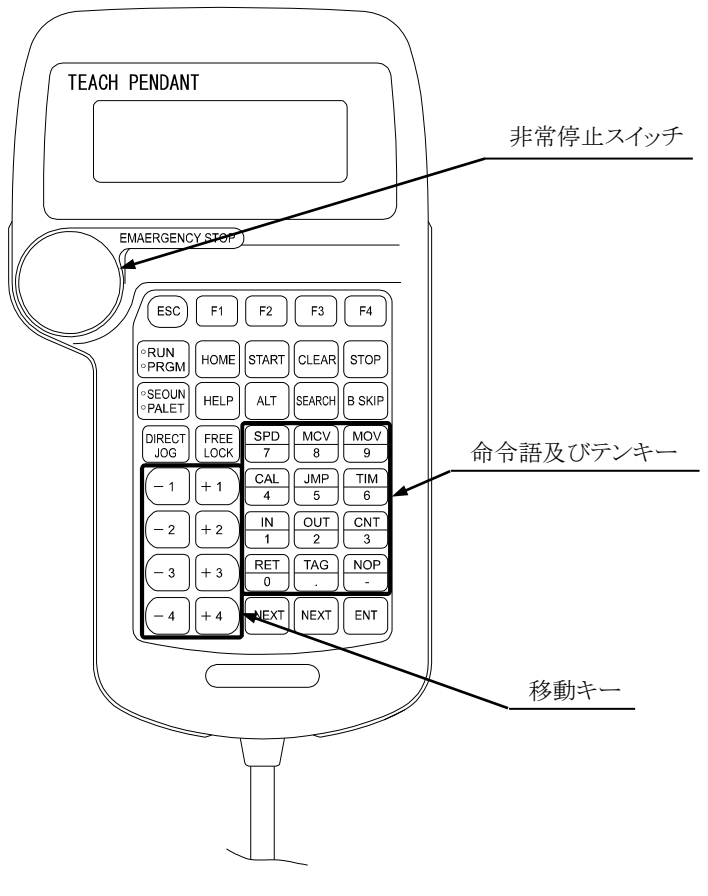

TPH-4C

- $\bullet$  ESC  $\dagger$ -ファンクションキーで処理したモードから抜けるためのキーです。
- $\bullet$  F1~F4  $\ddagger$ -各種の処理を行う、ファンクションキーです。
- RUN/PRGM キー RUN モードと PRGM モードを切り換えるスイッチで、押すと交互にモードが切り替わります。
- $\blacksquare$  HOME キー 原点復帰を行うキーです。
- $\bullet$  START  $\dagger$ -表示されているポイントテーブルを実行するキーです。
- $\bullet$  CLEAR  $\dagger$ -入力項目をクリアします。 エラーを解除します。
- $\bullet$  STOP  $\dagger$ -現在実行している動作を停止します。
- $\bullet$  SEQUN/PALET  $\dagger$ -このコントローラでは使用しません。

 $\bullet$  HELP  $\ast -$ 

現在のファンクションキーに関する説明を表示します。

 $\bullet$  ALT  $\ast -$ 

テーブル及びパラメータモードの数値以外の入力項目を切り換えて選択するのに使用します。

 $\blacktriangleright$  SEARCH  $\approx$   $-$ 

パラメータ No.、テーブル No.、エラーNo.を捜す場合に使用します。

 $\bullet$  B SKIP  $\ast$ -

カーソルを逆順します。

 $DIRECT/JOG$   $\dot{\tau}$ 

RUN モードではサーボロック時にこのキーを押すと JOG モード(手動運転モード)になり、移動キーによる JOG 動作が可能となります。また、PRGM モードではサーボロック時にこのキーを押すとリモートティーチングが有効 になり、サーボフリー時にこのキーを押すとダイレクトティーチングが有効になります。

 $\bullet$  FREE/LOCK  $\dagger$ -

ロボットのサーボロック及び、その解除を行います。

サーボオンさせる場合は、サーボオン入力(IN3)([■ 4.2.3](#page-91-3) 項参照)が ON になっている必要があります。

● 移動キー

ロボットの各軸を JOG 動作(手動操作)させるスイッチで、このキーを押している間それに対応する軸が動き、ロ ボットを移動させることが可能です。各番号は 1 軸から 4 軸までに対応し、プラスとマイナス表示は軸の運転方 向に対応します。

# ● 命令語及びテンキー

テーブル及びパラメータモードで使用するキーで、数値がキーに表示してあります。このコントローラでは命令 語は使用しません。

 $\blacksquare$  -NEXT  $\div$ 

テーブル及びパラメータ画面のデクリメントを行います。

キーを押しつづけることにより、連続した画面のデクリメントが可能です。

 $\bullet$  NEXT  $\dot{\tau}$ 

テーブル及びパラメータ画面のインクリメントを行います。

キーを押しつづけることにより、連続した画面のインクリメントが可能です。

- $\mathsf{ENT}$   $\mathsf{\dot{+}}$ テーブル及びパラメータの値等を書き込む時に使用します。
- 非常停止スイッチ

プッシュロック・ターンリセット式のスイッチです。このスイッチを押すとロボットに非常停止がかかります。非常停 止を解除する時はスイッチを右に回してスイッチロックを解除し、CLEAR キーを押します。

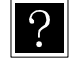

サーボフリーとはロボットの動作軸が制御系と電気的に切り離され、手でロボットのアームを自由に動か せる状態を言います。逆にサーボロックとはロボットの動作軸が制御系とつながって、位置がずれないよ うに電気的に制御された状態を意味し、手で容易には動かせない状態をいいます。

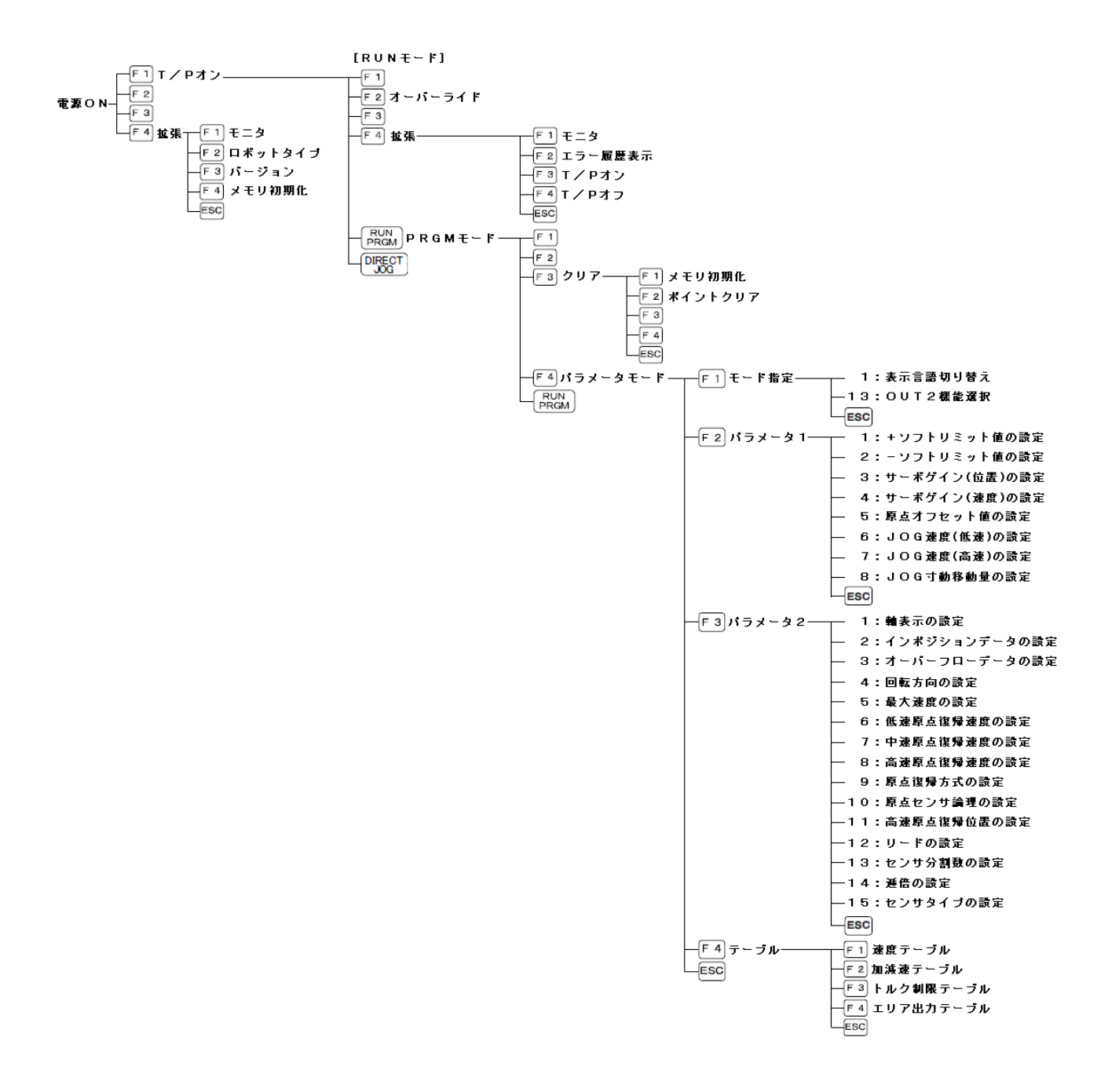

# <span id="page-28-0"></span>■ 2.6 接続方法

CA01-M05を下図の様に配線します。

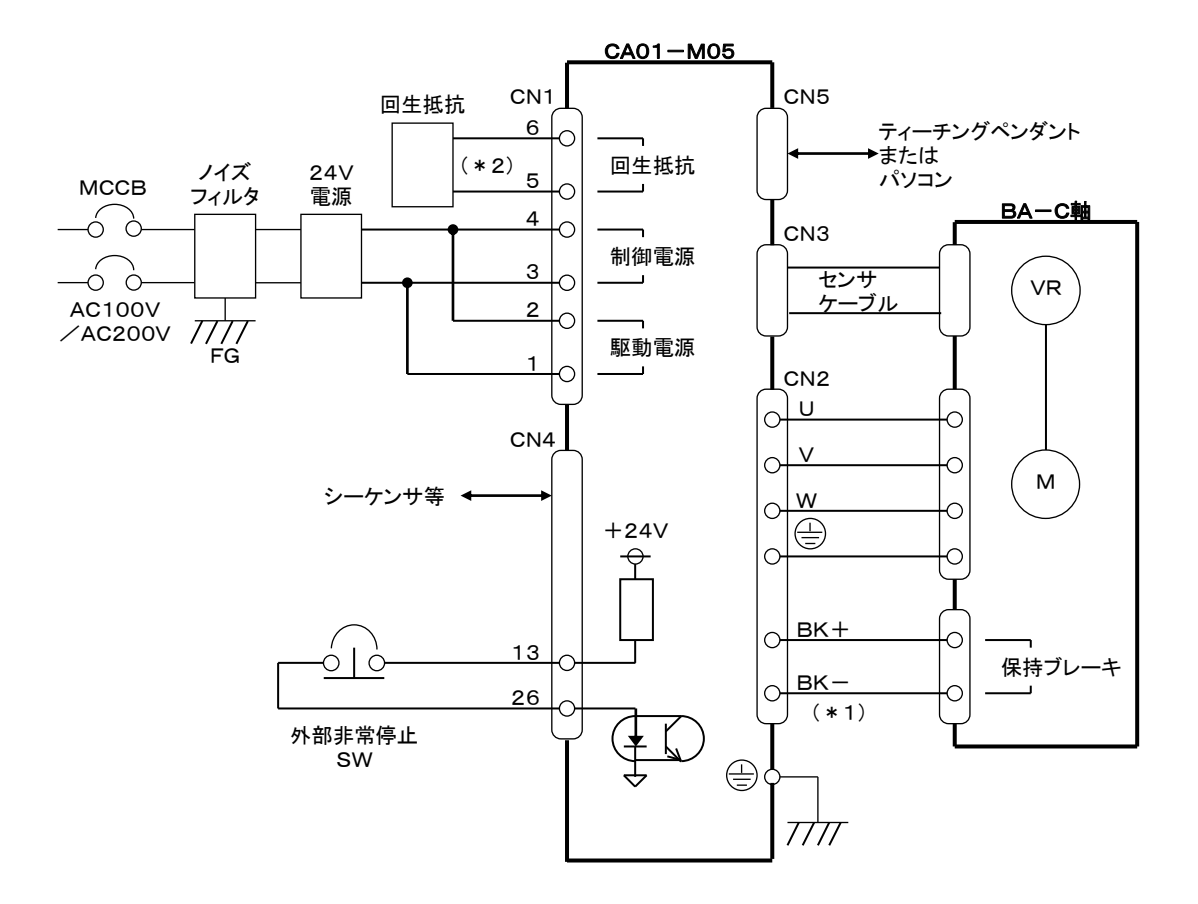

(\*1)保持ブレーキなしモータをご使用の場合は接続不要です。

(\*2)回生エネルギーが大きい時に接続が必要です。「■ [2.8](#page-39-0) 項 回生抵抗」を参照してください。

# <span id="page-29-0"></span>■ 2.7 設置から運転までの手順

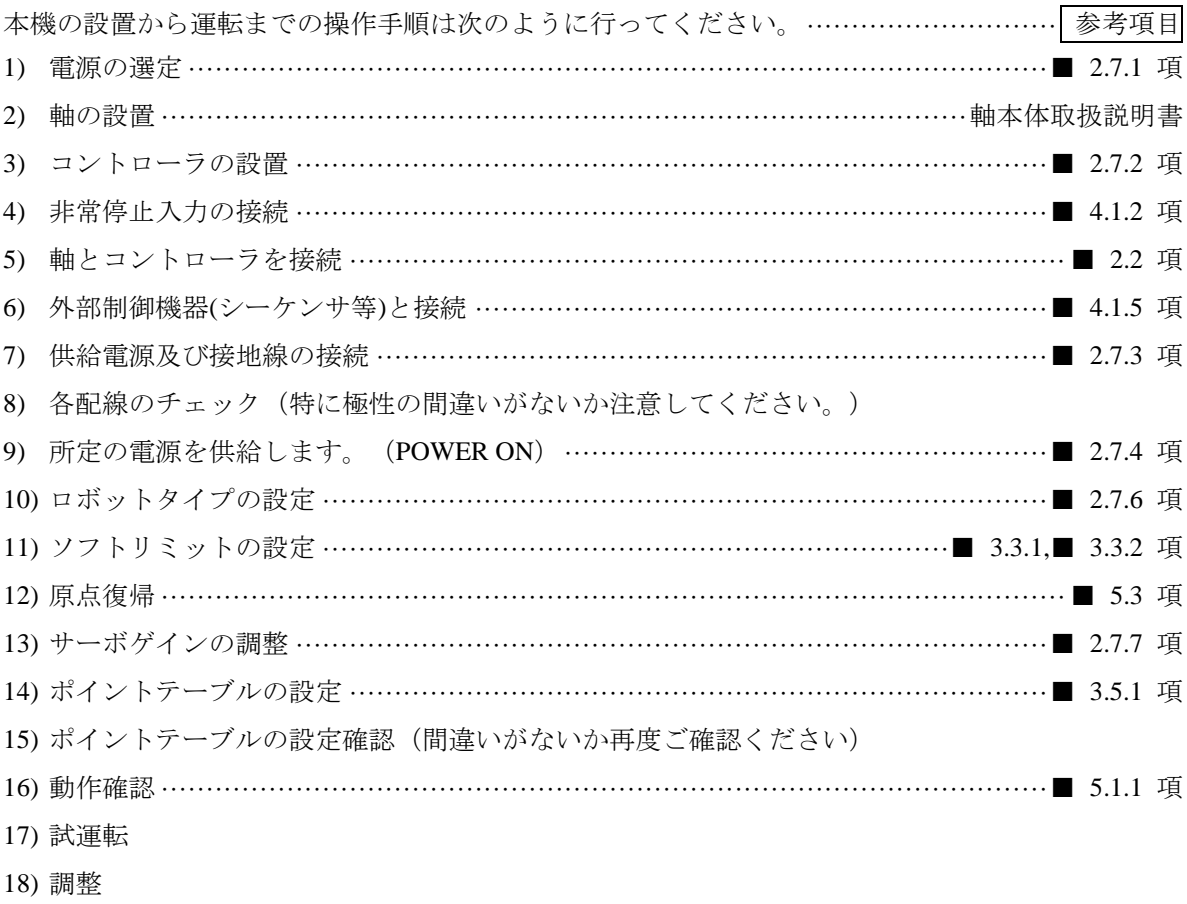

19) 稼動

以上の手順により参考項目をご覧になって操作してください。

## <span id="page-30-0"></span>■ 2.7.1 電源の選定

本コントローラの電源は、下表の通りです。

駆動電源は、容量が不足しますと出力やトルクの低下などトラブルの原因となり、性能が発揮できない場合が ありますのでご注意ください。

電源容量

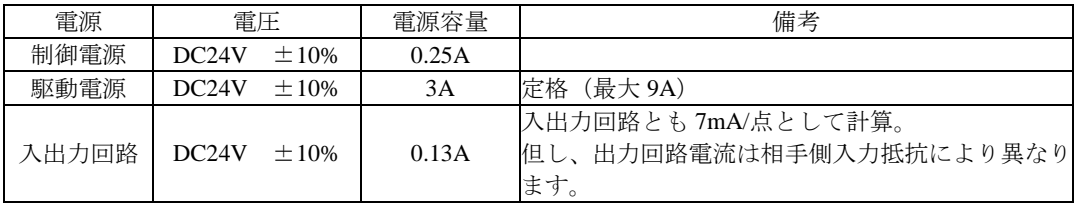

● 複数台のコントローラを接続する場合 1 つの電源に複数台のコントローラを接続する場合には、それぞれの電源毎に台数分の電源容量の和に 相当する電源容量が必要となります。 但し、駆動電源に関しては、軸が同時に動作しないような場合には、動作パターンに応じて電源容量 を減らすことができます。 例)2台接続の場合 ・制御側電源:(0.25A(制御電源)+0.13A(入出力回路))×2=0.76A 以上

・駆動電源:9A×2=18A 以上(2台のロボットが同時に加速、減速をする場合)

#### ● 回生作用について

モータは急な減速や、外部からの回転トルクが加わると、回生作用により逆起電力が発生し駆動電圧 が上昇する場合があります。

#### <span id="page-31-0"></span>■ 2.7.2 コントローラの設置

コントローラは対流による自然冷却方式を採用しています。コントローラ設置の際は、下図のように縦置きと し、左右 10mm以上、上下 50mm以上のスペースをとってください。 通気が不完全ですと十分な性能が発揮できないばかりか、故障の原因にもなります。

コントローラ内部に、液体、ゴミ等の異物が入らないようにしてください。 尚、本機は防塵構造にはなっておりません。塵埃の多い場所でのご使用はお避けください。

周囲温度が+40℃を超える場合は、冷却ファン等で冷却対策を施してください。

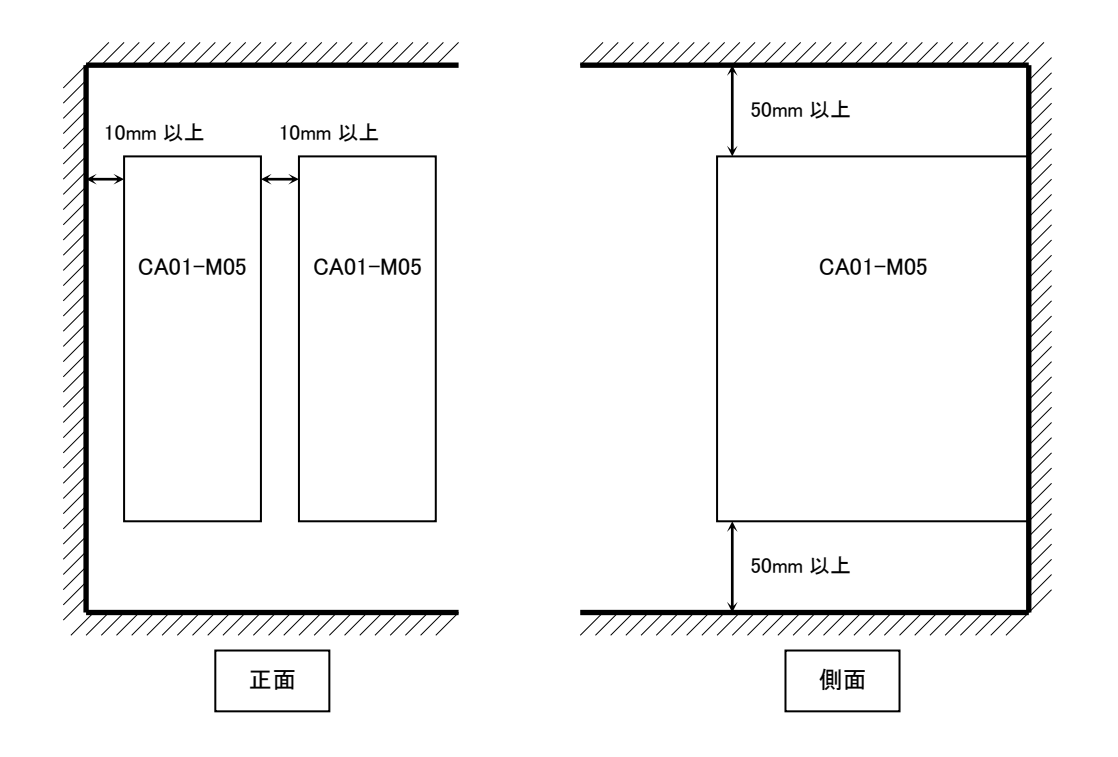

## <span id="page-32-0"></span>■ 2.7.3 供給電源及び接地

コントローラの供給電源は、下記の様に接続します。

電源用コネクタの配線方法

- ① 電線の被覆をむきます。 電線剥き部長さ :6~7mm
- ② 電源コネクタの電線挿入部を開口します。 コントローラに付属している結線レバーを引っ 掛け、下図の矢印方向に押して開口します。
- ③ 電線の芯線部分を開口部へ挿入します。 挿入後、結線レバーの押圧を解放します。
- ※ 電線は確実に奥まで挿入してください。
- ※ 隣の電線との短絡にご注意ください。

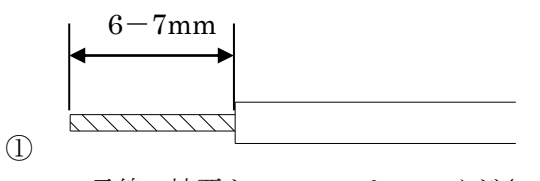

電線の被覆を 6~7mm むいてください

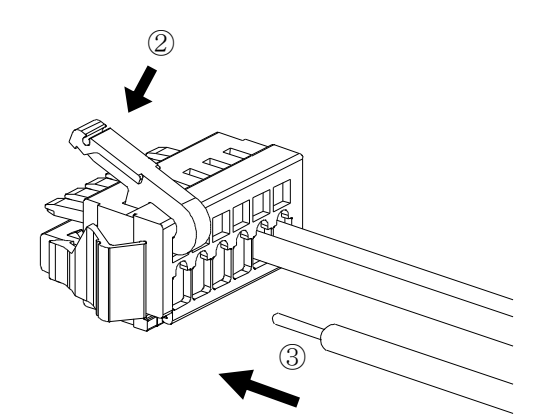

123456

CN4<br>I/0

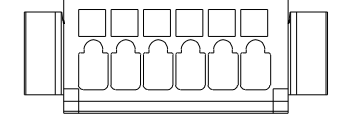

配線用コネクタにピン番号表示はありません。 図のように左から1, 2 · · · 6ピンとなります。

コントローラ下面の 電源用コネクタに 接続します。

※1

G

アース線を接続します。

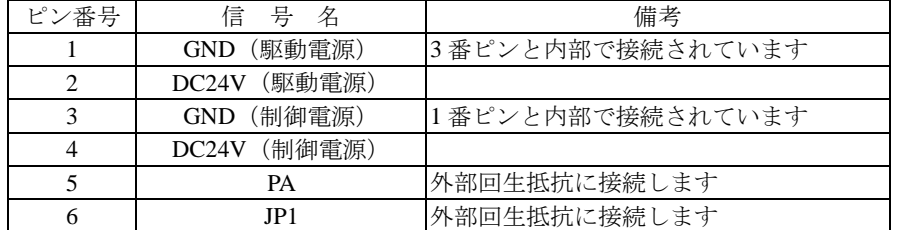

※1 輸送時の脱落防止のため、平座金が2枚入っています。ご使用状態に合わせて調整してください。

### <span id="page-33-0"></span>■ 2.7.4 雷源オン・オフのタイミング

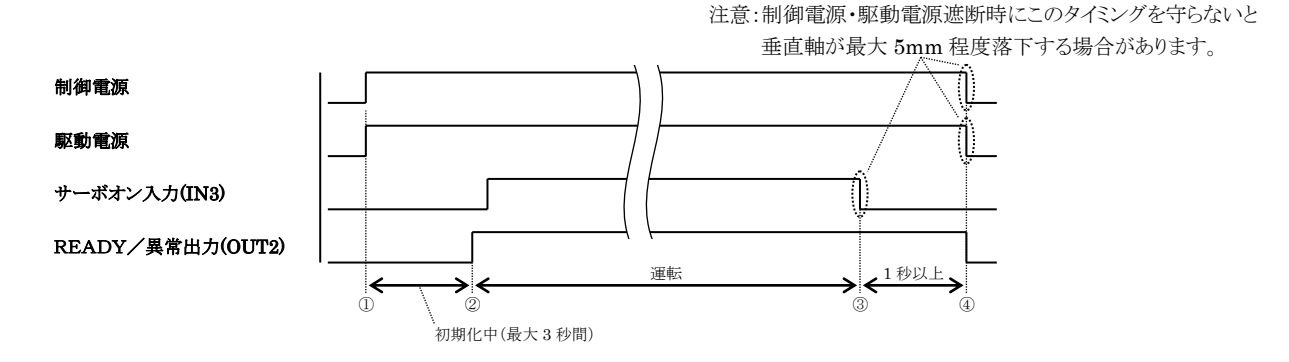

電源オンシーケンス

- ① 制御電源・駆動電源を投入します。
- ② ①から 3 秒以上経過してから運転を行ってください。 OUT2 を READY/異常出力に割り当てている場合は、ON してから運転を行ってください。

電源オフシーケンス

- ③ 運転が終了したら、サーボオン入力(IN3)を OFF します。
- ④ ③から1秒以上経過してから制御電源・駆動電源を遮断します。 このタイミングを守らないと垂直軸が最大 **5mm** 程度落下する場合があります。
- サーボオン入力(IN3)が ON のまま制御電源・駆動電源を遮断した場合、垂直軸が最大 5mm 程度落 A注意 下する場合があります。落下距離は軸のリード、負荷質量により異なります。必ずサーボオン入 力(IN3)を OFF にしてから制御電源・駆動電源を遮断するシーケンスを組んでください。

### <span id="page-34-0"></span>■ 2.7.5 耐ノイズ性向上

耐ノイズ性を向上させるために下記の配慮をおすすめします。

電源ライン絶縁トランス(1:1)か、ノイズフィルタを入れてください。

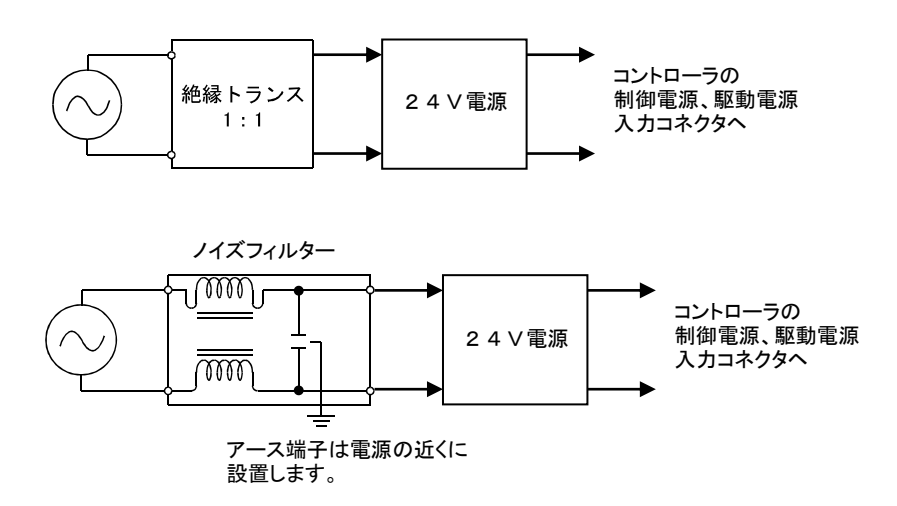

- 高圧機器(高周波焼入機、電気溶接機など)の近くに設置することは避けてください。
- 動力線から 200mm 以上離して、コントローラを設置してください。
- 入出力信号及びコントローラケーブルの処理は、高圧線、動力線と同一に束ねたり、同一ダクトで行う と、誘導を受け誤動作する場合があるため別々に配線してください。
- コントローラのアースは、第3種以上の接地(接地抵抗 100Ω 以下)をしてください。
- 接地線を他の機器と共有したりしますと悪影響をうけることがあります。

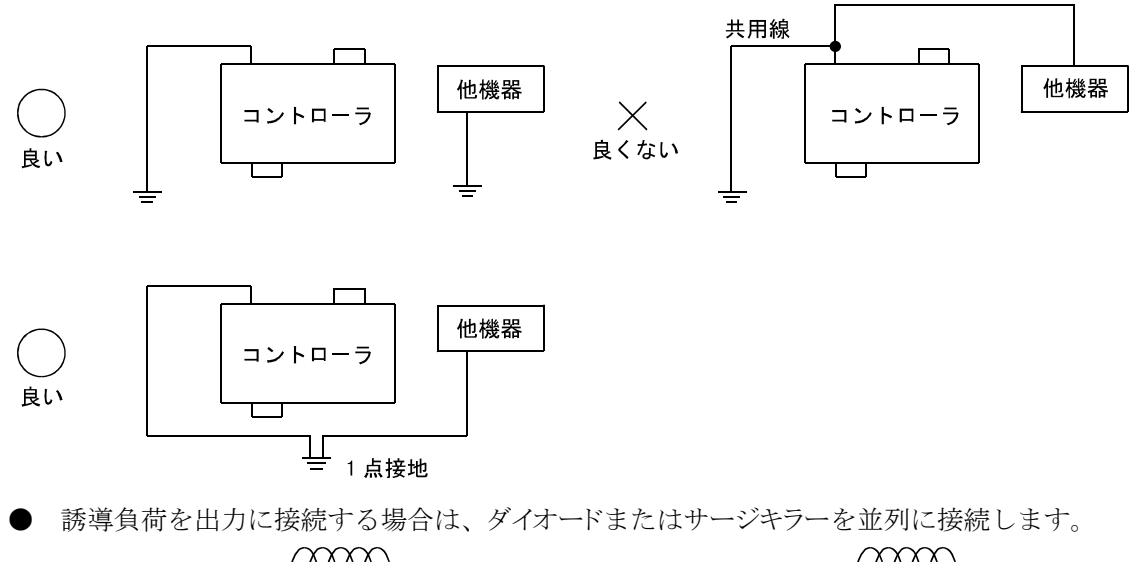

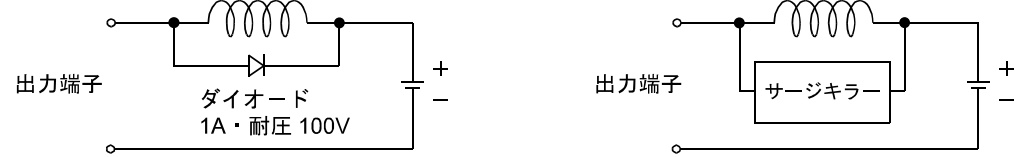

## <span id="page-35-0"></span>■ 2.7.6 ロボットタイプの設定

ロボットタイプを設定することにより、使用する軸に適合した各種パラメータの値を自動的に設定すること が可能です。

- 設定範囲 000000 ~ 999999
- 初期値 700000
- ロボットタイプの値については「軸本体取扱説明書」を参照してください。
- ロボットタイプを変更した時に下表のパラメータが自動設定されます。下表のパラメータを個別に 変更する場合は、ロボットタイプ変更後に行ってください。
- 下表パラメータを個別に変更後、ロボットタイプ毎の設定値に戻す場合は、一度別のロボットタイ プ(例:700000)を設定してから正規のロボットタイプを設定してください。

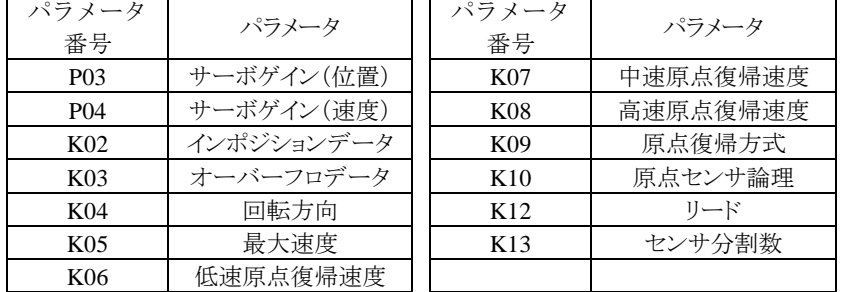

ロボットタイプは次のように設定を行います。

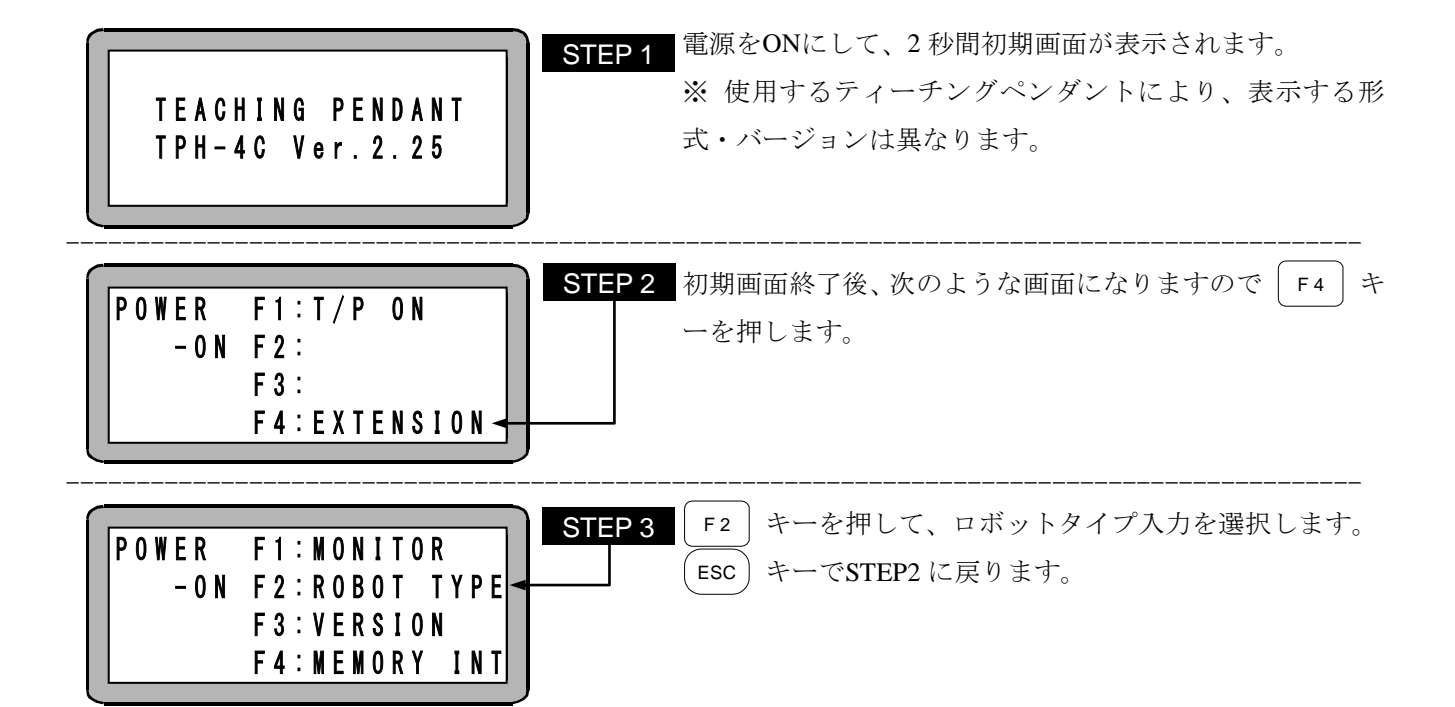
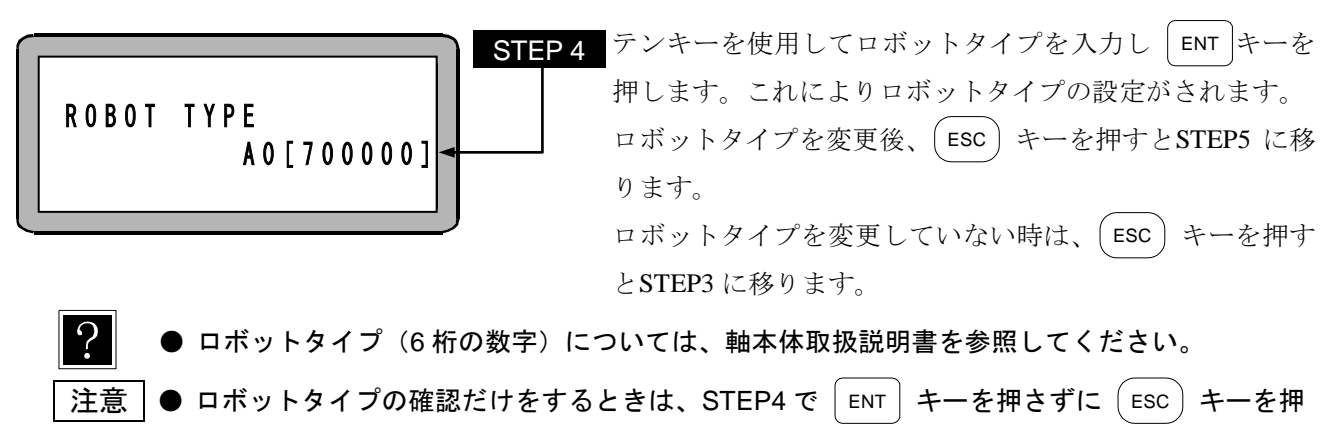

すと STEP3 に戻ります。

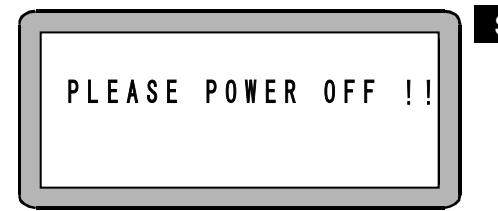

STEP 5 画面表示に従って、コントローラの電源をOFFにしてくださ い。

- | 注意 | ロボットタイプ入力後、コントローラの電源を OFF しないと、コントローラへは書き込まれま せん。
	- 存在しないロボットタイプを設定した場合は、ブザーと共にエラーメッセージ (ロボット No. エラー)が表示されます。

### <span id="page-37-0"></span>■ 2.7.7 サーボゲインの調整

本機のサーボ系のゲインには、サーボゲイン(位置)(P03)とサーボゲイン(速度)(P04)があり、パラメータ 1 により、設定可能です。

一般に、サーボゲインを大きくすると加速能力が増し高速応答が得られ、小さくすると加速能力が減り滑らか な動きとなりますが、設定が不適当ですと、オーバーシュートやアンダーシュートが大きくなったり、振動、 異音等が発生します。通常は、ご使用になる軸のロボットタイプ(6 桁の数字)を入力されますと、比較的安全 な値が自動的に設定されますが、使用負荷条件により、変更が必要となる場合がありますので、下記により調 整してください。

- |注意│ ゲインの設定範囲は 0~98 の 99 段階ですが変更時はロボットタイプ(■ [2.7.6](#page-35-0) 項参照)で設定 される値を基準に少しずつ確認の上変更してください。 ゲイン 99 はメーカ調整用です。設定しないでください。 ゲイン調整中は、機械が大きく振動したり、大きな音が発生することがありますので、速やか にサーボフリーするか、駆動電源を切れる状態にて調整作業を行ってください。
- **●** サーボゲイン(位置)(P03) サーボ系の位置ゲインです。高速応答を望む場合は設定値を高めにしますが、設定値が大きすぎるとロ ボット移動中及び位置決め時にハンチング(揺動)が生じますので、その場合は値を小さくしてください。 また、滑らかな動きを望む場合は設定値を低めにしますが、設定値が小さすぎると位置決め時間が長く なりますので注意してください。
- **●** サーボゲイン(速度)(P04) サーボ系の速度ゲインです。設定はサーボロック中(運電中でモータが停止している状態)にモータが微 振動を始める点より、1 つ下に設定してください。設定値が大きすぎるとサーボロック中、モータの微 振動によるうなり音が発生しますので、その場合は値を小さくしてください。 モータが低い周期でハンチング(揺動)している場合は、速度ゲインの不足ですので、設定値を上げてく ださい。尚、設定値が小さすぎると、モータの追従遅れによるオーバーフローエラーが発生しやすくな りますので注意してください。

# ■ 2.7.8 レゾルバ ABS バックアップ

BA-C軸のACサーボモータは全機種レゾルバABSを搭載しており、バッテリで電源供給することによりコント ローラの電源遮断時にもモータの動きを常時監視し、システム起動時や非常停止復旧時に原点復帰のないスム ースな起動が可能となります。

# |注意│ センサタイプを 0 に設定(■ [3.4.15](#page-70-0) 項参照)した場合、バッテリを接続してもアブソリュー ト機能は動作しません。

● CN6 バッテリ用コネクタの信号名及びピン No.

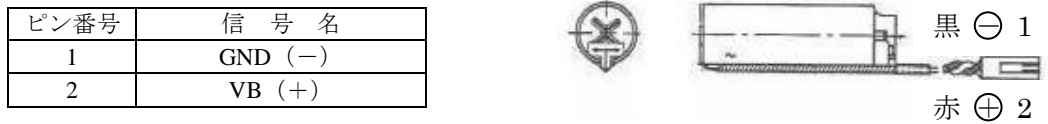

|注意 │ 極性を間違えると、バックアップできないばかりか故障の原因にもなります。

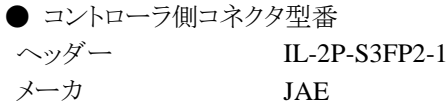

● バッテリホルダ

ワイヤークランプ SSP-518

メーカ 品川商工

※右図のようにバッテリをバッテリホルダに 入れて固定し、コントローラの上面等に 貼り付けてご使用ください。

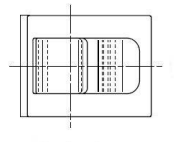

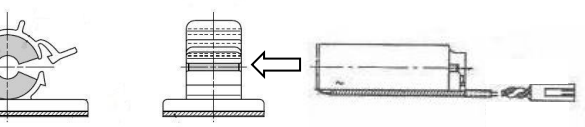

● リチウムバッテリ仕様

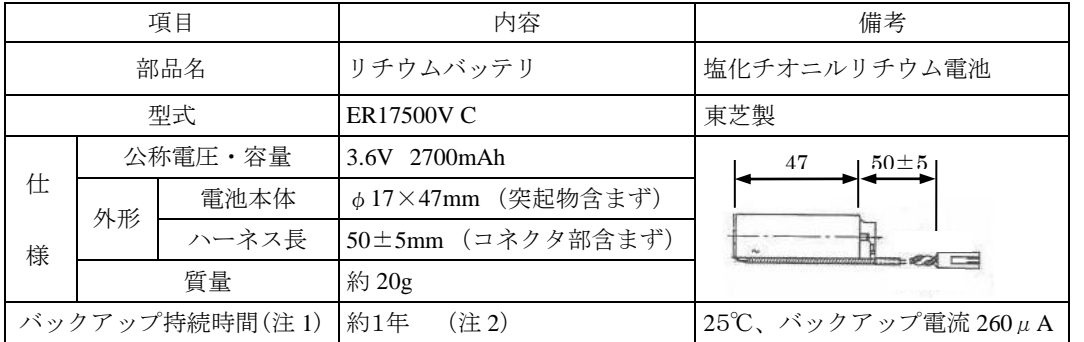

(注 1) コントローラ本体電源が OFF 状態の累積時間になります。

(注 2) 電池の持続時間は気温等により差異が生じます。数値は目安としてください。

● バックアップ仕様

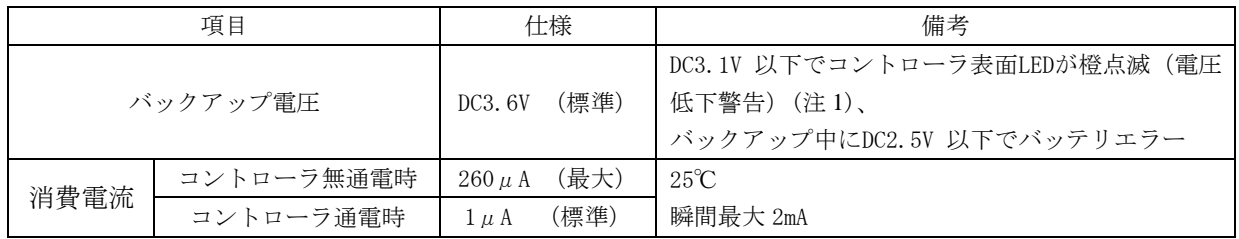

(注 1) 電源 ON 中にバックアップ電圧が復帰しても LED は橙点滅のまま変わりません。再度電源を投入 してご確認ください。また、バッテリが接続されていないとき、インピーダンスの関係で LED が橙点滅しない場合があります。

# ■ 2.8 回生抵抗

回生抵抗は、軸本体のモータが減速時に発生する発電エネルギーを吸収させるものです。負荷イナーシャが 許容値を超える場合や、Z軸において、大きな負荷を長いストローク下降させる(発電量が多くなる)ような 場合に使用します。(回生抵抗でコントローラでの過電圧発生を防止します) \*抵抗タイプ(CAR-0500)とユニットタイプ(CAR-UN50)があります。 \*放電エネルギーは全て熱に変換されます。 \*抵抗が異常発熱すると、接点出力(N.C)します。 \*本ユニットは1軸分です。

# ■ 2.8.1 仕様

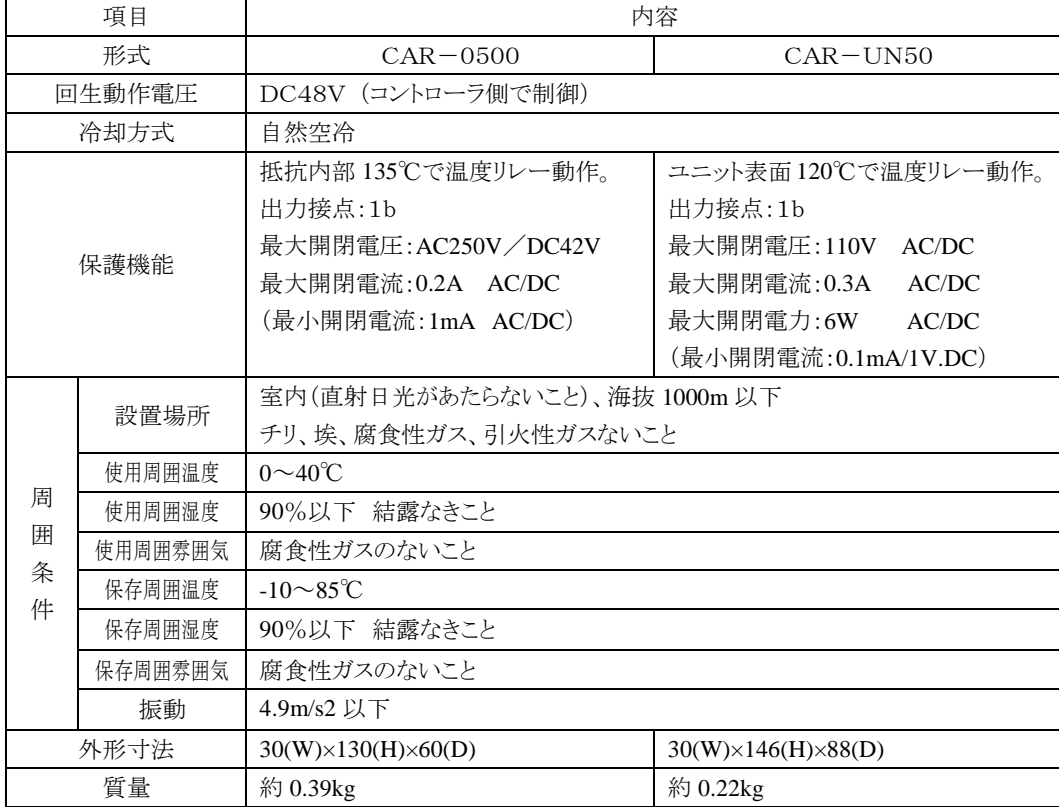

# ■ 2.8.2 外形寸法

### CAR-0500

CAR-UN50

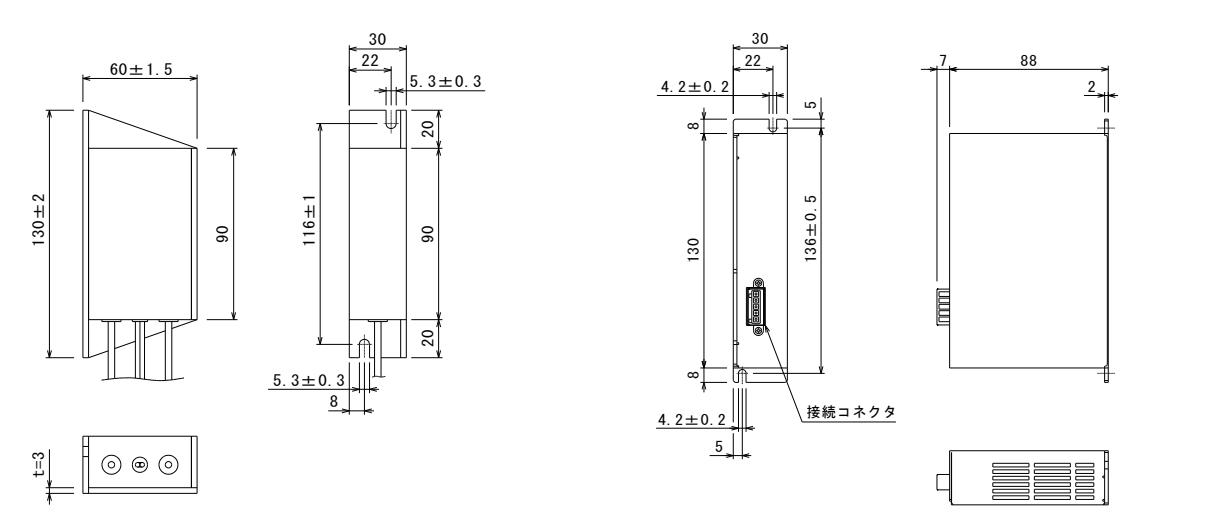

## ■ 2.8.3 設置

回生抵抗は対流による自然冷却方式を採用しています。回生抵抗を設置の際は、下図のように縦置きとし、左 右 10mm以上、上下 50mm以上のスペースをとってください。 通気が不完全ですと十分な性能が発揮できないばかりか、故障の原因にもなります。

回生抵抗内部に、液体、ゴミ等の異物が入らないようにしてください。 尚、本機は防塵構造にはなっておりません。塵埃の多い場所でのご使用はお避けください。

周囲温度が+40℃を超える場合は、冷却ファン等で冷却対策を施してください。

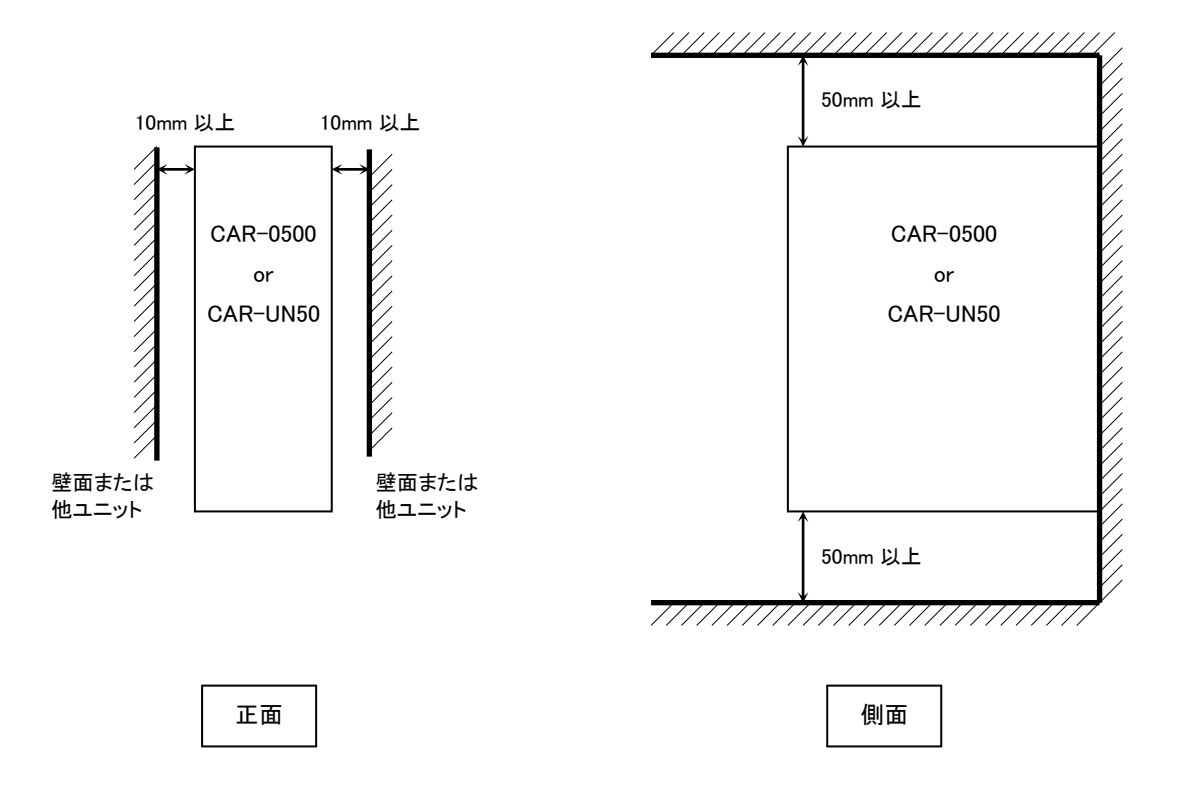

# ■ 2.8.4 接続例

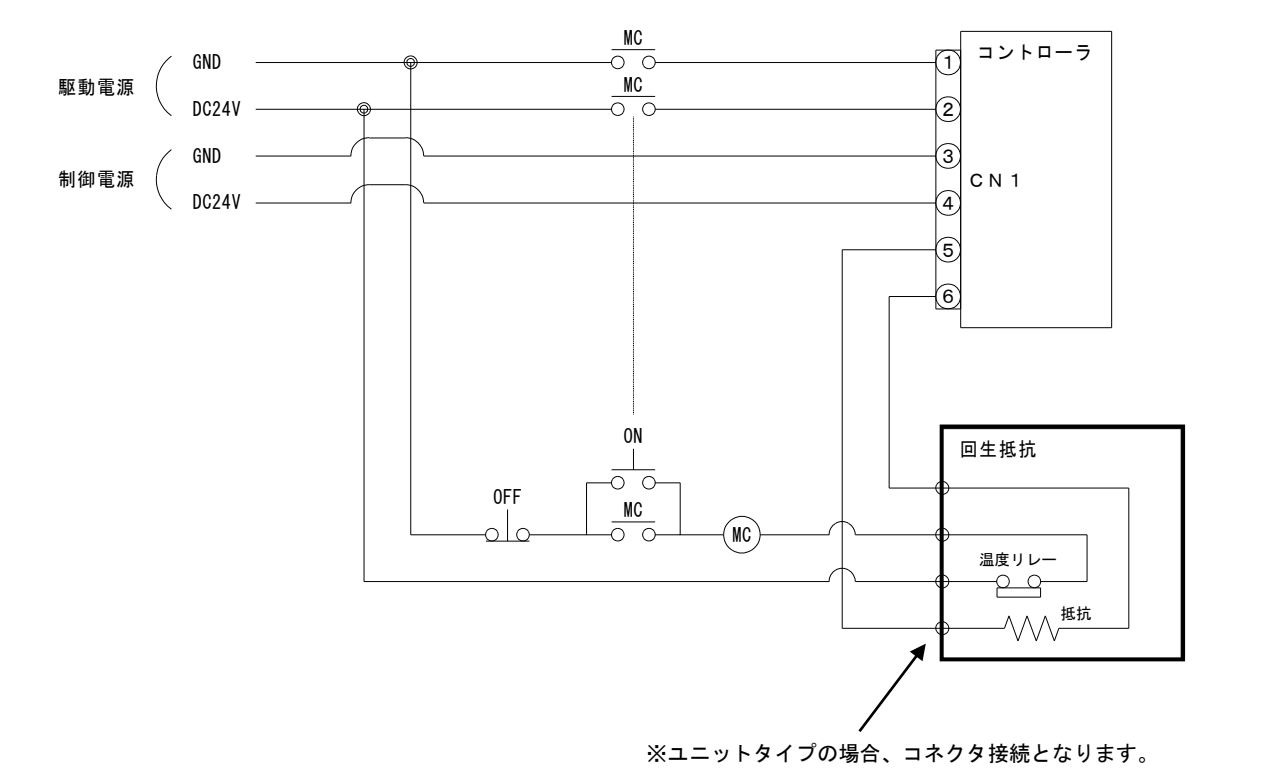

コントローラと電源を下図のように回生抵抗に接続します。

- ●使用上の注意
- · CAR-0500には135℃、CAR-UN50には120℃になると動作する温度リレーが
- 内蔵されています。
- ・このリレーが動作すると、温度リレーの出力間がオープンになります。
- ・温度リレー動作時、必ずコントローラの駆動電源がOFFとなるようにシーケンスを組んでください。
- ・温度リレーは一旦動作すると、リセット(正常状態に復帰)するまでに、3分程度必要です。

回生抵抗は非常に高温になりますので触れないでください。火傷の原因となります。点検の際は、十分に時 A注意 間をおいて、冷えてから行ってください。

●接続端子

### CAR-0500

# CAR-UN50

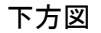

正面図

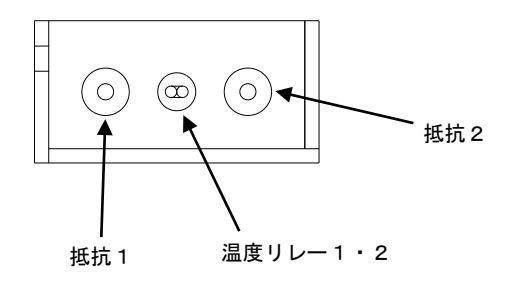

※温度リレーの出力線の長さが足りない場合は、付属の 中継コネクタを接続してご使用ください。 ※電線はお客様にてご用意ください。

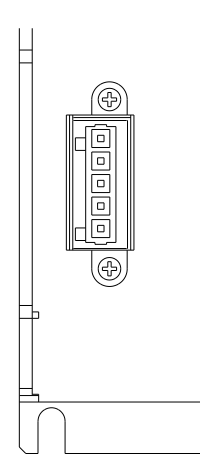

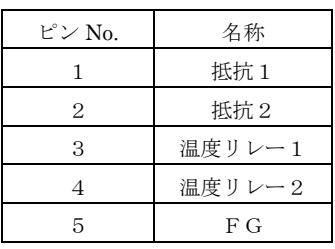

※電線はお客様にてご用意ください。

●付属品の使い方

### CAR-0500

付属品:中継コネクタ×2ヶ

●コネクタ型番

 プラグ 222-412 メーカ WAGO

#### ●結線方法

```
①上部レバーを約90°まで上げます。
②電線を奥まで挿入します。
③上部レバーを戻します。
④電線を軽く引っ張り、確実に接続されていることを
 確認してください。
 ※電線の被覆剥き長さは約9mmとしてください。
```
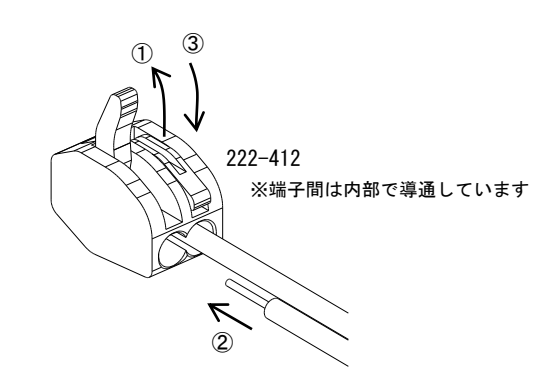

## CAR-UN50

付属品:接続コネクタ,結線レバー

- ●コネクタ型番
- プラグ 734-105 結線レバー 734-230 メーカ WAGO

#### ●結線方法

 ①付属の結線レバーを下図のように引っ掛けます。 ②結線レバー下図の方向に押しながら、電線を奥まで 挿入します。 ③結線レバーを戻します。 ④電線を軽く引っ張り、確実に接続されていることを 確認してください。 ※電線の被覆剥き長さは約7mmとしてください。

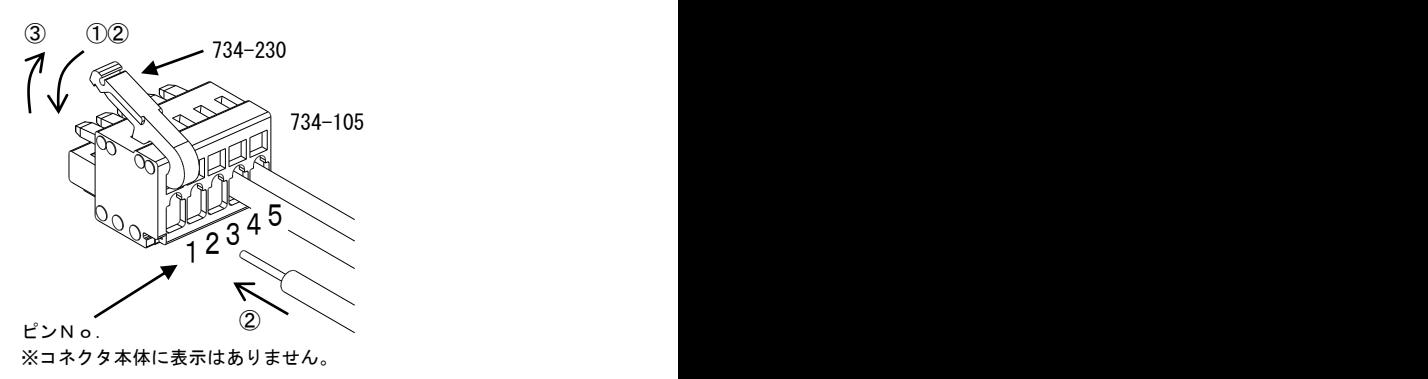

# ■ 2.9 基礎知識

### ■ 2.9.1 まず動かしてみましょう

簡単なプログラムを入力してロボットを動かしてみます[。■](#page-29-0) 2.7 項の 11)~16)を説明します。

11) ソフトリミットの設定

本機ではロボットのオーバーランを防ぐために、軸の移動範囲を制限するソフトリミット設定を行いま す。ソフトリミットとは、ソフトウェアによってモータ駆動軸の正負の移動量を制限するものであり、 ハードウェアによる制限とは異なり、制限値の変更が容易に行えます。

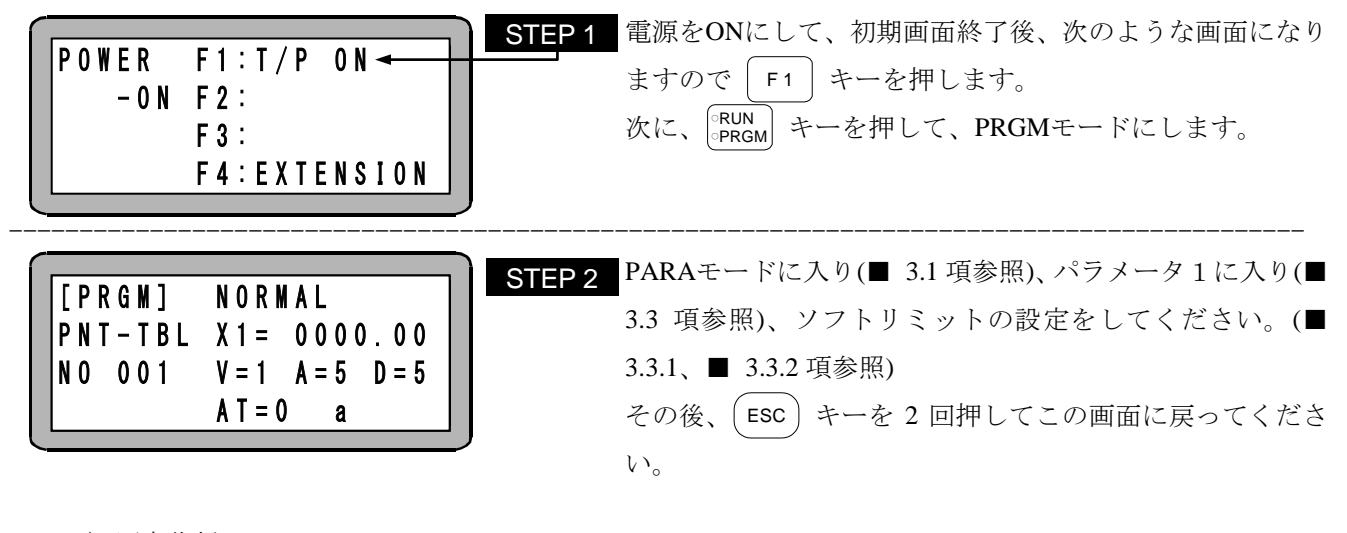

12) 原点復帰

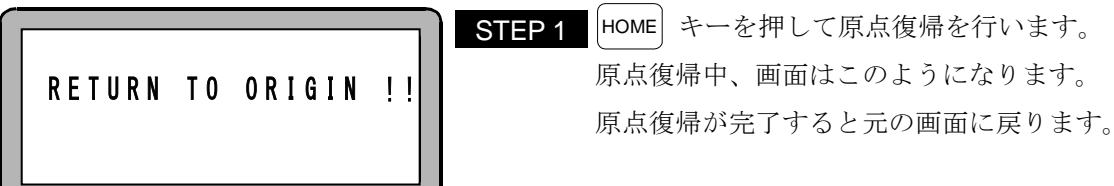

サーボフリーの時は原点復帰、ロボットの運転をできません。サーボオン入力(IN3)(■ [4.2.3](#page-91-0) 項参照)をオンさ せてから、 FREE キーでサーボオンさせてください。

13) サーボゲインの調整

[■ 2.7.7](#page-37-0) 項を参照してください。

14) ポイントテーブルの設定

例としてロボットを原点からプラス 100mm 移動させる設定をします。

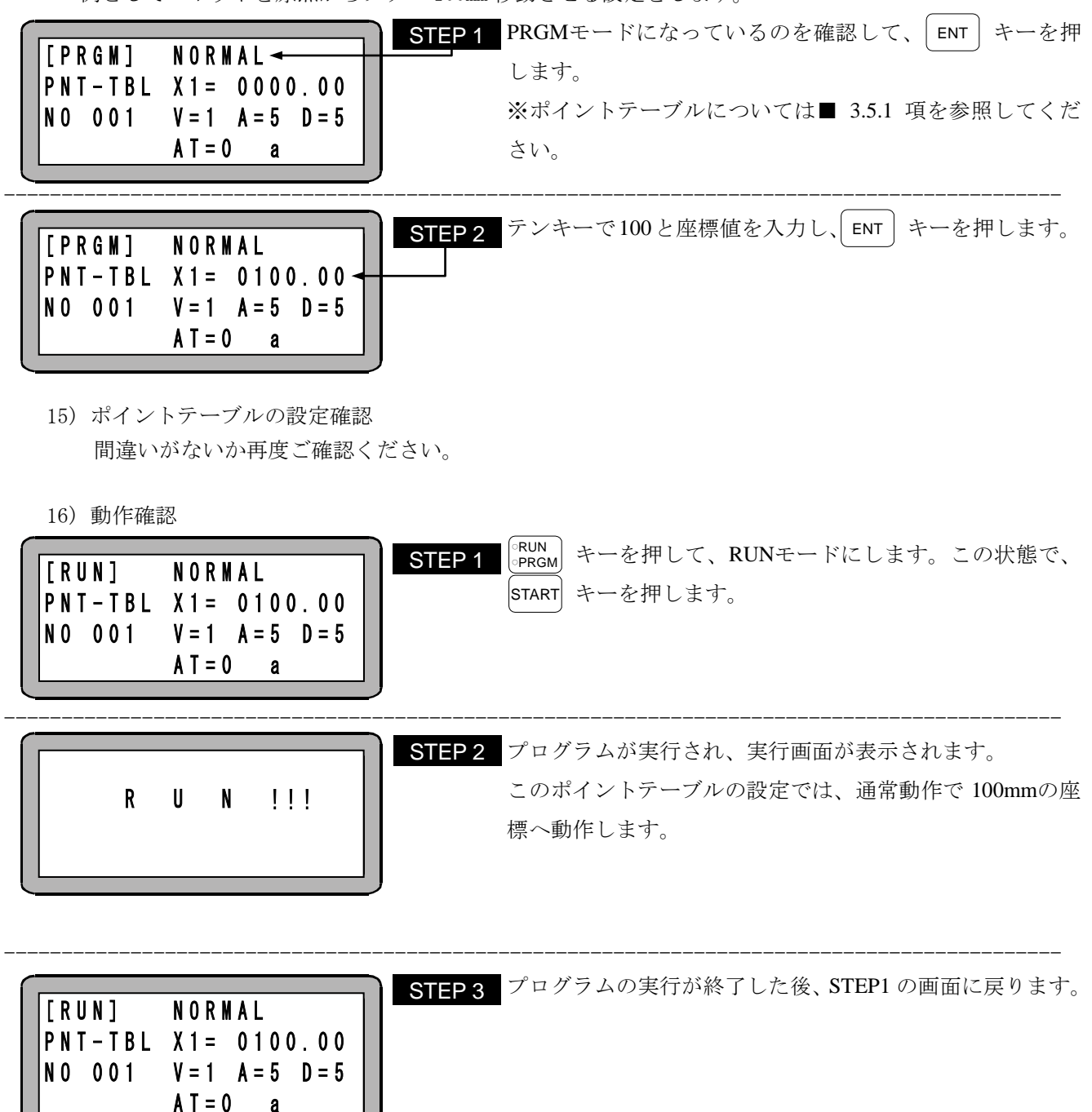

## <span id="page-45-0"></span>■ 2.9.2 JOG 動作 (軸の手動操作)

JOG 動作とはリモート操作により軸を動かす動作です。

自動運転を停止して軸を動かす時やポイントテーブル編集中に軸を動かす時に使用します。 特に、ブレーキ付軸の場合、サーボフリー状態にしますとブレーキがかかり動きませんので、軸を動かす場 合は、JOG 動作を使用します。

 $\Omega$ JOG 動作を使用しての位置データ入力方法は、■ [2.9.3](#page-46-0) 項を参照ください。

JOG 動作の使用は、ティーチングペンダント ON の状態の時、PRGM モードまたは RUN モードで使用でき ます。

下記に、JOG 動作の操作方法を示します。

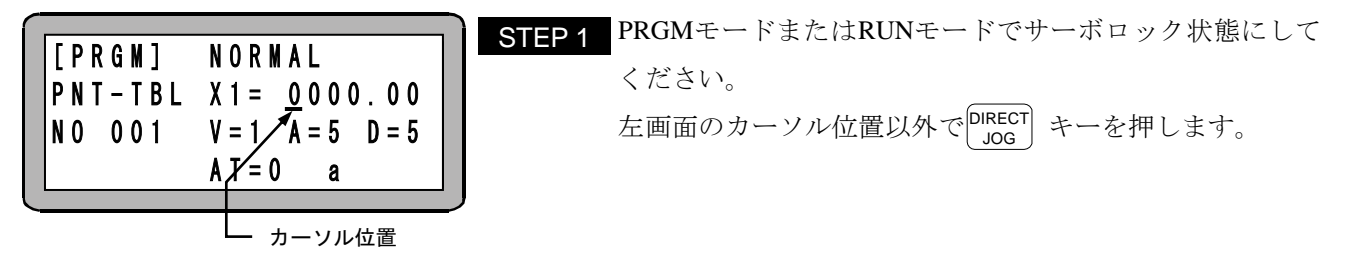

<u>注意 │</u> ● PRGM モードで上画面のカーソル位置で │<sup>DIRECT</sup>│ キーを押した場合は、リモートティーチ ングモードになります。(■ [2.9.3](#page-46-0) 項参照)

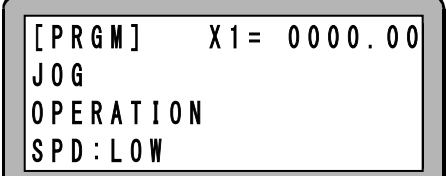

STEP 2 JOG操作画面が表示し、JOG動作が可能になります。 JOG速度の切り換えは|ALT|キーにて行います。 LOW(低速移動)、HIGH(高速移動)

- 注意 │ JOG 動作時の軸移動は、│ +1 )( -1 │ キーを使用します。 キーを押している間、プラスのキ ーであれば原点と反対方向に、マイナスのキーであれば原点方向に移動します。
	- JOG 動作はコントローラが軸の現在位置を見失っている場合(原点復帰完了前)でも実行 させる事ができます。この場合、ソフトリミットの制限がかかりません。
	- JOG 動作の速度は、パラメータ 1 の JOG 速度で設定できます。(■ [3.3.6](#page-63-0) 項、■ [3.3.7](#page-63-1) 項参 照)
	- JOG 動作における寸動(インチング)動作は、移動キー( | +1 )( -1 | )を押して、すぐ離す ことにより可能です。一回の寸動動作による移動量は、パラメータ 1 の JOG 寸動移動量で 設定できます。(■ [3.3.8](#page-63-2) 項参照)

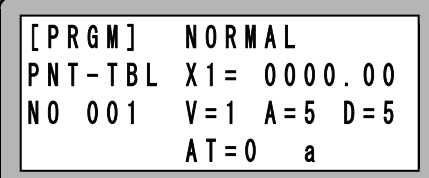

例として +1 キーを押し続けている間、軸が移動します。 STEP 3指定位置まで軸を移動させたら |<sup>DIRECT</sup>| キーを押します。 これでJOG動作が解除され、JOG操作前の画面に戻ります。

### <span id="page-46-0"></span>■ 2.9.3 座標値の入力方法

ポイントテーブルの座標値の入力方法には、次の 3 つの方法があります。

(1) リモートティーチング

JOG 動作にてロボットを希望の位置に移動し教示する方法です。 システム入力信号で行う場合は■ [5.4](#page-104-0) 項の例のように JOG 動作を行い、■ [5.5](#page-106-0) 項のようにポイントテー ブルの座標値を入力してください。

(2) ダイレクトティーチング

サーボロックを解除して、操作者が直接ロボットを希望の位置まで動かし位置を直接教示する方法です。 ブレーキ付軸の場合は、コントローラ正面の SW1(ブレーキ解除スイッチ)のレバーを上方に持ち上げ てブレーキを解除しながらロボットを動かしてください。 システム入力信号でポイントテーブルの座標値を入力する場合は■ [5.5](#page-106-0) 項を参照してください。

(3) MDI(マニュアル・データ・インプット) 座標値を直接数値入力する方法です。

以下にティーチングペンダントでの座標値の入力方法を説明します。

#### ブレーキを強制的に解除する際は、急落下してワークやハンドを損傷させたり、手を挟んだりす ▲注意 る危険がありますので十分注意してください。

(1)リモートティーチングの方法

位置データをリモートティーチングする方法を以下に示します。

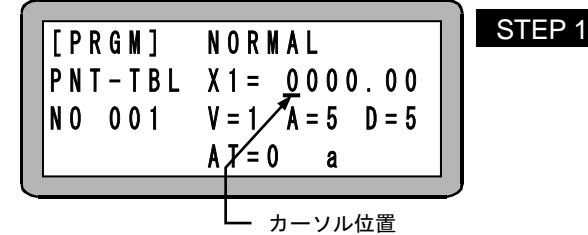

PRGMモードでサーボロック状態にしてください。 カーソルを左画面の位置に移動させ、 $\left[\begin{smallmatrix} \texttt{DIRECT}\ \texttt{JOG} \end{smallmatrix}\right]$  キーを押しま す。

- 注意 ●上画面のカーソル位置以外ではリモートティーチングはできませんので注意してください。 上画面のカーソル以外で  $\left.\vphantom{a}^{\text{DECI}}\right|$  キーを押した場合は、単に軸を移動させるだけの JOG 動 作になります。(■ [2.9.2](#page-45-0) 参照)
	- 一度も原点復帰が行われていませんと、 $\left[\begin{smallmatrix} \text{DIRECT} \ \end{smallmatrix} \right]$  キーを押した時、エラートーン"ピッピッ" が鳴り、リモートティーチングモードには入れません。

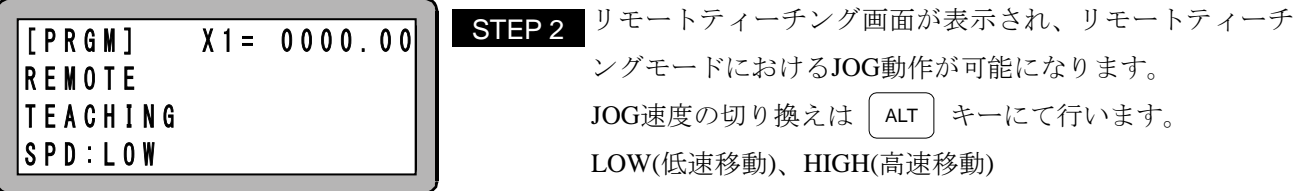

- 注意 │ JOG 動作時の軸移動は、│ +1 )( -1 │ キーを使用します。 キーを押している間、プラスのキ ーであれば原点と反対方向に、マイナスのキーであれば原点方向に移動します。
	- JOG 動作の速度は、パラメータ 1 の JOG 速度で設定できます。(■ [3.3.6](#page-63-0) 項、■ [3.3.7](#page-63-1) 項 参照)
	- JOG 動作における寸動(インチング)動作は、移動キー( | +1 )( -1 | )を押して、すぐ離す ことにより可能です。一回の寸動動作による移動量は、パラメータ 1 の JOG 寸動移動量で 設定できます。(■ [3.3.8](#page-63-2) 項参照)

| [PRGM] NORMAL<br>PNT-TBL X1= 0010.48<br>NO 001 V=1 A=5 D=5 |
|------------------------------------------------------------|
|                                                            |
|                                                            |
| $AT = 0$<br>$\mathbf{a}$                                   |

STEP 3 | 例として | +1 ) キーを押し続けて、適当な位置でキーを離 し、軸を停止させ|ENT|キーを押すと現在の座標が入力さ れます。

(2) ダイレクトティーチングの方法

位置データをダイレクトティーチングする方法を以下に示します。

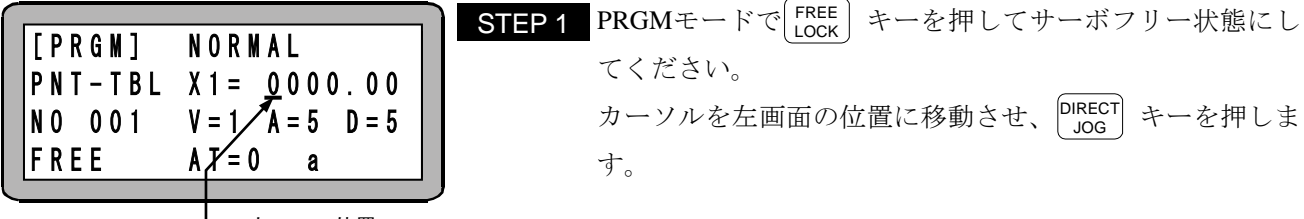

カーソル位置

- 注意 上画面のカーソル位置以外ではダイレクトティーチングはできませんので注意してくださ い。
	- $\bullet$ <sup>FREE</sup> |キーを押した時点で、ブレーキ付き軸はブレーキがかかります。
	- 一度も原点復帰が行われていませんと、 $\left[\begin{smallmatrix} \text{DIRECT} \ \end{smallmatrix} \right]$  キーを押した時、エラートーン"ピッピッ" が鳴り、ダイレクトティーチングモードには入れません。

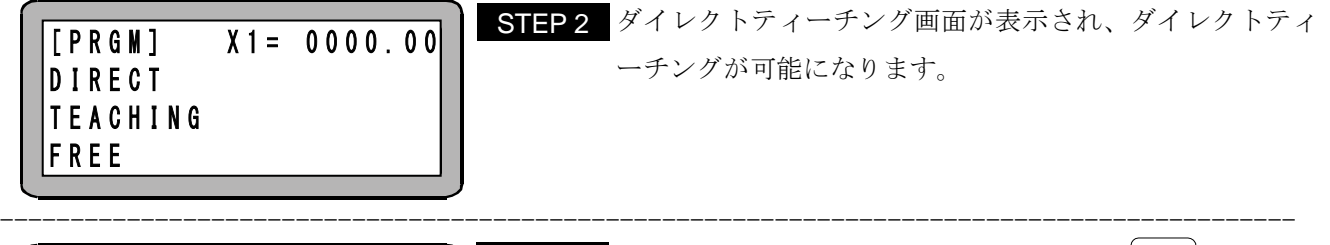

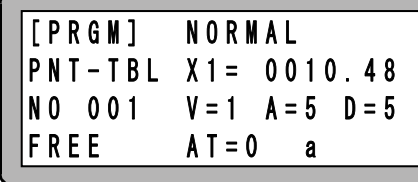

STEP3 軸を手で適当な位置に動かして停止させ、|ENT | キーを押 すと現在の座標が入力されます。

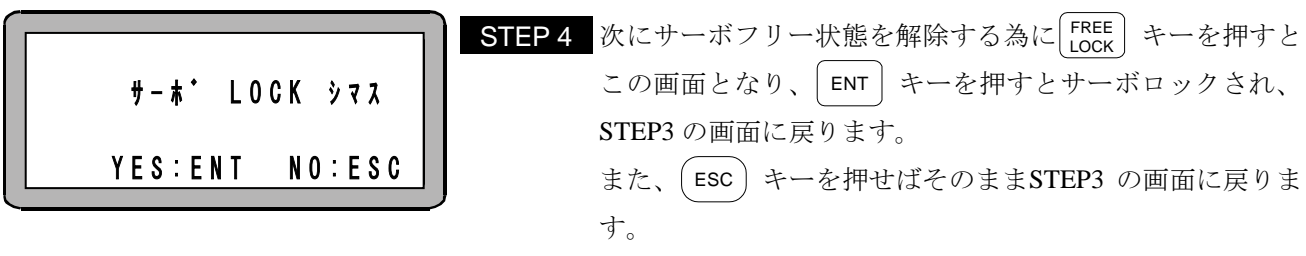

注意 ● ブレーキ付軸については、サーボフリー時ブレーキがかかる為、ダイレクトティーチング はできません。ブレーキ付軸のティーチングはリモートティーチングで行ってください。

(3) MDI (マニュアル・データ・インプット)の方法 位置データを MDI でティーチングする方法は■ [3.5.1](#page-72-0) 項を参照してください。

# ■ 2.9.4 オーバーライドの設定

オーバーライド機能によって、移動速度全体を遅くすることができます。これによって装置立ち上げ時等の 動作確認を低速で行うことができます。但し、ジョグ動作、低速原点復帰、中速原点復帰時はオーバーライ ドは無効です。

- 設定範囲 1 ~ 100
- 初期値 100
- 単位 [%]
- 電源遮断中も設定値を保持します。

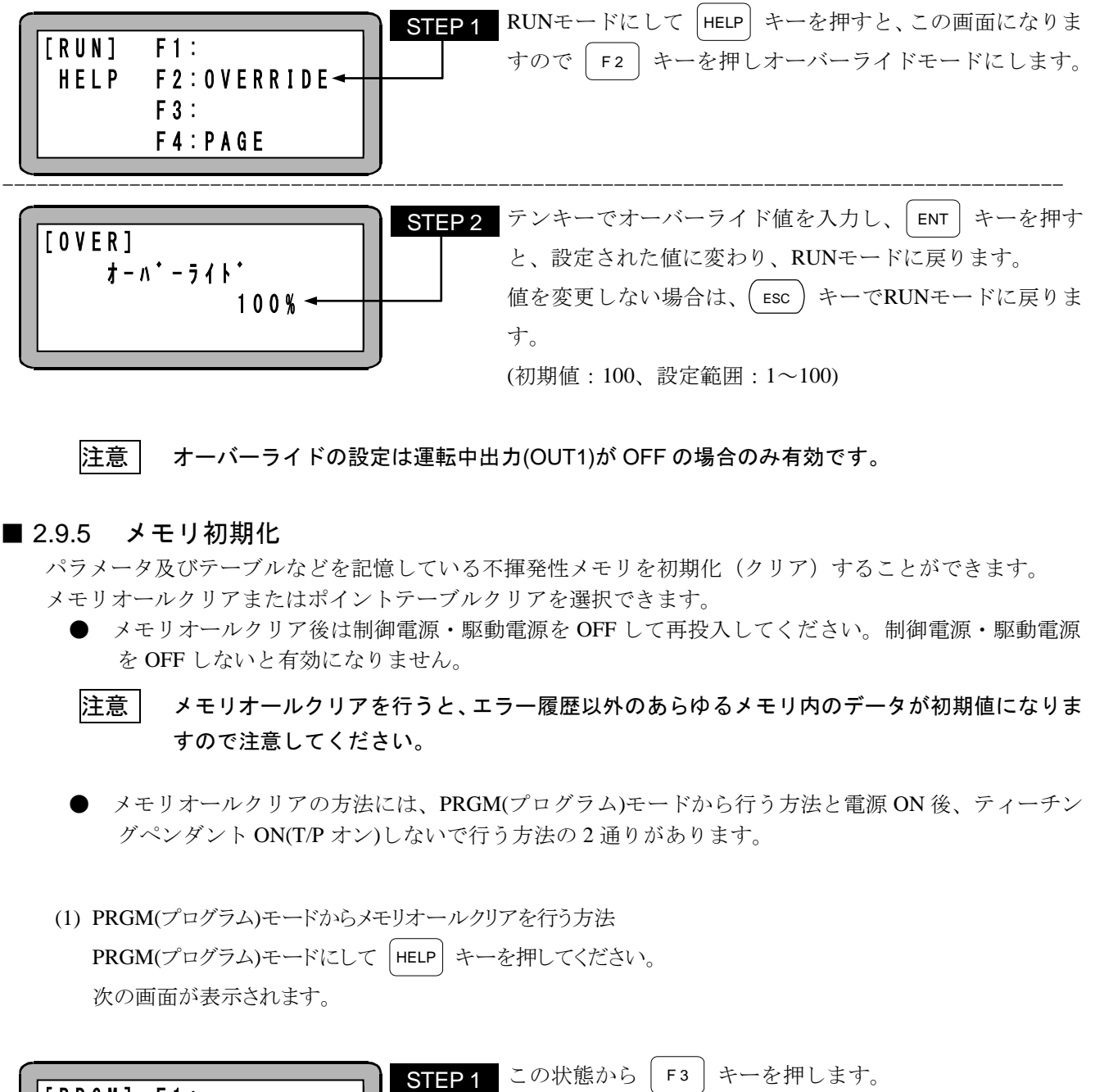

注意 オーバーライドの設定は運転中出力(OUT1)が OFF の場合のみ有効です。

### ■ 2.9.5 メモリ初期化

パラメータ及びテーブルなどを記憶している不揮発性メモリを初期化(クリア)することができます。 メモリオールクリアまたはポイントテーブルクリアを選択できます。

● メモリオールクリア後は制御電源・駆動電源を OFF して再投入してください。制御電源・駆動電源 を OFF しないと有効になりません。

注意 メモリオールクリアを行うと、エラー履歴以外のあらゆるメモリ内のデータが初期値になりま すので注意してください。

● メモリオールクリアの方法には、PRGM(プログラム)モードから行う方法と電源 ON 後、ティーチン グペンダント ON(T/P オン)しないで行う方法の 2 通りがあります。

(1) PRGM(プログラム)モードからメモリオールクリアを行う方法 PRGM(プログラム)モードにして HELP キーを押してください。 次の画面が表示されます。

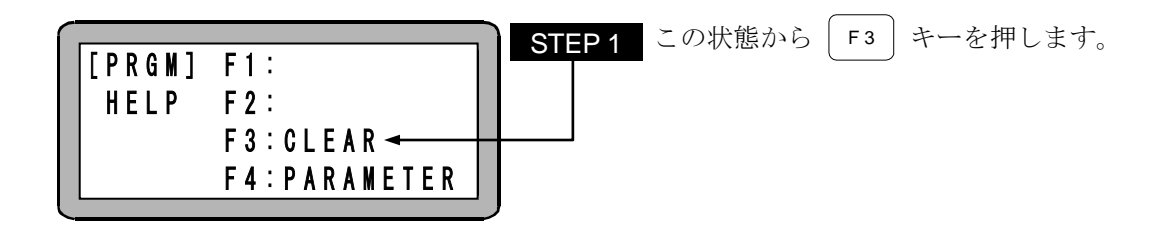

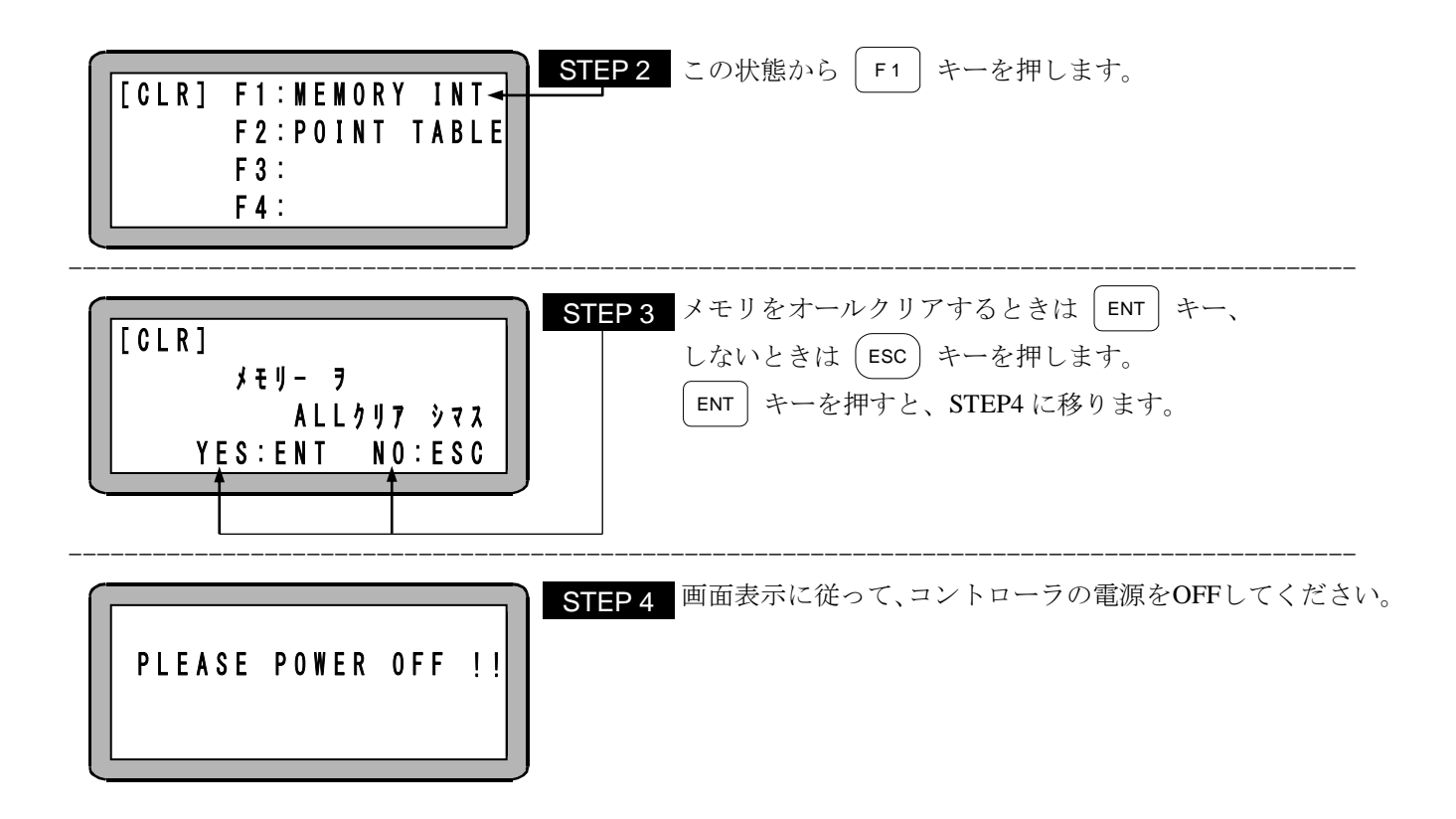

- 注意 メモリ初期化後は、ロボットタイプ"700000"のパラメータがセットされます。再度ロボッ トタイプを入力し直してください。
	- ロボットタイプの値は軸本体取扱説明書に従ってください。

(2)電源 ON 後、ティーチングペンダント ON (T/P オン)しないでメモリオールクリアを行う方法 本機は電源 ON 後、T/P オンにしなくても、メモリオールクリアを行うことができます。エラー発生時、PRGM モー ドからメモリオールクリアできない場合は下記の方法により、行ってください。

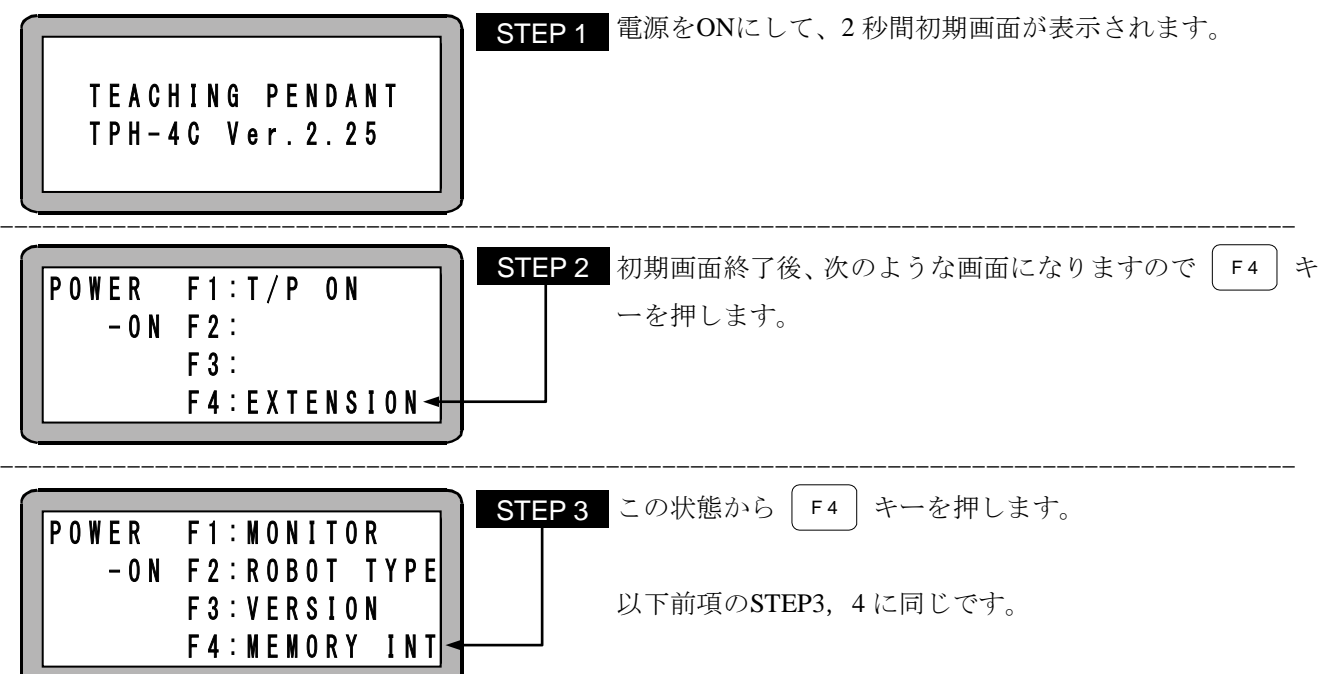

(3)ポイントテーブルクリアを行う方法

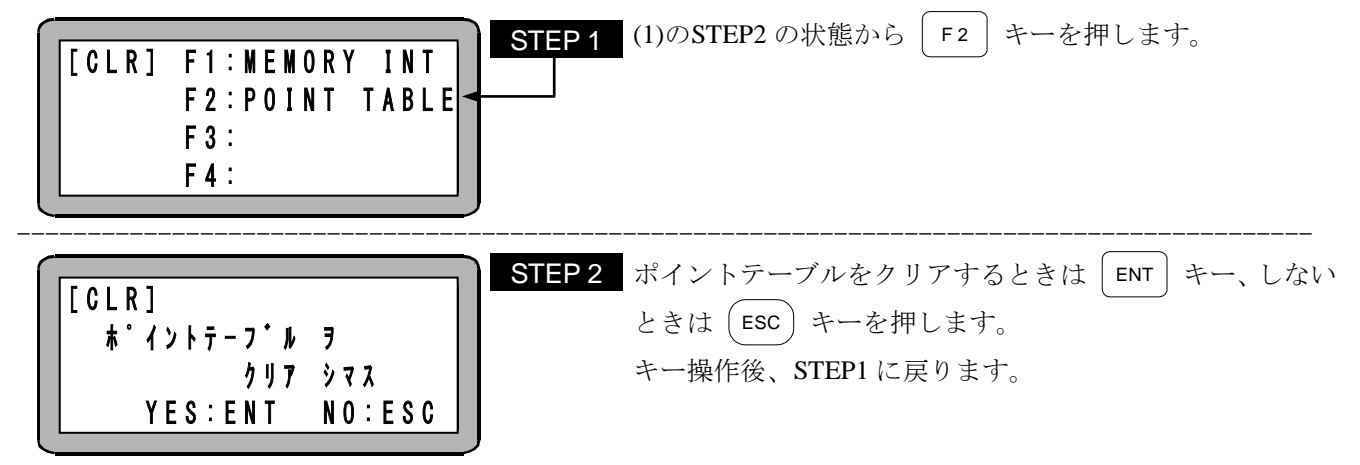

# ■ 2.9.6 モニタ機能

コントローラ、軸の状態をモニタする機能があります。 モニタ可能な項目は次の通りです。

- 1. X1(※1):座標値(mm)
- 2. SP:速度(mm/s)
- 3. MR:モータ回転速度(rpm)
- 4. CR:電流値(A rms)
- 5. DC:位置偏差(パルス)
- 6. EL:実効負荷率(%)
- 7. DF:推力(N)
- 8. IN: 入力(IN1~IN 10)
- 9. OUT:  $\boxplus \nexists$  (OUT1~OUT8)

(※1) パラメータ2の K01(軸表示設定)の値となります。(■ [3.4.1](#page-65-0) 項参照)

注意 モニタ中はティーチングペンダントのストップ入力は無効となりますので、ご注意下さい。

モニタリングの方法には、RUN モードから行う方法と電源 ON 後、ティーチングペンダント ON(T/P オン)しないで行う 方法の 2 通りがあります。

(1) RUN モードからモニタリングを行う方法 RUN モードにして HELP キーを押してください。 次の画面が表示されます。

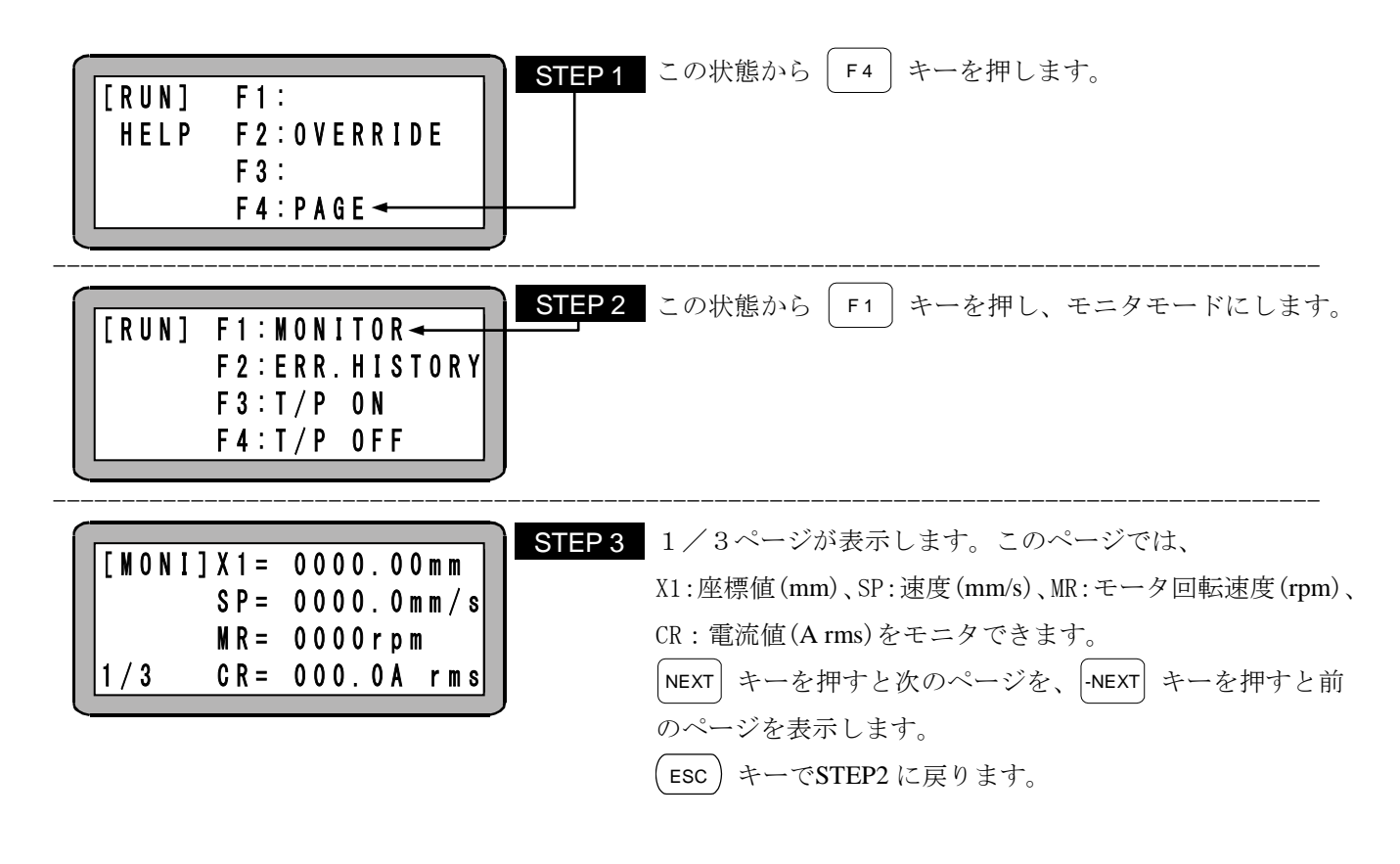

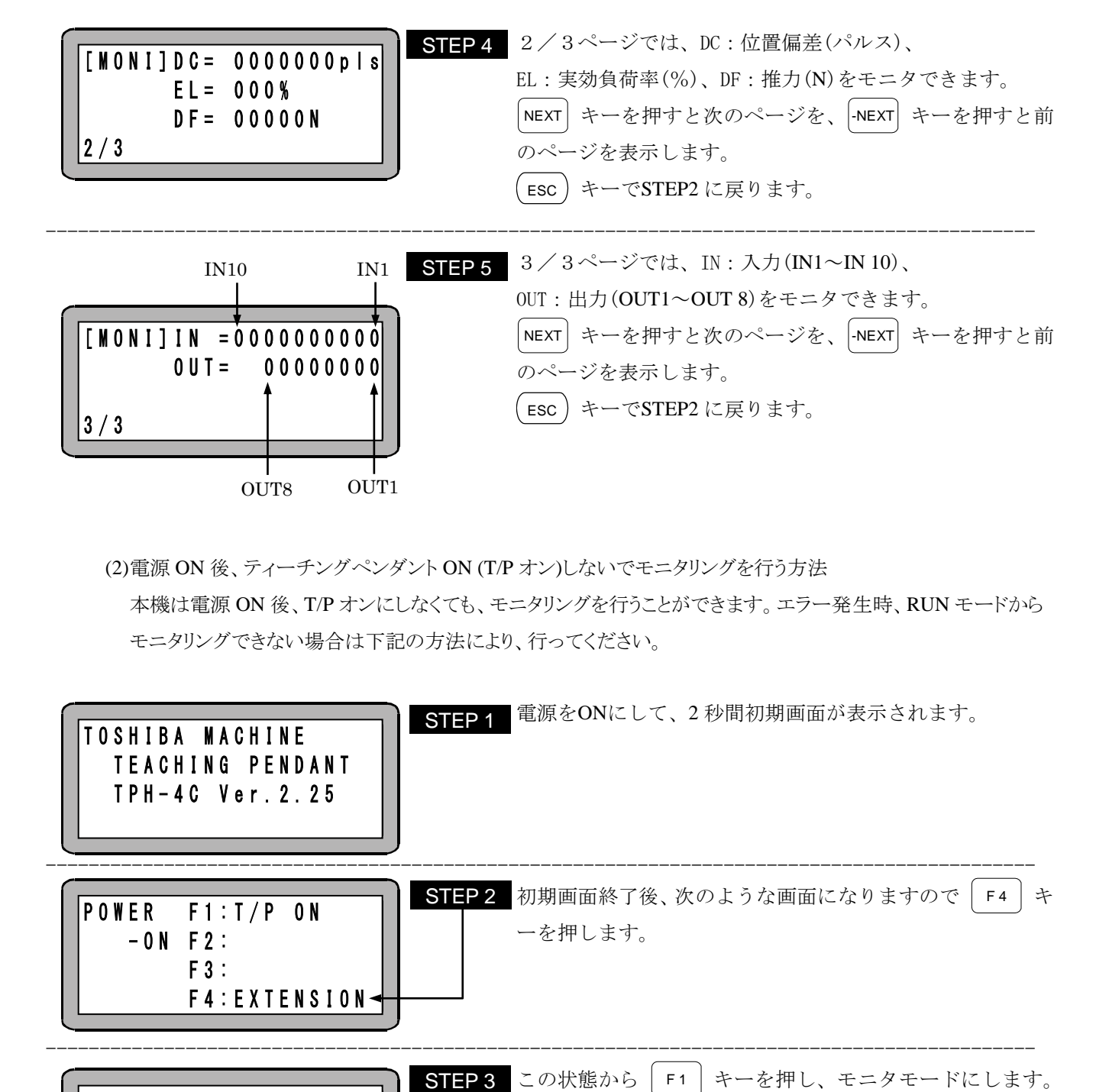

(2)電源 ON 後、ティーチングペンダント ON (T/P オン)しないでモニタリングを行う方法

本機は電源 ON 後、T/P オンにしなくても、モニタリングを行うことができます。エラー発生時、RUN モードから モニタリングできない場合は下記の方法により、行ってください。

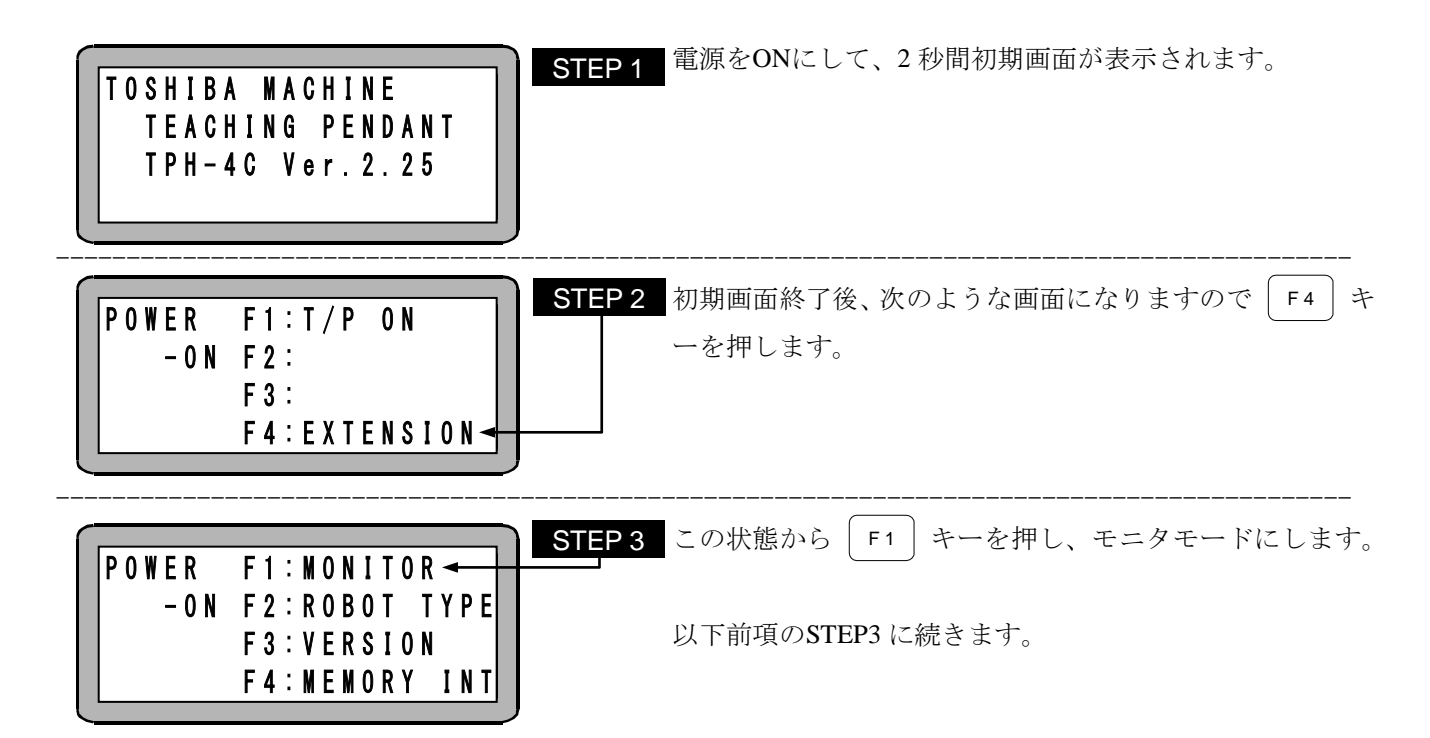

# ■ 2.9.7 ティーチングペンダントのON/OFF操作

本機はティーチングペンダントを接続したままでも、下記の操作により、ティーチングペンダントを論理的 に切り離すことができ、システム入力を有効にすることができます。

**● ティーチングペンダントの OFF 操作** 

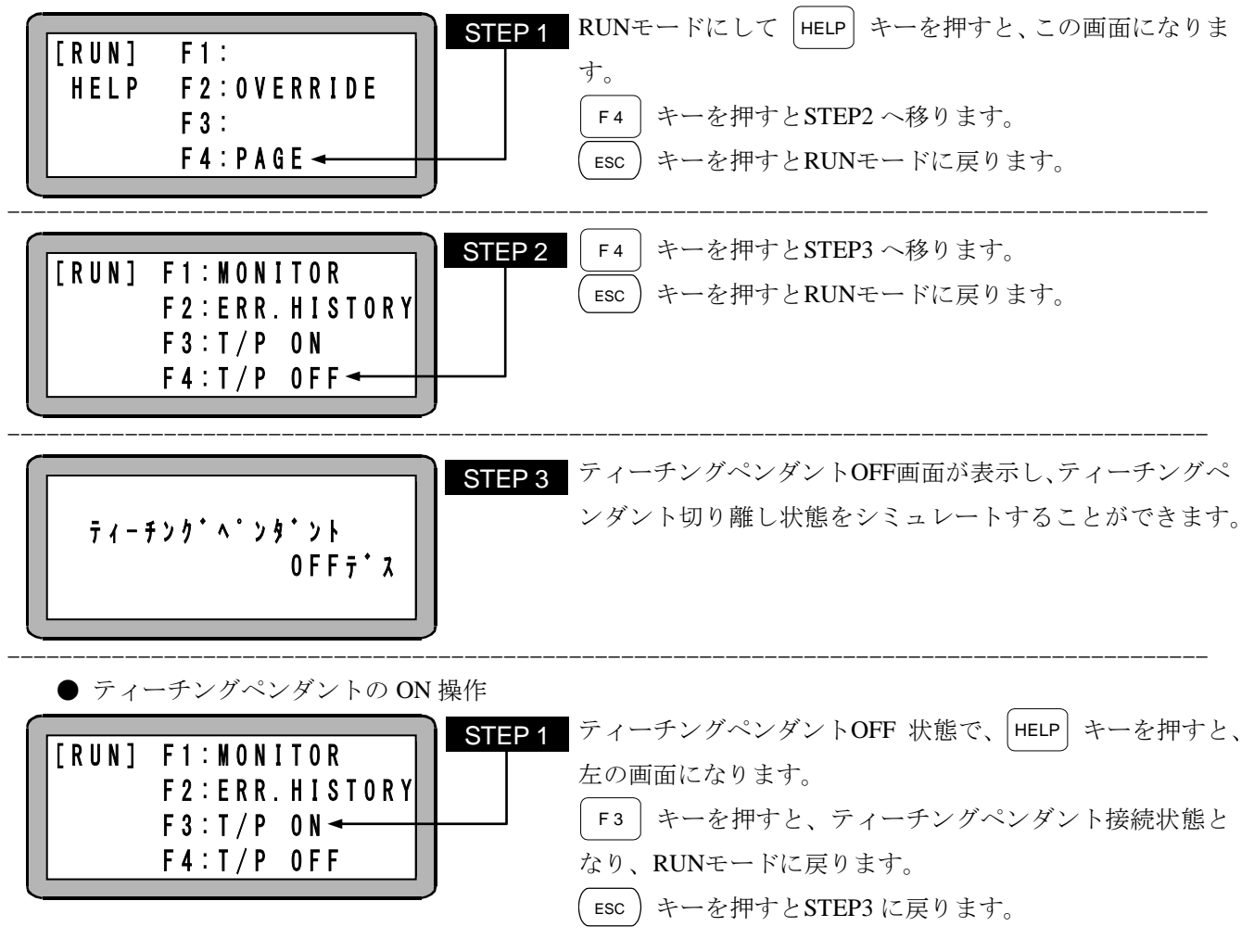

|注意│ ティーチングペンダントが ON の時は、スタート入力(Ⅳ1)は無効となります。また、入出力信号はティー チング状態にはなりません。

# ■ 2.9.8 バージョン表示

コントローラ及びティーチングペンダントのバージョンを画面に表示することができます。

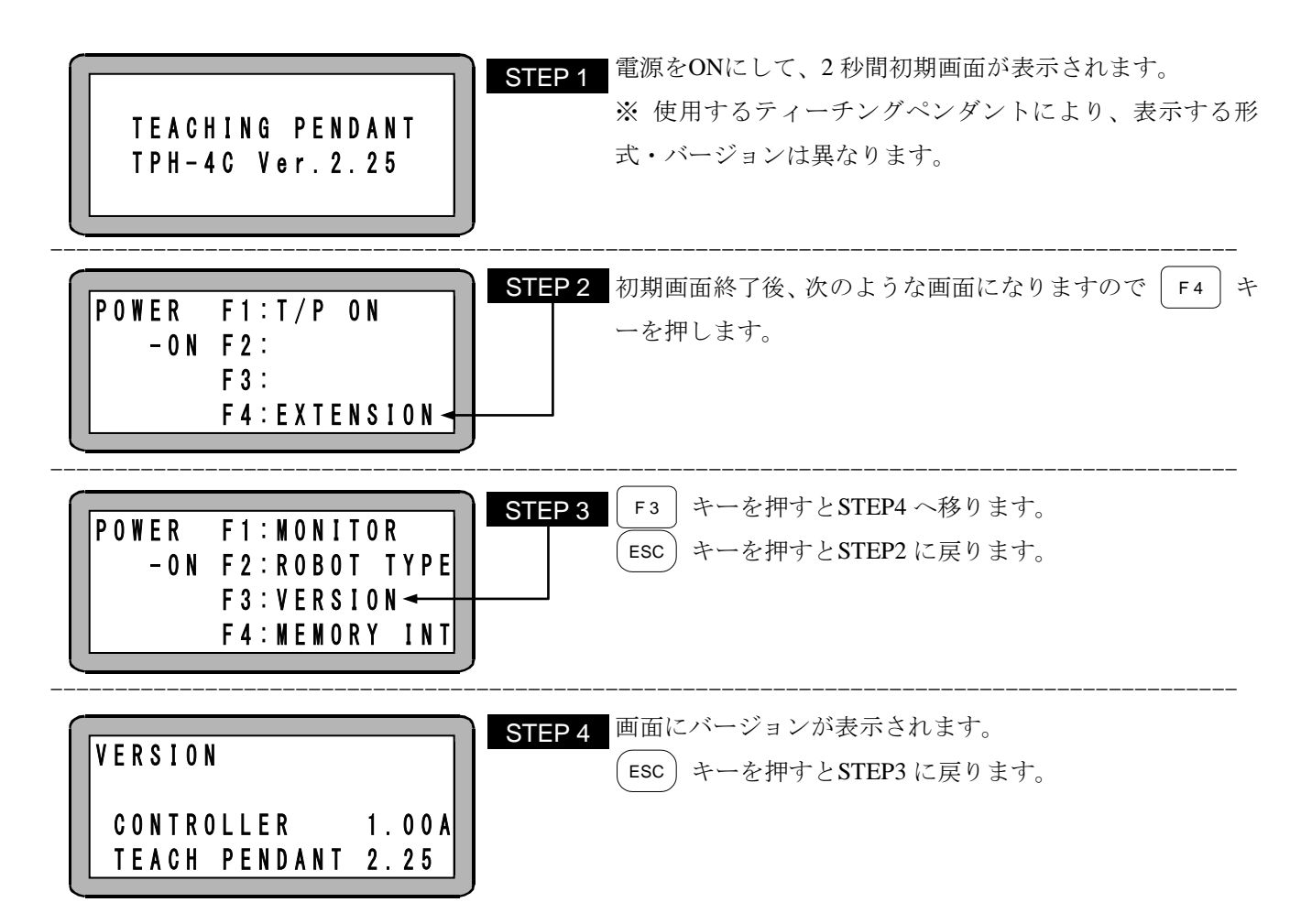

本頁は空白

# 第**3**章 パラメータ・テーブル設定

本コントローラは大別して次の 4 種類のパラメータ・テーブルを持っています。

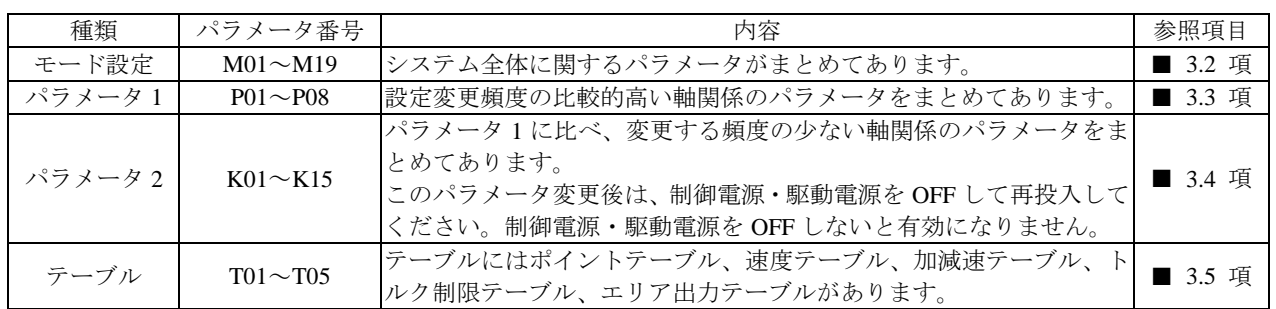

※T01 (ポイントテーブル)の座標値はシステム入力でも設定できます。(■ [5.5](#page-106-0) 項参照)

- 注意 ●パラメータ・テーブルは EEPROM に格納されています。EEPROM の書き込み回数制限は 100 万回です。100 万回を超えて書き込みを行うと正常に読み書きが出来なくなる場合がありま すので、書き込みは必要最小限の回数にしてください。
	- ●ティーチングペンダントに表示されたデータの入力(コントローラへの転送)は、 NEXT│キー、│-NEXT│キー、│ESC│キーを押し、画面が切り替わるときに行われます。 ENT キーでは、コントローラへの入力はされませんので、注意してください。

# <span id="page-57-0"></span>■ 3.1 PARA モードへの入り方・終わり方

PRGMモードにして |HELP| キーを押してください。次の画面が表示されます。

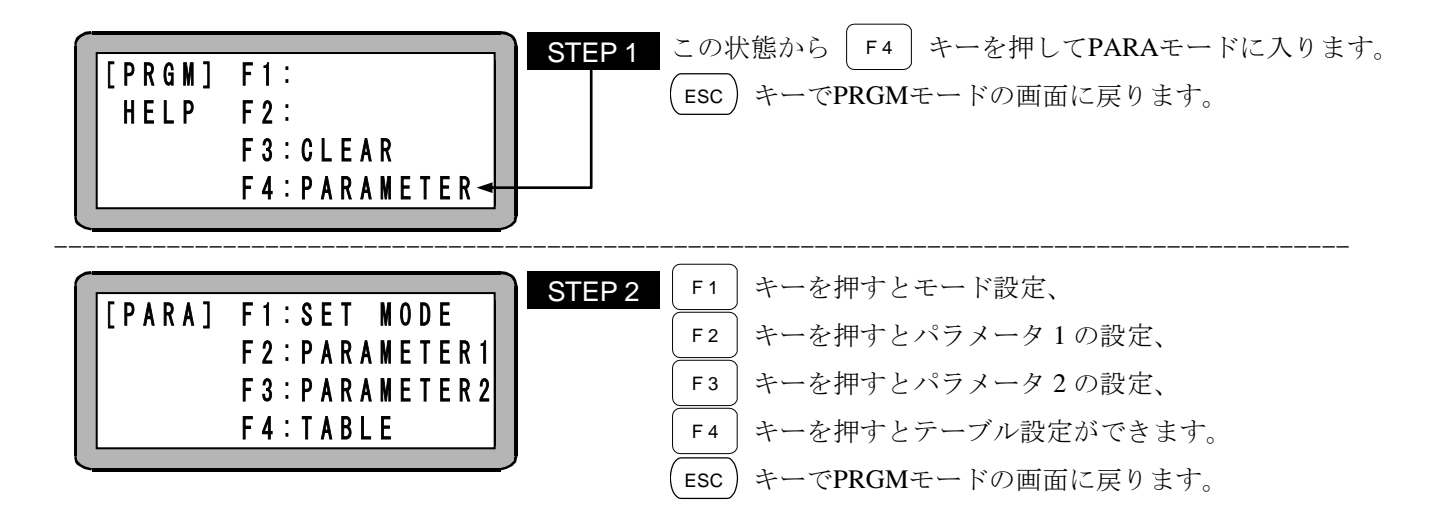

# <span id="page-58-0"></span>■ 3.2 モード設定

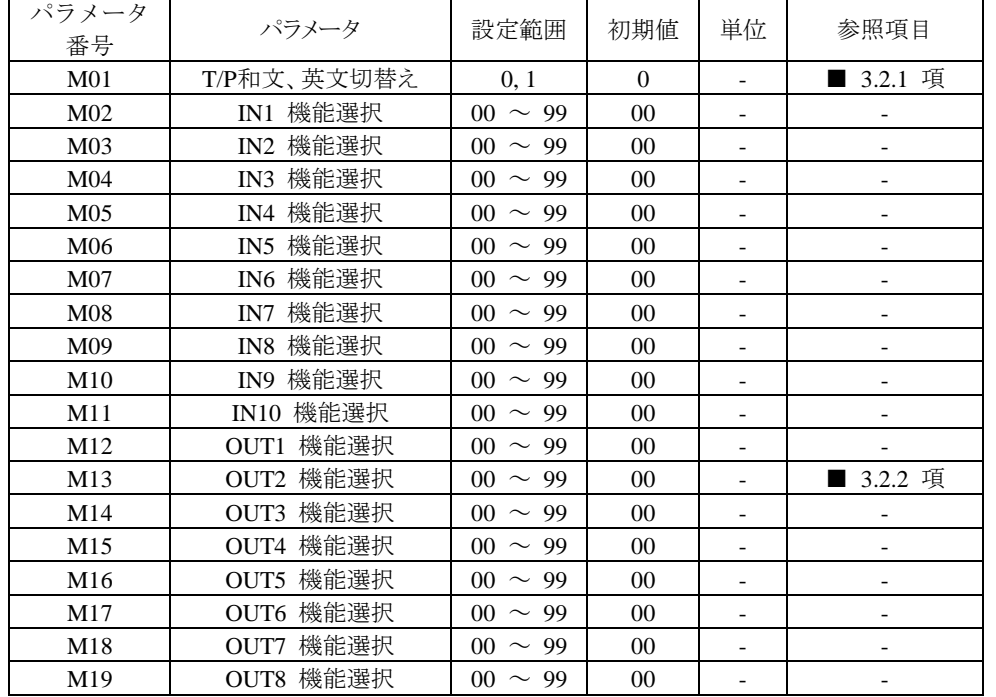

モード設定は、システム全体に関するパラメータがまとめてあります。

※ M02~M12 及び M14~M19 は使用できません。

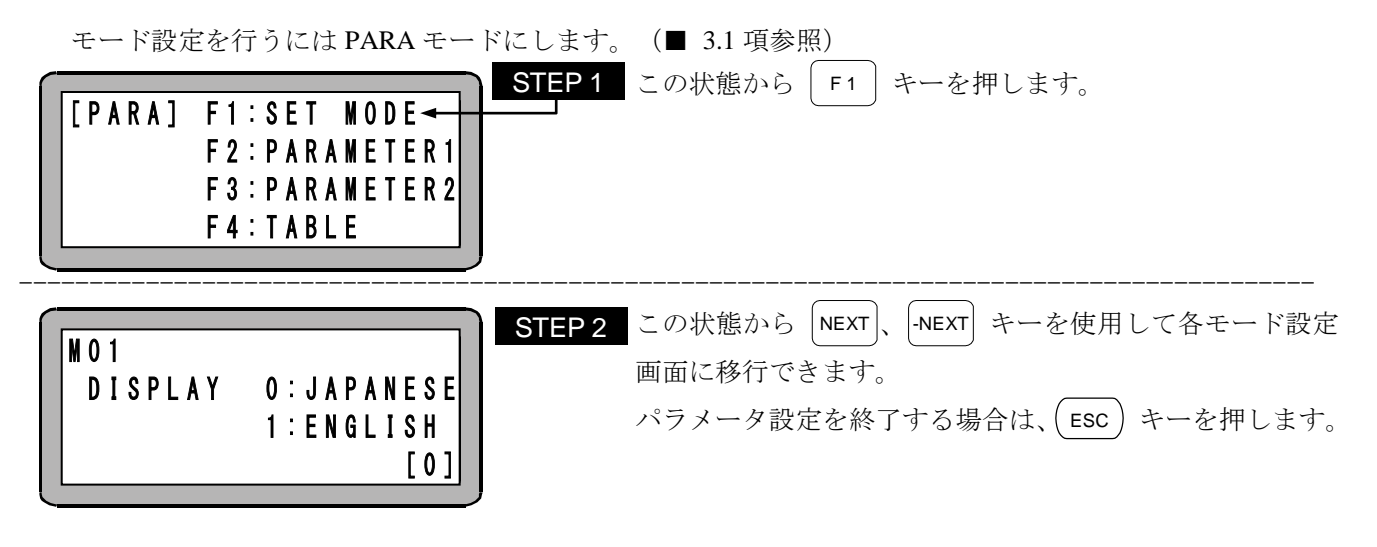

● サーチ機能 SEARCH キーを押し、パラメータNo.を入力するとモード設定画面のサーチができます。

# <span id="page-58-1"></span>■ 3.2.1 MO 1 (T/P和文、英文切替え)

T/Pで表示する言語を切替えます。

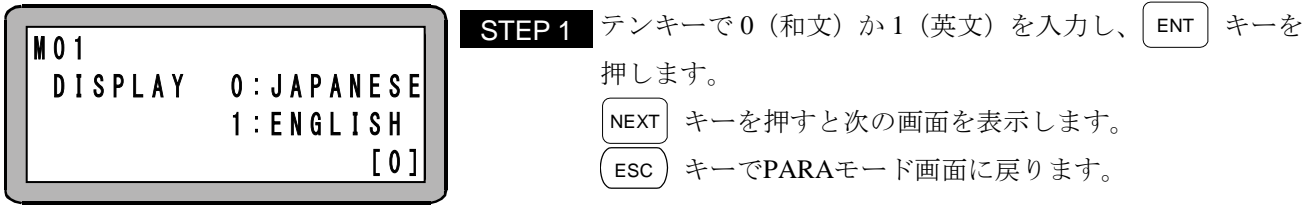

### <span id="page-59-1"></span>■ 3.2.2 M13 (OUT2機能選択)

システム出力 OUT2 の機能を選択します。

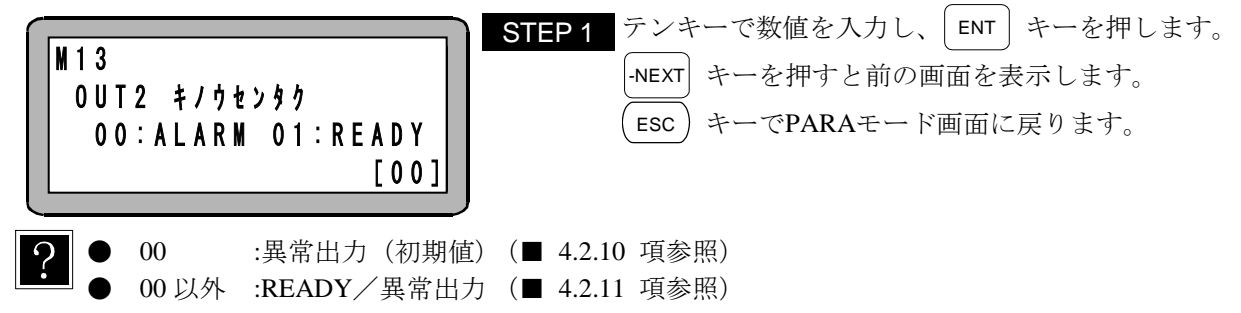

# <span id="page-59-0"></span>■ 3.3 パラメータ 1

パラメータ 1 は、設定変更頻度の比較的高い軸関係のパラメータをまとめてあります。

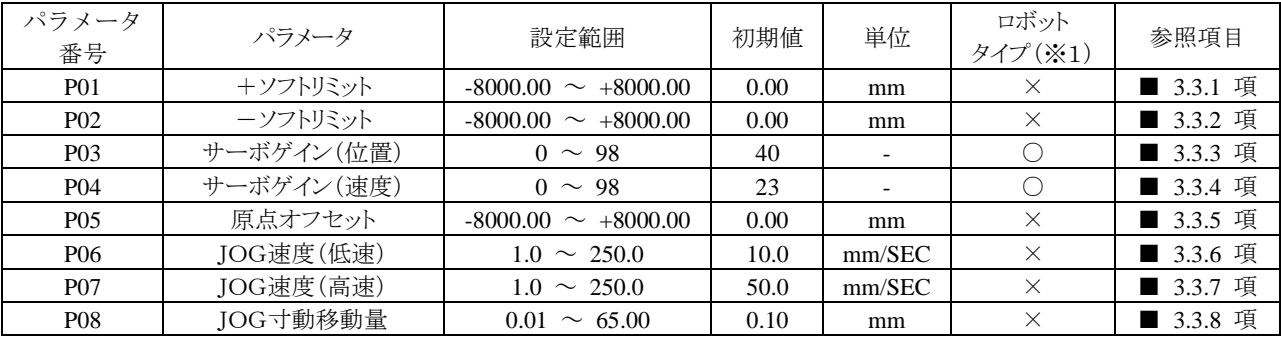

(※1)○印の項目はロボットタイプ(■ [2.7.6](#page-35-0) 項参照)を設定することにより、自動的に最適値が設定され ます。

パラメータ1の設定を行うには PARA モードにします。(■ [3.1](#page-57-0) 項参照)

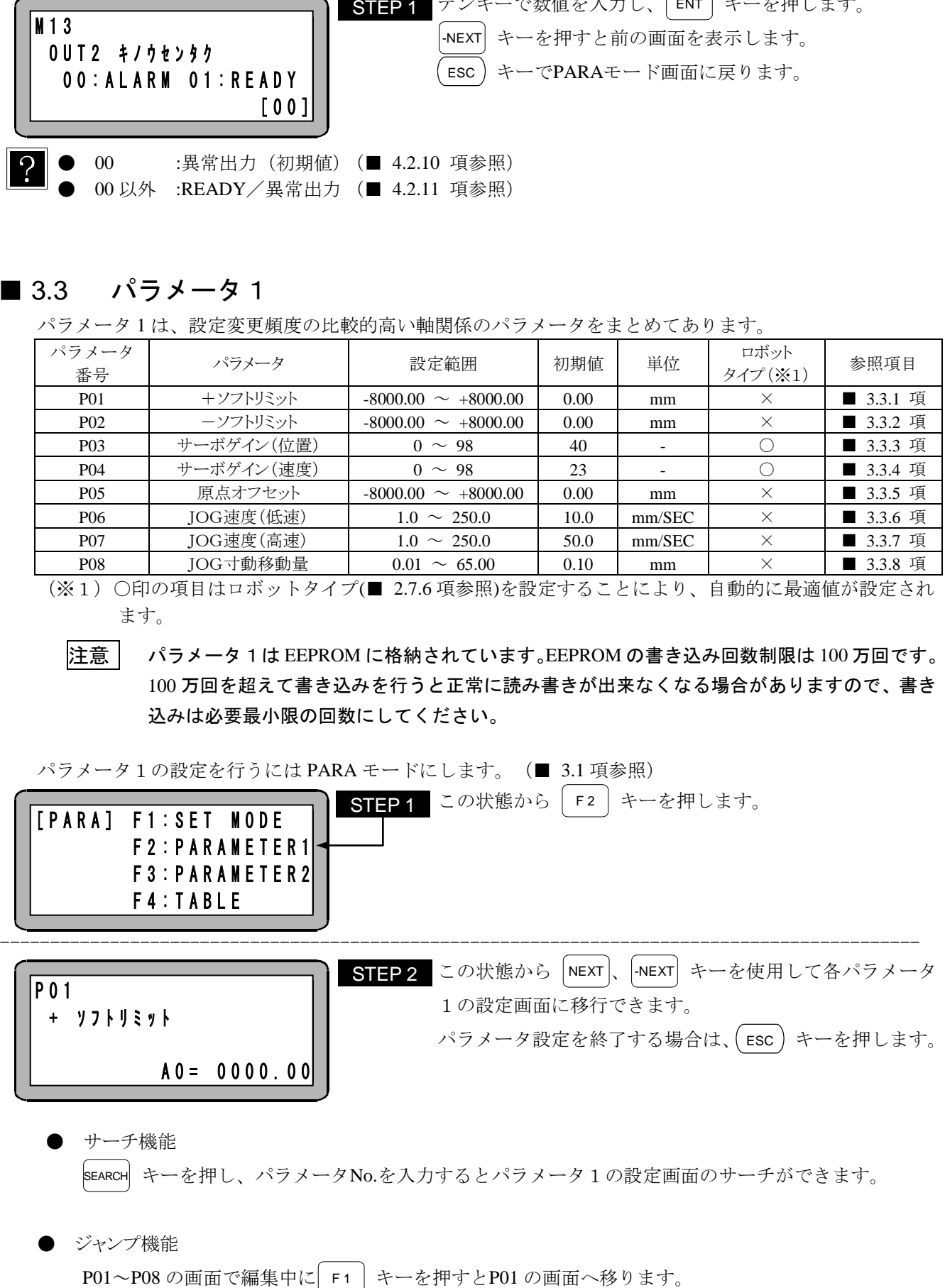

- サーチ機能 **SEARCH** キーを押し、パラメータNo.を入力するとパラメータ1の設定画面のサーチができます。
- ジャンプ機能

注意 パラメータ1は EEPROM に格納されています。EEPROM の書き込み回数制限は 100 万回です。 100 万回を超えて書き込みを行うと正常に読み書きが出来なくなる場合がありますので、書き 込みは必要最小限の回数にしてください。

### ■ 3.3.1 P01 (+ソフトリミット)

<span id="page-60-0"></span>ロボットの可動範囲の最大値を表します。

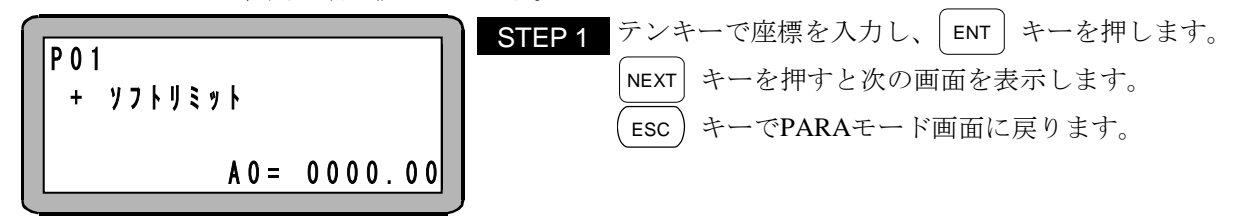

● 設定範囲 -8000.00 ~ +8000.00

- 初期値 0.00
- **●** 単位 [mm]
- +ソフトリミットよりも外側への移動指示を受けた場合は、移動前に+ソフトリミットオーバーエ ラーになります。
- **JOG** 動作の場合は、+ソフトリミットで停止します。
- +ソフトリミットの値は、最大ストロークの範囲内で設定してください。

<span id="page-60-1"></span>■ 3.3.2 PO2 (ーソフトリミット)

ロボットの可動範囲の最小値を表します。

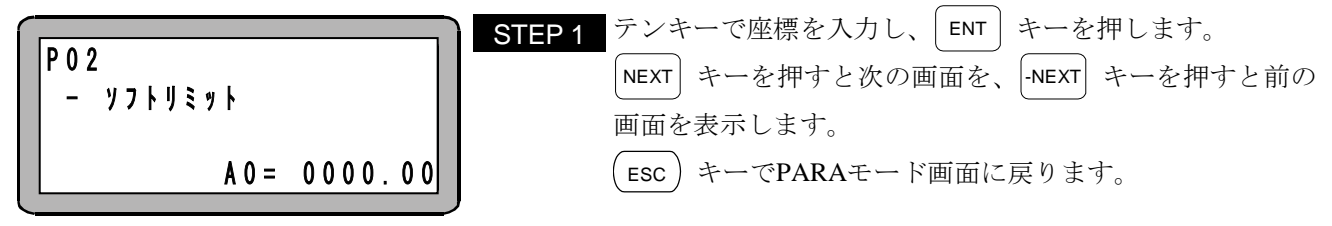

- 設定範囲 -8000.00 ~ +8000.00
- 初期値 0.00
- 単位 [mm]
- ーソフトリミットよりも外側への移動指示を受けた場合は、移動前にーソフトリミットオーバーエ ラーになります。
- JOG 動作の場合は、ーソフトリミットで停止します。
- ーソフトリミットの値は、最大ストロークの範囲内で設定してください。

(設定例)

ロボットの可動範囲が 0 ~ 300 [mm]の場合

P01 +ソフトリミット:300.00 [mm]

P02 -ソフトリミット:0.00 [mm]

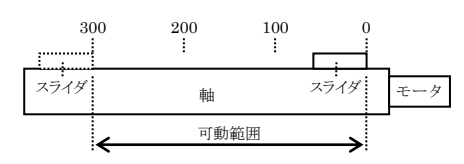

### <span id="page-61-0"></span>■ 3.3.3 PO3 (サーボゲイン (位置))

サーボ系の位置ゲインで、設定値が小さすぎると位置決め時間が長くなり、大きすぎるとハンチング(振動) します。

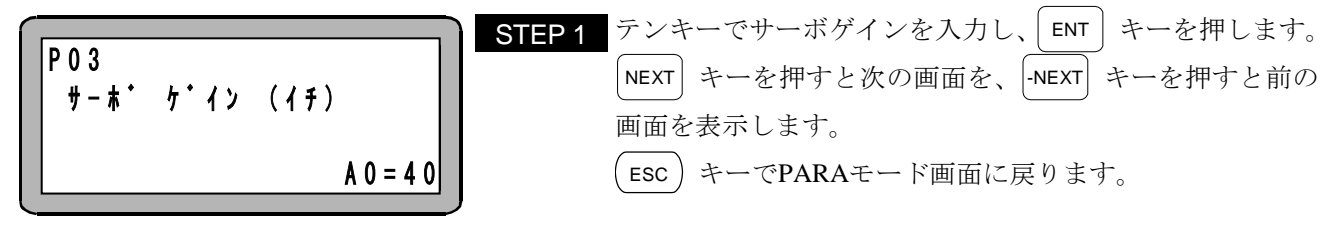

- 設定範囲 0 ~ 98
- 初期値 40
- 99 はメーカ調整用です。設定しないでください。
- ロボットタイプ(■ [2.7.6](#page-35-0) 項参照)の入力で比較的安全な値が設定されますが、必要に応じて変更して ください。
- サーボゲインの調整(■ [2.7.7](#page-37-0) 項参照)

<span id="page-61-1"></span>■ 3.3.4 PO4 (サーボゲイン (速度))

サーボ系の速度ゲインで、設定値が小さすぎるとハンチング(振動)が大きくなり、大きすぎるとうなり音 が発生します。

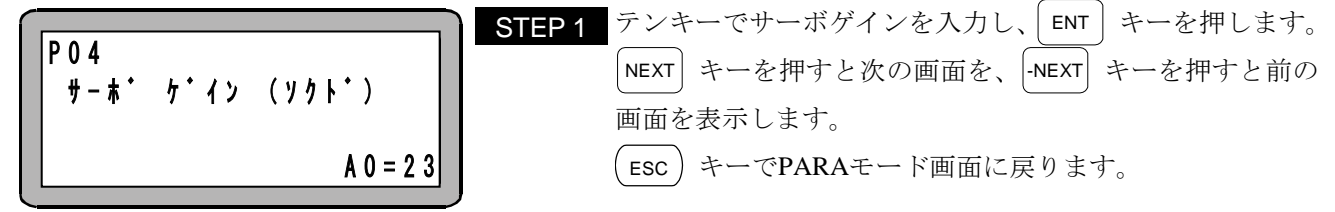

- 設定範囲 0 ~ 98
- 初期値 23
- 99 はメーカ調整用です。設定しないでください。
- ロボットタイプ(■ [2.7.6](#page-35-0) 項参照)の入力で比較的安全な値が設定されますが、必要に応じて変更して ください。
- サーボゲインの調整(■ [2.7.7](#page-37-0) 項参照)

# <span id="page-62-0"></span>■ 3.3.5 P05 (原点オフセット)

モータ交換、ボールネジ交換等により、ロボットの座標がティーチング済みの座標から平行してずれてしま った場合に、原点オフセットを使用し元に戻すことができます。

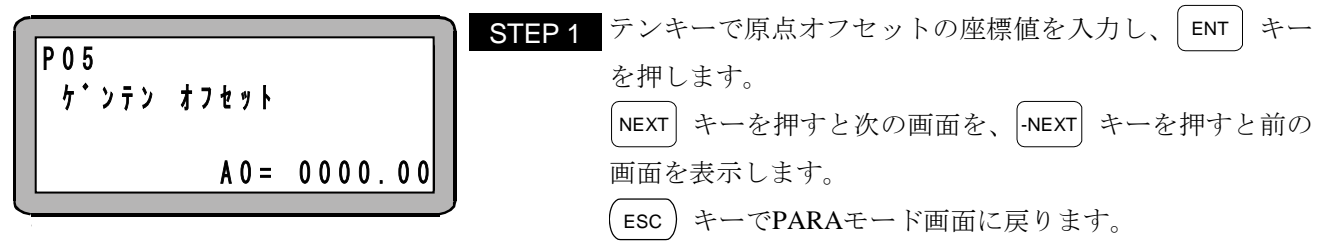

- 設定範囲 -8000.00 ~ +8000.00
- 初期値 0.00
- **単位 [mm]**

**●** 原点オフセットとは、原点を必要に応じてオフセットさせる距離[mm]です。 全ポイントを座標軸に対し、平行移動させる場合に使用します。

- 原点オフセット変更後は、必ず原点復帰を行ってください。原点復帰されませんと原点オフセット が設定されません。
- 原点オフセットを設定しても、原点復帰完了後の停止位置は変更されません。 下図ではどちらも▲の位置で原点復帰を完了します。
- [例]原点オフセットに200.00[mm]と設定し原点復帰を行うと、座標系が平行に 200.00[mm]移動します。 100.00[mm]の位置にスライダを移動させると下図の位置に移動します。

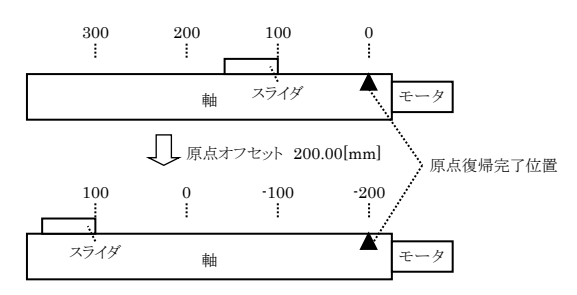

<span id="page-63-0"></span>■ 3.3.6 PO6 (JOG速度 (低速))

JOG 動作時の低速移動速度を表します。

<span id="page-63-1"></span>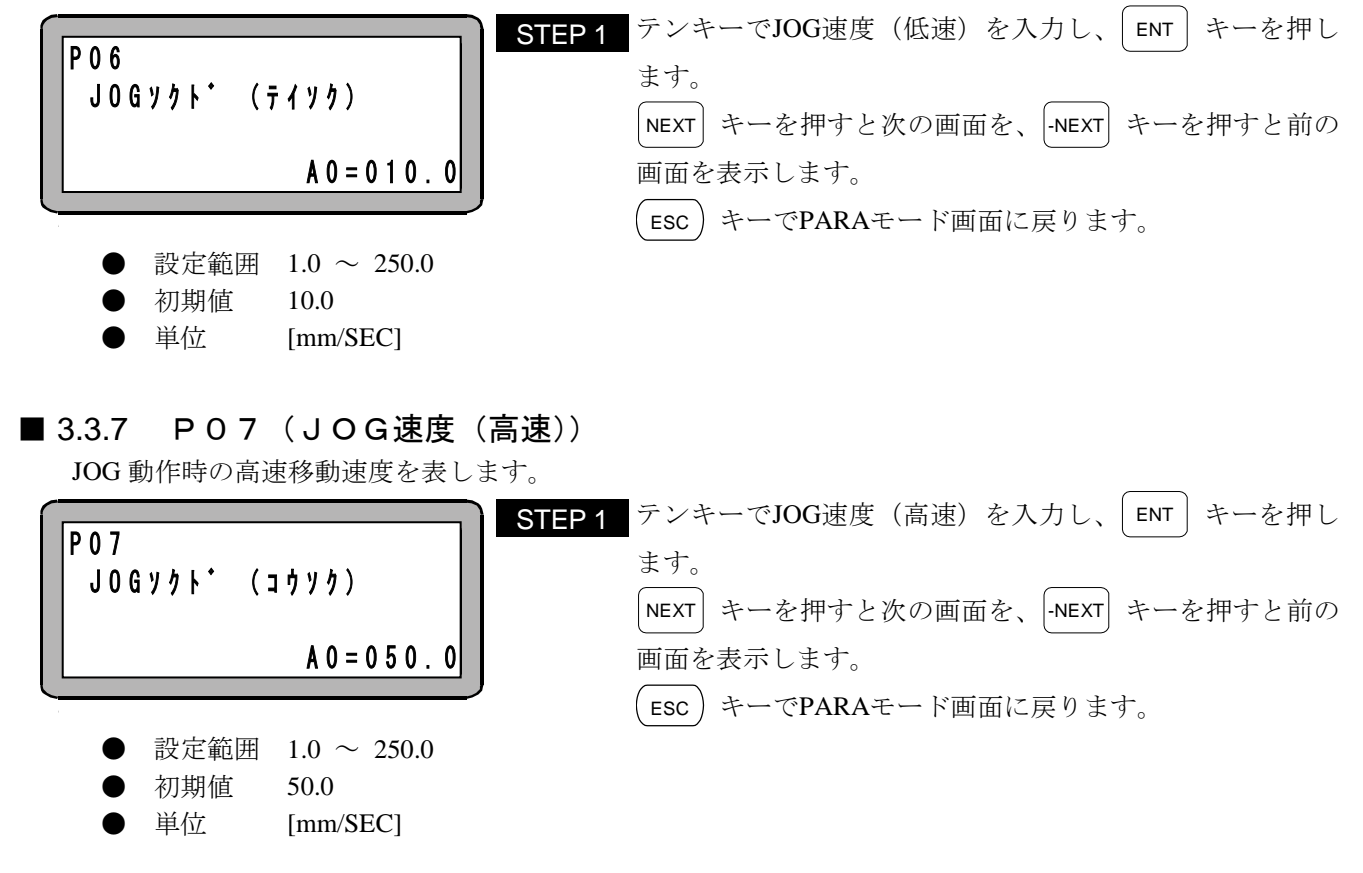

### <span id="page-63-2"></span>■ 3.3.8 PO8 (JOG寸動移動量)

JOG 動作時の寸動移動量を表します。+JOG 入力(IN1)または -JOG 入力(IN2)を一瞬 ON したときの移動量 です。

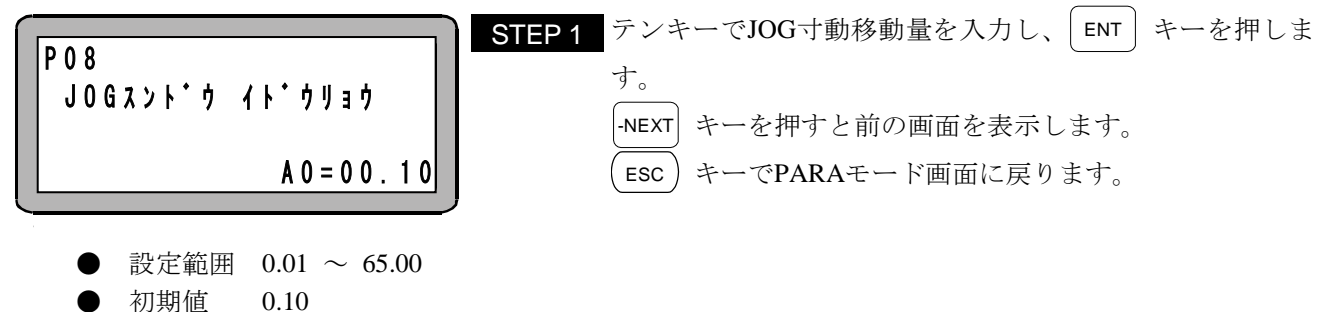

- 
- **単位 [mm]**
- 

注意 モータの移動単位はパルスなので、内部で[mm]から[パルス]への変換を行います。変換後の値 が小さい場合は誤差が大きくなり、設定した値通りに動かない場合があります。

# <span id="page-64-0"></span>■ 3.4 パラメータ2

パラメータ 1 に比べ、変更する頻度の少ない軸関係のパラメータをまとめてあります。

#### このパラメータ変更後は、制御電源・駆動電源を **OFF** して再投入してください。制御電源・駆動電源を **OFF** しないと有効になりません。

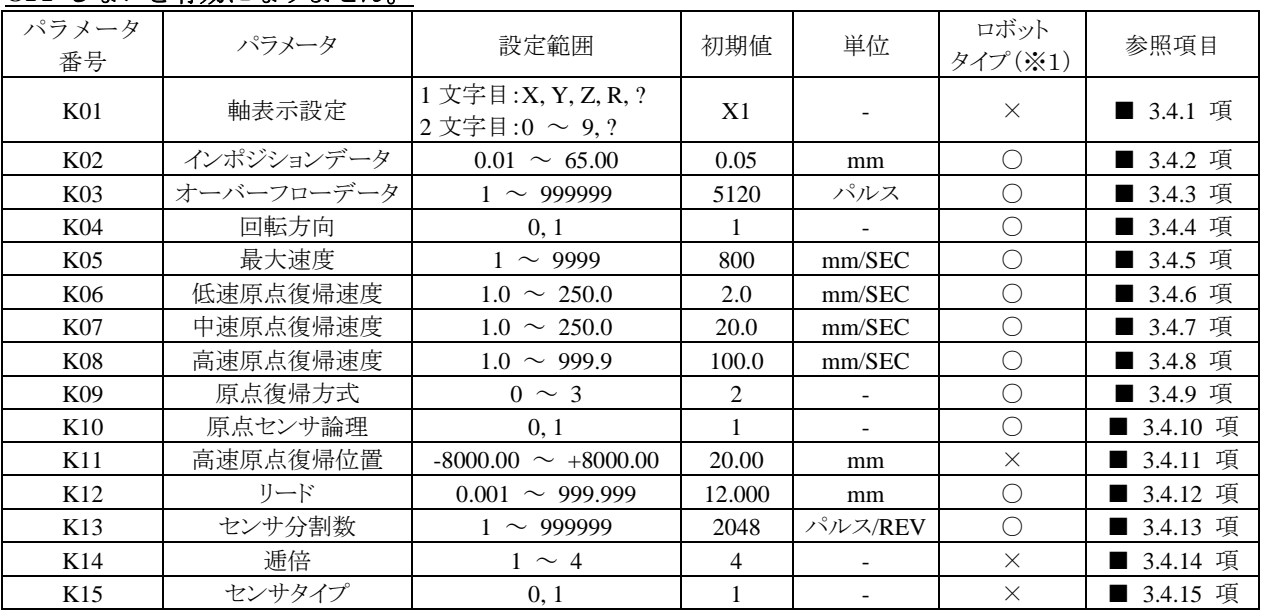

(※1)○印の項目はロボットタイプ(■ [2.7.6](#page-35-0) 項参照)を設定することにより、自動的に最適値が設定され ます。

|注意 | パラメータ2は EEPROM に格納されています。EEPROM の書き込み回数制限は 100 万回です。 100 万回を超えて書き込みを行うと正常に読み書きが出来なくなる場合がありますので、書き 込みは必要最小限の回数にしてください。

パラメータ2の設定を行うには PARA モードにします。(■ [3.1](#page-57-0) 項参照)

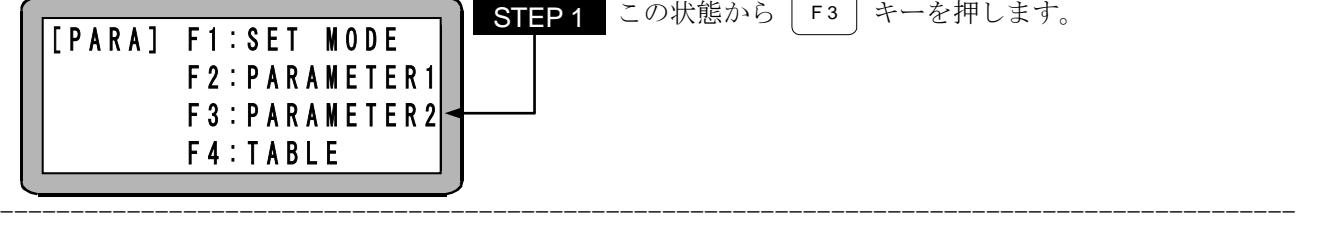

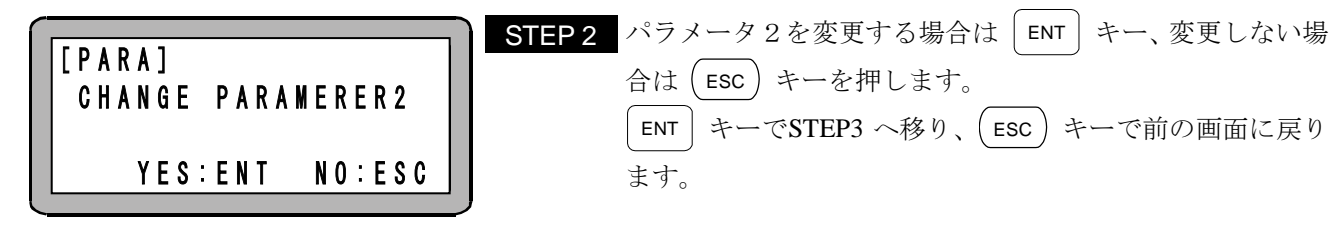

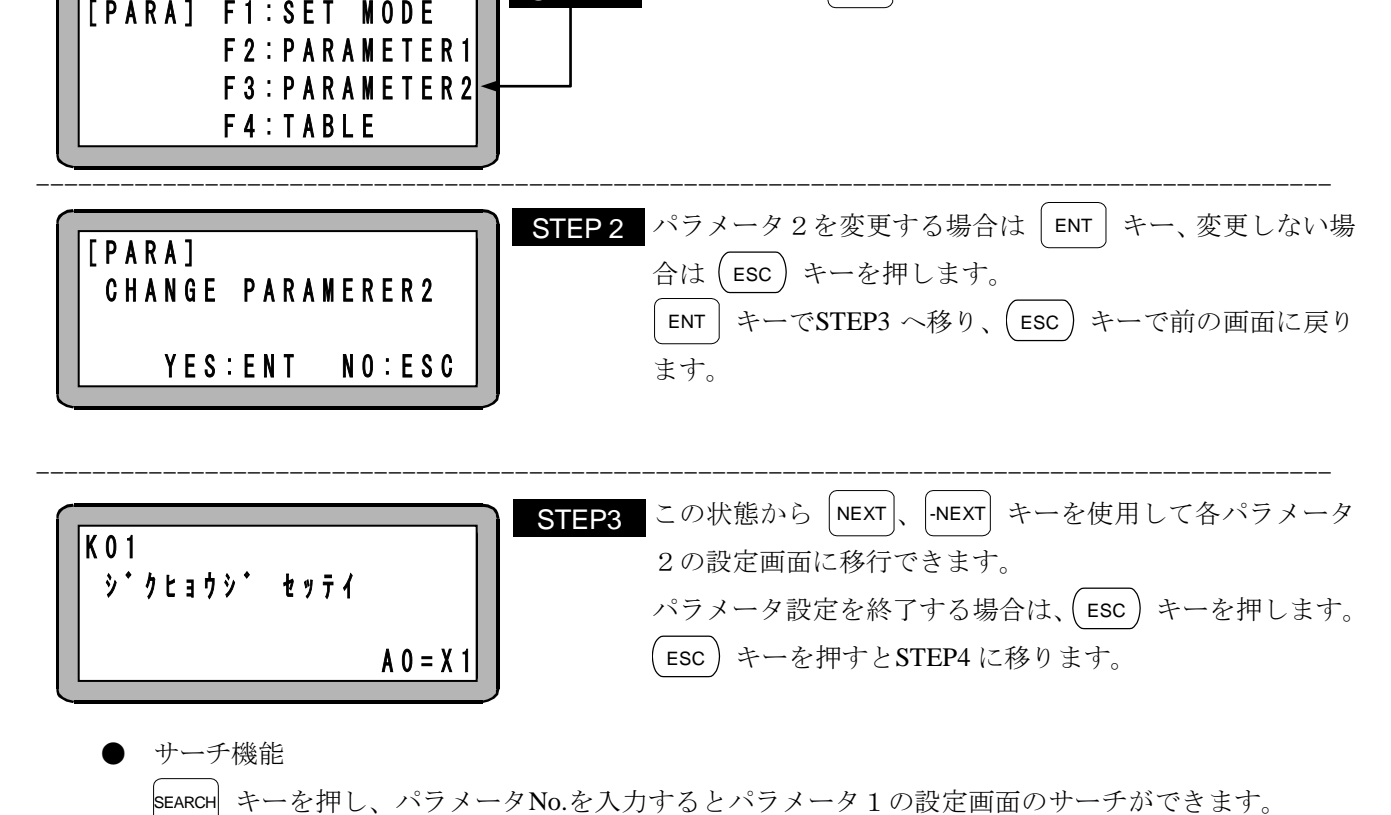

● サーチ機能 SEARCH

● ジャンプ機能

K01〜K09 の画面で編集中に| F1 | キーを押すとK10 の画面へ移り、K10〜K15 の画面で編集中に F 1 キーを押すとK01 の画面へ移ります。

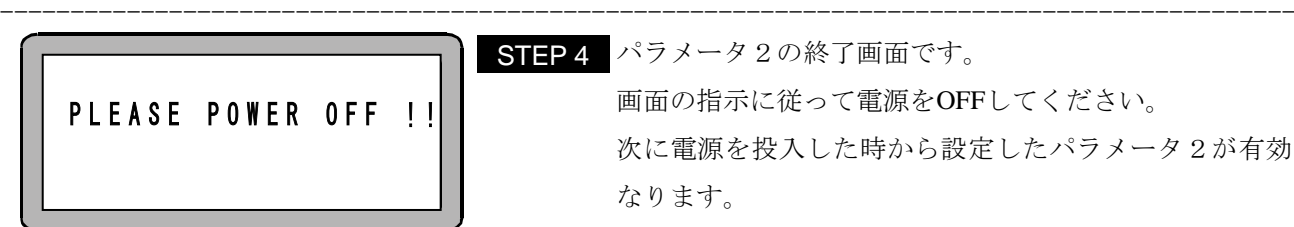

 $\textbf{STEP}\,4$  パラメータ2の終了画面です。 画面の指示に従って電源をOFFしてください。 次に電源を投入した時から設定したパラメータ2が有効に なります。

### <span id="page-65-0"></span>■ 3.4.1 K01 (軸表示設定)

軸表示とはティーチングペンダントで表示する軸の名称のことです。

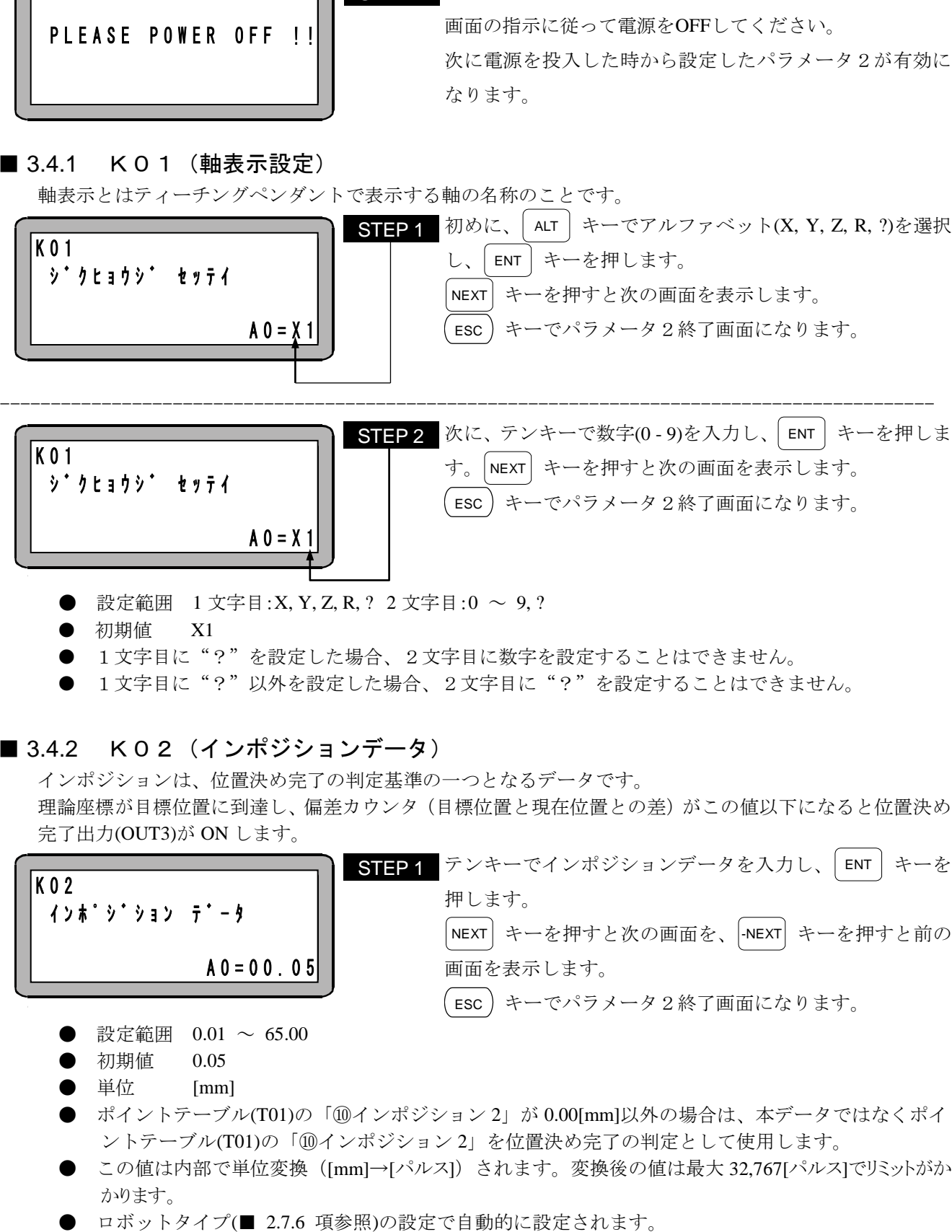

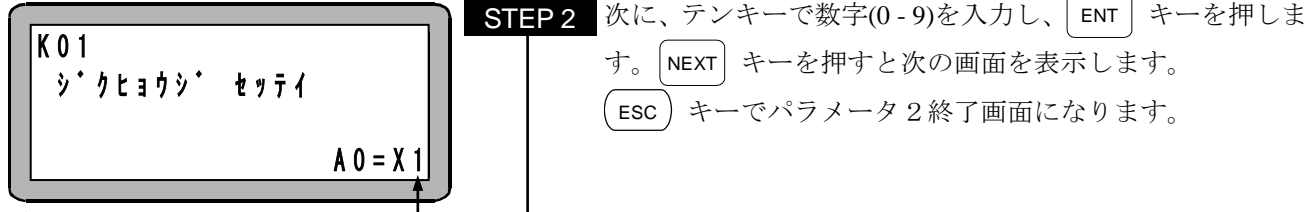

- 設定範囲 1 文字目:X, Y, Z, R, ? 2 文字目:0 ~ 9, ?
- 初期値
- 1文字目に"?"を設定した場合、2文字目に数字を設定することはできません。
- 1文字目に"?"以外を設定した場合、2文字目に"?"を設定することはできません。

### <span id="page-65-1"></span>■ 3.4.2 K02(インポジションデータ)

インポジションは、位置決め完了の判定基準の一つとなるデータです。

理論座標が目標位置に到達し、偏差カウンタ(目標位置と現在位置との差)がこの値以下になると位置決め 完了出力(OUT3)が ON します。

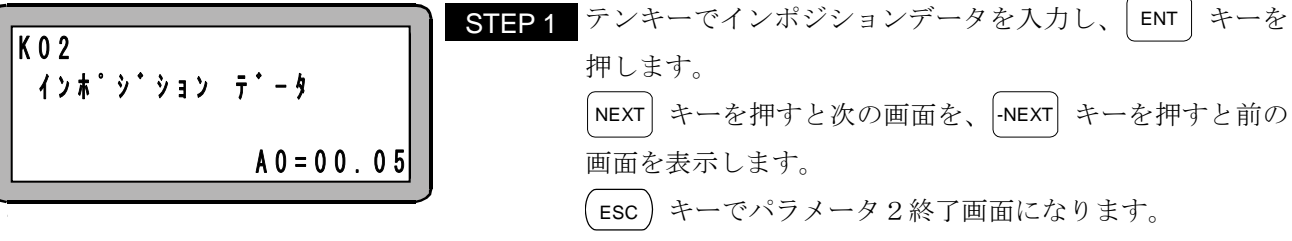

- 設定範囲  $0.01 \sim 65.00$
- 初期値 0.05
- **●** 単位 [mm]
- ポイントテーブル(T01)の「⑩インポジション 2」が 0.00[mm]以外の場合は、本データではなくポイ ントテーブル(T01)の「⑩インポジション 2」を位置決め完了の判定として使用します。
- この値は内部で単位変換 ([mm]→[パルス]) されます。変換後の値は最大 32,767[パルス]でリミットがか かります。
- 

<span id="page-66-0"></span>■ 3.4.3 K03 (オーバーフローデータ)

偏差カウンタ(目標位置と現在位置との差)の値が、この値以上になると位置偏差過大エラーになります。

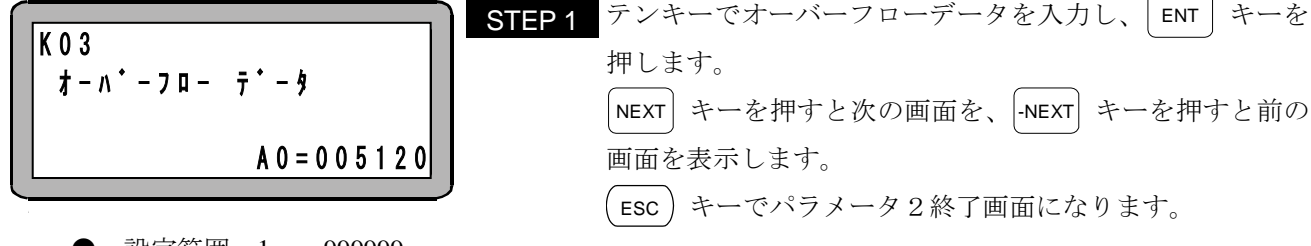

- 設定範囲 1 ~ 999999
- 初期値 5120
- 単位 [パルス]
- ロボットタイプ(■ [2.7.6](#page-35-0) 項参照)の設定で自動的に設定されます。

# <span id="page-66-1"></span>■ 3.4.4 KO4 (回転方向)

プラス方向の指令に対して負荷側から見たモータ出力軸の回転方向を表します。

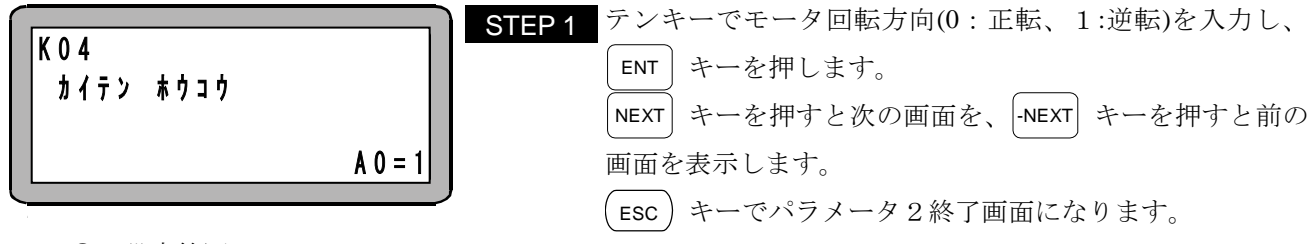

- 設定範囲 0(CCW), 1(CW)
- 初期値 1
- ロボットタイプ(■ [2.7.6](#page-35-0) 項参照)の設定で自動的に設定されます。

# <span id="page-66-2"></span>■ 3.4.5 K05 (最大速度)

移動速度の制限値を表します。移動速度の設定がこの値より高い時は速度制限がかかります。

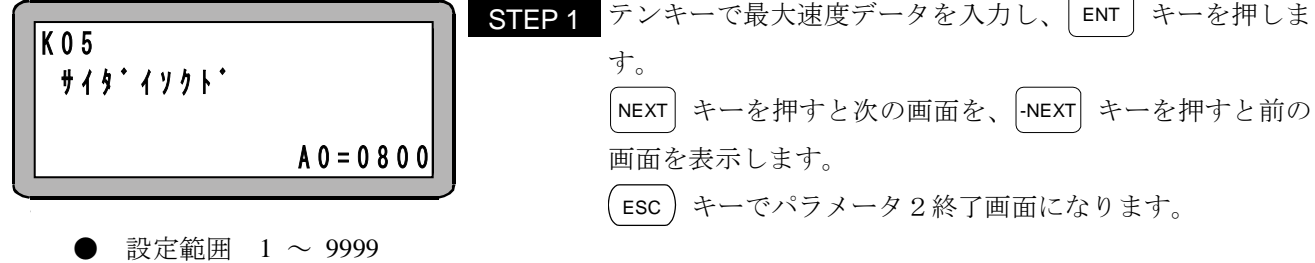

- 
- 初期値 800
- 単位 [mm/SEC]
- ロボットタイプ(■ [2.7.6](#page-35-0) 項参照)の設定で自動的に設定されます。

<span id="page-67-0"></span>■ 3.4.6 KO6 (低速原点復帰速度)

原点復帰時の移動速度(低速)を表します。

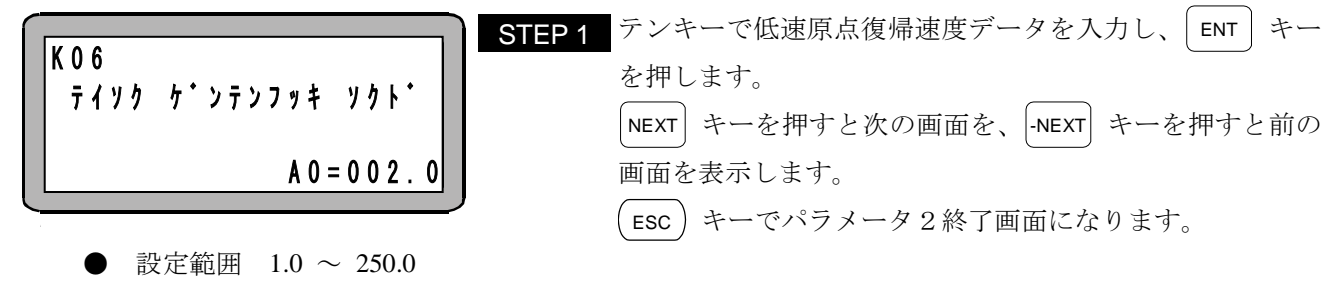

- 初期値 2.0
- 単位 [mm/SEC]

□ボットタイプ(■ [2.7.6](#page-35-0) 項参照)の設定で自動的に設定されます。

■▲注意 初期値以上に設定すると、正常に原点復帰出来ない場合があります。

## <span id="page-67-1"></span>■ 3.4.7 KO7 (中速原点復帰速度)

原点復帰時の移動速度(中速)を表します。

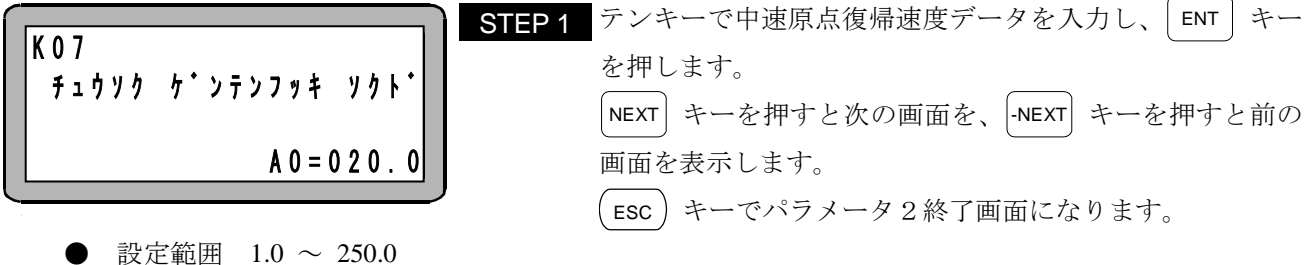

- 
- 初期値 20.0
- 単位 [mm/SEC]

□ボットタイプ(■ [2.7.6](#page-35-0) 項参照)の設定で自動的に設定されます。

Λ注意 初期値以上に設定すると、正常に原点復帰出来ない場合があります。

#### <span id="page-67-2"></span>■ 3.4.8 K08(高速原点復帰速度)

原点復帰時の移動速度(高速)を表します。

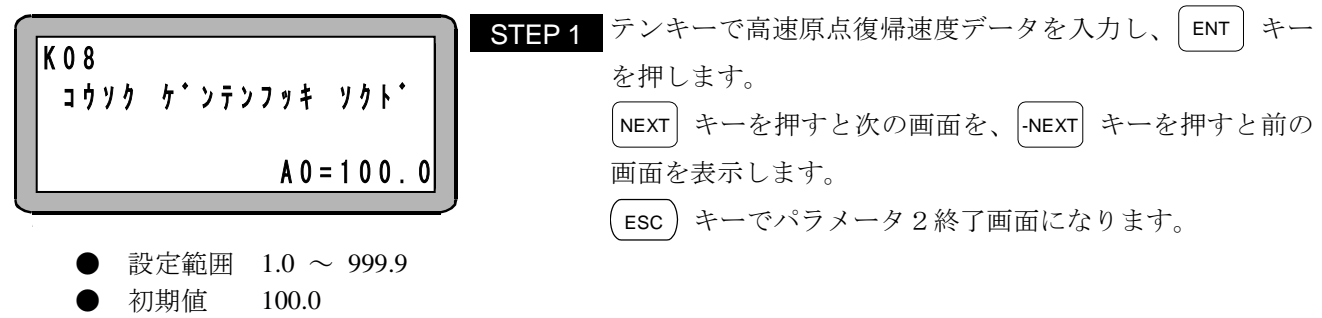

- 単位 [mm/SEC]
- ロボットタイプ(■ [2.7.6](#page-35-0) 項参照)の設定で自動的に設定されます。

【原点復帰速度の説明】

本機の原点復帰には 4 種類の方式があり、さらに電源投入後最初の原点復帰(原点復帰速度 M から開始) と 2 回目以降の原点復帰(原点復帰速度 H から開始)の 2 通りに分けられます。

L:低速原点復帰速度(K06) M:中速原点復帰速度(K07) H:高速原点復帰速度(K08)

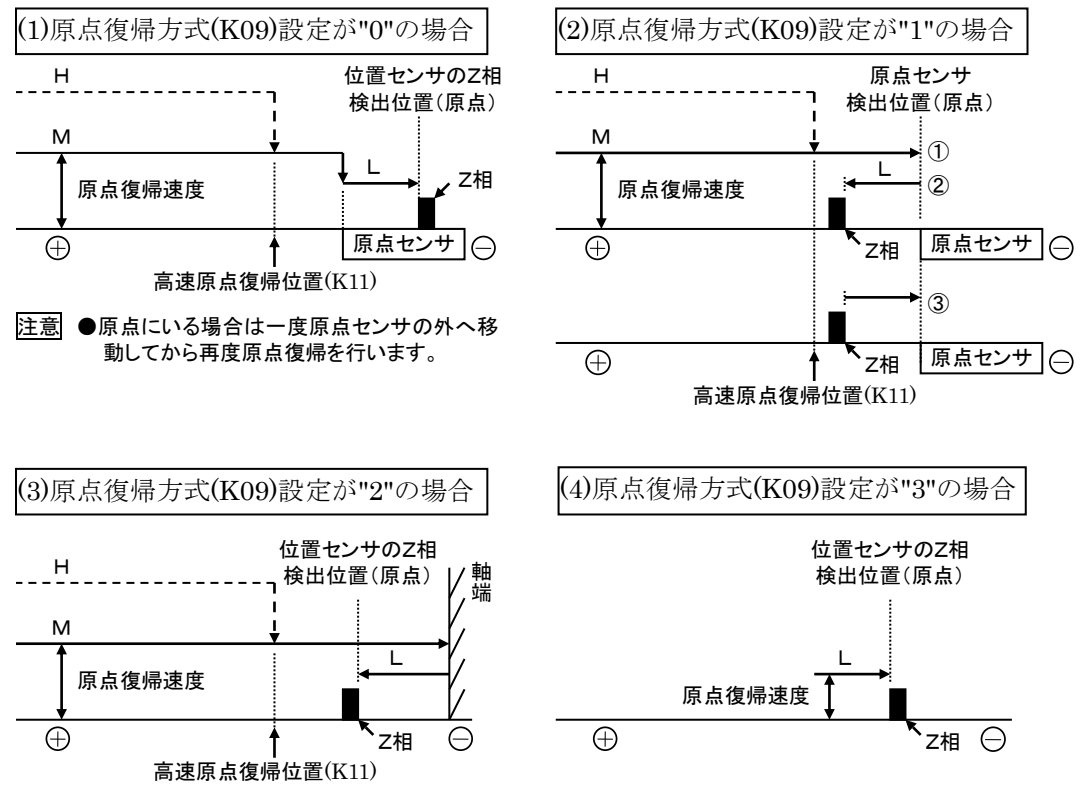

<span id="page-68-0"></span>■ 3.4.9 KO9 (原点復帰方式)

原点復帰時のシーケンスを表します。

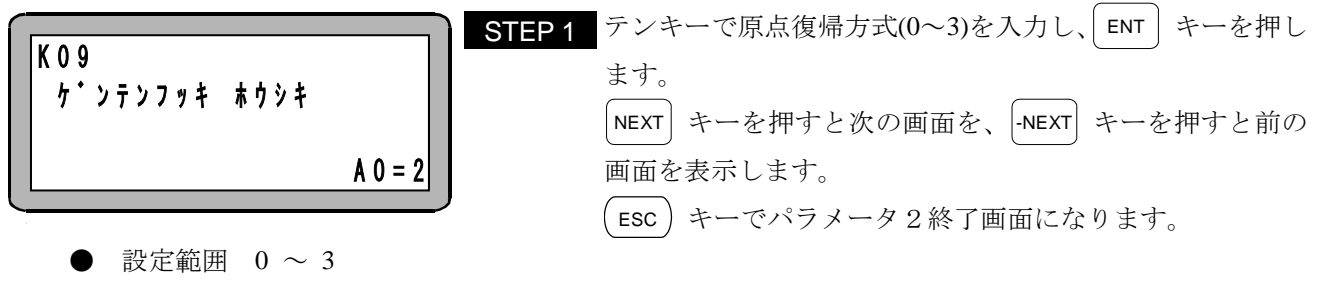

- 初期値 2
- ロボットタイプ(■ [2.7.6](#page-35-0) 項参照)の設定で自動的に設定されます。

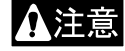

軸型式に合致していない原点復帰方式を設定した場合、正常に原点復帰出来ない場合や、原点位置 が変化する場合がありますので、ロボットタイプの設定で設定された値から変更しないでください。 0 原点センサ ON 後、低速で位置センサ Z 相 検知し、原点とする。 中速原点復帰速度(K07)の値を大きくした 場合 Z 相を通り越す場合があります。

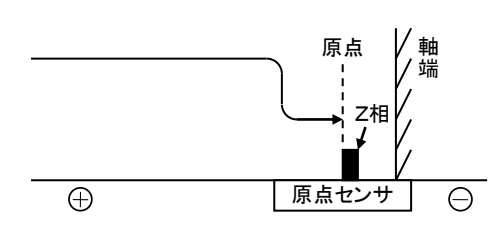

2 軸端まで移動後、低速で前進(+方向)し ながら位置センサ Z 相検知し、原点とする。

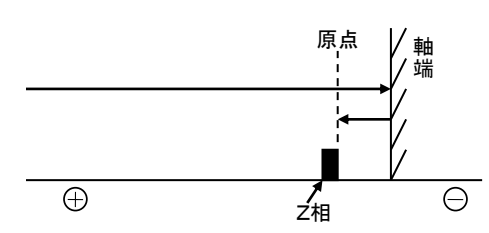

1 原点センサ ON 後、いったん前進(+方向) し位置センサ Z 相で停止、再度低速で原点 センサをサーチして、原点センサ ON で原 点とする。

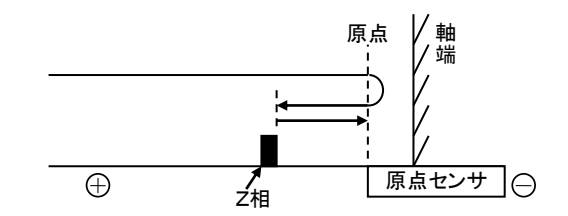

3 現在位置から低速で後退(-方向)し最初の位置 センサ Z 相検知し、原点とする。 本モードは使用しないで下さい。(メーカ調整用)

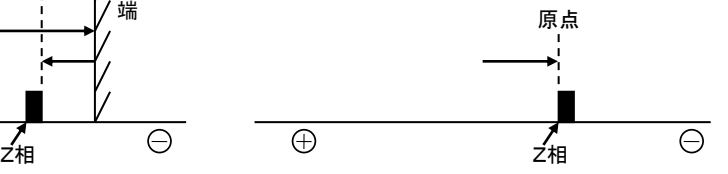

## <span id="page-69-0"></span>■ 3.4.10 K10 (原点センサ論理)

軸に組み込まれた原点センサの出力信号が検出時に OFF(NC)になるか、ON(NO)になるかを選択します。

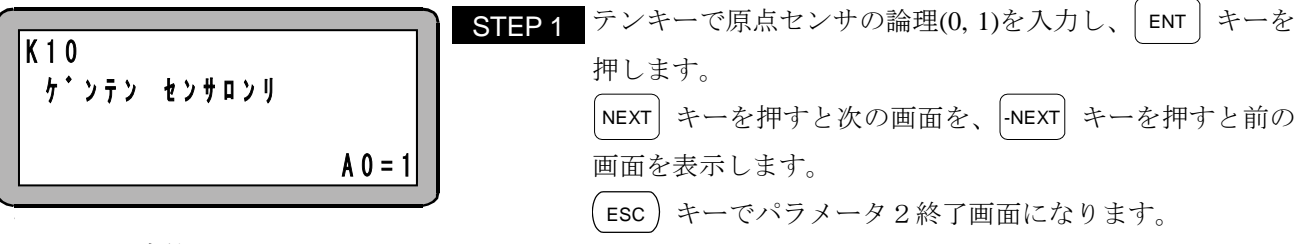

- 設定範囲 0(NO), 1(NC)
- 初期値 1
- 軸型式によっては原点センサが組み込まれていない場合があります。
- ロボットタイプ(■ [2.7.6](#page-35-0) 項参照)の設定で自動的に設定されます。
- 軸型式に合致していない原点センサ論理を設定した場合、正常に原点復帰出来ない場合や、原点位 人注意 置が変化する場合がありますので、ロボットタイプの入力で設定された値から変更しないでくださ い。

### <span id="page-69-1"></span>■ 3.4.11 K11 (高速原点復帰位置)

● 単位 [mm]

原点復帰実行時に高速原点復帰速度(K08)で移動する目標位置を表します。初期値以下の数値を設定しない でください。

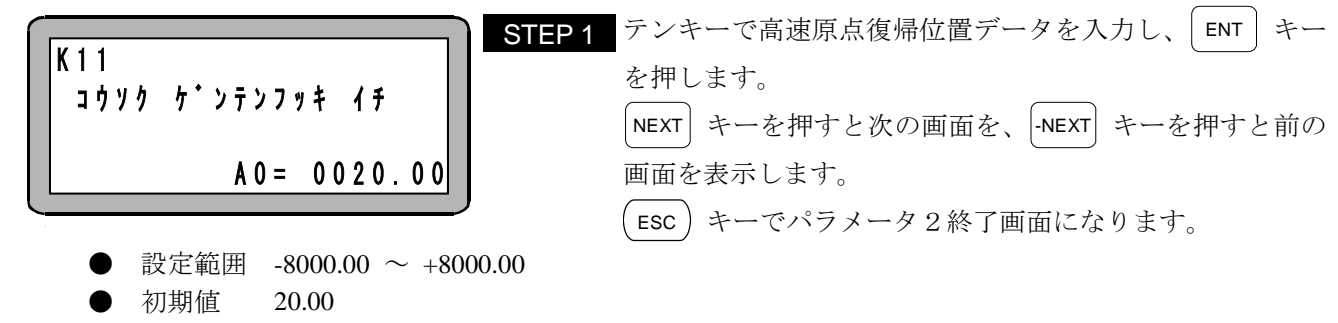

68

<span id="page-70-1"></span>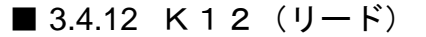

モータ 1 回転で進む距離を表します。

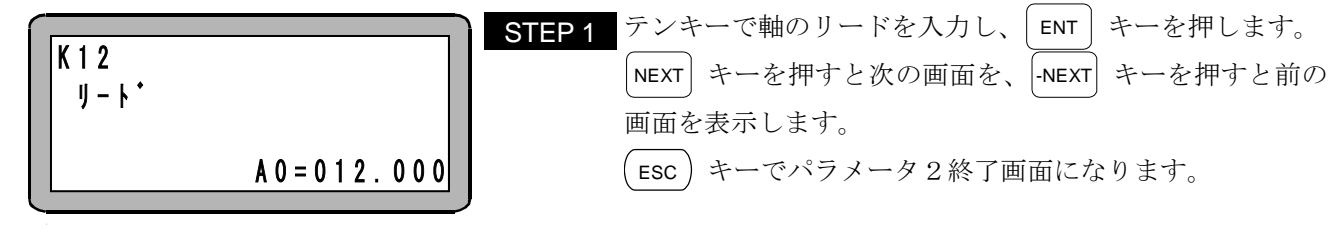

● 設定範囲 0.001 ~ 999.999

- 初期値 12.000
- **●** 単位 [mm]
- ロボットタイプ(■ [2.7.6](#page-35-0) 項参照)の設定で自動的に設定されます。

### <span id="page-70-2"></span>■ 3.4.13 K13 (センサ分割数)

モータに取り付けられているセンサの 1 回転あたりのパルス数を表します。

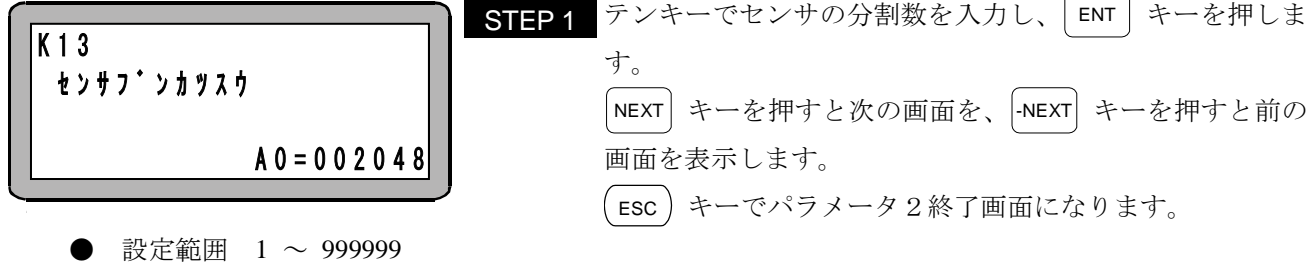

- 初期値 2048
- **●** 単位 [パルス/REV]
- ロボットタイプ(■ [2.7.6](#page-35-0) 項参照)の設定で自動的に設定されます。

# <span id="page-70-3"></span>■ 3.4.14 K14 (逓倍)

モータに取り付けられているセンサのパルスを何倍にして発生させるかを表します。本コントローラでは無 効です。

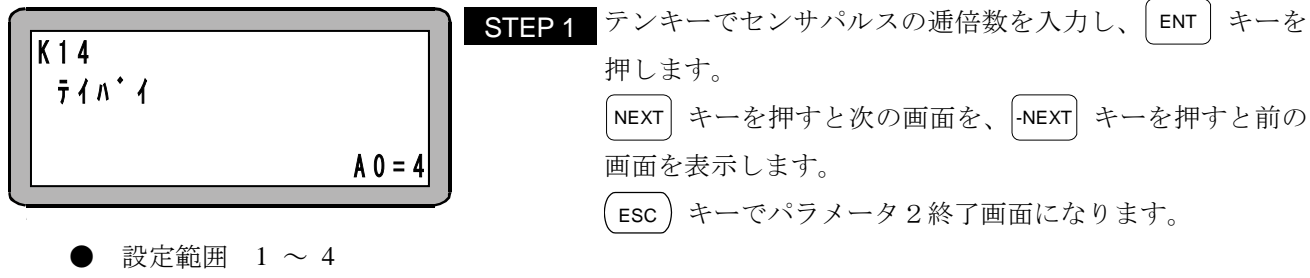

● 初期値 4

# <span id="page-70-0"></span>■ 3.4.15 K15 (センサタイプ)

モータに取り付けられているセンサ種類を表します。

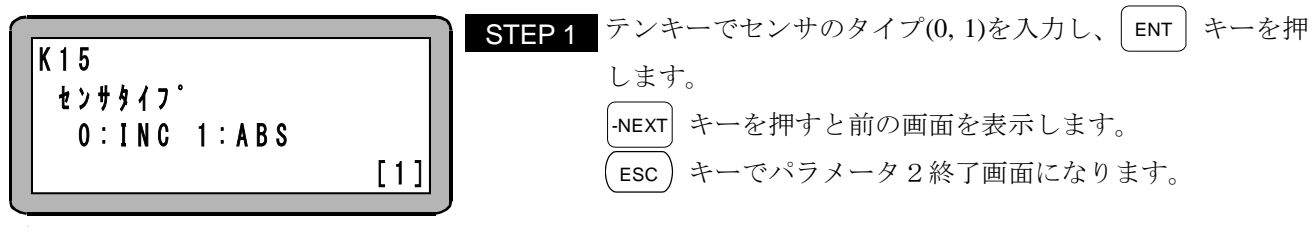

設定範囲 0,1(0:インクリメンタルセンサ、 1:アブソリュートセンサ)

初期値 1

# <span id="page-71-0"></span>■ 3.5 テーブル

本コントローラは次の5種類のテーブルを持っています。

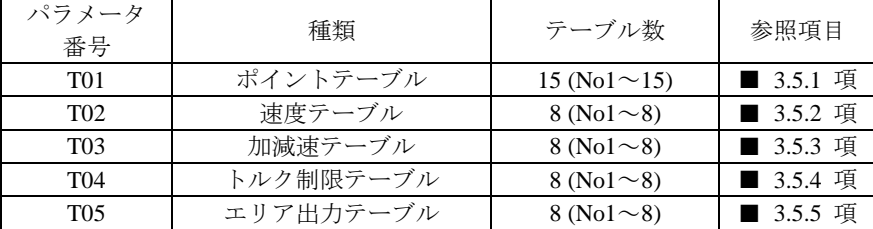

注意 テーブルは EEPROM に格納されています。EEPROM の書き込み回数制限は 100 万回です。100 万回を超えて書き込みを行うと正常に読み書きが出来なくなる場合がありますので、書き込み は必要最小限の回数にしてください。

速度テーブル、加減速テーブル、トルク制限テーブル、エリア出力テーブルの設定を行うには、 PARA モードにします。 (■ [3.1](#page-57-0) 項参照)

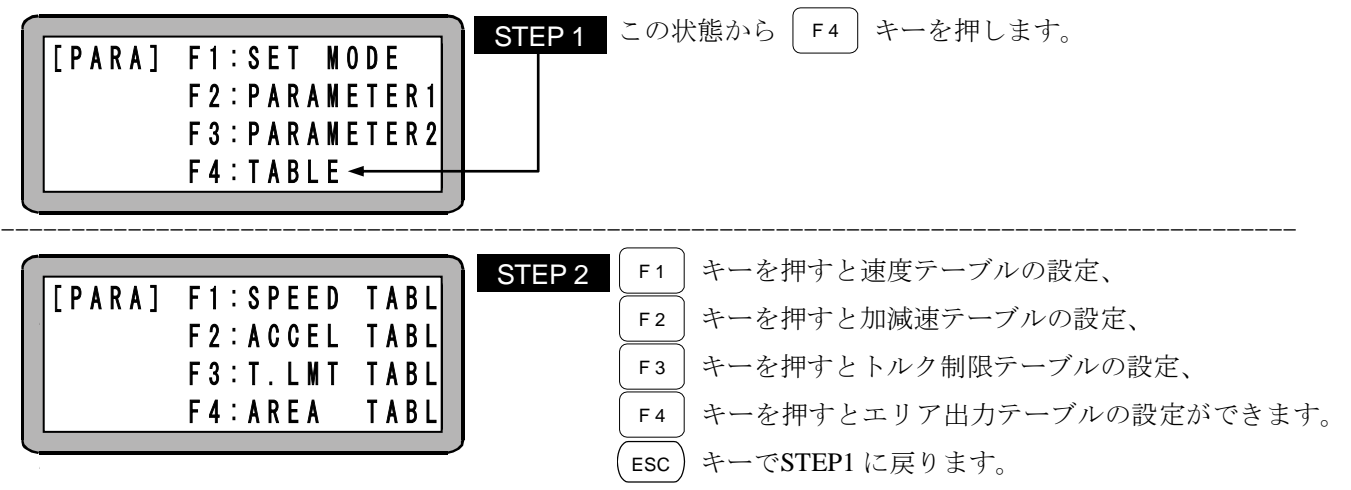
### <span id="page-72-0"></span>■ 3.5.1 TO1 (ポイントテーブル)

ポイントテーブルは No1~15 の 15 個のテーブルがあり、システム入力操作で動作させる時は指令ポイント 番号入力(IN7 -IN10)で選択します。

1 つのポイントテーブルは座標値、速度テーブル番号等の 12 種類のデータで構成されます。

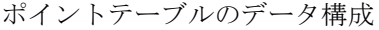

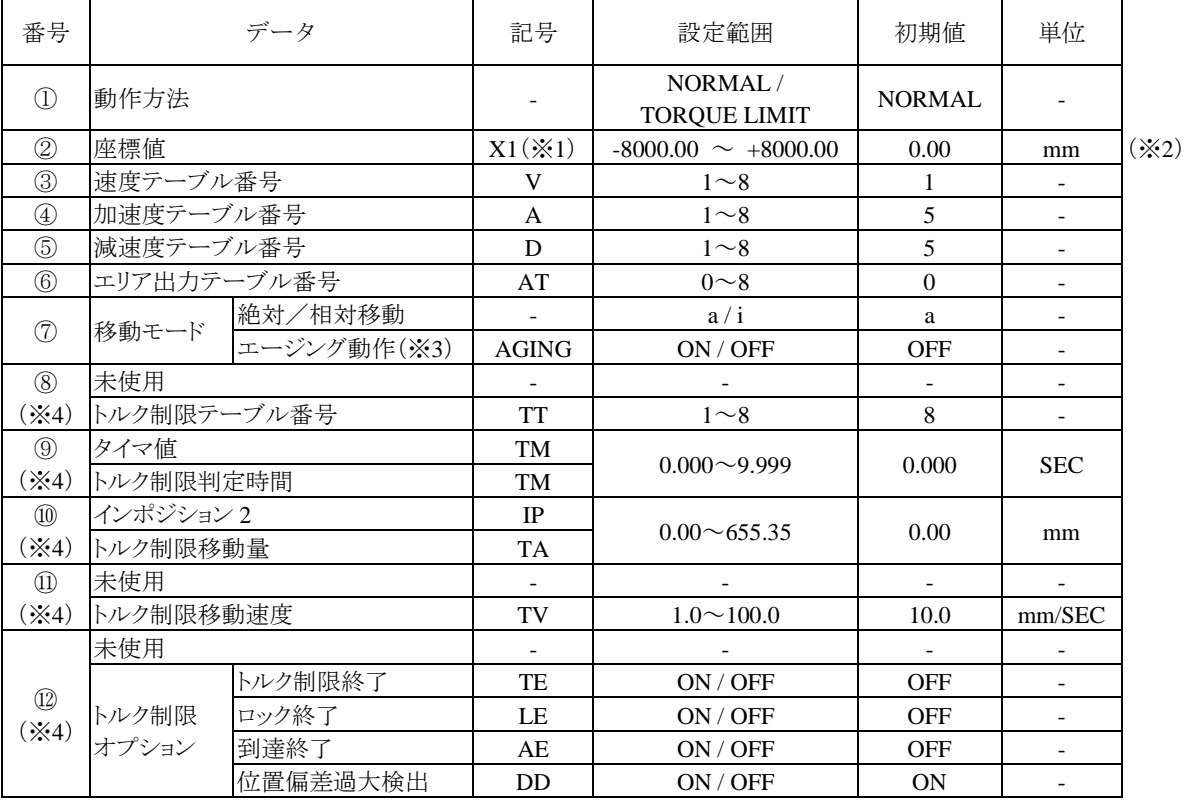

(※1) パラメータ2の K01 (軸表示設定)の値となります。(■ [3.4.1](#page-65-0) 項参照)

(※2)システム入出力信号で値を書き換えることが可能です。[\(■](#page-106-0) 5.5 項参照)

(※3)トルク制限動作ではエージング動作はでません。

(※4)通常動作時(上段)とトルク制限動作時(下段)でデータの意味合いが異なります。

注意 ポイントテーブルは EEPROM に格納されています。EEPROM の書き込み回数制限は 100 万回 です。100万回を超えて書き込みを行うと正常に読み書きが出来なくなる場合がありますので、 書き込みは必要最小限の回数にしてください。

設定例[は第](#page-96-0) 5 章を参照してください。

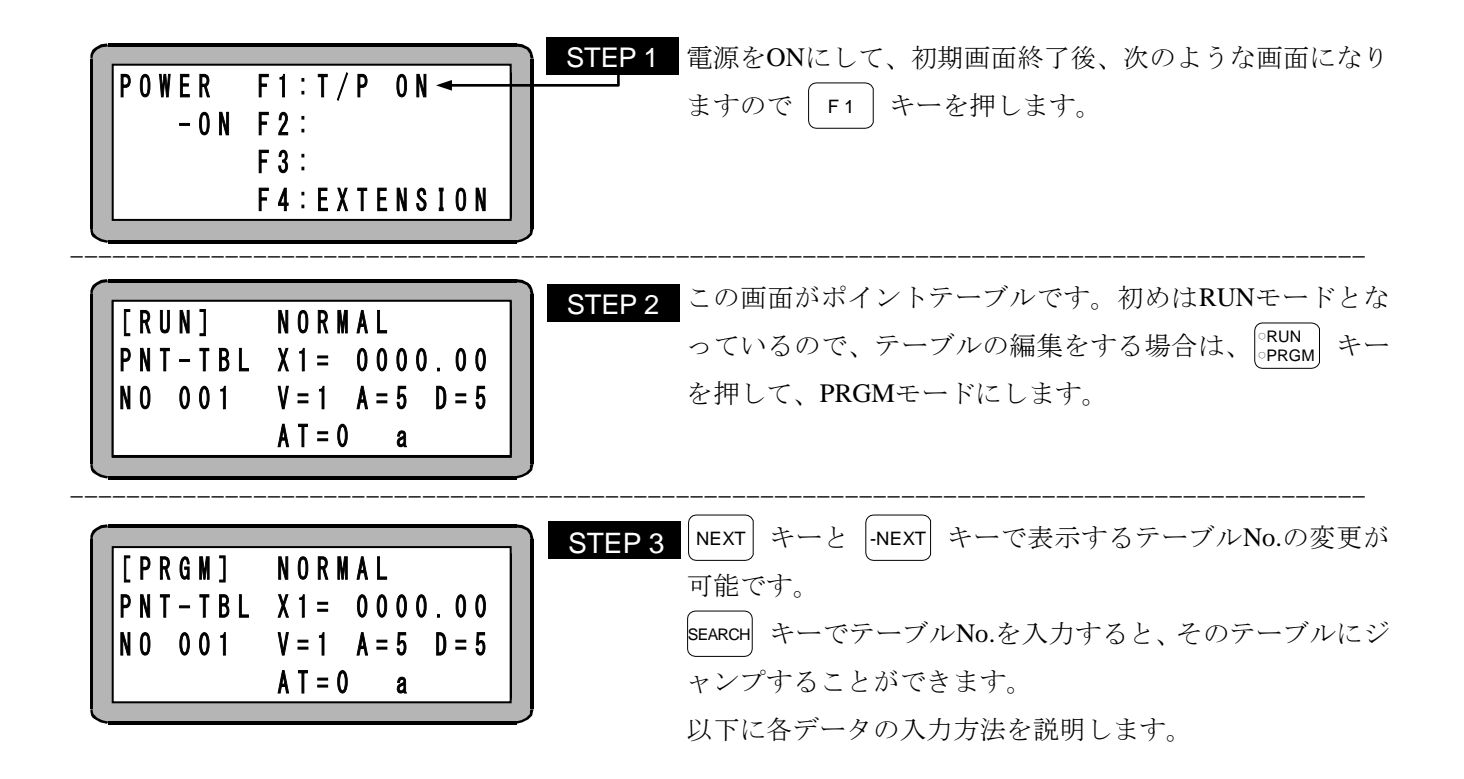

① 動作方法

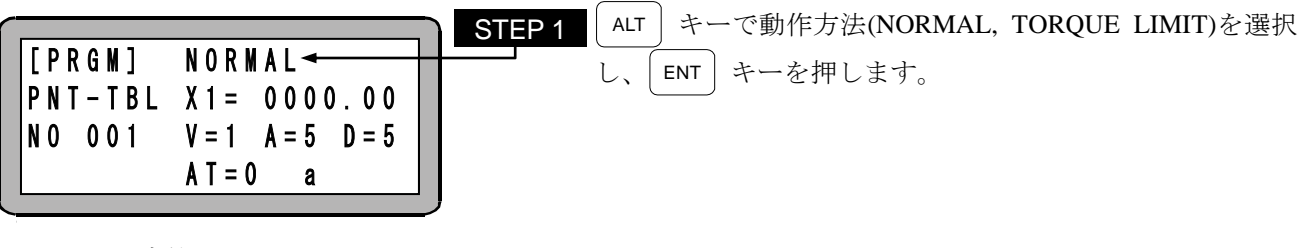

- 設定範囲 NORMAL / TORQUE LIMIT
- 初期値 NORMAL
- 動作方法を選択します。 NORMAL :通常動作 TORQUE LIMIT:トルク制限動作
- 通常動作はトルク制限なしで目標位置まで移動します。
- トルク制限動作はトルク制限なしで仮目標位置まで移動し、続けて、指定したトルク制限で同方向 の最終目標位置まで移動します。最終目標位置に到達するとトルク制限を解除します。過大な力を 加えないようワークの押付けや挿入などの作業する場合に使用します。

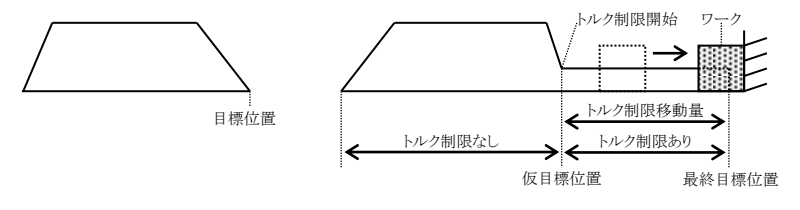

通常動作の速度パターン

② 座標値

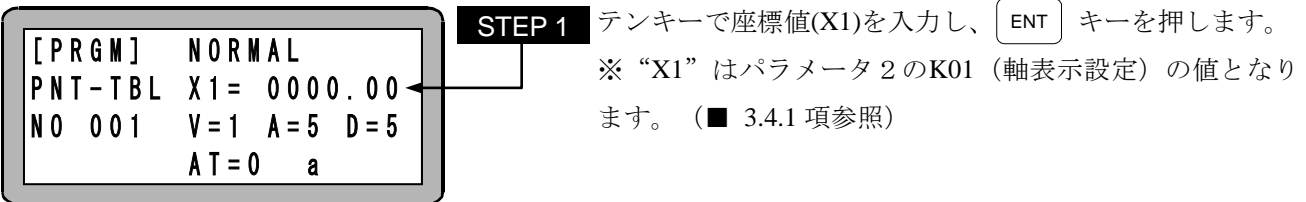

- 設定範囲 -8000.00 ~ +8000.00 [mm]
- 初期値 0.00 [mm]
- 移動動作の目標位置を表します。トルク制限動作時は仮目標位置を表します。
- 運転/ティーチング切替入力(IN6)が ON (ティーチング状態)時にシステム入力操作で現在座標を座 標値に書き込むことができます。(■ [5.5](#page-106-0) 項参照)
- 座標系指定が絶対移動の場合は、原点を基点とした絶対座標値となります。
- 相対移動の場合は、現在位置を基点とした移動量となります。
- 数値の変わりに| ALT | キーをおすと、表示がアスタリスク(\*\*\*\*\*\*\*)に変わり、 その座標については現 在の座標値同様に扱われます。トルク制限動作でアスタリスク(\*\*\*\*\*\*\*)を指定した場合は、トルク 制限移動の方向が分からないため動作しません。
- 通常動作とトルク制限動作で座標値の意味合いが異なります。
	- ・通常動作時は、最終の目標位置を表します。
	- ・トルク制限動作時は、トルク制限を開始する仮目標位置を表します。

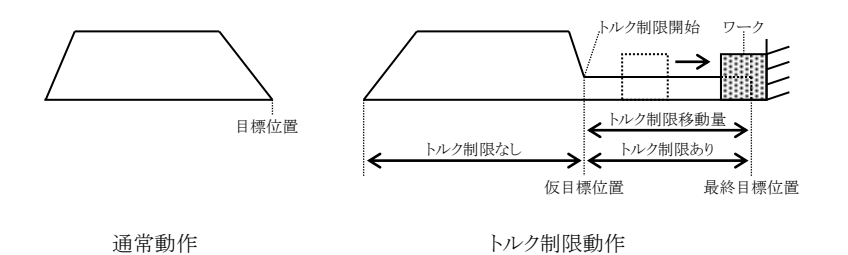

注意 トルク制限動作時は仮目標位置を現在位置と同じにしないでください。トルク制限移動の方向 が分からないため、スタート入力(IN1)が入力されても動作しません。

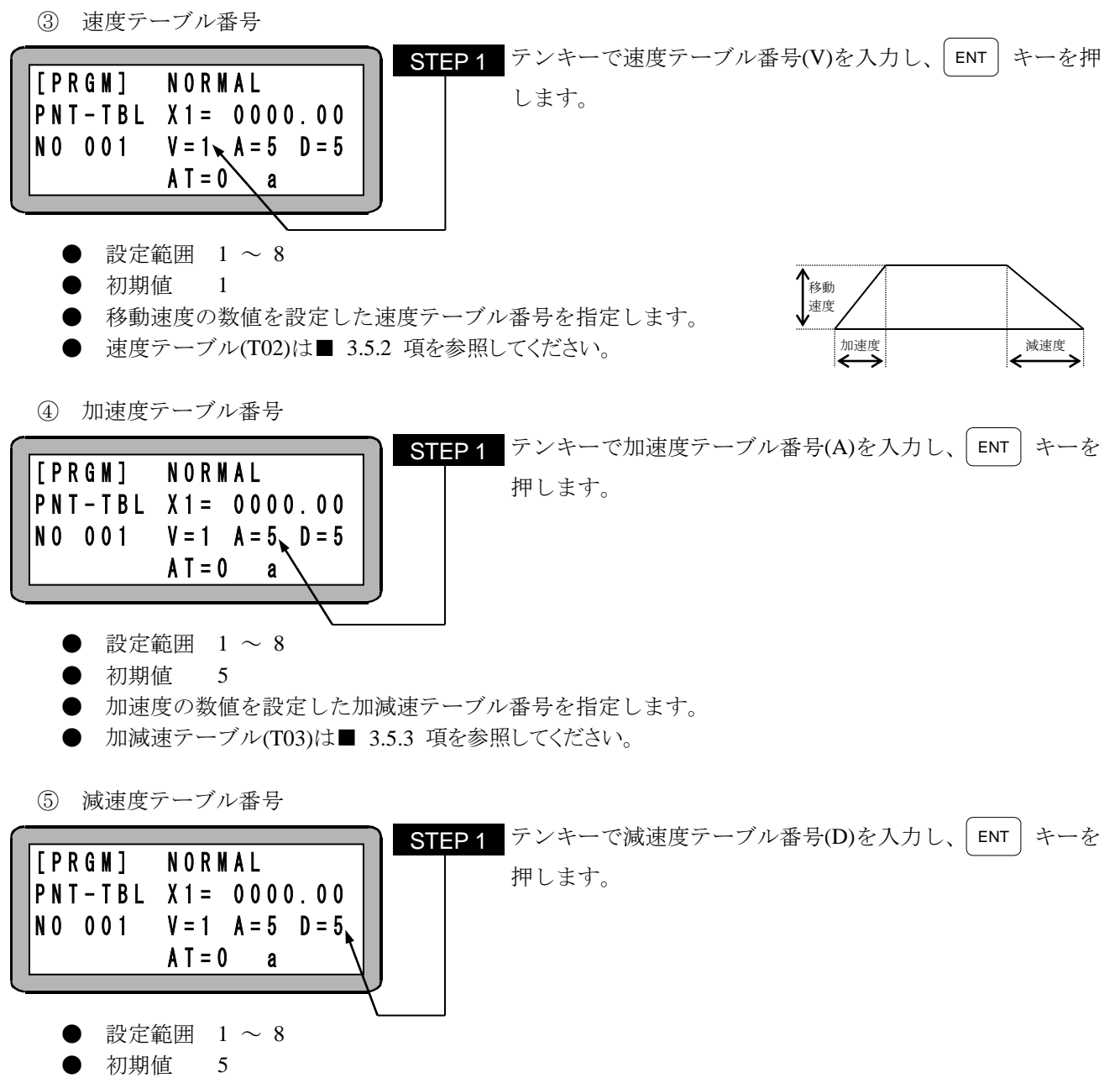

- 減速度の数値を設定した加減速テーブル番号を指定します。
- **●** 加減速テーブル(T03)は■ [3.5.3](#page-82-0) 項を参照してください。

⑥ エリア出力テーブル番号

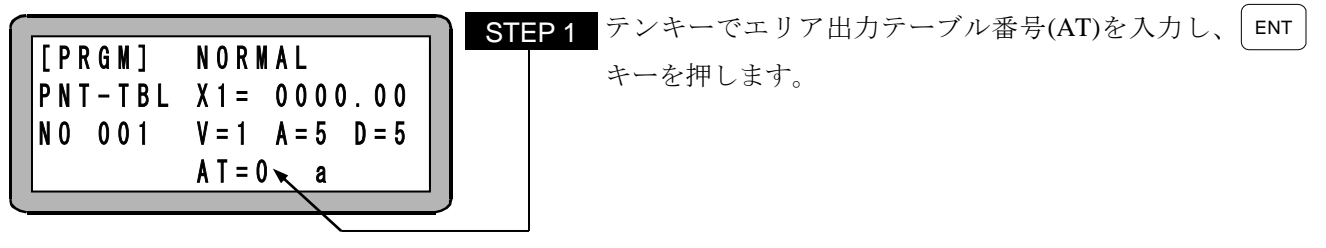

- 設定範囲  $0 \sim 8$
- 初期値 0
- エリア出力の条件を設定したエリア出力テーブル番号を指定します。
- **●** エリア出力の条件が成立した場合、エリア出力(OUT4)に、指定された出力論理の信号を出力します。
- エリア出力機能を使用しない場合は、"0"を設定してください。
- エリア出力の条件は動作終了後も続きます。但し、原点復帰、制御電源の遮断をするとエリア出力 の条件は無効となります。
- エリア出力テーブル(T05)は■ [3.5.5](#page-85-0) 項を参照してください。
- ⑦ 移動モード

下表の機能を設定します。

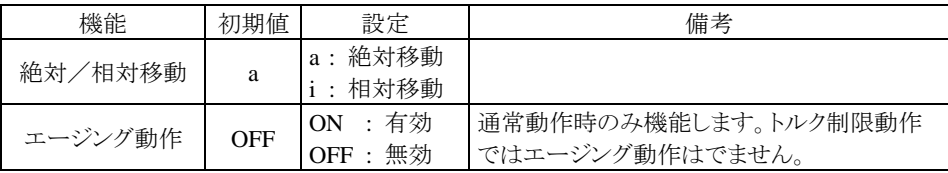

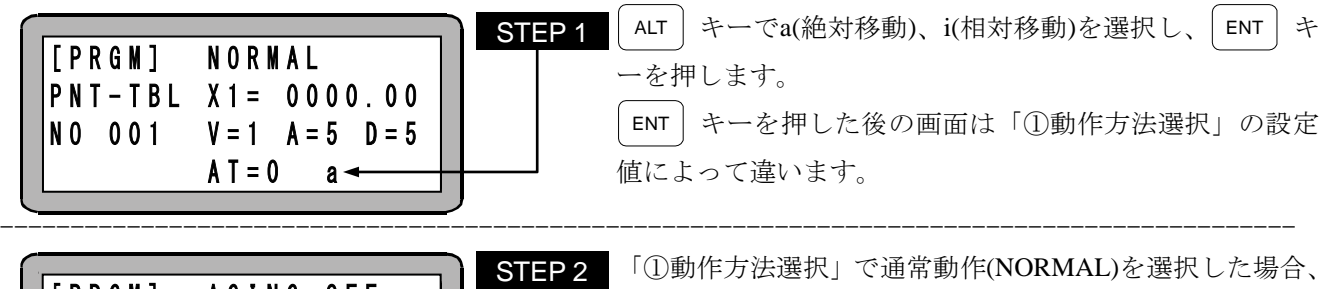

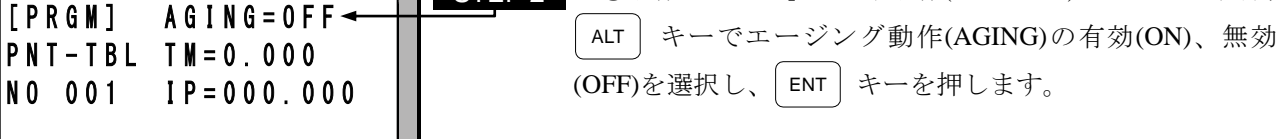

- 絶対移動 原点を基点とした座標位置に移動します。
- 相対移動 現在位置を基点とした座標位置に移動します。
- エージング動作
- ・スタート時の位置と目標位置の間を往復します。
- ・両端で「⑨タイマ値」の時間停止します。
- ・ストップ入力(IN2)、または STOP キーで停止します。
- ・通常動作時のみ有効です。トルク制限動作時は無効です。
- 注意 エージング動作を停止し、再スタートした場合は、停止した位置が新たなスタート位置になり ます。

タイマ値 時間停止

目標位置

⊤ ←

軸 スタート位置 モータ

タイマ値 時間停止

スタート位置

 $300$   $200$   $100$   $0$  0

例:「②座標値」を 300 mm、エージング動作を 有効(ON)に設定し、100mm の位置で動作 を開始すると、下図のように、100mm と 300mm の間を往復動作し続けます。

往復

- (1) 「①動作方法選択」で通常動作(NORMAL)を選択した場合
- ⑨ タイマ値

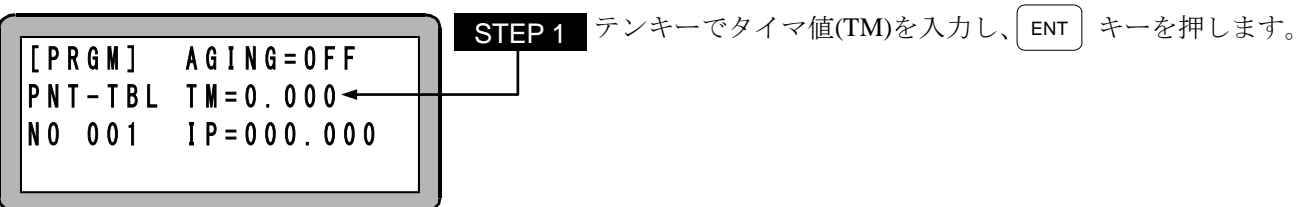

- 設定範囲 0.000 ~ 9.999[SEC]
- 初期値 0.000[SEC]
- エージング動作時の両端の停止時間を指定します。
- 通常動作時のみ有効です。

⑩ インポジション 2

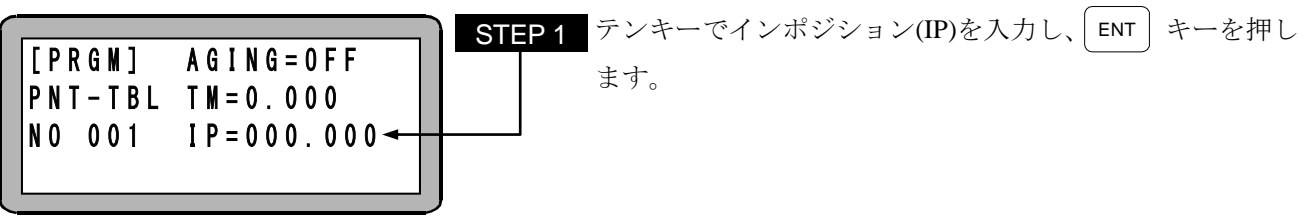

- 設定範囲  $0.00 \sim 655.35$ [mm]
- 初期値 0.00[mm]
- インポジション 2 は、位置決め完了の判定基準の一つとなるデータです。 理論座標が目標位置に到達し、偏差カウンタ(目標位置と現在位置との差)がこの値以下になると 位置決め完了出力(OUT3)が ON します。
- 設定値が 0.00[mm]の場合は、パラメータ2のインポジションデータ(K02)の値を位置決め完了の判定 として使用し、0.00[mm]以外の場合は、本データを位置決め完了の判定として使用します。
- この値は内部で単位変換 ([mm]→[パルス]) されます。変換後の値は最大 32,767[パルス]でリミットがか かります。
- 通常動作時のみ有効です。
- (2) 「①動作方法選択」でトルク制限動作(TORQUE LIMIT)を選択した場合
- ⑧ トルク制限テーブル番号

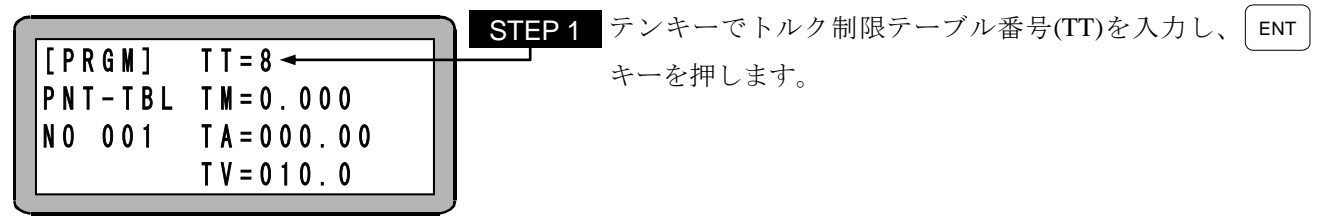

- 設定範囲  $1 \sim 8$
- 初期値 8
- トルク制限値と負荷出力基準値を設定したトルク制限テーブル番号を指定します。
- 下図のトルク制限あり区間のトルク制限値と負荷出力基準値を指定します。
- 最終目標位置に到達するとトルク制限を解除します。
- トルク制限テーブル(T04)は■ [3.5.4](#page-83-0) 項を参照してください。
- トルク制限動作時のみ有効です。

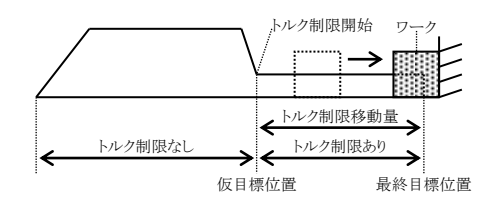

⑨ トルク制限判定時間

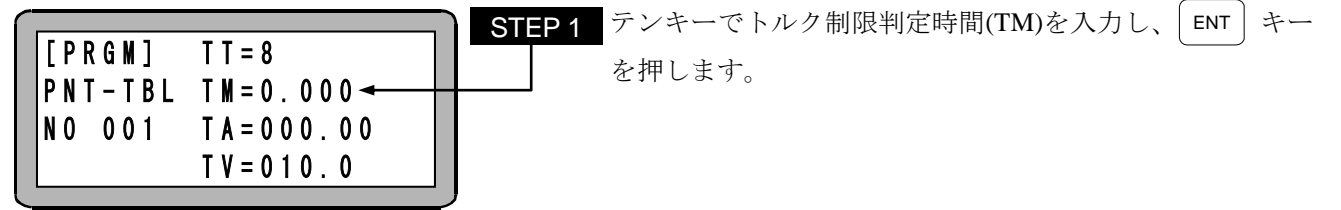

- 設定範囲 0.000 ~ 9.999[SEC]
- 初期値 0.000[SEC]
- 出力トルクが本テーブルで設定した時間以上継続して負荷出力基準値(■ [3.5.4](#page-83-0) 項参照)を超えた場 合、負荷出力(OUT6)が ON になります。
- 出力トルクが本テーブルで設定した時間未満で負荷出力基準値(■ [3.5.4](#page-83-0) 項参照)を下回った場合、時 間計測カウンタはクリアされます。
- トルク制限が本テーブルで設定した時間以上継続した場合、リミット出力(OUT7)がONになります。
- トルク制限が本テーブルで設定した時間未満で解除された場合、時間計測カウンタはクリアされま す。
- ワークの材質・形状等を考慮して最適値を設定してください。
- トルク制限動作時のみ有効です。
- トルク制限判定時間が 0.200[SEC]の時の例を下記に示します。

#### 例1:負荷出力(OUT6)の動作

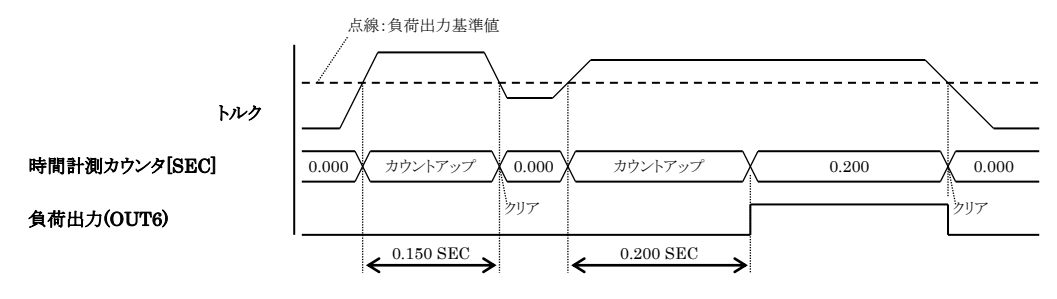

例2:リミット出力(OUT7)の動作

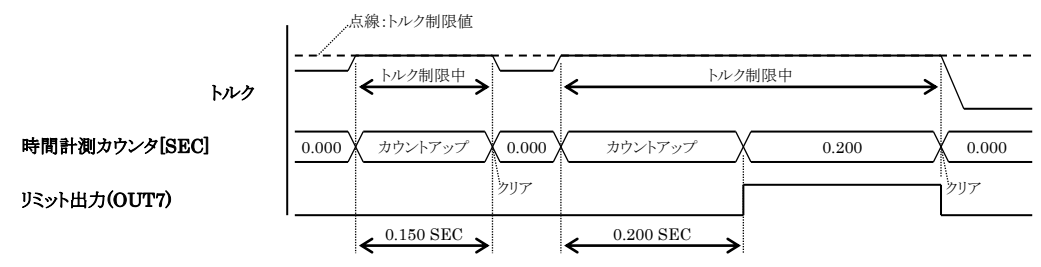

⑩ トルク制限移動量

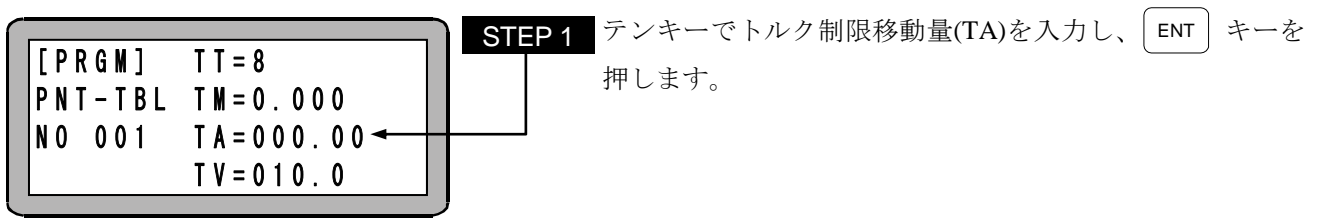

- 設定範囲  $0.00 \sim 655.35$ [mm]
- 初期値 0.00[mm]
- 仮目標位置から最終目標位置までの距離を表します。
- 移動方向は、トルク制限を開始する前の移動方向 と同じです。(注意参照)
- トルク制限動作時のみ有効です。

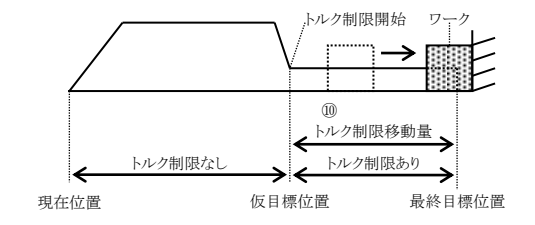

- 注意 トルク制限移動の方向が分からなくなるため、仮目標位置を現在位置と同じにしないでくださ い。仮目標位置と現在位置を同じにした場合、スタート入力(IN1)が入力されても動作しませ ん。
- ⑪ トルク制限移動速度

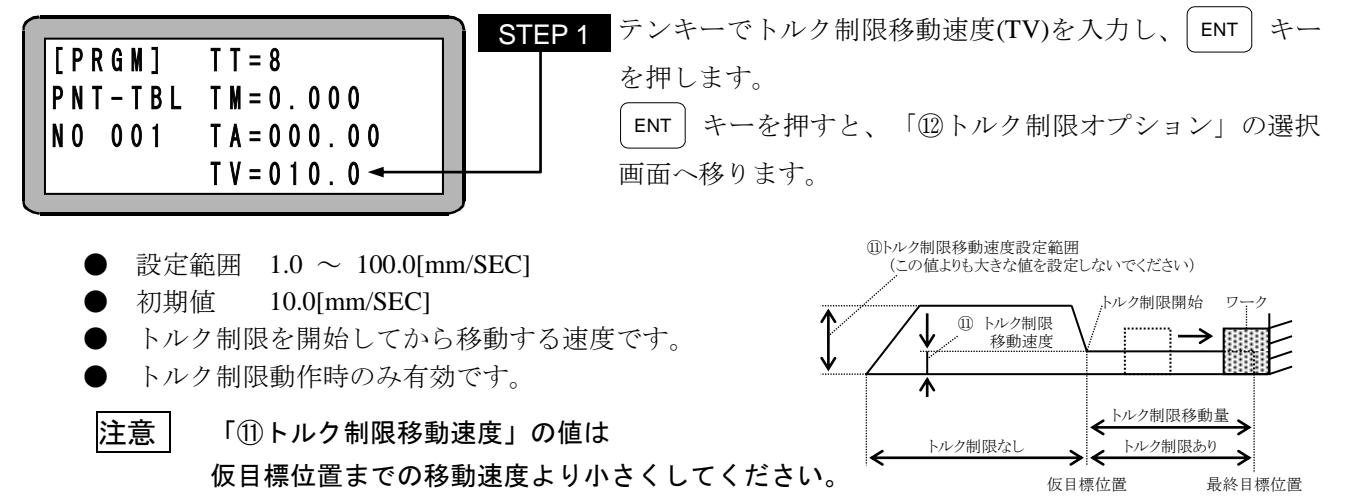

⑫ トルク制限オプション

PNT-TBL LE=OFF

 $AE = 0 FF$  $DD = ON$ 

NO 001

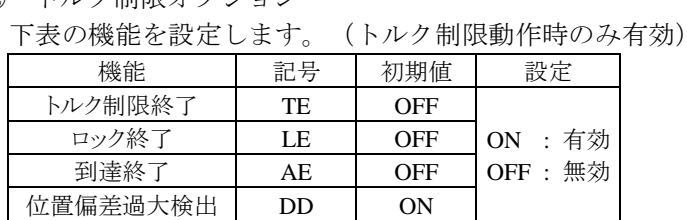

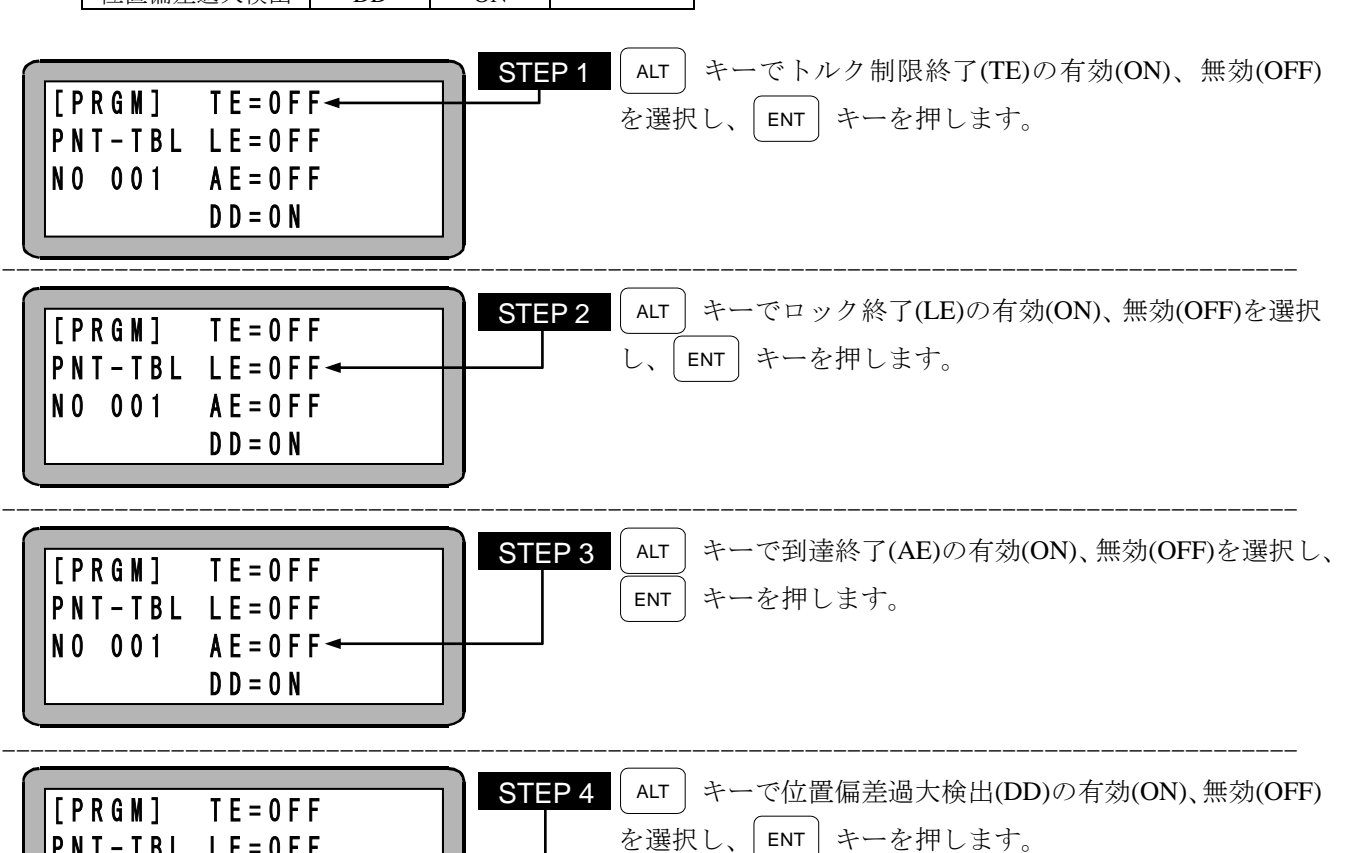

- トルク制限終了(TE)
- 本機能が有効の場合、リミット出力(OUT7)の ON と同時に運転中出力(OUT1)が OFF します。 ● ロック終了(LE)
	- 本機能が有効の場合、ロック中出力(OUT8)の ON と同時に運転中出力(OUT1)が OFF します。
- **到達終了(AE)** 本機能が有効の場合、下図の最終目標位置に到達した時点で運転中出力(OUT1)が OFF します。

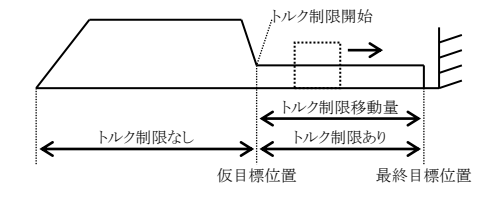

**● 位置偏差過大検出(DD)** 本機能が無効の場合、位置偏差過大エラーの検出を行いません。 ワーク押付け時に位置偏差過大エラーが発生する場合は無効にしてください。

#### <span id="page-81-0"></span>■ 3.5.2 TO2 (速度テーブル)

速度テーブルは No1~8 の 8 個のテーブルがあり、ポイントテーブル(T01)の中の「③速度テーブル番号」で 選択します。動作時の速度は、速度テーブルで指定した値となります。

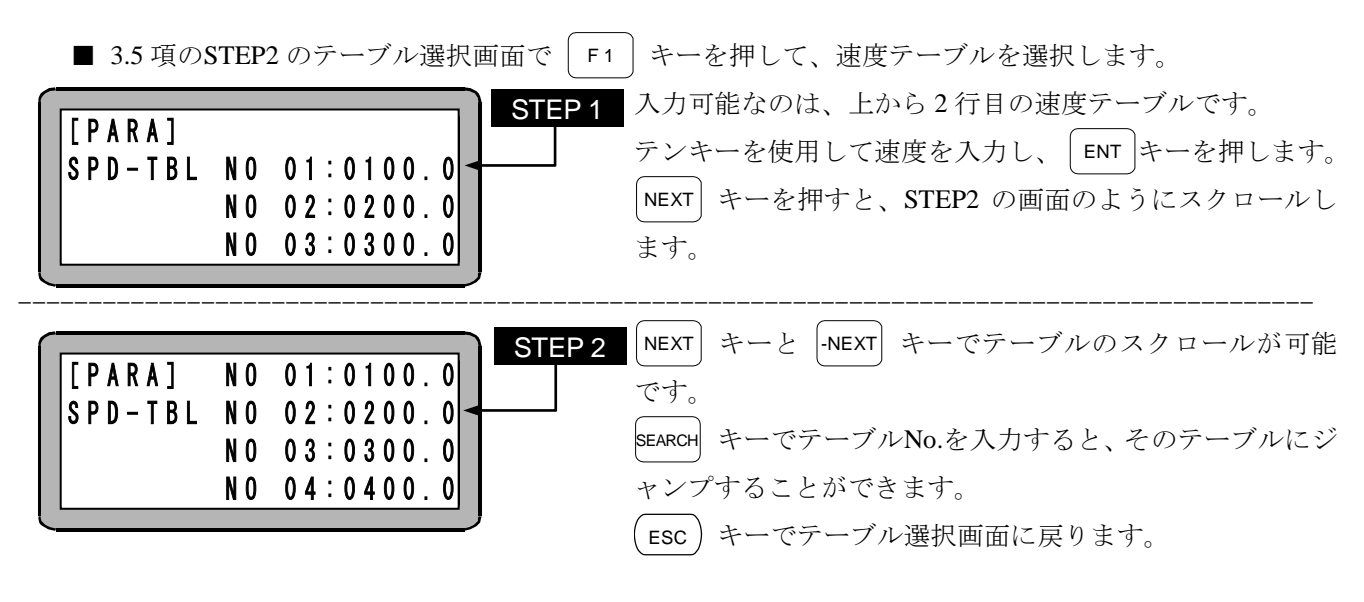

- 設定範囲 1.0~3276.7
- 単位 mm/SEC
- 本テーブルにて速度を指定しても、パラメータ 2 の「最大速度(K05)」にて設定した値で速度制限が かかります。
- 初期値は下記の通りです。

| $\overline{a}$<br>ΔĿ.<br>$\overline{\phantom{a}}$<br>−<br>$\overline{\phantom{0}}$<br>奋<br>__ |       | -     |       |       |       |       |       |       |
|-----------------------------------------------------------------------------------------------|-------|-------|-------|-------|-------|-------|-------|-------|
| 速度                                                                                            | 100.0 | 200.0 | 300.0 | 400.0 | 500.0 | 600.0 | 700.0 | 800.0 |

<sup>|</sup>注意 | 速度テーブルは EEPROM に格納されています。EEPROM の書き込み回数制限は 100 万回です。 100 万回を超えて書き込みを行うと正常に読み書きが出来なくなる場合がありますので、書き 込みは必要最小限の回数にしてください。

#### <span id="page-82-0"></span>■ 3.5.3 TO3 (加減速テーブル)

加減速テーブルは No1~8 の 8 個のテーブルがあり、ポイントテーブル(T01)の中の「④加速度テーブル番号」 または「⑤減速度テーブル番号」で選択します。動作時の加減速時間は、加減速テーブルで指定した値とな ります。

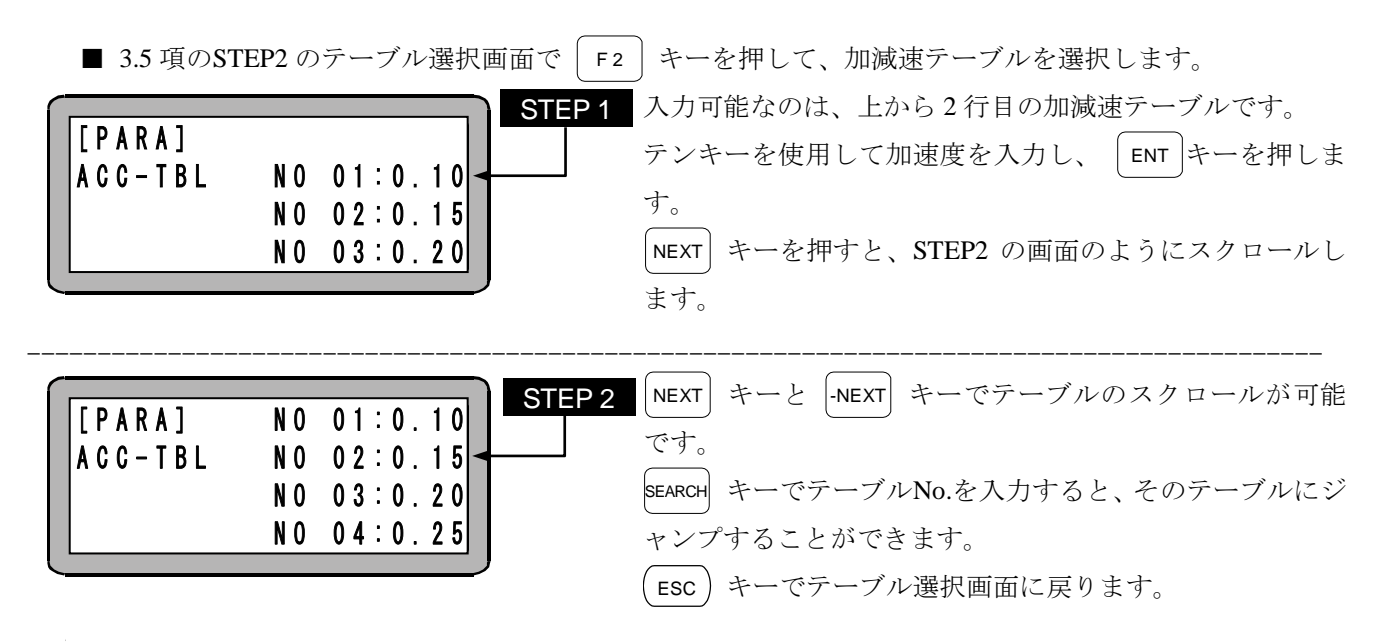

- 設定範囲 0.01~9.99
- 単位 SEC

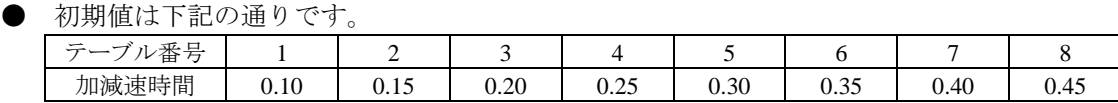

パラメータ2の「最大速度(K05)」値まで加速(減速)する時間です。 (例) 「最大速度(K05)」が 800mm/SEC、加速時間が 0.30SEC (テーブル 5) の場合は下図のよう

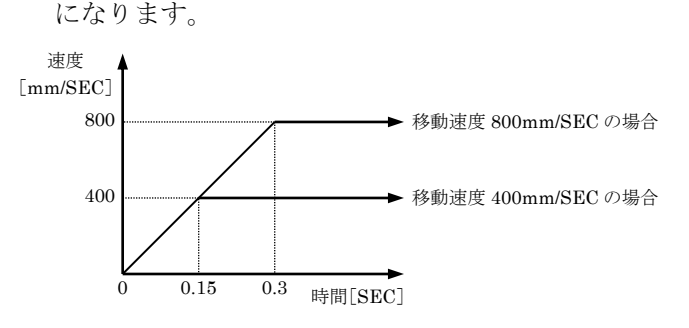

- 高速原点復帰時は加減速テーブルの No.5 を使用します。
- 単位 SEC
- |注意 | 加減速テーブルは EEPROM に格納されています。EEPROM の書き込み回数制限は 100 万回で す。100 万回を超えて書き込みを行うと正常に読み書きが出来なくなる場合がありますので、 書き込みは必要最小限の回数にしてください。

#### <span id="page-83-0"></span>■ 3.5.4 TO4 (トルク制限テーブル)

トルク制限テーブルには No1~8 の 8 個のテーブルがあり、各テーブルはトルク制限値、負荷出力基準値の 2 種類のデータで構成されます。トルク制限テーブルは、ポイントテーブル(T01)の中の「⑧トルク制限テ ーブル番号」で選択し、動作時のトルク制限値、負荷出力基準値は指定されたテーブルの値となります。な お、このテーブルはトルク制限動作時のみ有効です。

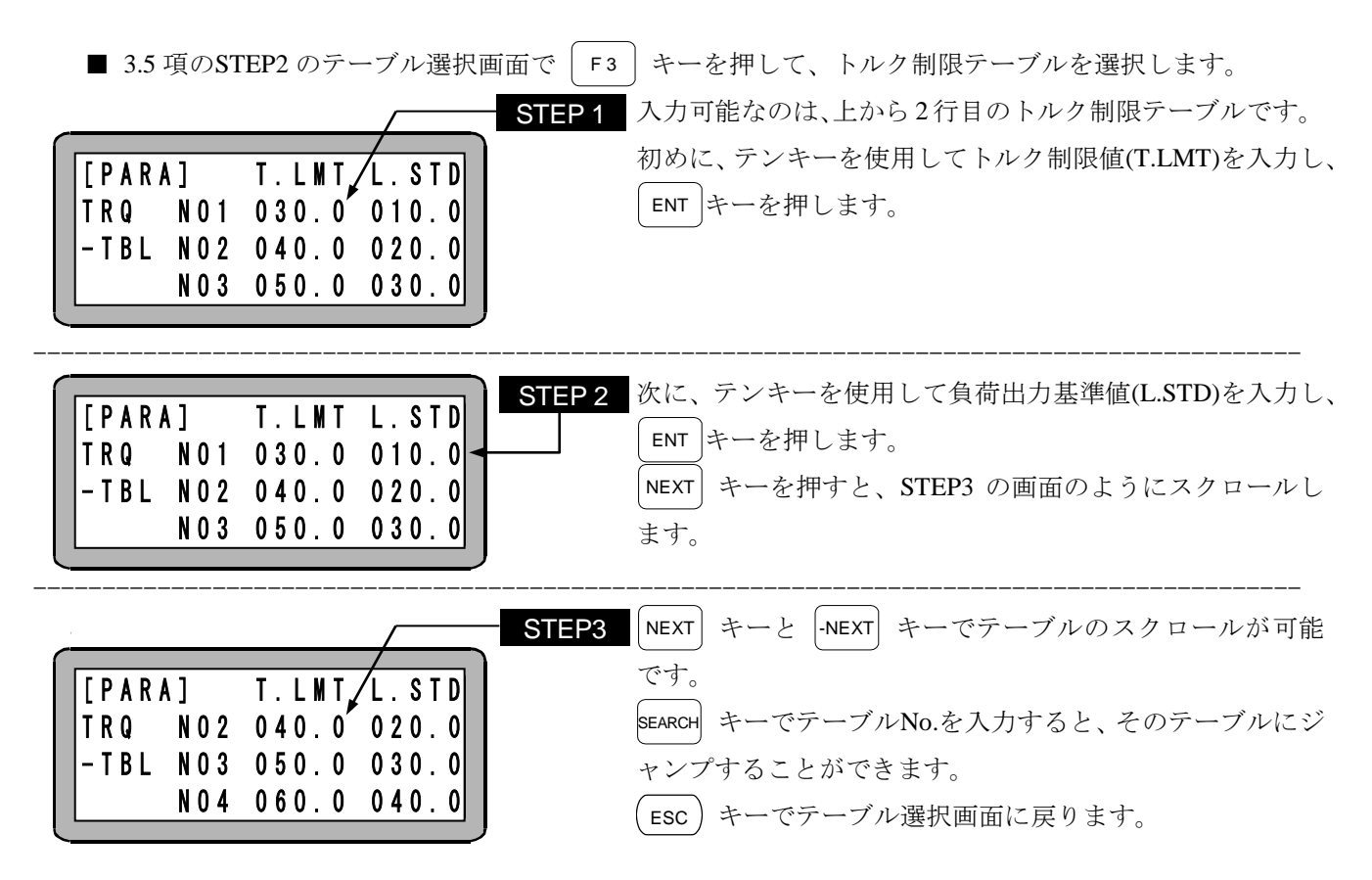

トルク制限テーブルのデータ構成

| $\rightarrow$<br>$\overline{\phantom{0}}$ | $\Rightarrow$<br>旦<br>-<br>ᄟ | 設定範囲                   | 期値               | 単位 | 備考                                  |
|-------------------------------------------|------------------------------|------------------------|------------------|----|-------------------------------------|
| ク制限値<br>ッレー<br>ى                          | T.LMT                        |                        | :表参昭<br>$\cdots$ | %  | の瞬時最大<br>ルクな<br>N                   |
| $^{\circledR}$<br>基準値<br>(荷出力)<br>省       | CTT<br>L.JID                 | 0.001<br>0.0<br>$\sim$ |                  |    | 士士<br>100%<br>∽<br>$\check{~}$<br>◡ |

注意 エリア出力テーブルは EEPROM に格納されています。EEPROM の書き込み回数制限は 100 万 回です。100 万回を超えて書き込みを行うと正常に読み書きが出来なくなる場合がありますの で、書き込みは必要最小限の回数にしてください。

#### ① トルク制限値(T.LMT)

● トルク制限動作中はトルク制限値=モータの最大トルクになります。

#### ② 負荷出力基準値(L.STD)

● 出力トルクが負荷出力基準値をトルク制限判定時間以上超えると、負荷出力(OUT6)がオンします。

初期値は下記の通りです。

| ゚ル番号<br>テー<br>$\overline{\phantom{0}}$ |      | ∼    | ◡    |      |      |      |      |       |
|----------------------------------------|------|------|------|------|------|------|------|-------|
| ク制限値(T.LMT)<br>トルク                     | 30.0 | 40.0 | 50.0 | 60.0 | 70.0 | 80.0 | 90.0 | 100.0 |
| 基準値(L.STD)<br>負荷出力                     | 10.0 | 20.0 | 30.0 | 40.0 | 50.0 | 60.0 | 70.0 | 80.0  |

軸の推力とトルク制限値の関係

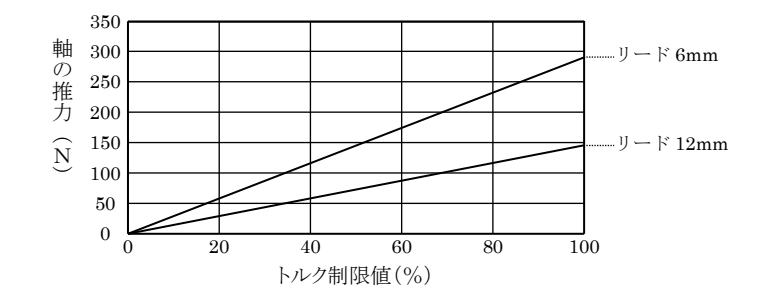

注意 精度につきましては保証いたしません。あくまで目安です。 トルク制限値が小さい程、摺動抵抗の影響により誤差が大きくなります。 モータの定格トルク(約 33.0%)を超える出力を出し続けると過負荷エラーが発生します。

#### <span id="page-85-0"></span>■ 3.5.5 TO5 (エリア出力テーブル)

エリア出力テーブルには No1~8 の 8 個のテーブルがあり、各テーブルは座標値 1(P1)、座標値 2(P2)、比較 条件、出力論理の 4 種類のデータで構成されます。エリア出力テーブルは、ポイントテーブル(T01)の中の 「⑥エリア出力テーブル番号」で選択し、指定されたテーブルの条件が成立した場合、エリア出力(OUT4) に指定された出力論理の信号を出力します。

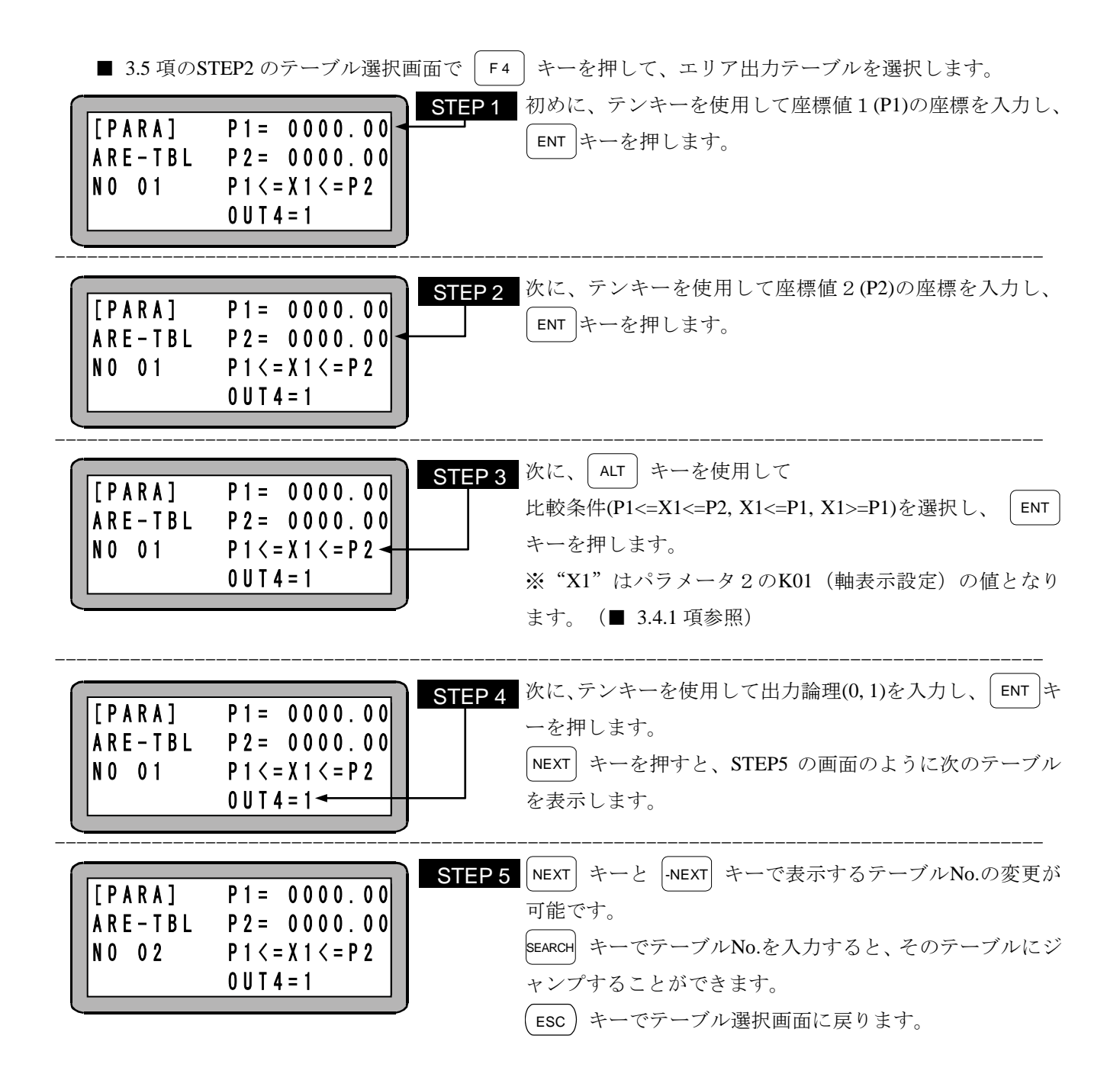

エリア出力テーブルのデータ構成

| データ                       | 設定範用                         | 初期値         | 単位 |
|---------------------------|------------------------------|-------------|----|
| 座標値 1(P1)                 |                              |             |    |
| (2)<br>座標値 2(P2)          | $-8000.00 \sim +8000.00$     | 0.00        | mm |
| 3<br>比較条件                 | $\lt=\lt=$ / $\lt=$ / $\gt=$ | $\leq=\leq$ |    |
| 出力論理<br>$\left( 4\right)$ | 0/1                          |             |    |

- ① 座標値 1(P1)
	- 現在位置と比較する座標です。
	- 比較条件 <=<=, <=, >=の時に使用します。
- ② 座標値 2(P2)
	- 現在位置と比較する座標です。
	- 比較条件 <=<= の時に使用します。
- ③ 比較条件
	- 下表の条件で比較し条件の成立を判定します。

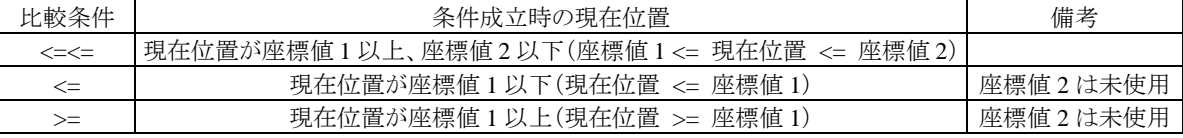

- ④ 出力論理
	- **条件成立時のエリア出力(OUT4)への出力論理を指定します。** 0:条件成立時の出力 OFF、条件不成立時の出力 ON 1:条件成立時の出力 ON、条件不成立時の出力 OFF

[設定例]

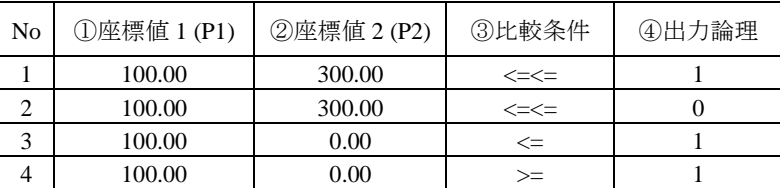

上記の設定例の場合、エリア出力(OUT4)の状態は現在値によって以下のように変化します。

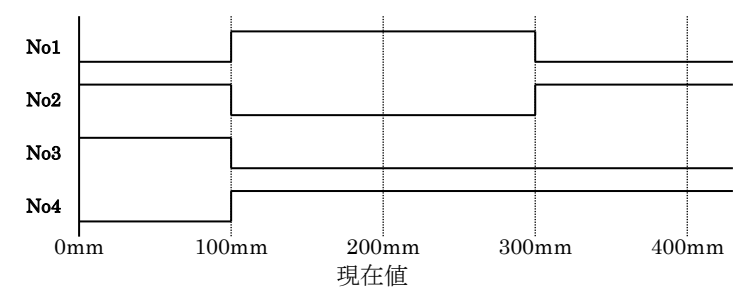

注意 エリア出力テーブルは EEPROM に格納されています。EEPROM の書き込み回数制限は 100 万 回です。100 万回を超えて書き込みを行うと正常に読み書きが出来なくなる場合がありますの で、書き込みは必要最小限の回数にしてください。

# 第**4**章 外部機器との接続

## ■ 4.1 入出力信号

入出力コネクタ(CN4)は、システム入出力及び非常停止入力から構成されており、シーケンサ等に接続して、 外部からロボットを制御するために使用します。

### ■ 4.1.1 入出力コネクタ(CN4)の信号名及びピン No.

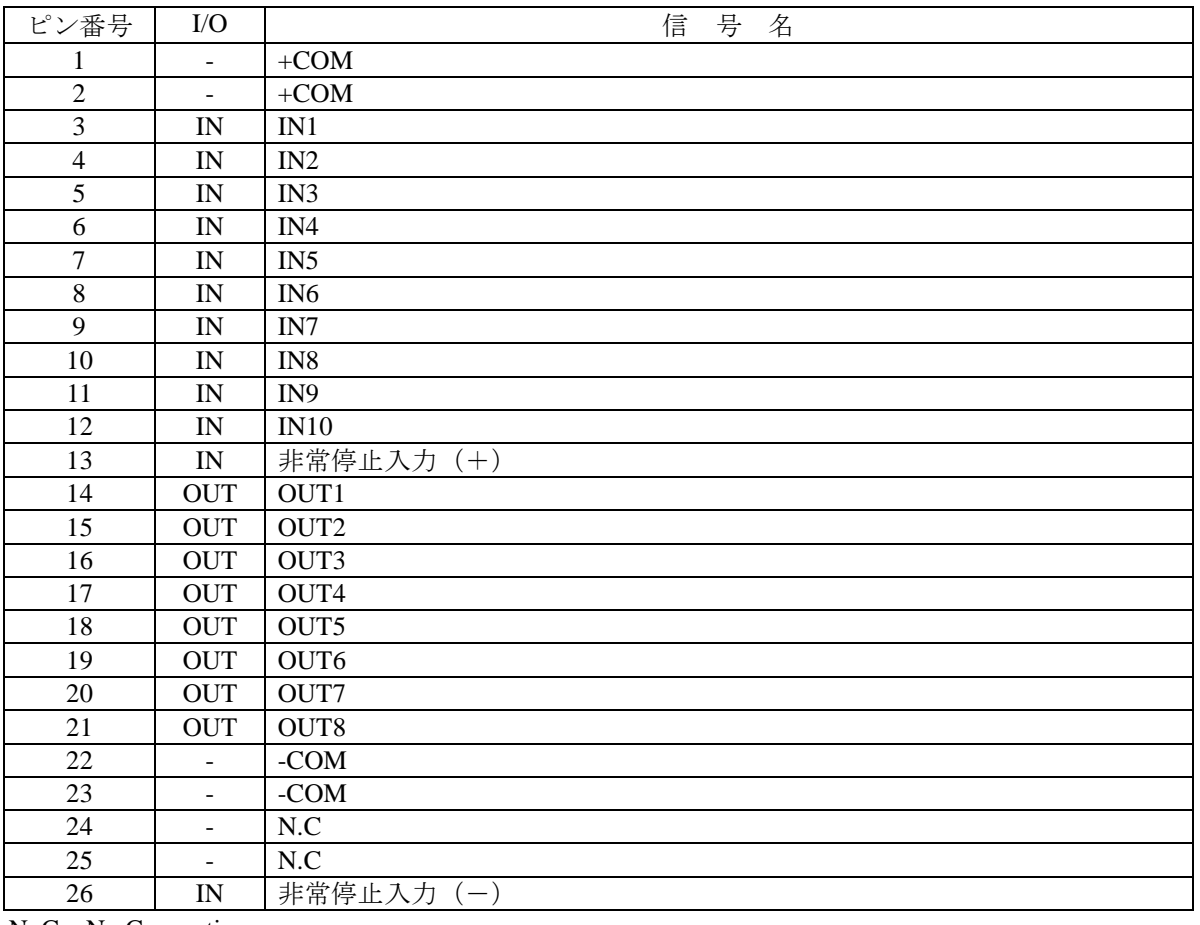

N. C: No Connection

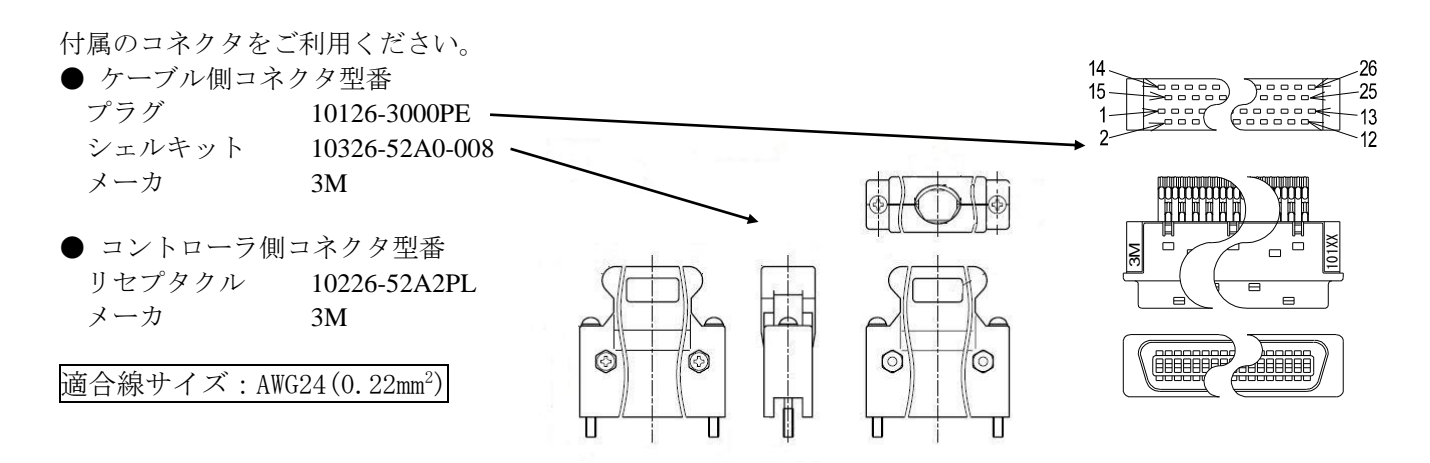

### ■ 4.1.2 非常停止入力

コントローラを非常停止状態にするための入力です。この回路を接続しませんと、コントローラは非常停止 状態となります。

● 非常停止入力

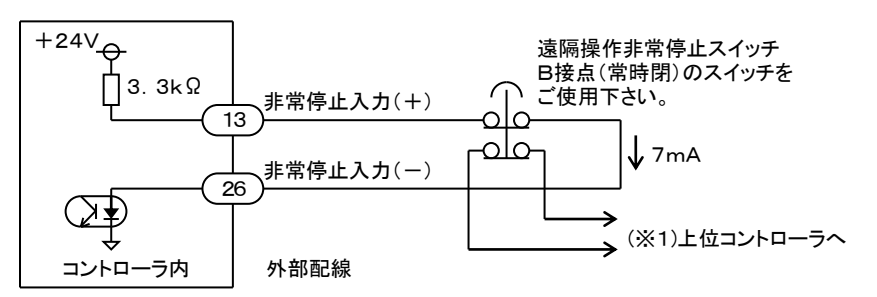

- (※1)本コントローラは非常停止出力がありませんので、上位コントローラで非常停止入力の状態を確認す る場合は、2B接点の非常停止スイッチを使用し片側の接点を上位コントローラへ接続するなどの処理 をしてください。
- この信号をオフすると、ロボットは非常停止がかかりますが、負荷の大きさや速度、慣性等によ A注意 り停止距離が異なりますのでご注意ください。

### ■ 4.1.3 システム入力

システム入力はIN1~1N10 の 10 点で構成されています。各入力の機能は運転状態とティーチング状態で異 なります。

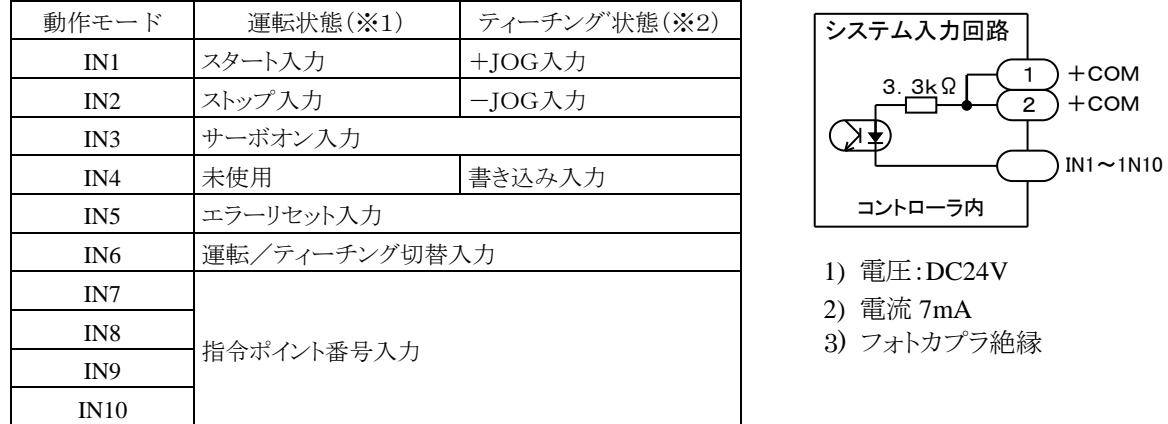

(※1)運転/ティーチング切替入力(IN6)がOFFにて有効(■ [4.2.5](#page-93-0) 項参照) (※2)運転/ティーチング切替入力(IN6)がONにて有効(■ [4.2.5](#page-93-0) 項参照)

### 注意 ティーチングペンダントで T/P オン中、またはパソコンソフト(SF-98D)で実行動作、パラメー タの送受信をしている時は、ティーチング状態にはなりません。

#### ■ 4.1.4 システム出力

システム出力はOUT1~OUT8 の 8 点で構成されています。各出力の機能は運転状態とティーチング状態で異な ります。更に、運転状態中は通常動作時とトルク制限動作時で異なります。

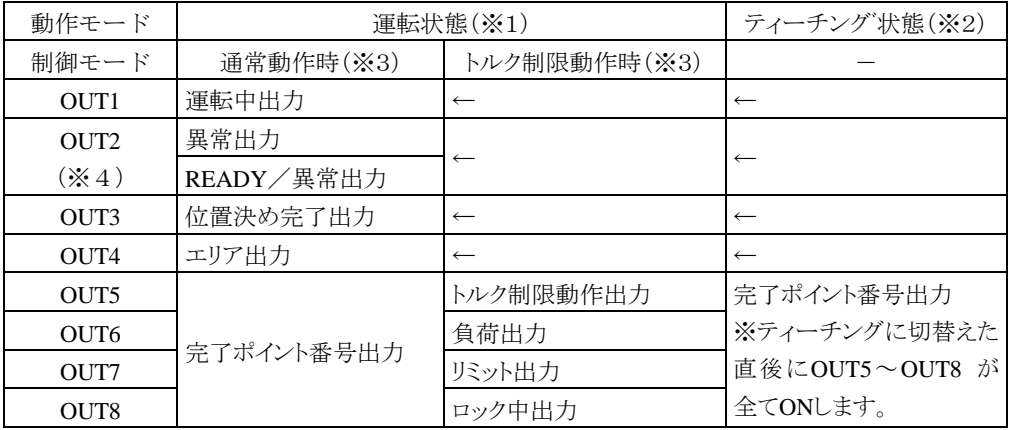

(※1)運転/ティーチング切替入力(IN6)がOFFにて有効(■ [4.2.5](#page-93-0) 項参照) (※2)運転/ティーチング切替入力(IN6)がONにて有効(■ [4.2.5](#page-93-0) 項参照) (※3)ポイントテーブル(T01)の、「①動作方法選択」で切替えます。(■ [3.5.1](#page-72-0) 項-①参照)

(※4)パラメータM13 で機能を選択します。(■ [3.2.2](#page-59-0) 項参照)

- 1) 電圧:30Vmax
- 2) 電流:100mAmax
- 3) フォトカプラ絶縁
- 4) オープンコレクタ出力

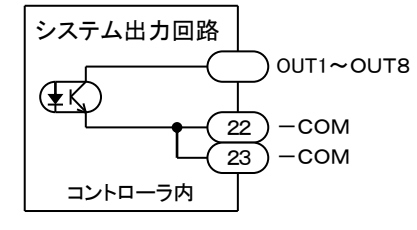

注意 ティーチングペンダントで T/P オン中、またはパソコンソフト(SF-98D)で実行動作、パラメー タの送受信をしている時は、ティーチング状態にはなりません。

### ■ 4.1.5 入出力信号の接続例

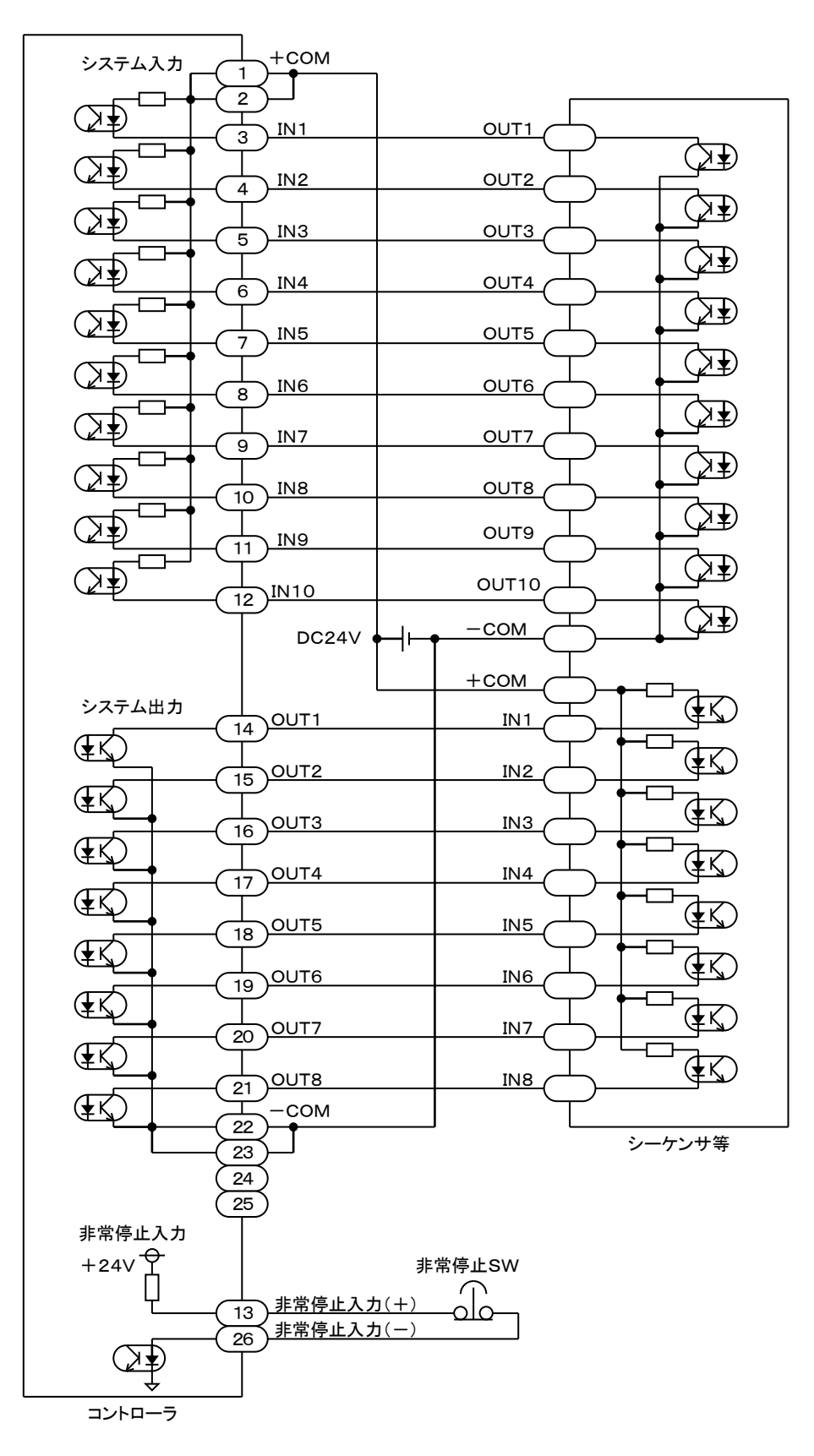

### ■ 4.2 システム入出力信号の説明

本コントローラの入力信号は、チャタリングやノイズ等による誤動作を防止するために 10mSEC のフィルタ が入っています。入力信号が切り替わってから 10mSEC 経過してからコントローラは入力信号の切り替わり を認識します。パルス状の信号をコントローラに認識させる場合は 10mSEC 以上のパルス幅にしてください。

### **■ 4.2.1 スタート入力(IN1)**

- 信号名: START
- この入力の OFF→ON への立ち上がりエッジを検出すると、指令ポイント番号入力(IN7 IN10)で指定さ れたポイントテーブル(T01)に従って動作を開始します。
- 指令ポイント番号入力(IN7 IN10)の値を確定した後、10mSEC 以上経過してからこの入力を ON してく ださい。10mSEC 未満の場合は、意図せぬポイントへ移動する恐れがあります。
- **●** この入力は運転/ティーチング切替入力(IN6)が OFF 時に有効です。
- この入力はティーチングペンダントで T/P オン中、またはパソコンソフト(SF-98D)で実行動作、パラメ ータの送受信をしている時は無効です。
- この入力はストップ入力(IN2)が ON の時は無効です。

#### **■ 4.2.2 ストップ入力(IN2)**

- 信号名: STOP
- **●** 移動動作を途中で強制終了させる入力です。この入力が ON するとロボットは減速停止し、以降の移動 量をキャンセルします。
- この入力は原点復帰中は無効となります。
- トルク制限動作時はトルク制限動作の終了信号として機能します。
- この入力が ON の時は、スタート入力(IN1)は無効となります。
- この入力は運転/ティーチング切替入力(IN6)が OFF 時に有効です。

#### **■ 4.2.3 サーボオン入力(IN3)**

- 信号名: SVON
- モータをサーボロックさせる入力です。立ち上がりエッジでサーボロック、立ち下りエッジでサーボフ リーします。
- エラー等からの復帰でサーボロックする場合は一度この入力を OFF にし、10mSEC 以上経過してから ON にしてください。
- 制御電源・駆動電源投入時は、投入後 3 秒以上経過してからこの入力を ON にしてください。 OUT2 を READY/異常出力に割り当てている場合は、OUT2 が ON してからこの入力を ON にしてく ださい。
- 制御電源・駆動電源投入前から、この入力が ON になっていた場合はサーボロックしません。
- この入力はティーチングペンダントで T/P オン中、またはパソコンソフト(SF-98D)で実行動作、パラメ ータの送受信をしている時は立ち上がりエッジを検出してもサーボロックしません。
- ティーチングペンダント、またはパソコンソフト(SF-98D)でサーボロックさせる場合は、この入力が ON になっていなければなりません。
- 制御電源・駆動電源遮断時は、この入力を OFF にし 1 秒以上経過してから遮断してください。この入 力が ON のまま制御電源・駆動電源を遮断した場合、垂直軸が最大 5mm 程度落下する場合があります。

この入力が ON のまま制御電源・駆動電源を遮断した場合、垂直軸が最大 5mm 程度落下する場合 ▲注意 があります。落下距離は軸のリード、負荷質量により異なります。必ずこの入力を OFF にしてか ら制御電源・駆動電源を遮断するシーケンスを組んでください。

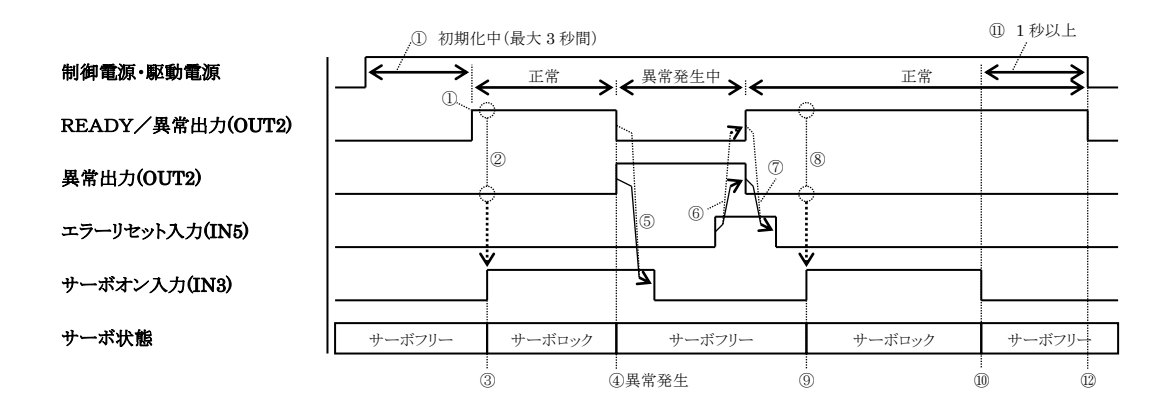

- ① 制御電源・駆動電源投入後、初期化完了を 3 秒間待ちます。 OUT2 を READY/異常出力に割り当てている場合は、ON するのを待ちます。
- ② サーボオン入力(IN3)を ON する前に異常出力(OUT2)が OFF 状態であることを確認してください。 OUT2 を READY/異常出力に割り当てている場合は、ON 状態であることを確認してください。
- ③ サーボオン入力(IN3)を ON するとサーボロック状態になります。
- ④ 異常が発生すると異常出力(OUT2)は ON します。 OUT2 を READY/異常出力に割り当てている場合は、OFF します。 同時にサーボフリー状態になります。
- ⑤ 異常出力(OUT2)が ON したら、サーボオン入力(IN3)を OFF してください。 OUT2 を READY/異常出力に割り当てている場合は、READY/異常出力(OUT2)が OFF したら、 サーボオン入力(IN3)を OFF してください。
- ⑥ エラーリセット入力(IN5)を ON すると異常出力(OUT2)は OFF します。 OUT2 を READY/異常出力に割り当てている場合は、エラーリセット入力(IN5)を ON すると READY/異常出力(OUT2)は ON します。 但し、異常の要因が取り除かれていない場合は異常出力(OUT2)は ON のまま、READY/異常出力 (OUT2)は OFF のままとなりますので注意してください。
- ⑦ 異常出力(OUT2)が OFF した後、エラーリセット(IN5)を OFF に戻してください。 OUT2 を READY/異常出力に割り当てている場合は、READY/異常出力(OUT2)が ON した後、 エラーリセット(IN5)を OFF に戻してください。 またはエラーリセット入力(IN5) ON 後 10mSEC 以上経過したら OFF に戻してください。
- ⑧ ②と同様
- ⑨ ③と同様
- ⑩ サーボオン入力(IN3)を OFF するとサーボフリー状態になります。
- ⑪ 1秒以上待ちます。
- ⑫ 制御電源・駆動電源を遮断します。

#### <span id="page-92-0"></span>■ 4.2.4 エラーリセット入力(IN5)

- 信号名: ALRST
- 異常状態を解除させる入力です。
- コントローラが停止中(運転中でない時)のみ受付可能です。

#### <span id="page-93-0"></span>■ 4.2.5 運転/ティーチング切替入力(IN6)

- 信号名:RTSEL
- 運転状態とティーチング状態を切替える入力です。
- OFF で運転状態、ON でティーチング状態になります。

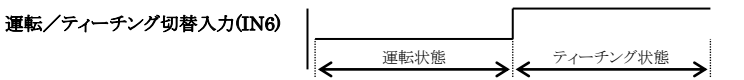

- 運転状態とは自動運転を行う状態です。システム入力操作により運転を行います。
- ティーチング状態とは、ロボットへ教示操作を行う状態です。システム入力操作による JOG 動作及び ポイントテーブル(T01)の「②座標値」へ現在位置の書き込みが行えます。(■ [5.4](#page-104-0) 項、■ [5.5](#page-106-0) 項参照)

#### ■ 4.2.6 +JOG 入力、-JOG 入力(IN1、IN2)

- 信号名: +JOG.-JOG
- JOG 移動させる入力です。ON すると移動開始し OFF すると停止します。但し、JOG 寸動移動量(P08) パラメータで設定してある距離は必ず動きます。
- **移動速度は JOG 低速(P06)パラメータで設定します。**
- 移動開始後 JOG 寸動移動量(P08)パラメータで設定してある距離を移動し、一旦停止します。その後、 500mSEC 間停止してから移動を再開します。
- 移動中は運転中出力(OUT1)が ON して、位置決め完了出力(OUT3)が OFF します。
- この入力は運転/ティーチング切替入力(IN6)が ON 時に有効です。
- JOG 運転方法は [5.4](#page-104-0) 項を参照してください。
- この入力はティーチングペンダントで T/P オン中、またはパソコンソフト(SF-98D)で実行動作、パラメ ータの送受信をしている時は無効です。

#### 原点復帰完了前は、ソフトリミットチェックが有効でないためメカエンドに衝突する危険があり Λ注意 ます。十分注意してください。

#### ■ 4.2.7 書き込み入力(IN4)

- 信号名·WRITE
- ポイントテーブル(T01)に座標値を書き込むための入力です。
- 原点復帰完了前は、座標値の書き込みは出来ません。原点復帰未完エラーとなります。
- この入力はティーチングペンダントで T/P オン中、またはパソコンソフト(SF-98D)で実行動作、パラメ ータの送受信をしている時は無効です。ON すると書き込み不可エラーになります。
- 書き込み先のポイントテーブル(T01)の指定は指令ポイント番号入力(IN7 IN10)にて行います。
- データの書き込み方法は [5.5](#page-106-0) 項を参照してください。

<sup>|</sup>注意 | ポイントテーブルは EEPROM に格納されています。EEPROM の書き込み回数制限は 100 万回 です。100万回を超えて書き込みを行うと正常に読み書きが出来なくなる場合がありますので、 書き込みは必要最小限の回数にしてください。

### ■ 4.2.8 指令ポイント番号入力(IN7 - IN10)

- 信号名: PIN1,PIN2,PIN4,PIN8
- **●** ポイントテーブル(T01)の番号を指定するための入力です。
- IN7~IN10 が全てON 状態でスタート入力(IN1)をON すると原点復帰を行います。
- スタート入力(IN1) ON の 10mSEC 前には値を確定してください。 10mSEC 未満の場合は、意図せぬポイントへ移動する恐れがあります。

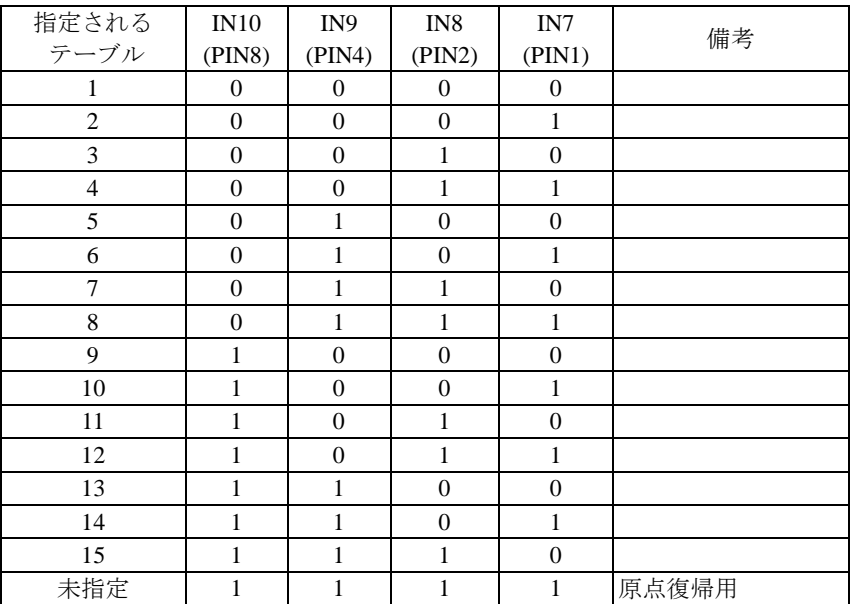

### ■ 4.2.9 運転中出力(OUT1)

- 信号名: RUN
- **●** ロボット動作中、ON する信号です。 原点復帰中、JOG 移動中も ON します。

#### <span id="page-94-0"></span>■ 4.2.10 異常出力(OUT2)

- 信号名: ERROR
- **●** コントローラに何らかのエラーが発生した場合に ON します。
- エラーの種類及びその処理方法については、■ [6.2](#page-109-0) 項を参照してください。
- OUT2 はパラメータ M13 で機能を選択します。(■ [3.2.2](#page-59-0) 項参照)

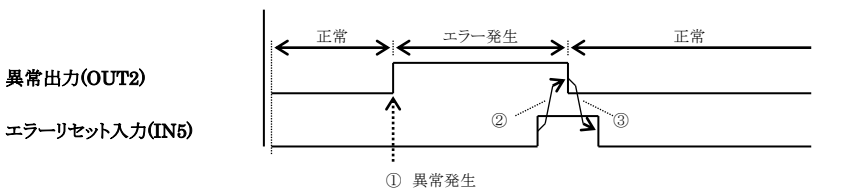

- ① エラーが発生すると異常出力(OUT2)は ON します。
- ② エラーリセット入力(IN5)を ON すると異常出力(OUT2)は OFF します。 但し、エラーの要因が取り除かれていない場合は異常出力(OUT2)は ON のままとなりますので注 意してください。
- ③ 異常出力(OUT2)が OFF した後、エラーリセット(IN5)を OFF に戻してください。 またはエラーリセット入力(IN5) ON 後 10mSEC 以上経過したら OFF に戻してください。

#### <span id="page-95-0"></span>■ 4.2.11 READY/異常出力(OUT2)

- 信号名: RDY/ERR
- **制御電源投入後コントローラの初期化が終了すると ON します。**
- エラー発生中は OFF します。
- この信号をコントローラの異常検出として使用する場合は、制御電源投入後 3 秒間は異常と判断しない 様に上位コントローラのシーケンスを組んでください。
- **OUT2 はパラメータ M13 で機能を選択します。(■ [3.2.2](#page-59-0) 項参照)**

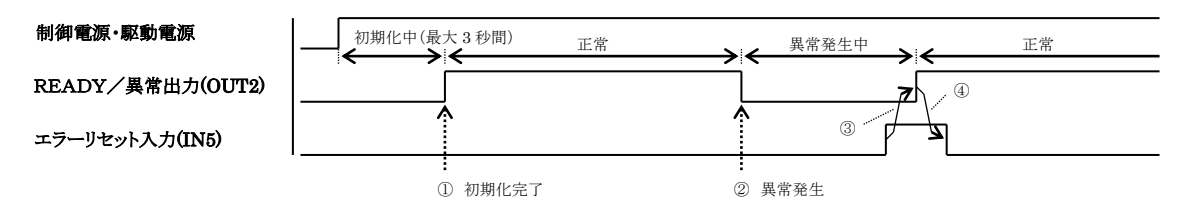

- ① 制御電源・駆動電源投入後、コントローラの初期化が終了すると ON します。初期化時間は最大 3 秒間です。
- ② エラーが発生すると READY/異常出力(OUT2)は OFF します。
- ③ エラーリセット入力(IN5)を ON すると READY/異常出力(OUT2)は ON します。 但し、エラーの要因が取り除かれていない場合は READY/異常出力(OUT2)は OFF のままとなり ますので注意してください。
- ④ READY/異常出力(OUT2)が ON した後、エラーリセット(IN5)を OFF に戻してください。 またはエラーリセット入力(IN5) ON 後 10mSEC 以上経過したら OFF に戻してください。

#### ■ 4.2.12 位置決め完了出力(OUT3)

- 信号名: POSI
- 目標位置に達して位置決め完了したことを示す信号です。
- 原点復帰完了前は OFF 状態です。原点復帰完了後、位置偏差がインポジション幅以内になると ON し ます。
- 移動中は OFF 状態になり、目標位置到達後、位置偏差がインポジション幅以内になると ON します。
- サーボフリー時には OFF 状態になります。

#### ■ 4.2.13 エリア出力(OUT4)

- 信号名: AREA
- 軸のスライダの位置が指定座標内にあればその間、指定された出力論理の信号を出力します。
- **指定座標、出力論理はエリア出力テーブル(T05)で設定します。**
- 機能を有効にする場合は、ポイントテーブル(T01)の「⑥エリア出力テーブル番号(AT)」に指定するエ リアテーブル番号(1~8)を設定します。
- 原点復帰完了前はこの出力は無効です。

#### ■ 4.2.14 完了ポイント番号出力(OUT5 - OUT8)

- 信号名: POUT1,POUT2,POUT4,POUT8
- 移動が完了すると、指令ポイント番号入力(IN7 IN10)で指定されたポイントテーブル番号を出力しま す。
- **移動中は F(=1111)を出力します。**
- 原点復帰中は 0(=0000)を出力します。
- ストップ入力(IN2)での減速停止、非常停止等で目標位置に到達しなかった場合は、F(=1111)のままとな ります。
- この出力は通常動作時のみ有効です。トルク制限動作時は別の信号を出力します。 (通常動作の指定方法は■ [3.5.1](#page-72-0) 項-①を参照してください)

### ■ 4.2.15 トルク制限動作出力(OUT5)

- 信号名: TQCON
- **●** トルク制限動作を行っている間 ON します。(下図のA区間)
- この出力はトルク制限動作時のみ有効です。通常動作時は別の信号を出力します。 (トルク制限動作の指定方法は■ [3.5.1](#page-72-0) 項-①を参照してください)

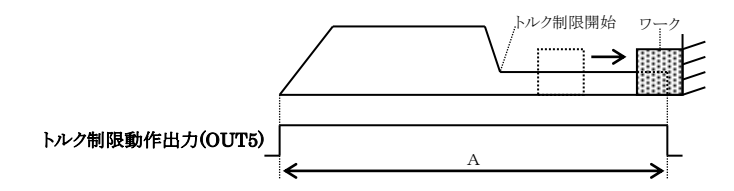

### ■ 4.2.16 負荷出力(OUT6)

- 信号名: TOLOAD
- 出力トルクが負荷出力基準値(■ [3.5.4](#page-83-0) 項参照)をトルク制限判定時間(■ [3.5.1](#page-72-0) 項-⑨参照)以上超えた 場合 ON します。
- 一度 ON した後でも出力トルクが負荷出力基準値を下回ると OFF します。
- この出力はトルク制限動作時のみ有効です。通常動作時は別の信号を出力します。 (トルク制限動作の指定方法は■ [3.5.1](#page-72-0) 項-①を参照してください)
- **トルク制限判定時間(■ [3.5.1](#page-72-0) 項-⑨参照)が 0.200[SEC]の時の例を下記に示します。**

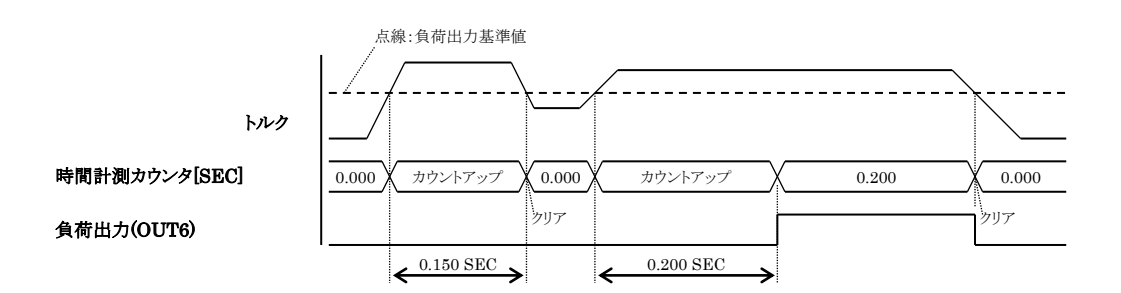

### ■ 4.2.17 リミット出力(OUT7)

- 信号名: TOLIM
- トルク制限がトルク制限判定時間(■ [3.5.1](#page-72-0) 項-⑨参照)以上継続した場合 ON します。
- 一度 ON した後でも出力トルクがトルク制限値以下になると OFF します。
- この出力はトルク制限動作時のみ有効です。通常動作時は別の信号を出力します。 (トルク制限動作の指定方法は■ [3.5.1](#page-72-0) 項-①を参照してください)
- トルク制限判定時間(■ [3.5.1](#page-72-0) 項-⑨参照)が 0.200[SEC]の時の例を下記に示します

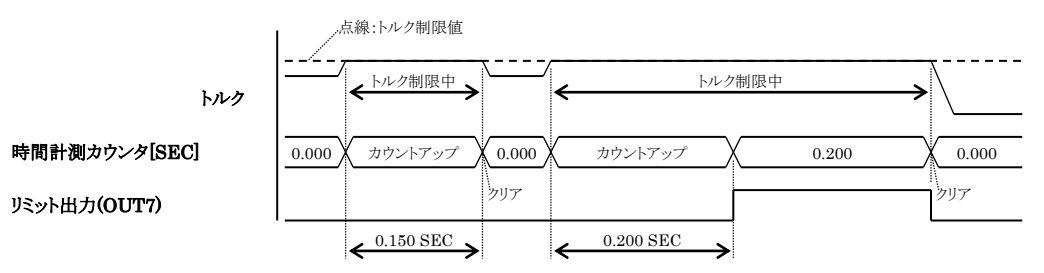

### ■ 4.2.18 ロック中出力(OUT8)

- 信号名: TQLOCK
- スライダのロックを検知すると ON します。 (ロック検知の条件は、①モータ停止且つ、②リミット出力(OUT7)の ON です)
- <span id="page-96-0"></span>● この出力はトルク制限動作時のみ有効です。通常動作時は別の信号を出力します。 (トルク制限動作の指定方法は■ [3.5.1](#page-72-0) 項-①を参照してください)

# 第**5**章 運転

システム入力によるロボットの運転方法を説明します。ティーチングペンダント、パソコンソフト(SF-98D)にて運転させ る場合もロボットの動作、システム出力は同様になります。

### ■ 5.1 通常動作

#### ■ 5.1.1 目標位置への移動方法

例:ポイントテーブル 2 に停止している状態からポイントテーブル 3 へ移動する場合

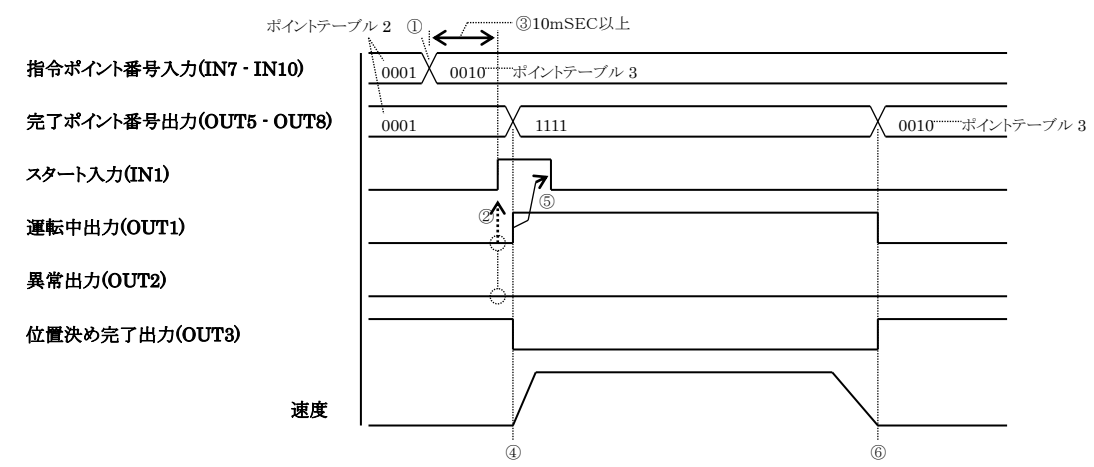

- ① 指令ポイント番号入力(IN7 IN10)でポイントテーブル 3(=0010)を指定します。
- ② スタート入力(IN1)を ON する前に運転中出力(OUT1)が OFF 状態であること及び異常出力(OUT2) が OFF 状態であることを確認してください。

OUT2 を READY/異常出力に割り当てている場合は、ON 状態であることを確認してください。

- ③ ①から 10mSEC 以上経過してからスタート入力(IN1)を ON してください。 10mSEC 未満の場合は、意図せぬポイントへ移動する恐れがあります。
- ④ スタート入力(IN1)を受け付けると移動を開始します。 同時に完了ポイント番号出力(OUT5 - OUT8)は全て ON 状態(=1111)になります。また運転中出力 (OUT1)が ON、位置決め完了出力(OUT3)が OFF 状態になります。
- ⑤ 運転中出力(OUT1)が ON した後、スタート入力(IN1)を OFF に戻してください。 またはスタート入力(IN1) ON 後 10mSEC 以上経過したら OFF に戻してください。
- ⑥ 移動が完了すると運転中出力(OUT1)は OFF、位置決め完了出力(OUT3)は ON 状態になります。同 時に完了ポイント番号出力(OUT5 - OUT8)はポイントテーブル 3(=0010)の値を出力します。 尚、エラー等が発生し目標位置手前で停止した場合、完了ポイント番号出力(OUT5 - OUT8)は全て ON 状態(=1111)のままになります。

ポイントテーブル 3の設定例 (■ [3.5.1](#page-72-0) 項参照) その他の入力信号

| 項目                         |         | 記号           | 設定値                    | 信号名             | 機能            | 状態         |
|----------------------------|---------|--------------|------------------------|-----------------|---------------|------------|
| $\mathbb{O}$<br>動作方法       |         |              | NORMAL(通常動作)           | IN2             | ストップ入力        | <b>OFF</b> |
| $\circled{2}$<br>座標値       |         | $X1(\div 1)$ | $300.00$ [mm]          | IN3             | サーボオン入力       | <b>ON</b>  |
| $\circledS$<br>速度テーブル番号    |         | V            | $1 (= 100.0$ [mm/SEC]) | IN <sub>5</sub> | エラーリセット入力     | <b>OFF</b> |
| 加速度テーブル番号<br>$\circled{4}$ |         | A            | $5 (= 0.30[SEC])$      | IN <sub>6</sub> | 運転/ティーチング切替入力 | <b>OFF</b> |
| $\circledS$<br>減速度テーブル番号   |         | D            | $7 (= 0.40[SEC])$      |                 |               |            |
| エリア出力テーブル番号<br>$\circledS$ |         | AT           | 0 (エリア出力未使用)           |                 |               |            |
| (7)<br>移動                  | 絶対/相対移動 |              | a(絶対移動)                |                 |               |            |
| モード<br> エージング動作            |         | <b>AGING</b> | <b>OFF</b>             |                 |               |            |
| 8 未使用                      |         |              | 未使用                    |                 |               |            |
| ⑨ タイマ値                     |         | <b>TM</b>    | $0.000$ [SEC]          |                 |               |            |
| ⑩ インポジション 2                |         | <b>IP</b>    | $0.00$ [mm]            |                 |               |            |
| 10 未使用                     |         |              | 未使用                    |                 |               |            |
| 12 未使用                     |         |              | 未使用                    |                 |               |            |
|                            |         |              |                        |                 |               |            |

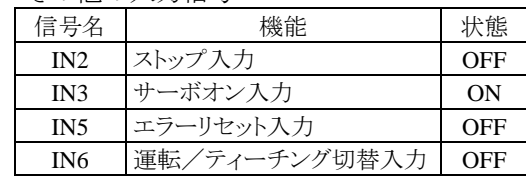

(※1)パラメータ2の K01(軸表示設定)の値となります。(■ [3.4.1](#page-65-0) 項参照)

#### ■ 5.1.2 移動途中の減速停止方法

移動途中に減速停止させる場合は、ストップ入力(IN2) を使用します。

例:ポイントテーブル 2 から 3 へ移動中に減速停止する場合

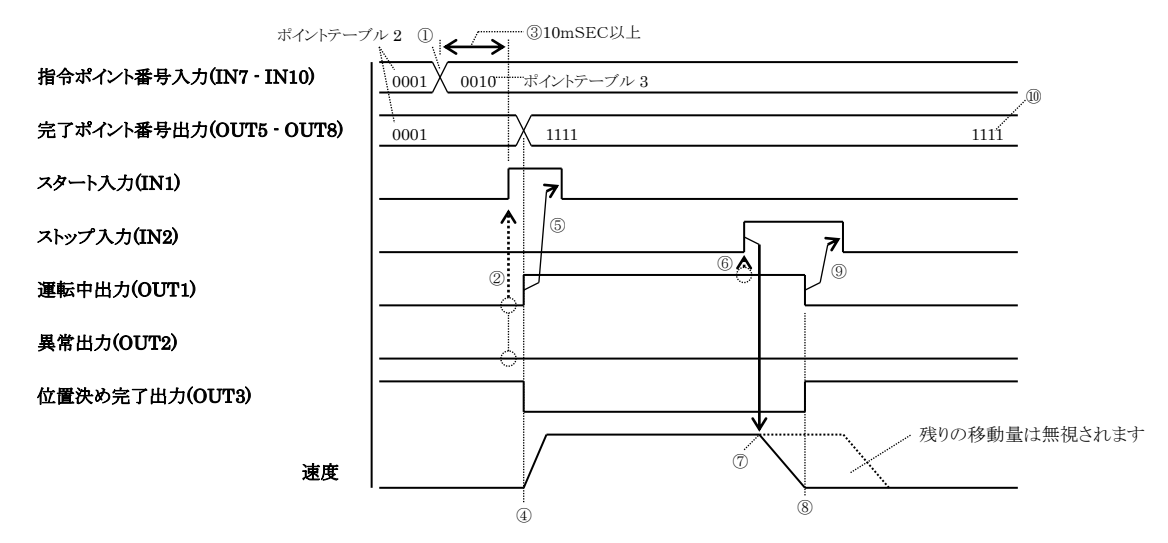

- ① 指令ポイント番号入力(IN7 IN10)でポイントテーブル 3(=0010)を指定します。 目
- ② スタート入力(IN1)を ON する前に運転中出力(OUT1)が OFF 状態であること及び異常出力(OUT2) 標 が OFF 状態であることを確認してください。 OUT2 を READY/異常出力に割り当てている場合は、ON 状態であることを確認してください。 位
- ③ ①から 10mSEC 以上経過してからスタート入力(IN1)を ON してください。 10mSEC 未満の場合は、意図せぬポイントへ移動する恐れがあります。
- ④ スタート入力(IN1)を受け付けると移動を開始します。 同時に完了ポイント番号出力(OUT5 - OUT8)は全て ON 状態(=1111)になります。また運転中出力 (OUT1)が ON、位置決め完了出力(OUT3)が OFF 状態になります。
- ⑤ 運転中出力(OUT1)が ON した後、スタート入力(IN1)を OFF に戻してください。 またはスタート入力(IN1) ON 後 10mSEC 以上経過したら OFF に戻してください。
- ⑥ 運転中出力(OUT1)が ON 状態であることを確認してからストップ入力(IN2)を ON してください。
- ⑦ ロボットは減速を開始します。
- ⑧ 減速が終了すると運転中出力(OUT1)は OFF、位置決め完了出力(OUT3)は ON 状態になります。

IN3 サーボオン入力 ON IN5 エラーリセット入力 OFF IN6 運転/ティーチング切替入力 OFF

- ⑨ 運転中出力(OUT1)が OFF した後、ストップ入力(IN2)を OFF に戻してください。 またはストップ入力(IN2) ON 後 10mSEC 以上経過したら OFF に戻してください。
- ⑩ 完了ポイント番号出力(OUT5 OUT8)は全て ON 状態(=1111)のままになります。

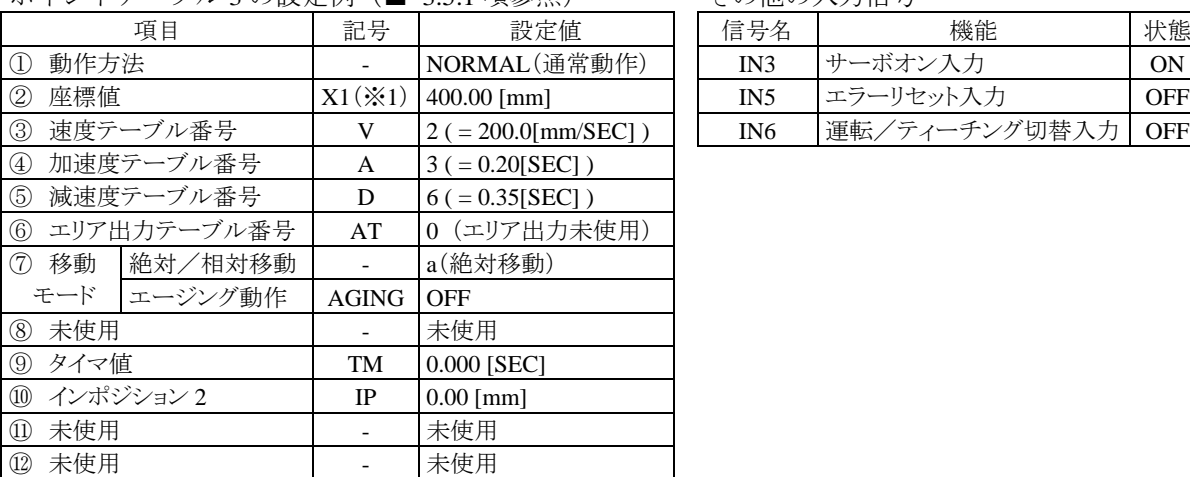

ポイントテーブル 3の設定例 (■ [3.5.1](#page-72-0) 項参照) その他の入力信号

(※1) パラメータ2の K01 (軸表示設定)の値となります。(■ [3.4.1](#page-65-0) 項参照)

### ■ 5.2 トルク制限動作

トルク制限動作はトルク制限なしで仮目標位置まで移動し、続けて、指定したトルク制限で同方向の最終目 標位置まで移動します。トルク制限動作は外部信号で終了する方法と自動で終了する方法があります。

#### ■ 5.2.1 外部信号でトルク制限動作を終了する場合

上位コントローラからトルク制限動作を終了させる方法です。ストップ入力(IN2)により終了させます。 コントローラからの状態出力で上位コントローラはトルク制限動作の終了可否を判断してください。 終了判断に上位コントローラの情報も使用できますので、より自由度の高い判断ができます。 ワークの有無は、位置決め完了出力(OUT3)、リミット出力(OUT7)、ロック中出力(OUT8)の状態で判断して ください。必要に応じてエリア出力機能でワークの有無を判断することも可能です。

例:ポイントテーブル 2 に停止している状態からポイントテーブル 3 へ移動する場合。

(ポイントテーブル(T01)の「⑫トルク制限オプション」の設定は下表にしてください)

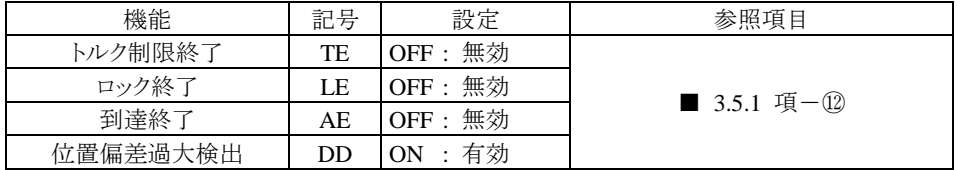

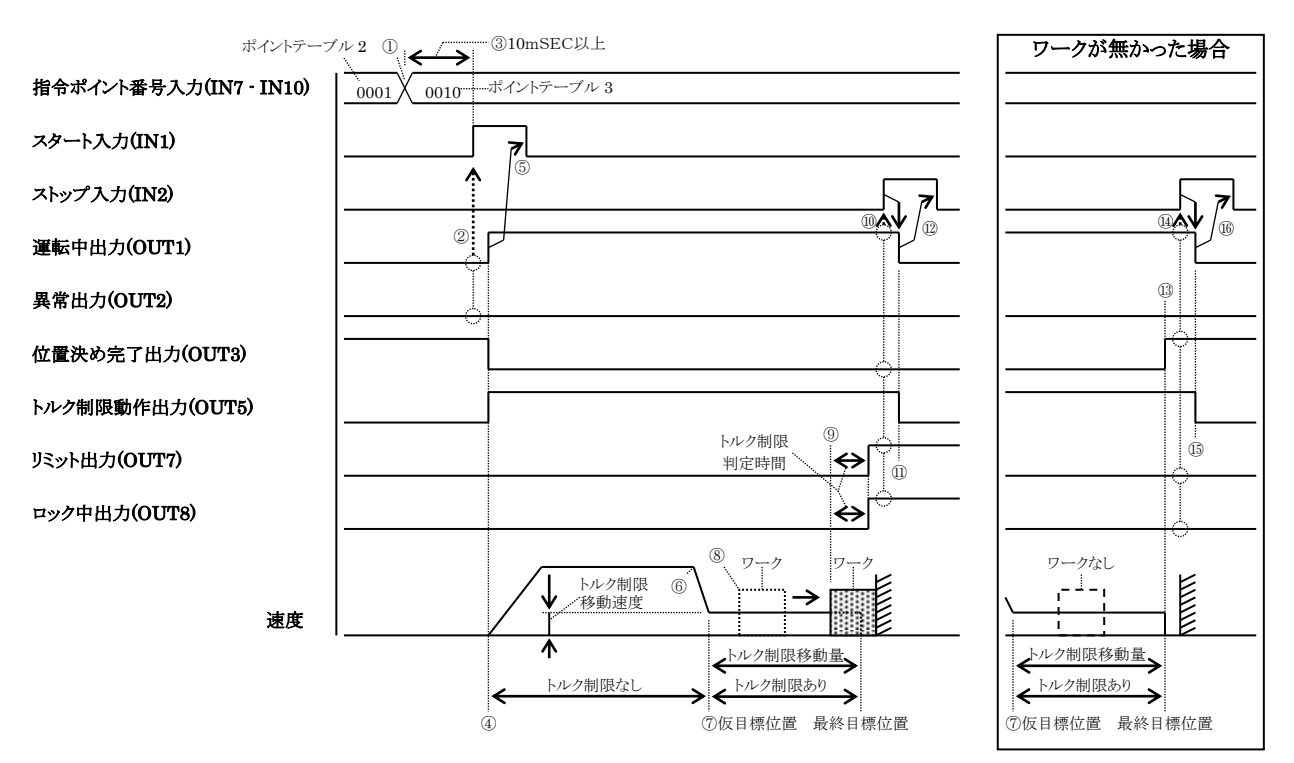

- ① 指令ポイント番号入力(IN7 IN10)でポイントテーブル 3(=0010)を指定します。
- ② スタート入力(IN1)を ON する前に運転中出力(OUT1)が OFF 状態であること及び異常出力(OUT2) が OFF 状態であることを確認してください。 OUT2 を READY/異常出力に割り当てている場合は、ON 状態であることを確認してください。
- ③ ①から 10mSEC 以上経過してからスタート入力(IN1)を ON してください。 10mSEC 未満の場合は、意図せぬポイントへ移動する恐れがあります。
- ④ スタート入力(IN1)を受け付けると移動を開始します。この時点では、まだトルク制限は働きませ  $h_{\rm o}$

同時に運転中出力(OUT1)が ON、位置決め完了出力(OUT3)が OFF、トルク制限動作出力(OUT5)が ON 状態になります。

⑤ 運転中出力(OUT1)が ON した後、スタート入力(IN1)を OFF に戻してください。 またはスタート入力(IN1) ON 後 10mSEC 以上経過したら OFF に戻してください。

- ⑥ 仮目標位置に近づくと、ロボットは減速を開始します。
- ⑦ 仮目標位置に到達したらトルク制限が働きます。移動速度はポイントテーブル(T01)の「⑪トルク 制限移動速度(TV)」で指定した値、仮目標位置からの移動距離は、ポイントテーブル(T01)の「⑩ トルク制限移動量(TA)」で設定した値になります。
- ⑧ ワークと接触し押し始めます。
- ⑨ ワークがロックします。トルク制限判定時間経過後、リミット出力(OUT7)とロック中出力(OUT8) が ON します。運転中出力(OUT1)は ON したまま、位置決め完了出力(OUT3)は OFF したままです。
- ⑩ ストップ入力(IN2)を ON してください。事前に、運転中出力(OUT1)が ON、位置決め完了出力 (OUT3)が OFF、リミット出力(OUT7)が ON、ロック中出力(OUT8)が ON 状態であることを確認し てください。(必要に応じてエリア出力機能を使用しワークの位置を確認してください)
- ⑪ 運転中出力(OUT1)及びトルク制限動作出力(OUT5)が OFF します。 尚、最終目標位置を目標位置とする位置制御は続いておりトルク制限も働いています(※1)。位 置決め完了出力(OUT3)、リミット出力(OUT7)、ロック中出力(OUT8)はそれぞれの状態を出力しつ づけます。
- ⑫ 運転中出力(OUT1)が OFF した後、ストップ入力(IN2)を OFF に戻してください。 またはストップ入力(IN2) ON 後 10mSEC 以上経過したら OFF に戻してください。
- (※1)ワークへのショックを無くすため、出力トルクの制限は、次回の移動時に実際の出力トルクが トルク制限値以下になるまで続きます。

ワークが無かった場合は⑦から⑬に移ります。

- ⑬ 最終目標位置に到達すると位置決め完了出力(OUT3)が ON し、トルク制限を解除します。
- ⑭ ストップ入力(IN2)を ON してください。事前に、運転中出力(OUT1)が ON、位置決め完了出力 (OUT3)が ON、リミット出力(OUT7)が OFF、ロック中出力(OUT8)が OFF 状態であることを確認し てください。(必要に応じてエリア出力機能を使用しワークが存在しないことを確認してください)
- ⑮ 運転中出力(OUT1)及びトルク制限動作出力(OUT5)が OFF します。
- ⑯ 運転中出力(OUT1)が OFF した後、ストップ入力(IN2)を OFF に戻してください。 またはストップ入力(IN2) ON 後 10mSEC 以上経過したら OFF に戻してください。

ポイントテーブル 3 の設定例(■ [3.5.1](#page-72-0) 項参照) その他の入力信号

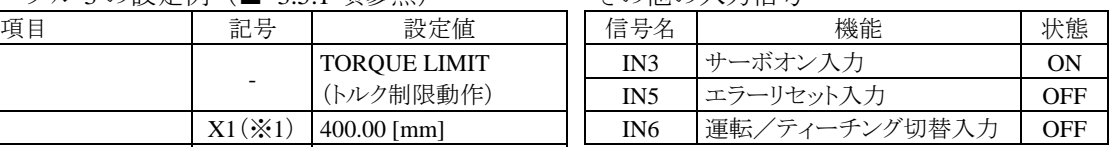

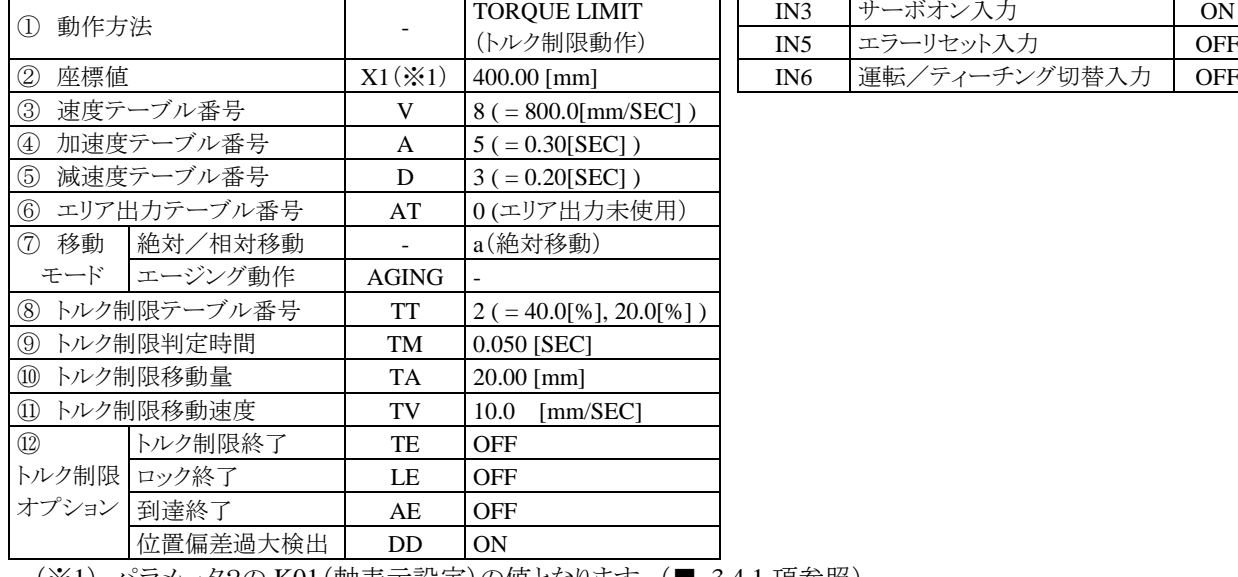

(※1) バラメータ2の K01(軸表示設定)の値となります。(■ [3.4.1](#page-65-0) 項参照)

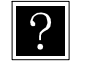

A終了後、同じポイントテーブルを指定してスタート入力(IN1)を ON すると、仮目標位置まで逆戻 りし、逆方向にトルク制限移動量分移動します。

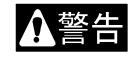

ワークを押付けている状態でワークを手で取り除くとロボットは最終目標位置へ移動します。ハ ンドを損傷させたり、手を挟んだりする危険がありますので十分注意してください。

#### ■ 5.2.2 自動でトルク制限動作を終了する場合

コントローラがトルク制限動作を自動で終了させる方法です。運転中出力(OUT1)の OFF で上位コントロー ラはトルク制限動作が終了したことを検知してください。

ワークの有無は、位置決め完了出力(OUT3)、リミット出力(OUT7)、ロック中出力(OUT8)の状態で判断してくださ い。必要に応じてエリア出力機能でワークの有無を判断することも可能です。

例:ポイントテーブル 2 に停止している状態からポイントテーブル 3 へ移動する場合。

| (ポイントテーブル(T01)の「⑫トルク制限オプション」の設定は下表にしてください) |  |  |
|--------------------------------------------|--|--|
|--------------------------------------------|--|--|

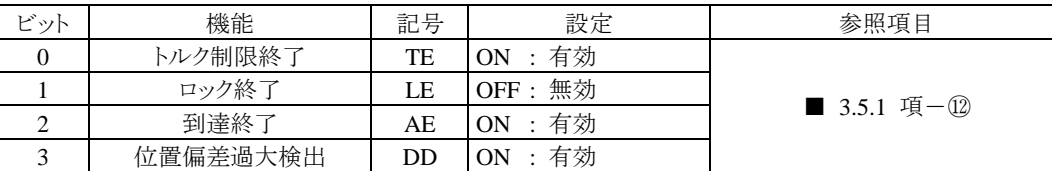

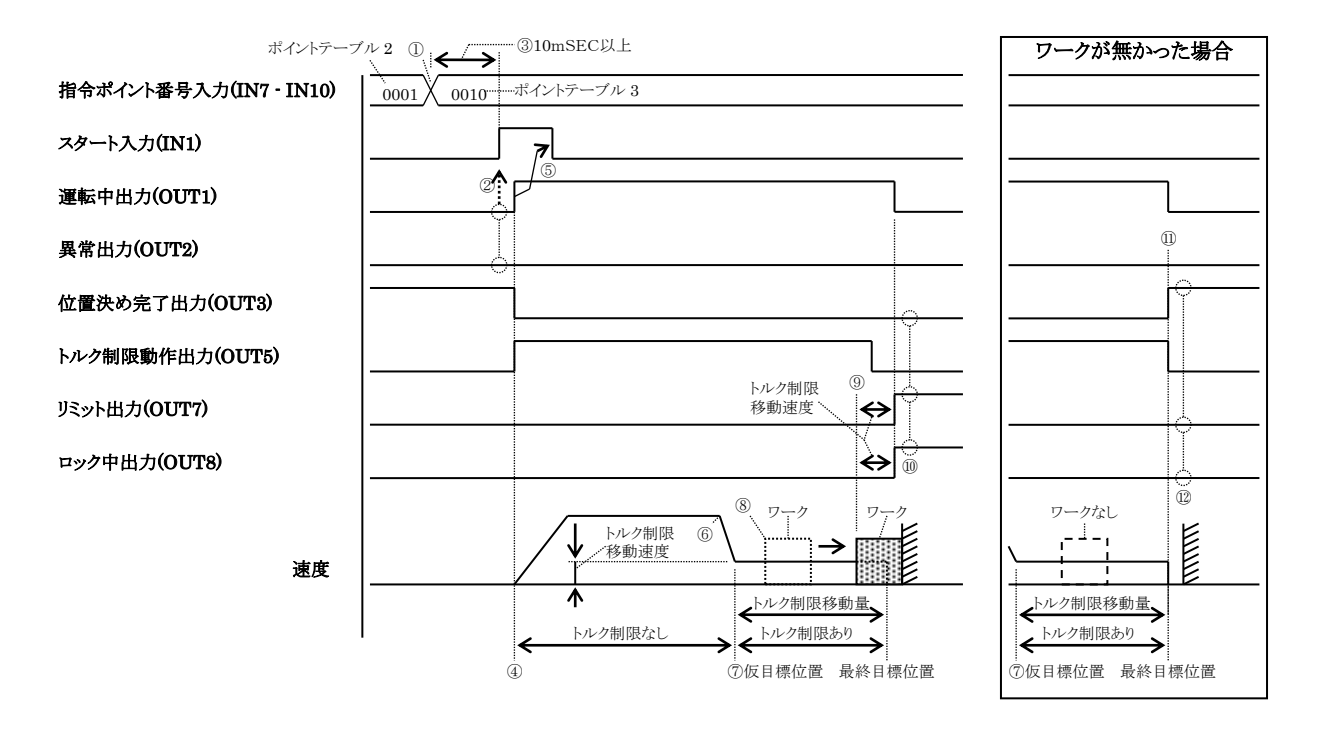

- ① 指令ポイント番号入力(IN7 IN10)でポイントテーブル 3(=0010)を指定します。
- ② スタート入力(IN1)を ON する前に運転中出力(OUT1)が OFF 状態であること及び異常出力(OUT2) が OFF 状態であることを確認してください。 OUT2 を READY/異常出力に割り当てている場合は、ON 状態であることを確認してください。
- ③ ①から 10mSEC 以上経過してからスタート入力(IN1)を ON してください。 10mSEC 未満の場合は、意図せぬポイントへ移動する恐れがあります。
- ④ スタート入力(IN1)を受け付けると移動を開始します。この時点では、まだトルク制限は働きませ  $h_n$

同時に運転中出力(OUT1)が ON、位置決め完了出力(OUT3)が OFF、トルク制限動作出力(OUT5)が ON 状態になります。

- ⑤ 運転中出力(OUT1)が ON した後、スタート入力(IN1)を OFF に戻してください。 またはスタート入力(IN1) ON 後 10mSEC 以上経過したら OFF に戻してください。
- ⑥ 仮目標位置に近づくと、ロボットは減速を開始します。
- ⑦ 仮目標位置に到達したらトルク制限が働きます。移動速度はポイントテーブル(T01)の「⑪トルク 制限移動速度(TV)」で指定した値、仮目標位置からの移動距離は、ポイントテーブル(T01)の「⑩ トルク制限移動量(TA)」で設定した値になります。
- ⑧ ワークと接触し押し始めます。

⑨ ワークがロックします。トルク制限判定時間経過後、リミット出力(OUT7)とロック中出力(OUT8) が ON します。

同時に、運転中出力(OUT1)及びトルク制限動作出力(OUT5)が OFF します。

尚、最終目標位置を目標位置とする位置制御は続いておりトルク制限も働いています(※1)。位 置決め完了出力(OUT3)、リミット出力(OUT7)、ロック中出力(OUT8)はそれぞれの状態を出力しつ づけます。

- ⑩ 上位コントローラは位置決め完了出力(OUT3)、リミット出力(OUT7)、ロック中出力(OUT8)の状態 でワークの存在を判断してください。(必要に応じてエリア出力機能を使用しワークの位置を確認 してください)
- (※1)ワークへのショックを無くすため、出力トルクの制限は、次回の移動時に実際の出力トルクが トルク制限値以下になるまで続きます。

ワークが無かった場合は⑦から⑪に移ります。

- ⑪ 最終目標位置に到達すると位置決め完了出力(OUT3)が ON し、トルク制限を解除します。 同時に運転中出力(OUT1)及びトルク制限動作出力(OUT5)が OFF します
- ⑫ 上位コントローラは位置決め完了出力(OUT3)、リミット出力(OUT7)、ロック中出力(OUT8)の状態 でワークが存在しないことを判断してください。(必要に応じてエリア出力機能を使用しワークが 存在しないことを確認してください)

ポイントテーブル3の設定例 (■ [3.5.1](#page-72-0) 項参照) その他の入力信号

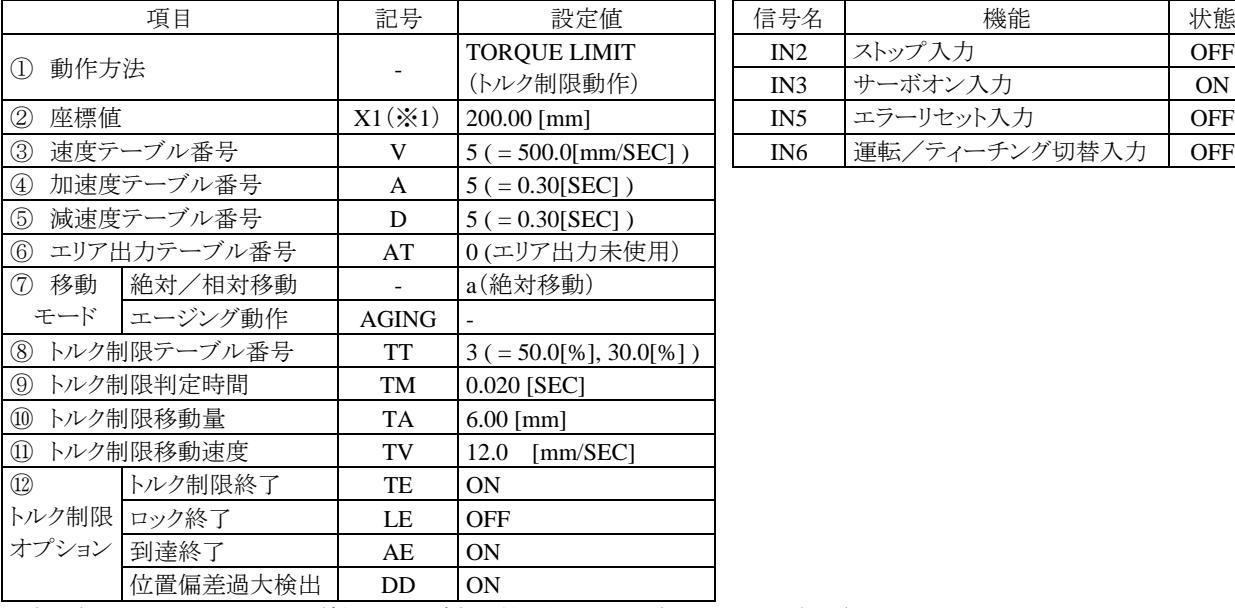

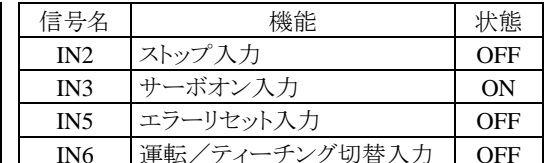

(※1) パラメータ2の K01 (軸表示設定)の値となります。(■ [3.4.1](#page-65-0) 項参照)

- $\left| \right\rangle$
- ワークを押している途中でリミット出力(OUT7)が ON になり、トルク制限動作が終了してしまう 場合は、ポイントテーブル(T01)の「⑫トルク制限オプション」のトルク制限終了(TE)の代わりに ロック終了(LE)を ON に設定してください。
- ワークが無い場合に自動終了させたくない場合は、ポイントテーブル(T01)の「⑫トルク制限オプ ション」の到達終了(AE)を OFF に設定してください。
- 終了後、同じポイントテーブルを指定してスタート入力(IN1)を ON すると、仮目標位置まで逆戻 りし、逆方向にトルク制限移動量分移動します。

ワークを押付けている状態でワークを手で取り除くとロボットは最終目標位置へ移動します。ハ ンドを損傷させたり、手を挟んだりする危険がありますので十分注意してください。

## ■ 5.3 原点復帰

指令ポイント番号入力(IN7 - IN10)を全て ON 状態(=1111)にして、スタート入力(IN1)を ON にすると原点復帰を開 始します。

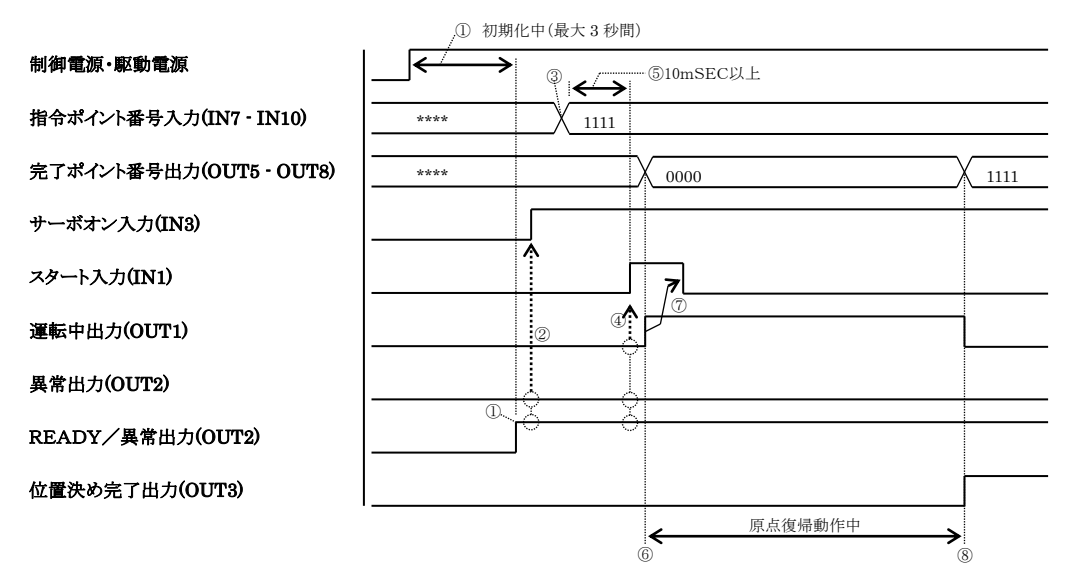

- ① 制御電源・駆動電源投入後、初期化完了を 3 秒間待ちます。 OUT2 を READY/異常出力に割り当てている場合は、ON するのを待ちます。
- ② サーボオン入力(IN3)を ON する前に異常出力(OUT2)が OFF 状態であることを確認してください。 OUT2 を READY/異常出力に割り当てている場合は、ON 状態であることを確認してください。 サーボオン入力(IN3)を ON するとサーボロック状態になります。
- ③ 指令ポイント番号入力(IN7 IN10)を全て ON 状態(=1111)にします。
- ④ スタート入力(IN1)を ON する前に運転中出力(OUT1)が OFF 状態であること及び異常出力(OUT2) が OFF 状態であることを確認してください。 OUT2 を READY/異常出力に割り当てている場合は、ON 状態であることを確認してください。
- ⑤ ③から 10mSEC 以上経過してからスタート入力(IN1)を ON してください。 10mSEC 未満の場合は、意図せぬポイントへ移動する恐れがあります。
- ⑥ スタート入力(IN1)を受け付けると原点復帰を開始します。同時に運転中出力(OUT1)が ON、完了 ポイント番号出力(OUT5 - OUT8)は全て OFF 状態(=0000)になります。
- ⑦ 運転中出力(OUT1)が ON した後、スタート入力(IN1)を OFF に戻してください。 またはスタート入力(IN1) ON 後 10mSEC 以上経過したら OFF に戻してください。
- ⑧ 原点復帰動作が完了すると運転中出力(OUT1)は OFF、位置決め完了出力(OUT3)は ON 状態になり ます。同時に完了ポイント番号出力(OUT5 - OUT8)は全て ON 状態(=1111)になります。

その他の入力信号は下表の状態にしてください。

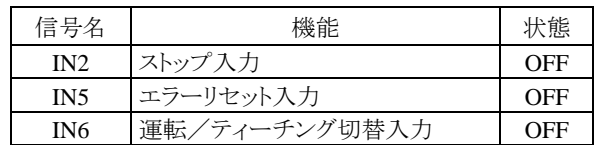

### <span id="page-104-0"></span>■ 5.4 JOG 動作

<span id="page-104-1"></span>JOG 動作を行う場合は、運転/ティーチング切替入力(IN6)を ON にし、ティーチング状態にしてください。

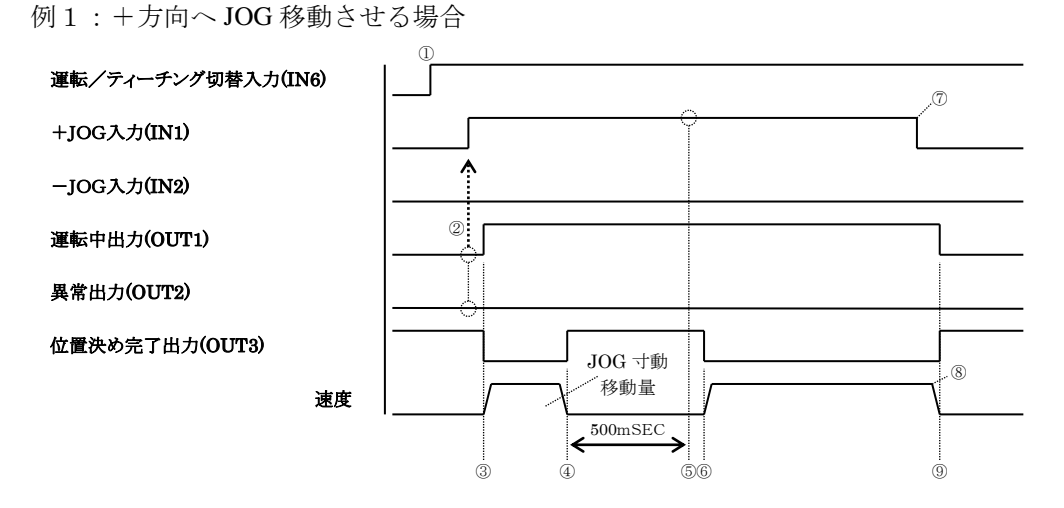

- ① 運転/ティーチング切替入力(IN6)を ON にしティーチング状態にします。
- ② +JOG 入力(IN1)を ON する前に運転中出力(OUT1)が OFF 状態であること及び異常出力(OUT2)が OFF 状態であることを確認してください。 OUT2 を READY/異常出力に割り当てている場合は、ON 状態であることを確認してください。
- ③ +JOG 入力(IN1)を受け付けると移動を開始します。移動速度は JOG 速度(低速)(P06)パラメータ に従います。

同時に運転中出力(OUT1)が ON、位置決め完了出力(OUT3)が OFF 状態になります。

- ④ JOG 寸動移動量(P08)パラメータで設定してある距離を移動し、一旦停止します。 同時に位置決め完了出力(OUT3)が ON 状態になります。
- ⑤ 500mSEC 経過後、+JOG 入力(IN1)が ON 状態を保っていた場合 JOG 動作を継続します。OFF 状態 になっていた場合は JOG 動作を終了します。
- ⑥ 移動を再開します。 同時に位置決め完了出力(OUT3)が OFF 状態になります。
- ⑦ 停止させる場合は、+JOG 入力(IN1)を OFF にしてください。
- ⑧ 減速を開始します。
- ⑨ 停止します。 同時に運転中出力(OUT1)が OFF、位置決め完了出力(OUT3)が ON 状態になります。

その他の入力信号は下表の状態にしてください。

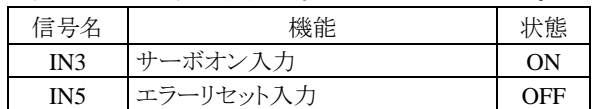

A注意

原点復帰完了前は、ソフトリミットチェックが有効でないためメカエンドに衝突する危険があり ます。十分注意してください。

例2:+方向へ JOG 寸動移動させる場合(微調整用)

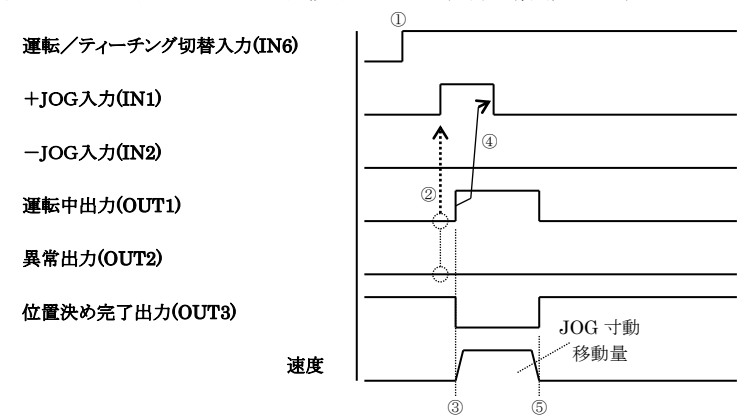

- ① 運転/ティーチング切替入力(IN6)を ON にしティーチング状態にします。
- ② +JOG 入力(IN1)を ON する前に運転中出力(OUT1)が OFF 状態であること及び異常出力(OUT2)が OFF 状態であることを確認してください。 OUT2 を READY/異常出力に割り当てている場合は、ON 状態であることを確認してください。
- ③ +JOG 入力(IN1)を受け付けると移動を開始します。移動速度は JOG 速度(低速)(P06)パラメータ に従います。
	- 同時に運転中出力(OUT1)が ON、位置決め完了出力(OUT3)が OFF 状態になります。
- ④ 運転中出力(OUT1)が ON した後、+JOG 入力(IN1)を OFF に戻してください。 または+JOG 入力(IN1) ON 後 10mSEC 以上経過したら OFF に戻してください。
- ⑤ JOG 寸動移動量(P08)パラメータで設定してある距離を移動後、停止します。 同時に運転中出力(OUT1)が OFF、位置決め完了出力(OUT3)が ON 状態になります。

その他の入力信号は下表の状態にしてください。

| 信号: | 機能                                 | 状態  |
|-----|------------------------------------|-----|
| IN3 | ボオン<br>入力                          | ON  |
| IN5 | リセット入力<br>$\overline{\phantom{a}}$ | OFF |

## <span id="page-106-0"></span>■ 5.5 ポイントテーブルの座標値書き込み

本コントローラはシステム入出力信号でポイントテーブル(T01)の座標値のデータ変更を行うことができま す。

例:ポイントテーブル 1 の座標値に現在座標を書き込む場合

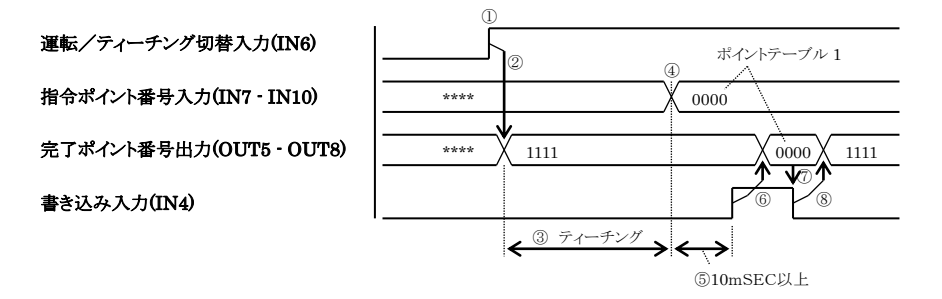

- ① 運転/ティーチング切替入力(IN6)を ON にしティーチング状態にします。
- ② 完了ポイント番号出力(OUT5 OUT8)は全て ON 状態(=1111)になります。
- ③ JOG 動作で目的の位置にロボットを誘導します。(■ [5.4](#page-104-1) 項参照)または、サーボフリー状態にして 手でロボットを目的の位置まで移動させます。
- ④ 指令ポイント番号入力(IN7 IN10)でポイントテーブル 1(=0000)を指定します。
- ⑤ ④から 10mSEC 以上経過してから書き込み入力(IN4)を ON してください。 10mSEC 未満の場合は、意図せぬポイントへ書き込む恐れがあります。
- ⑥ 書き込み入力(IN4)を受け付けるとポイントテーブル(T01)の「②座標値」を現在位置に書換え、完 了ポイント番号出力(OUT5 - OUT8)がポイントテーブル 1(=0000)の値を出力します。 尚、原点復帰完了前で現在位置が分からない場合は、座標値の書換えは行われません。完了ポイン ト番号出力(OUT5 - OUT8)も全て ON 状態(=1111)のままになります。
- ⑦ 完了ポイント番号出力(OUT5 OUT8)がポイントテーブル 1(=0000)の値を出力した後、書き込み入 力(IN4)を OFF に戻してください。
- ⑧ 書き込み入力(IN4)が OFF すると、完了ポイント番号出力(OUT5 OUT8)は全て ON 状態(=1111)に なります。

その他の入力信号は下表の状態にしてください。

| 信号名             | 機能        | 状能   |
|-----------------|-----------|------|
| IN1             | +JOG入力    | 任意状態 |
| IN2             | -JOG入力    | 任意状態 |
| IN3             | サーボオン入力   | 任意状熊 |
| IN <sub>5</sub> | エラーリセット入力 | OFF  |

注意 ●原点復帰完了前は、座標値の書き込みはできません。原点復帰未完エラーとなります。

●ポイントテーブルは EEPROM に格納されています。EEPROM の書き込み回数制限は 100 万 回です。100 万回を超えて書き込みを行うと正常に読み書きが出来なくなる場合があります ので、書き込みは必要最小限の回数にしてください。

続けて別のポイントテーブルの「②座標値」を変更する場合は、③から行ってください。

# 第**6**章 エラー

エラーを検出するとコントローラは Fault 状態となり、サーボ OFF して停止します。エラーを検出した際に は、エラー一覧表よりエラーの意味/原因を確認し、対策を行い、エラーの解除を行う必要があります。

① エラーの検出

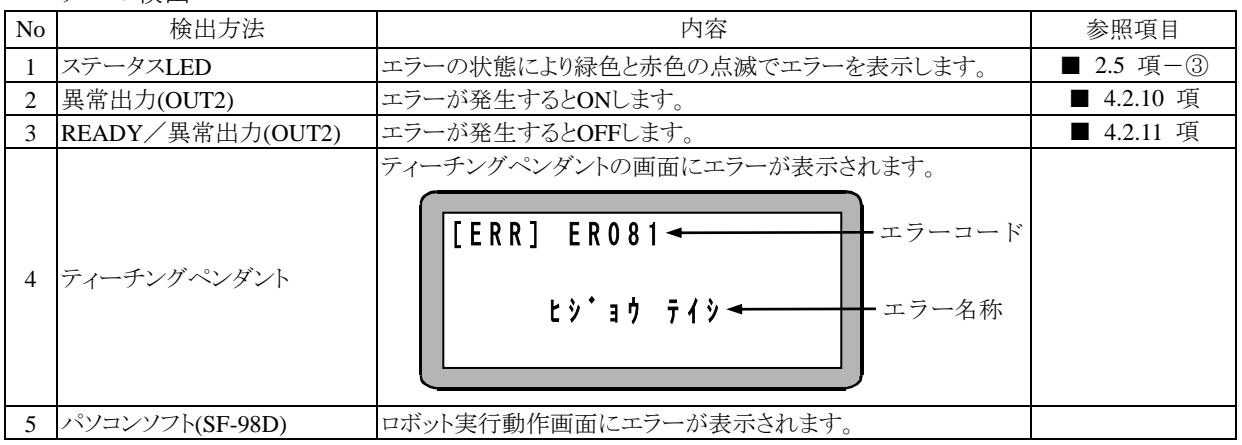

② エラーコードの確認

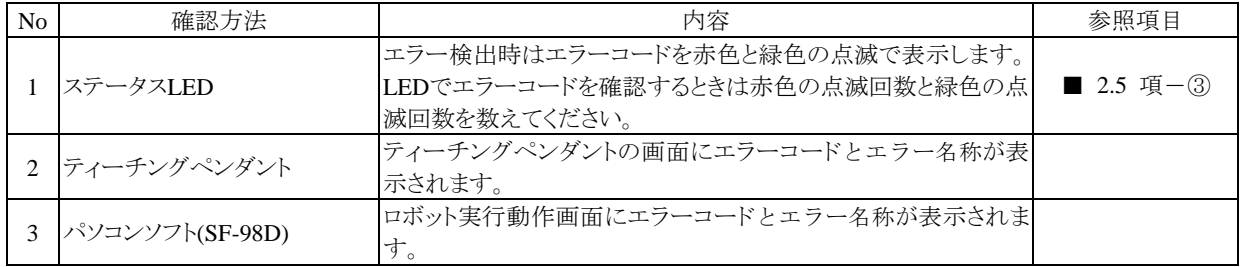

③ エラーの解除

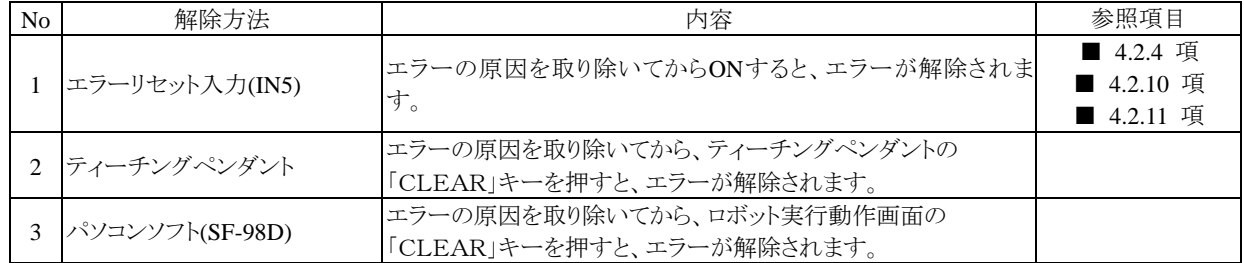

④ エラー履歴

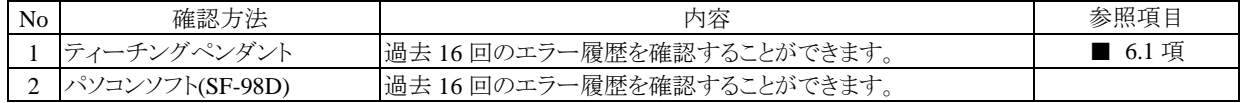

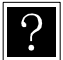

複数のエラーが発生した場合、最初に検出されたエラーが表示します。

エラー解除によりすべてのエラーが解除されますが、解除できないエラーが含まれている場合は、そ のエラーが表示しますので電源再投入を行ってください。
## ■ 6.1 エラー履歴表示

過去に発生した直近 16 件のエラーを表示することができます。

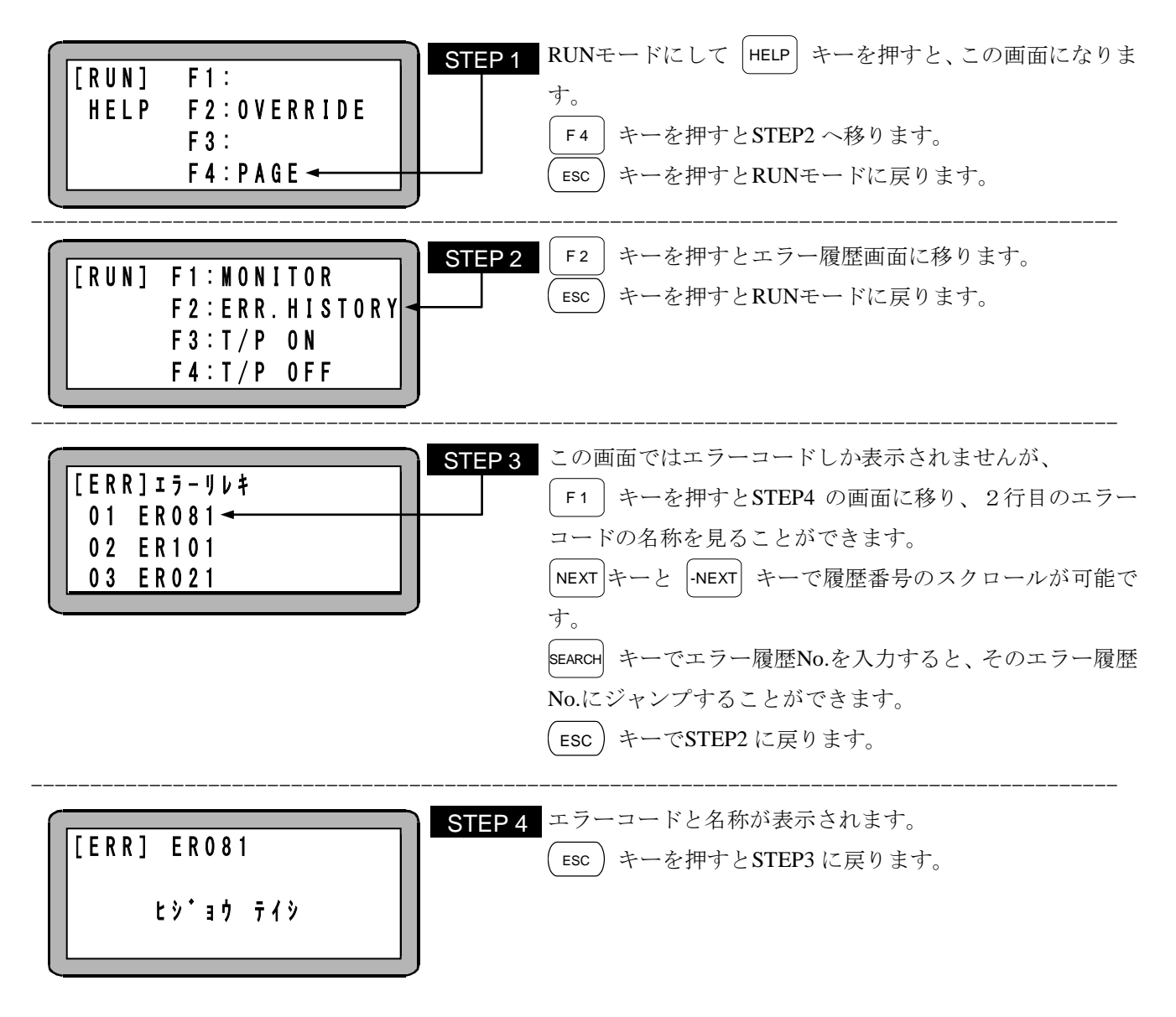

注意 | 未対応コントローラ、TP 通信異常、ロボット NO.エラーはエラー履歴に記録されません。

■ 6.2 エラーコードー覧

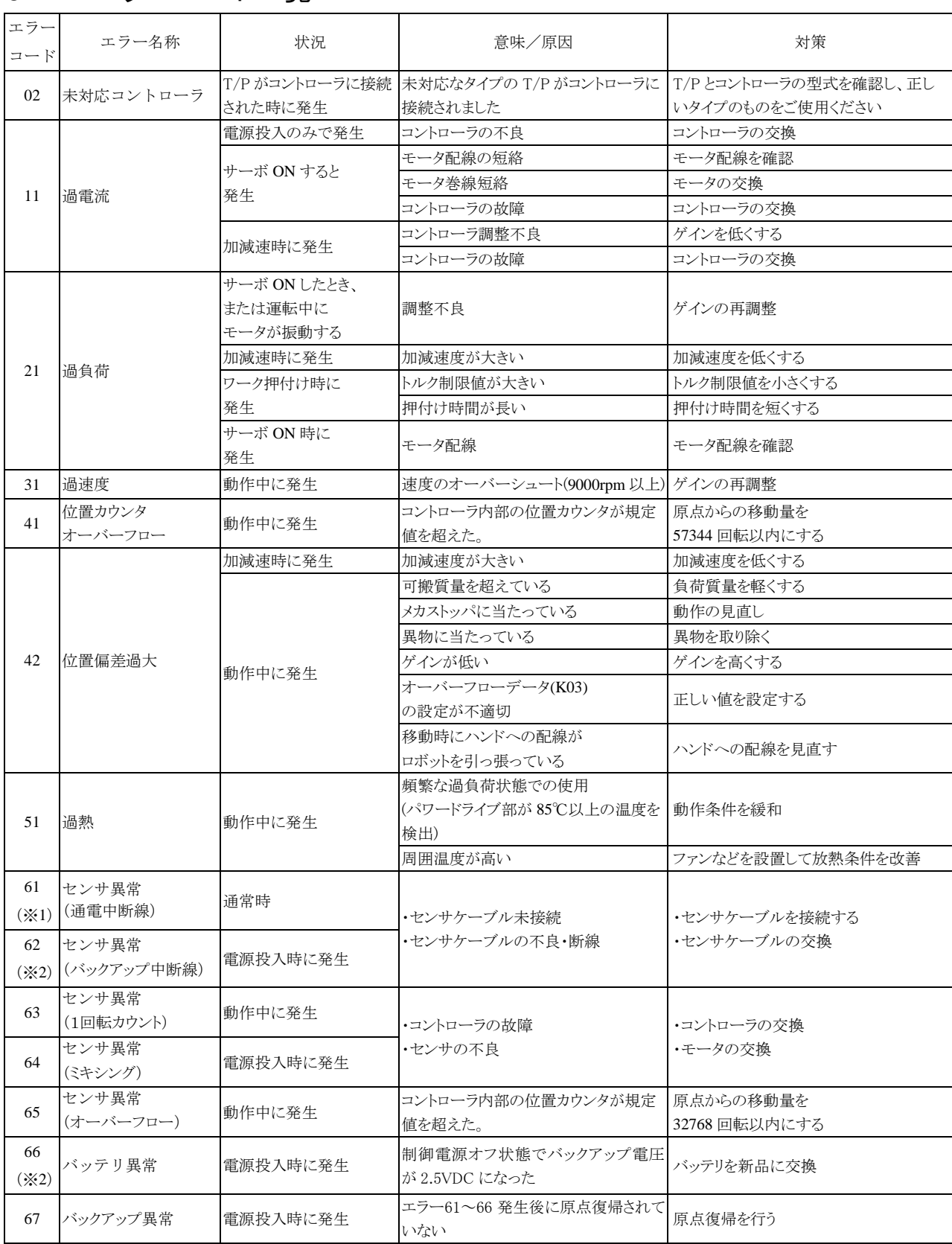

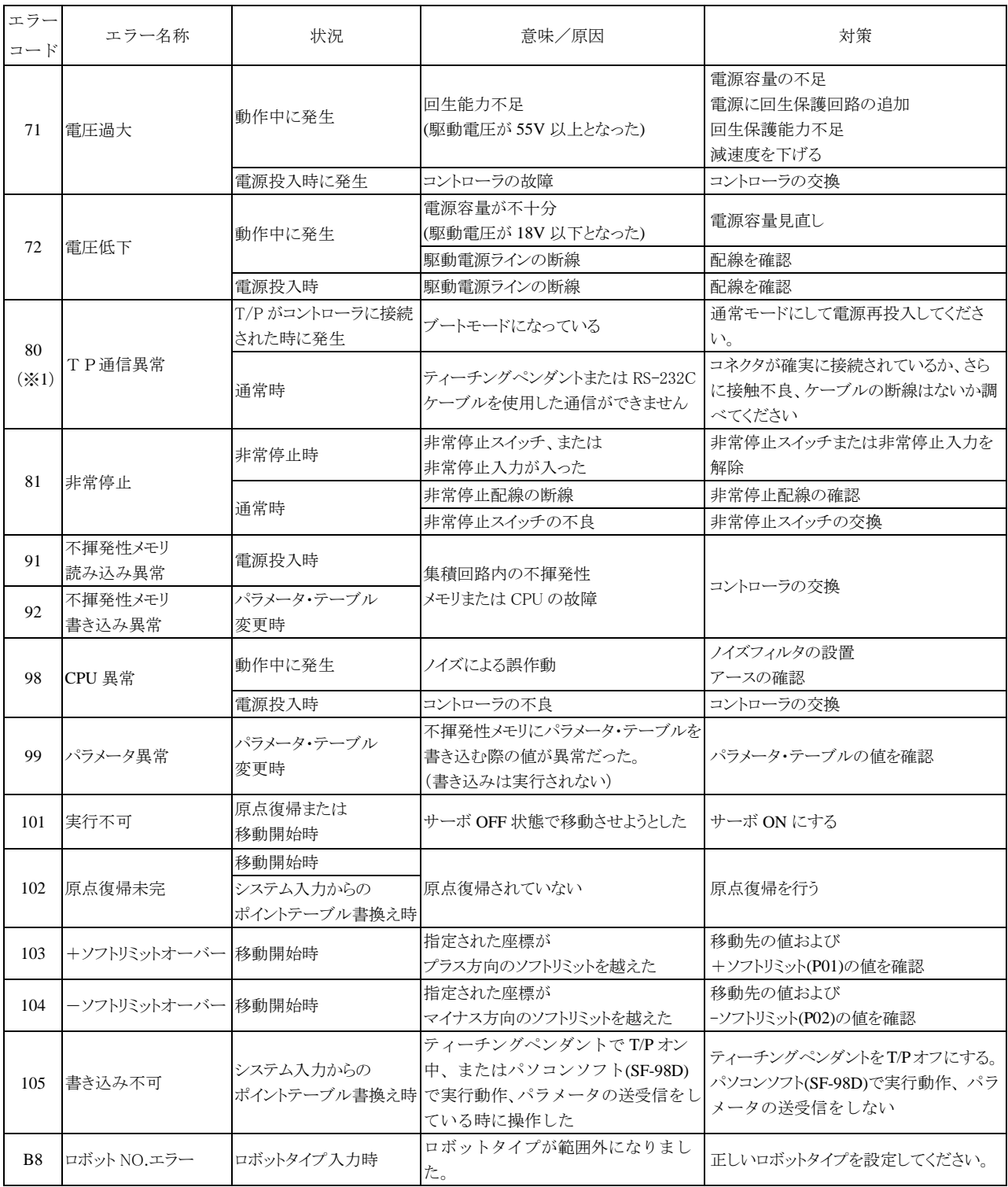

(※1)エラー解除できません。電源を遮断しエラー要因を取り除いた後、電源再投入してください。

(※2)エラー解除できない場合があります。センサケーブルの未接続・不良・断線がないのを確認して電源再投入し てください。

## 第**7**章 保守・点検

## ■ 7.1 検査、保守作業時の留意事項

(1) 検査、保守作業時の留意事項

検査または保守作業を行う場合は、次の事項を行ってください。

- 1. ロボットの検査、保守の作業には、十分な知識、経験を有する者を従事させること。もし、該当する者がいな い場合はメーカーなどに相談して、当該作業の実施または、当該作業担当者の教育を依頼するなどの措置 を講ずること。
- 2. 適切な照明を用いること。
- 3. 検査、保守作業中である旨の表示盤を固定型操作盤の起動スイッチ等に設けること。柵、囲い等の内部に 入るときは、開路にした電源開閉器を施錠する等により電源を確実に遮断し、柵、囲い等の出入り口に安全 プラグ等が設けられている場合は当該プラグ等を携帯すること。
- 4. 制御回路の検査、保守のため、柵、囲い等の内部に入る必要があるときには、駆動用の動力源を遮断する こと。
- 5. 棚、囲い等の内部における検査、保守作業等で産業用ロボットを作動させて行う必要があるときは、次に定 める措置を講ずることが望ましい。
	- ・ 2 人作業を行うこと。 「2 人作業」とは、作業中に他の 1 名が監視を行う体制となるよう役割分担して行う作業をいう。
	- ・ 当該作業者が、ロボットの不意の作動等があっても、ロボット本体との接触等を回避することができる速 度とする事が望ましいので、当該作業の内容に応じた適切な速度を定めること。
	- ・ 当該作業中は、ロボットの作動に十分注意し、意図しない作動をしたときは直ちに非常停止用のボタン を押すこと。
- 6. 空気圧計等の分解、部品交換等の作業を行うときは、あらかじめシリンダー内の残圧を開放すること。
- 7. 油圧、空圧系統の分解、部品交換等の作業を行うときは、ゴミ等の異物が付着または混入しないように十分 に注意すること。
- (2) 検査、保守作業終了後の措置
	- 1. 検査、保守作業者は検査作業または保守作業が終了後、工具等を所定の位置に戻すこと。
	- 2. 保守作業が終了後、必ず試運転確認を行うこと。試運転確認は原則として柵、囲い等の外より行うこと。
	- 3. 2 の措置後、検査、保守作業者は、検査作業または保守作業が終了した旨を責任者に連絡すること。

## ■ 7.2 作業開始前点検

- (1) ロボットで作業を開始する前には、次の事項について点検を行ってください。
	- 1. 制動装置の機能。
	- 2. 非常停止装置の機能。
	- 3. 接触防止のための設備とロボットのインターロックの機能。
	- 4. 関連機器とロボットのインターロックの機能。
	- 5. 外部電線、配管等の損傷の有無。
	- 6. 供給電圧、供給油圧及び供給空圧の異常の有無。
	- 7. 作動の異常の有無。
	- 8. 異常音及び異常振動の有無。
	- 9. 接触防止のための設備の状態。
- (2) 点検は、可能な限り可動範囲外で行ってください。

## ■ 7.3 定期点検

次の事項について、ロボットの設置場所、使用頻度、部品の耐久性等を勘案し、検査項目、検査方法、判定基準、 実施時期などの検査基準を定め、これにより検査を行ってください。

- 1. 主要部品のゆるみの有無。
- 2. 可動部分の潤滑状態、その他の可動部分に係わる異常の有無。
- 3. 動力伝達部分の異常の有無。
- 4. 油圧及び空圧系統の異常の有無。
- 5. 電気系統の異常の有無。
- 6. 作動の異常を検出する機能の異常の有無。
- 7. エンコーダ、レゾルバセンサの異常の有無。
- 8. サーボ系統の異常の有無。

[コントローラ点検箇所]

- 9. コントローラへの供給電圧が使用範囲(定格電圧±10%)かを確認してください。
- 10.コントローラへの通風孔を点検し、ゴミ、ホコリ等が付着していれば取り除いてください。
- 11.コントローラケーブル(コントローラ→軸)を点検し、ネジ等にゆるみがないか確認してください。
- 12.コントローラ取付ネジ等にゆるみがないか確認してください。
- 13.各コネクタ(電源コネクタ、モータコネクタ、センサコネクタ、シリアルコネクタ等)を点検し、ゆるみ、ガタ等が ないか確認してください。

本頁は空白

# 芝浦機械株式会社

#### ●沼津本社

〒410-8510 静岡県沼津市大岡 2068-3 TEL(055)926-5032 FAX(055)925-6527

#### ●東京本店

〒100-8503 東京都千代田区幸町 2-2-2 富国生命ビル 4F TEL(03)3509-0270 FAX(03)3509-0335

#### ●関西支店

〒530-0001 大阪市北区梅田 3-4-5 毎日インテシオ 11階 TEL(06)6341-6181 FAX(06)6345-2738

### ●中部支店

〒465-0025 愛知県名古屋市名東区上社 5-307 TEL(052)702-7811 FAX(052)702-1141

#### アフターサービス

東栄電機株式会社エンジニアリング部サービス課 ◆本社 〒411-8510 静岡県三島市松本131 TEL(055)977-0129 FAX(055)977-3744 ●西日本地区 〒530-0001 大阪府大阪市北区梅田1-12-39 新阪急ビル TEL(06)6346-5830 FAX(06)6345-2738 お客様相談窓ロコールセンター(24h 受付) 東栄電機株式会社 フリーダイヤル:0800-111-0125 FAX(055)977-3744 メールアドレス: tecs@toei-electric.co.jp